การพัฒนาโปรแกรมทดสอบสําหรับหาอัตราการเติบโตของรอยราวลา

<mark>นาย ทรงพล เพิ่มทรัพย์</mark> ิ่

วิทยานิพนธ์นี้เป็นส่วนหนึ่งของการศึกษาตามหลักสูตรปริญญาวิศวกรรมศาสตรมหาบัณฑิต ึ่ สาขาวิชาวิศวกรรมเครื่องกล ภาควิชาวิศวกรรมเครื่องกล คณะวศวกรรมศาสตร ิ จุฬาลงกรณมหาวิทยาลัย ปการศึกษา 2550 ลิขสิทธิ์ของจุพาลงกรณ์มหาวิทยาลัย

#### DEVELOPMENT SOFTWARE FOR FATIGUE CRACK GROWTH RATE TEST

Mr. Songpon Permsub

A Thesis Submitted in Partial Fulfillment of the Requirements for the Degree of Master of Engineering in Program Mechanical Engineering Department of Mechanical Engineering Faculty of Engineering Chulalongkorn University Academic Year 2007 Copyright of Chulalongkorn University

หัวข้อวิทยานิพนธ์ โดย สาขาวิชา อาจารย์ที่ปรึกษา

การพัฒนาโปรแกรมทดสอบสำหรับหาอัตราการเดิบโดของรอยร้าวล้า นาย ทรงพล เพิ่มทรัพย์ วิศวกรรมเครื่องกล ผู้ช่วยศาสตราจารย์ ดร. จิรพงศ์ กสิวิทย์อำนวย

คณะวิศวกรรมศาสตร์ จุฬาลงกรณ์มหาวิทยาลัย อนุมัติให้นับวิทยานิพนธ์ฉบับนี้เป็น ส่วนหนึ่งของการศึกษาตามหลักสูตรปริญญามหาบัณฑิต

> $\rho$ (ศาสตราจารย์ ดร.ดิเรก ลาวัณย์ศิริ )

คณะกรรมการสอบวิทยานิพนธ์

(รองศาสตราจารย์ ดร.วิทยา ยงเจริญ)

 $\widetilde{\mathscr{C}}$  อาจารย์ที่ปรึกษา

(ผู้ช่วยศาสตราจารย์ ดร.จิรพงศ์ กสิวิทย์อำนวย)

 $\frac{1}{\sqrt{N}}$ 

(รองศาสตราจารย์ ดร.ชัยโรจน์ คุณพนิชกิจ)

 $\frac{1}{\sqrt{1-\frac{1}{2}}\cdot\frac{1}{2}}$   $\frac{1}{2-\frac{1}{2}}\cdot\frac{1}{2-\frac{1}{2}}\cdot\frac{1}{2-\frac{1}{2}}\cdot\frac{1}{2-\frac{1}{2}}\cdot\frac{1}{2-\frac{1}{2}}\cdot\frac{1}{2-\frac{1}{2}}\cdot\frac{1}{2-\frac{1}{2}}\cdot\frac{1}{2-\frac{1}{2}}\cdot\frac{1}{2-\frac{1}{2}}\cdot\frac{1}{2-\frac{1}{2}}\cdot\frac{1}{2-\frac{1}{2}}\cdot\frac{1}{2-\frac{1}{2}}\cdot\frac{1}{2-\frac{1}{2$  $\overbrace{\hspace{4.5cm}}^{8}$ 

(ผู้ช่วยศาสตราจารย์ ดร.รัชทิน จันทร์เจริญ)

ทรงพล เพิ่มทรัพย์ : การพัฒนาโปรแกรมทดสอบสำหรับหาอัตราการเดิบโตของรอย ร้าวล้า. (DEVELOPMENT SOFTWARE FOR FATIGUE CRACK GROWTH RATE TEST) อ. ที่ปรึกษา : ผศ. ดร. จิรพงศ์ กสิวิทย์อำนวย, 197 หน้า.

วิทยานิพนธ์นี้ประยุกต์ซอฟท์แวร์แล็บวิว เพื่อพัฒนาโปรแกรมควบคุมการทดสอบ อัตราการเดิบโดของรอยร้าวล้าแบบต่าง ๆ ดังนี้ 1) แบบควบคุมภาระ 2) แบบลด  $\Delta K$  และ 3) แบบควบคุม  $\Delta K$  การทำงานของโปรแกรมใช้ข้อแนะนำในมาตรฐาน ASTM E647 โครงสร้างของโปรแกรมประกอบด้วยโมดูลรับค่าสภาวะทดสอบ โมดูลวิเคราะห์ผล โมดูล แสดงผล โมดูลบันทึกผล โมดูลสร้างสัญญาณควบคุม และโมดูลปรับแก้สัญญาณควบคุม

โปรแกรมที่พัฒนาขึ้นถูกนำไปประยุกต์กับการทดสอบหาอัตราการเดิบโตของรอย ร้าวล้าของอะลูมิเนียมผสม 7075-T651 โดยใช้ชิ้นงานทดสอบแบบ  $CT$  ขนาดกว้าง 2 นิ้ว หนา 1 นิ้ว ในสภาพแวดล้อมอากาศ การทดสอบทั้งหมดใช้ภาระรูปไซน์ ความถี่ 10 เฮิร์ทซ์ สำหรับการทดสอบแบบควบคุมภาระ และแบบลด AK ใช้อัดราส่วนภาระเท่ากับ 0.1, 0.3, 0.5 และ 0.7 สำหรับการทดสอบแบบควบคุม  $\Delta K$  ทดสอบที่อัตราส่วนภาระเท่ากับ 0.1 และ ควบคุม  $\Delta K$  ที่ 4, 7 และ 10 MPa $\sqrt{m}$  ตามลำตับ

จากผลการวิเคราะห์พบว่า สำหรับการทดสอบแบบควบคุมภาระ โปรแกรมสามารถ ควบคุมความผิดพลาดของภาระเฉลี่ยและแอมพลิจูดภาระได้ในขอบเขต ±2 เปอร์เซ็นต์ แต่ สำหรับการทดสอบแบบลด  $\Delta K$  กับแบบควบคุม  $\Delta K$  สามารถควบคุมความผิดพลาดได้ใน ขอบเขต ±10 เปอร์เซ็นต์ การควบคุมภาระจะแม่นยำขึ้น เมื่อคอมพลายแอนซ์ของชิ้นงานมี คำน้อยกว่า 3.5 x 10<sup>8</sup> มม./ตัน และ  $\Delta K$  มีค่ามากกว่า 2.5  $MPa\sqrt{m}$ ผลการทดสอบ ข้างดันแสดงให้เห็นว่า อัตราการเติบโตของรอยร้าวล้าของอลูมิเนียมผสม 7075-T651 ขึ้นอยู่กับ  $\Delta K$  และอัตราส่วนภาระ

นอกจากนี้ การทดสอบที่อัตราส่วนภาระ 0.1 ได้ผลสอดคล้องกับผลการทดสอบที่ได้ จากเครื่องทดสอบอื่นที่มีโปรแกรมสำเร็จรูป Gluon ควบคุมจึงสรุปได้ว่าโปรแกรมสามารถ ควบคุมการทดสอบหาอัตราการเติบโตของรอยร้าวล้าได้อย่างน่าเชื่อถือ

ภาควิชา สาขาวิชา ปีการศึกษา 2550

##4770630621 : MAJOR MECHANICAL ENGINEERING KEY WORD: fatigue crack growth rate, LabVIEW

> SONGPON PERMSUB: DEVELOPMENT SOFTWARE FOR FATIGUE CRACK GROWTH RATE TEST. THESIS ADVISOR : JIRAPONG KASIVITAMUAY, D.Eng, 197 pp..

This thesis developed a program for fatigue crack growth rate using LabVIEW software. The program can perform 1) load-controlled test,  $2)\Delta K$ -decreasing test and  $\Delta K$ -constant test. The program was designed follow the ASTM E647 standard. The program consists of user interface, test type, conversion, sampling&save, analysis, waveform generation and load compensation modules.

The developed program is used in fatigue crack growth rate test of aluminum alloy 7075-T6. The specimen is compact tension type, having a width of 2 in. and a thickness of 1 in. Tests were conducted in an air environment, under sine waveform of a frequency 10 Hz. For  $\Delta K$ -increasing and  $\Delta K$ -decreasing tests, the tests were conducted under a load ratio of 0.1, 0.3, 0.5 and 0.7. For  $\Delta K$  -constant tests, the tests were conducted under a load ratio of 0.1 and  $\Delta K$  equals to 4, 7 and 10 MPa Vm. respectively.

It can be concluded from the experimental results that the program can correctly control the mean load and load amplitude within a specified limit e.g. within 2% for  $\Delta K$ -increasing test, and within 10% for  $\Delta K$ -decreasing and constant tests. The accuracy if the controlled load was improved if the specimen's compliance is lower than 3.5x10<sup>8</sup> mm/ton and  $\Delta K$  higher than 2.5 MPa $\sqrt{m}$ . These results revealed that fatigue crack growth rate of AI 7075-T6 depends on  $\Delta K$  and load ratio but independent of test type.

Comparison of crack growth rate data obtained from the developed program with that obtained from commercial software at load ratio of 0.1 reveled that both experiments give a similar result. Thus, the program can perform the test well.

Department Mechanical Engineering Field of study Mechanical Engineering 2007 Academic year

Student's signature..... Sangon 

ঀ

## **กิตติกรรมประกาศ**

วิทยานิพนธฉบับนี้สําเร็จลุลวงลงไดดวยความชวยเหลืออยางดียิ่งของ ผูชวย ศาสตราจารย์ ดร.จิรพงศ์ กสิวิทย์อำนวย อาจารย์ที่ปรึกษาวิทยานิพนธ์ ซึ่งผู้วิจัยขอกราบ ขอบพระคุณเป็นอย่างสูงที่ท่านได้ให้ความรู้ คำแนะนำ ตลอดจนคำปรึกษาที่มีคุณค่ายิ่งในการ นําไปประยุกตใชในงานวิจัย และการทํางานในอนาคต

ขอกราบขอบพระคุณ รองศาสตราจารย์ ดร.วิทยา ยงเจริญ ประธานกรรมการ รองศาสตราจารย์ ดร.ชัยโรจน์ คุณพนิชกิจ และ ผู้ช่วยศาตราจารย์ ดร. รัชทิน จันทร์เจริญ ึกรรมการ ที่ได้ให้คำแนะนำและถ่ายทอดความในการทำงานวิจัยนี้ ซึ่งทำให้วิทยานิพนธ์ฉบับนี<mark>้</mark> ี้ มีความสมบูรณมากขึ้น

ขอขอบคุณ ครูและชางเทคนิค รวมถึงบุคลากรธุรการประจําภาควิชา วิศวกรรมเครื่องกล คณะวิศวกรรมศาสตร์ จุฬาลงกรณ์มหาวิทยาลัยที่ช่วยอำนวยความสะดวก ตลอกการทำวิจัย ตลอดจนเพื่อนๆ และรุ่นพี่ปริญญาโทและปริญญาเอกในห้องปฏิบัติการวิจัย กลศาสตรการคํานวณทุกทานมา ณ ที่นี้ดวย

ท้ายสุดนี้ผู้วิจัยขอกราบขอบพระคุณบิดา มารดา อันเป็นที่รักยิ่งที่คอยให้ กำลังใจและสนับการศึกษาของผู้วิจัยเสมอมา และคุณค่าอันใดที่เกิดจากวิทยานิพนธ์ฉบับนี้ ขอ ี้ ุ่มอบเป็นกตัญญูตาบูชาแด่บิดา มารดา ครูอาจารย์ ตลอดจนผู้มีพระคุณทุกท่าน

# **สารบัญ**

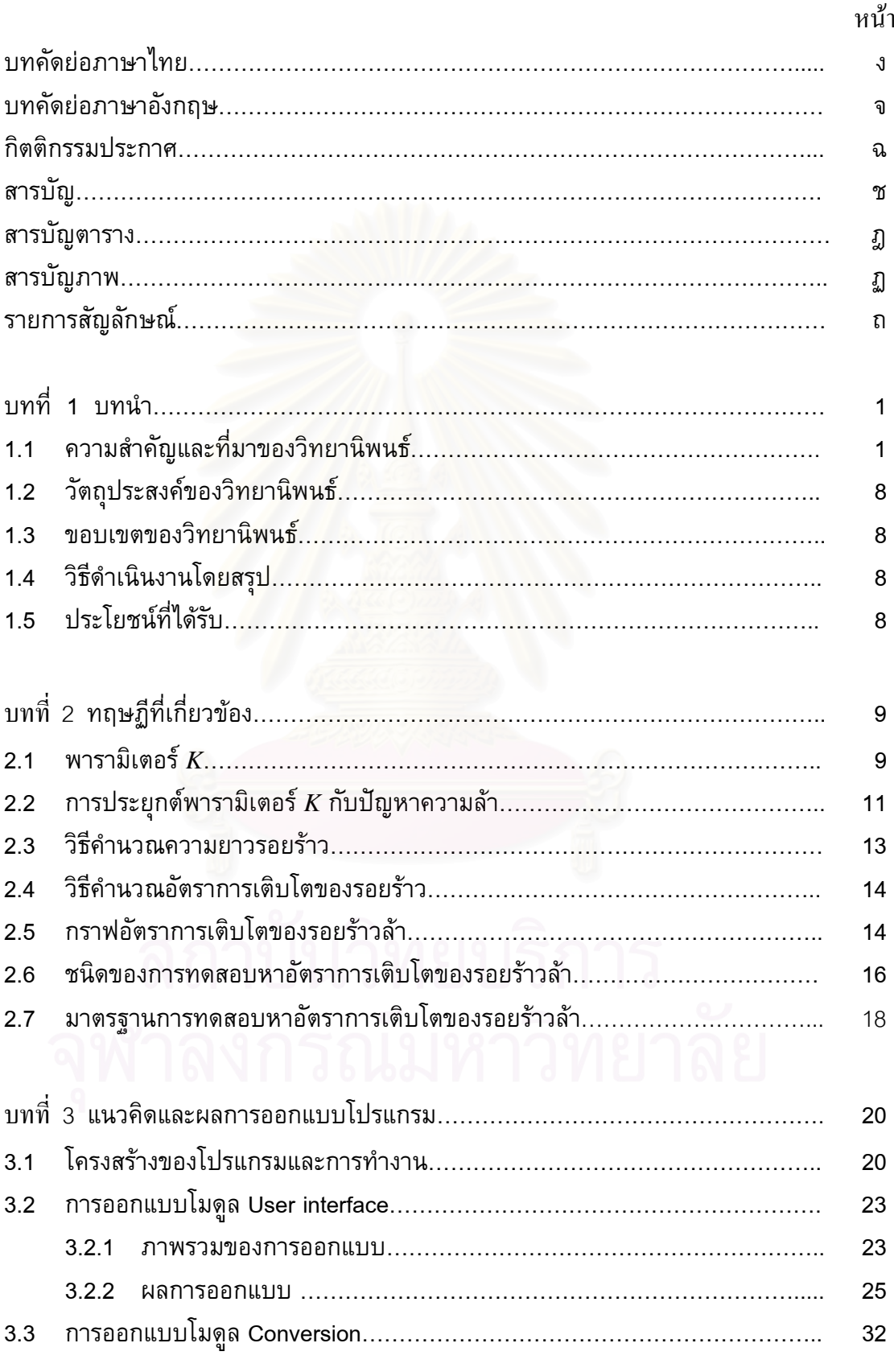

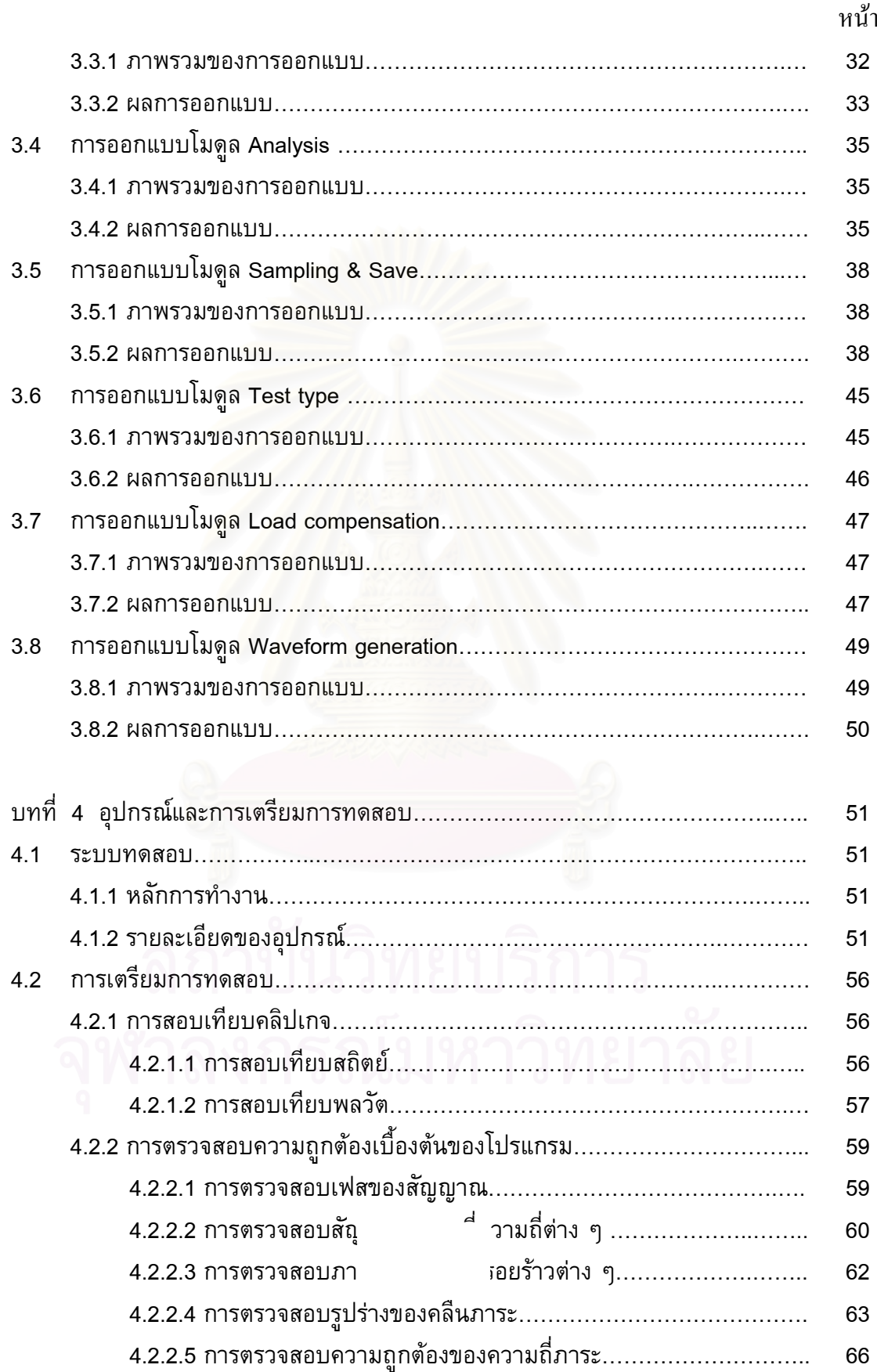

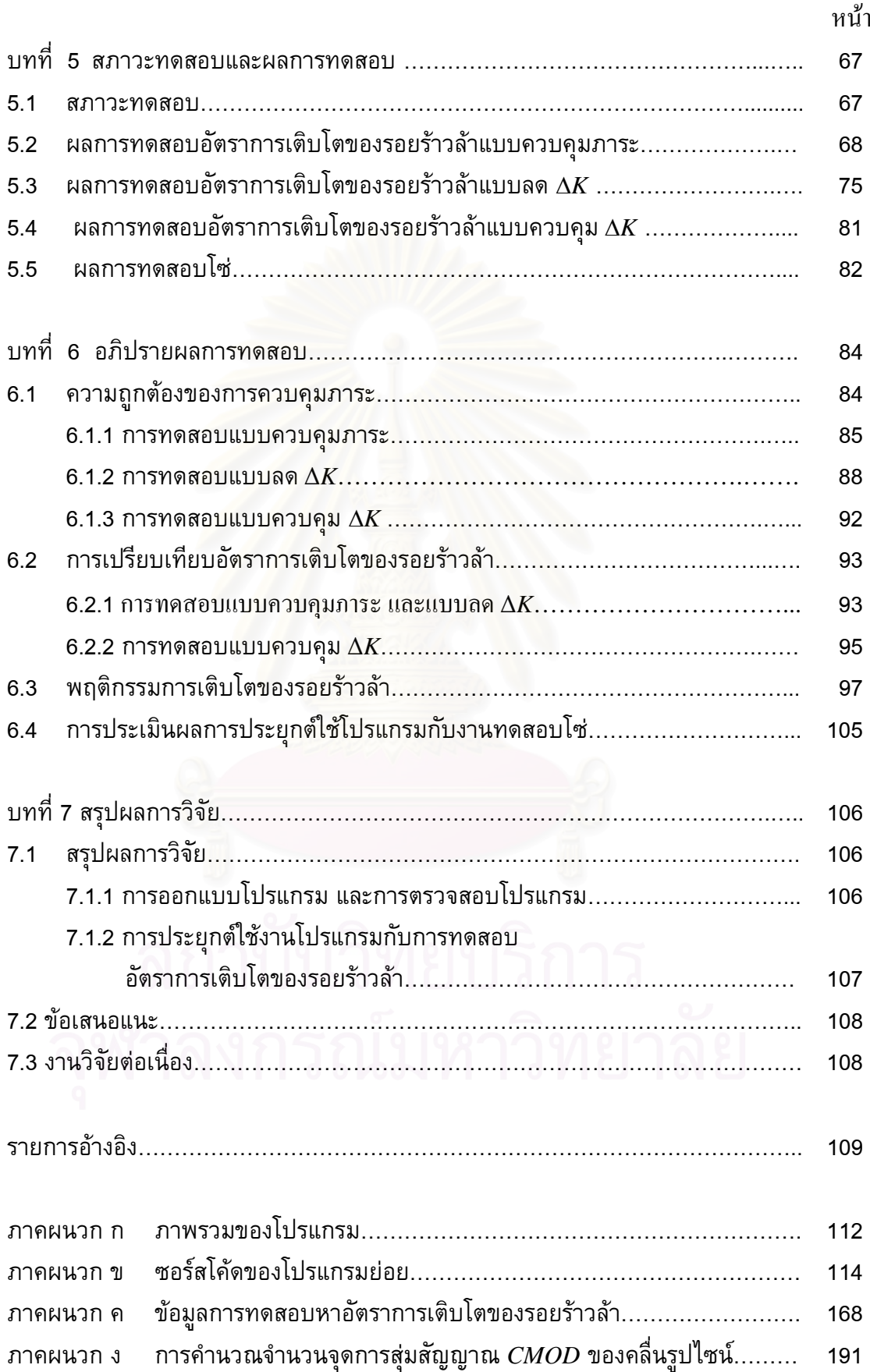

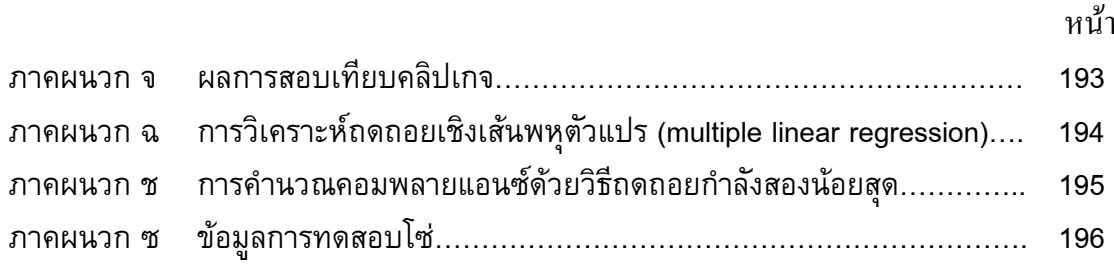

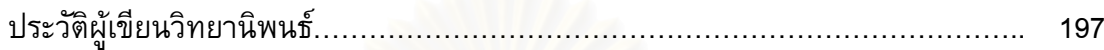

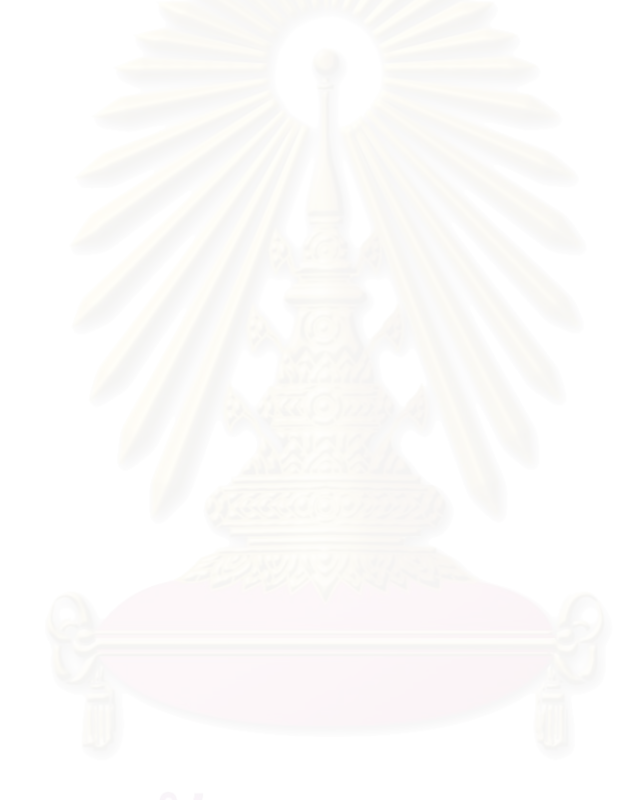

### สารบัญตาราง

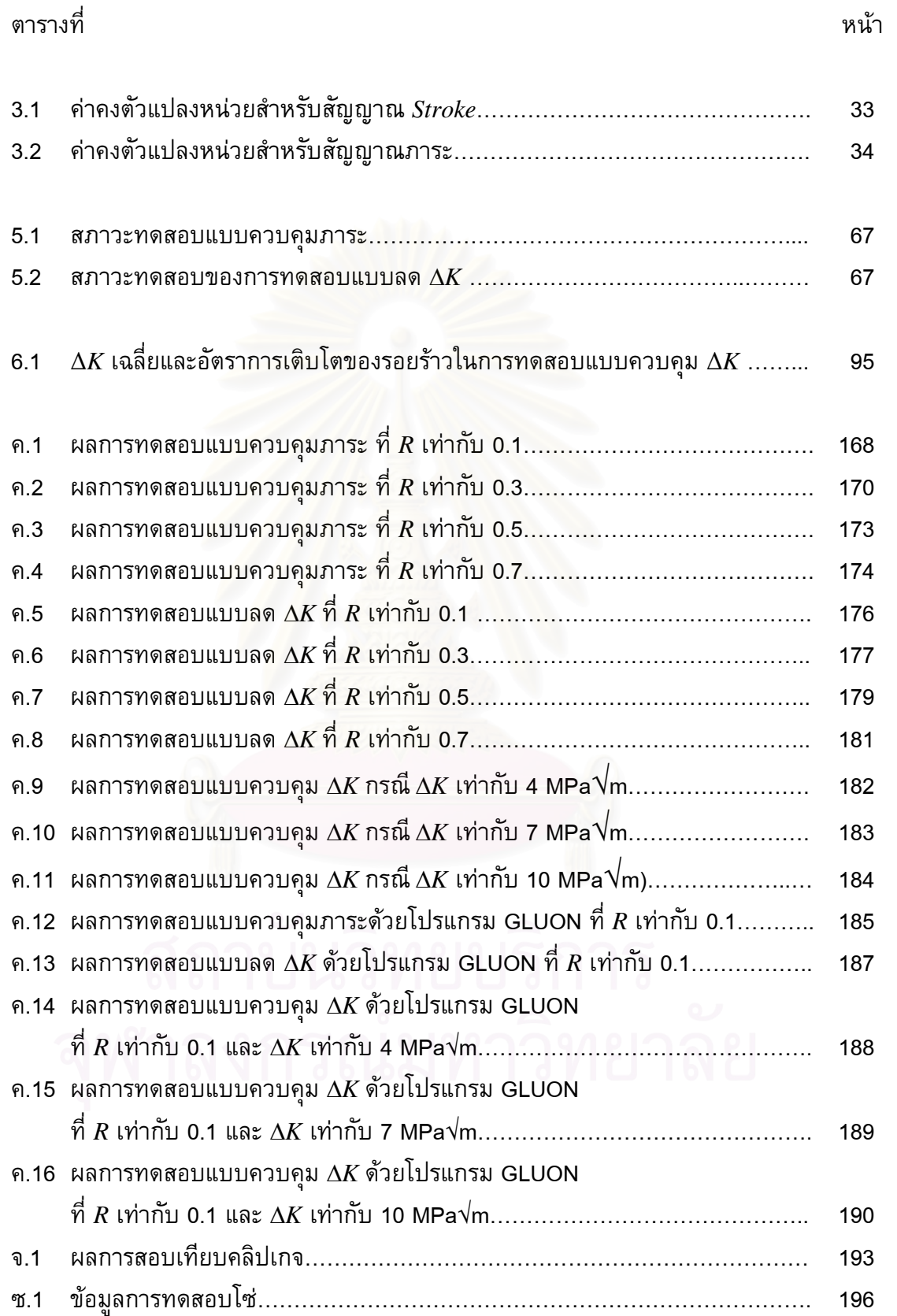

# **สารบัญภาพ**

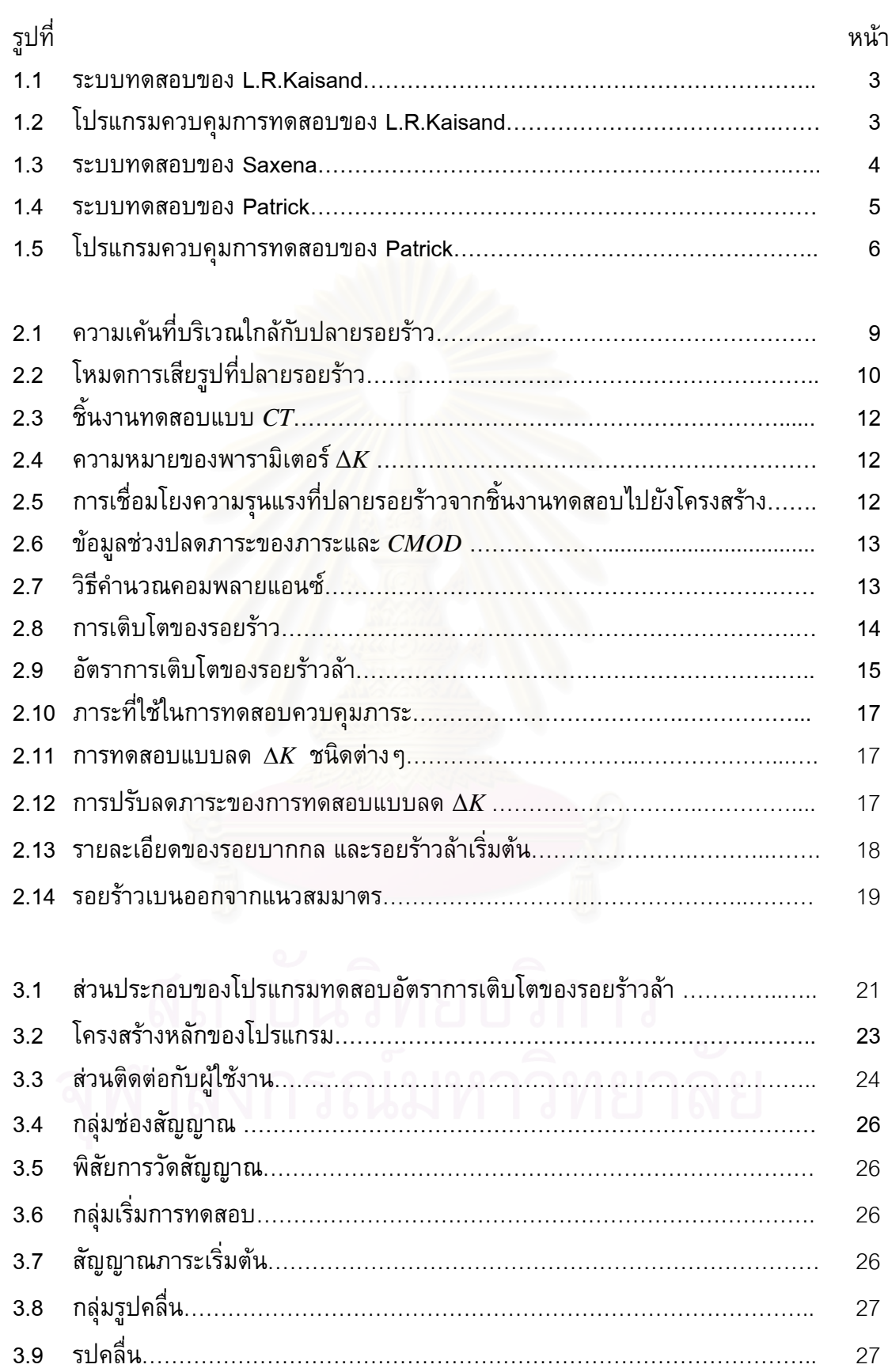

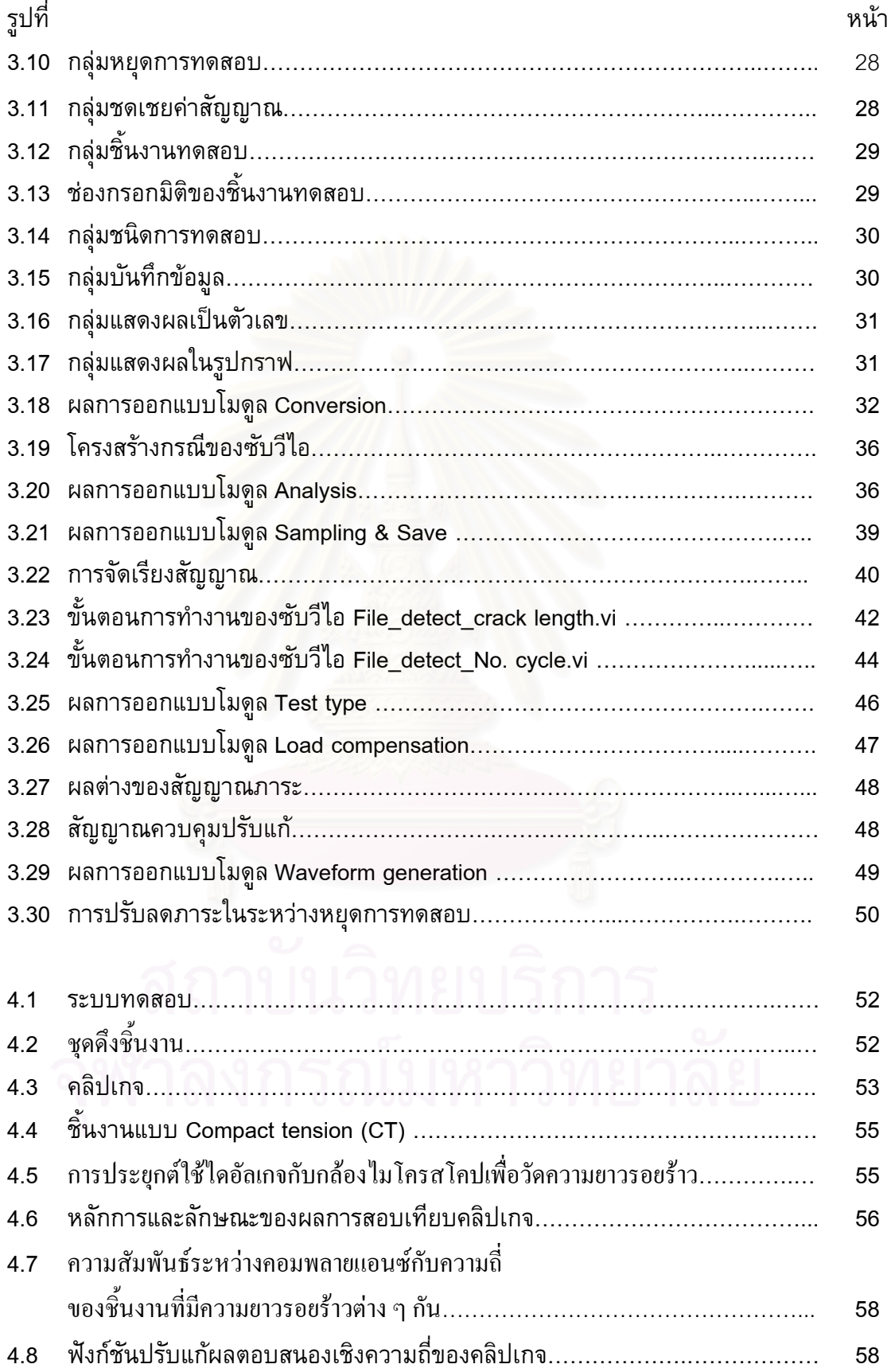

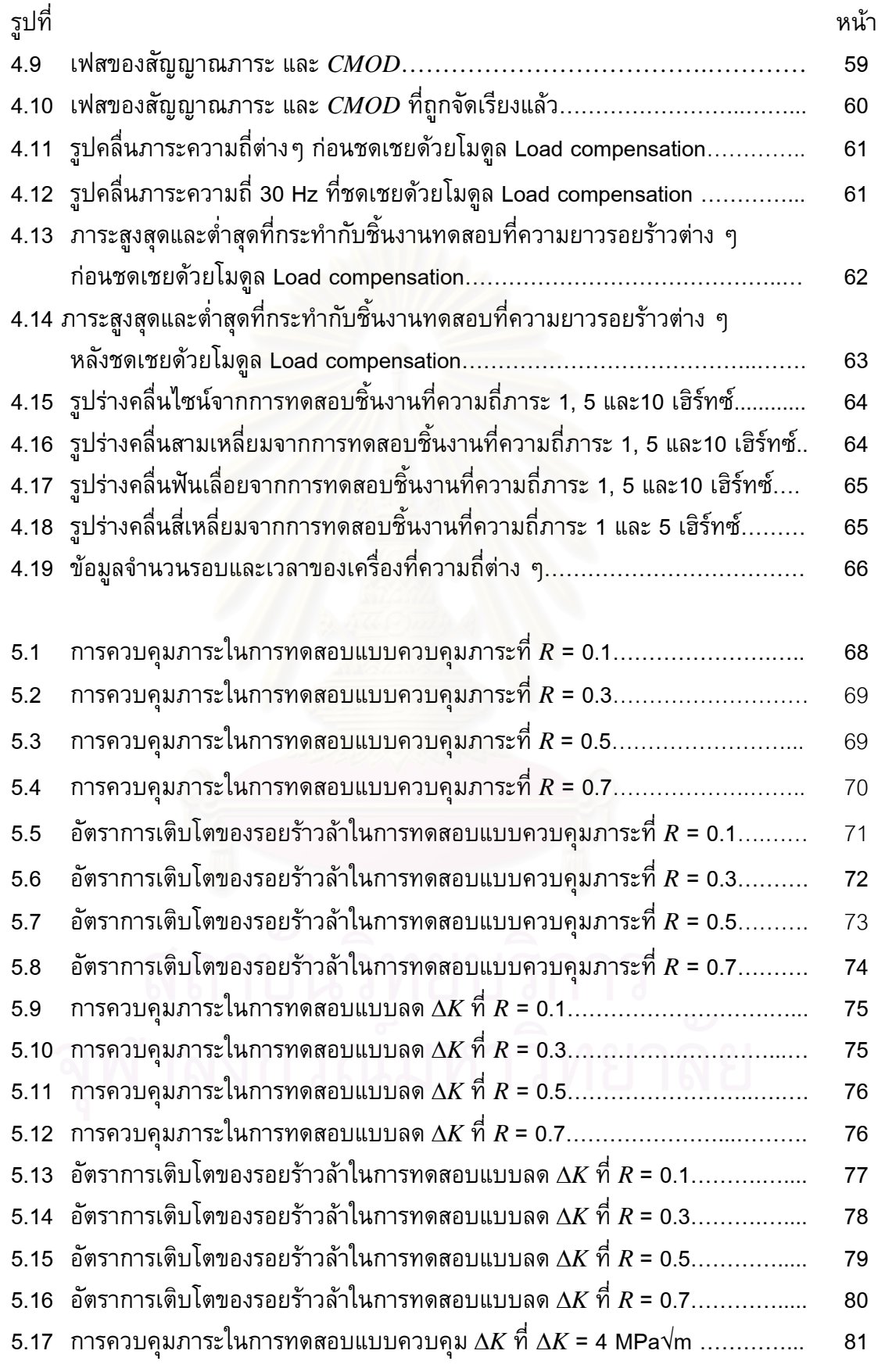

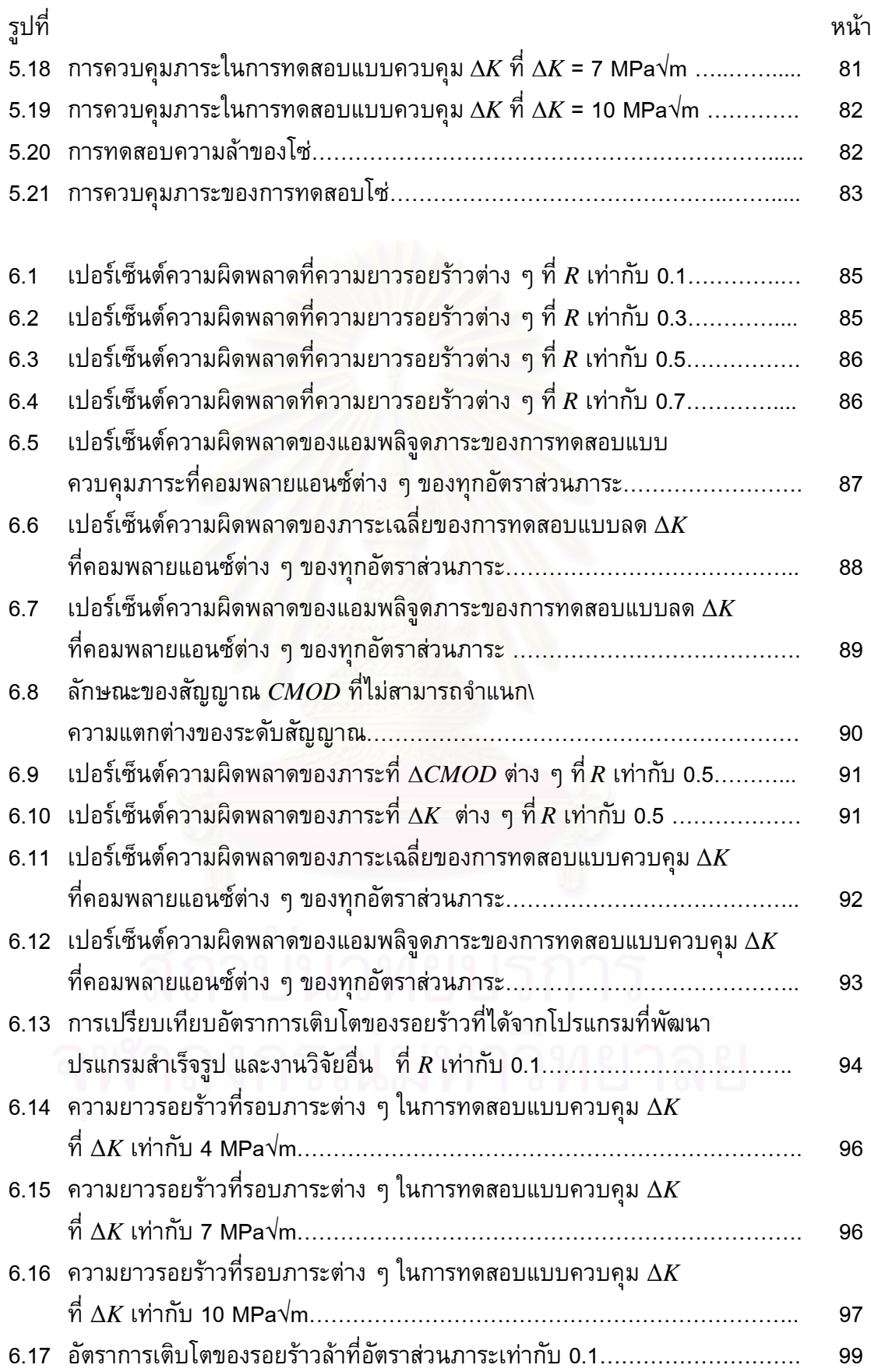

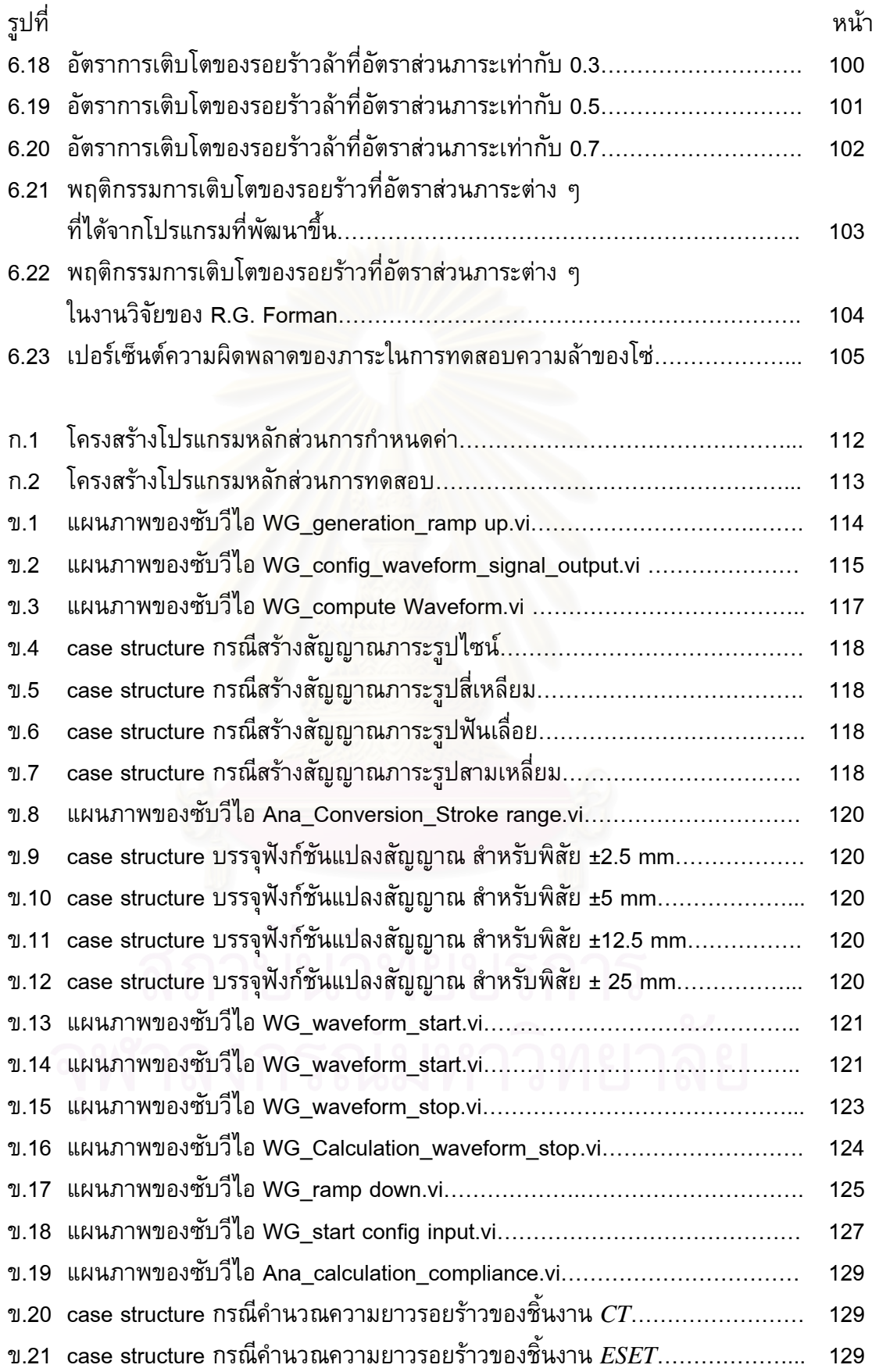

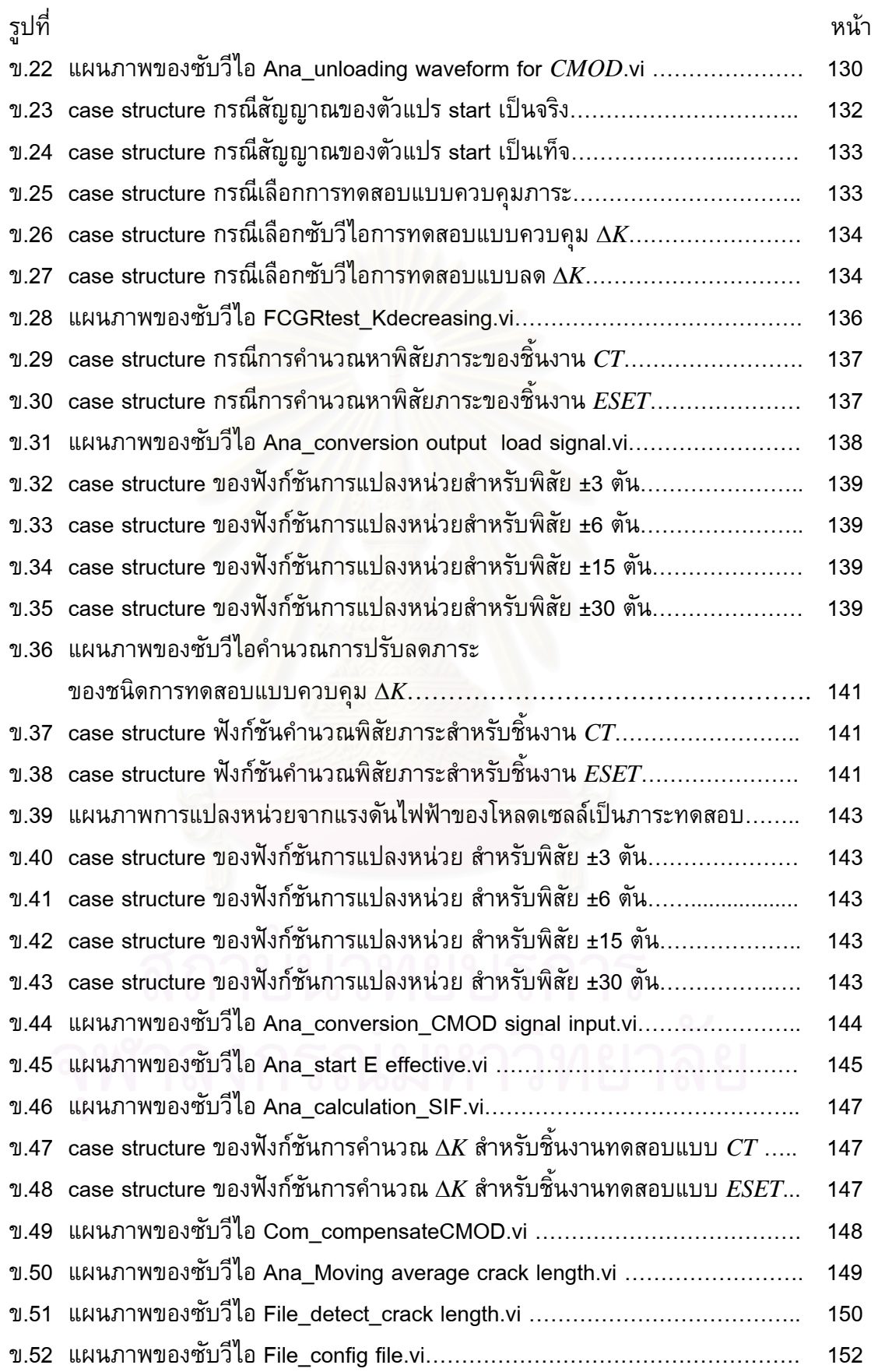

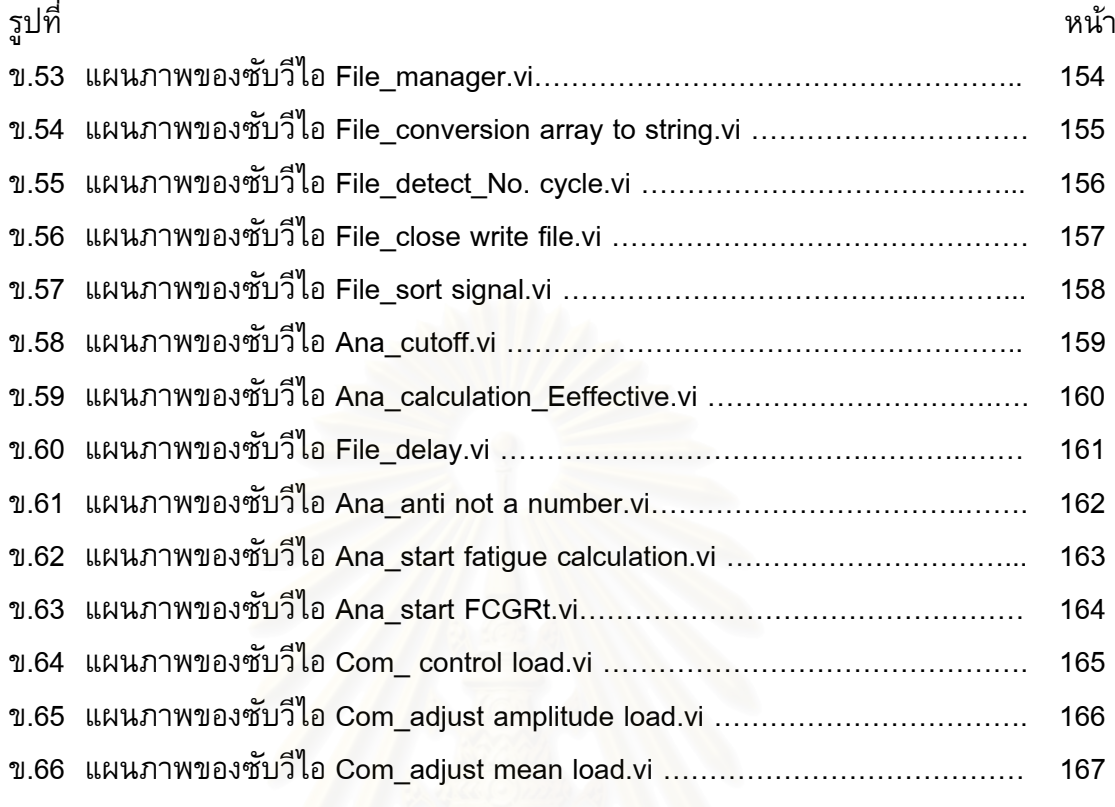

ง.1 ผลตางระหวางจดของส ุ ัญญาณที่จุดต าสุดของรูปคลื่นไซน……………………………. 192่ํ

# **รายการสัญลักษณ**

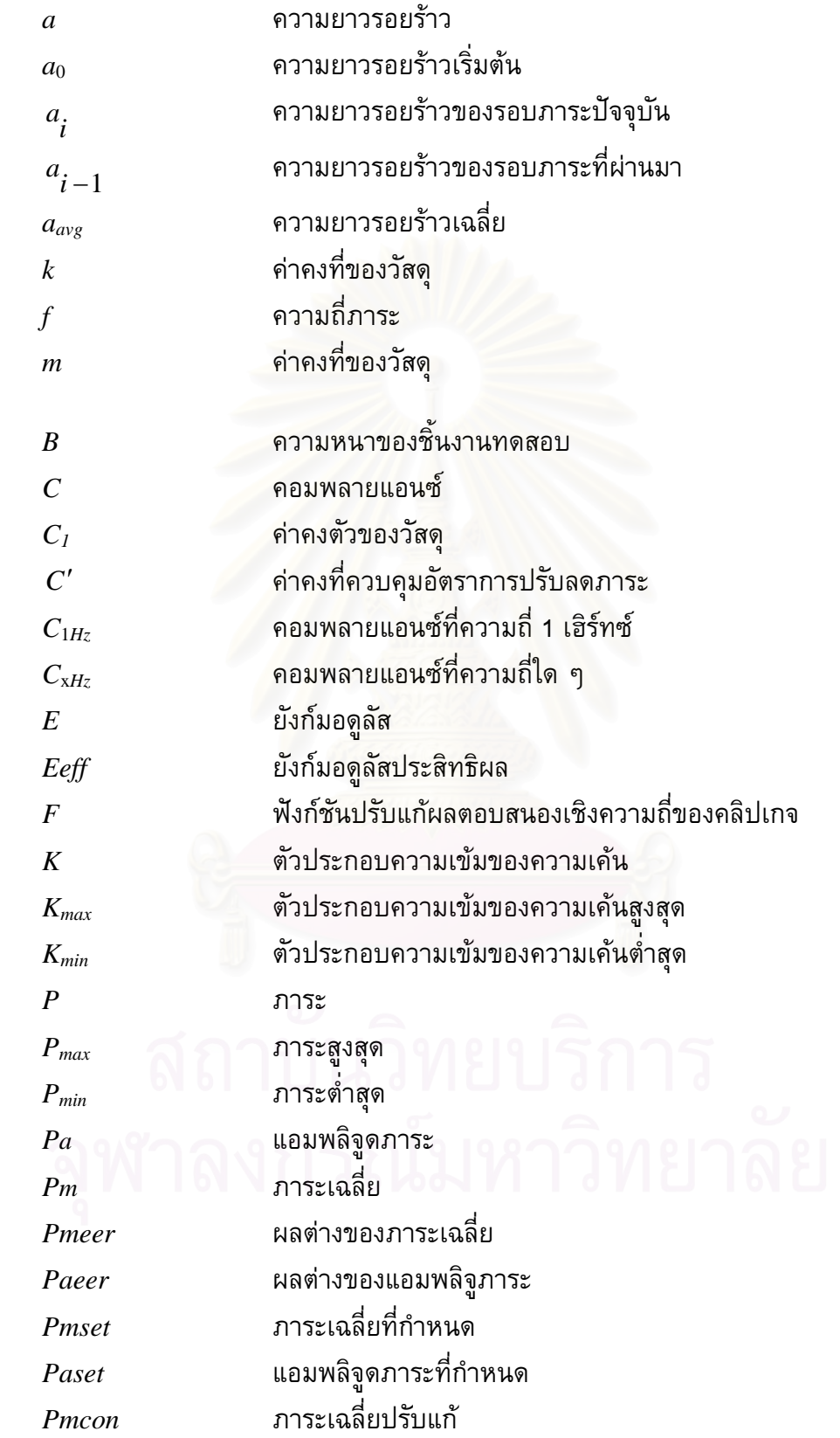

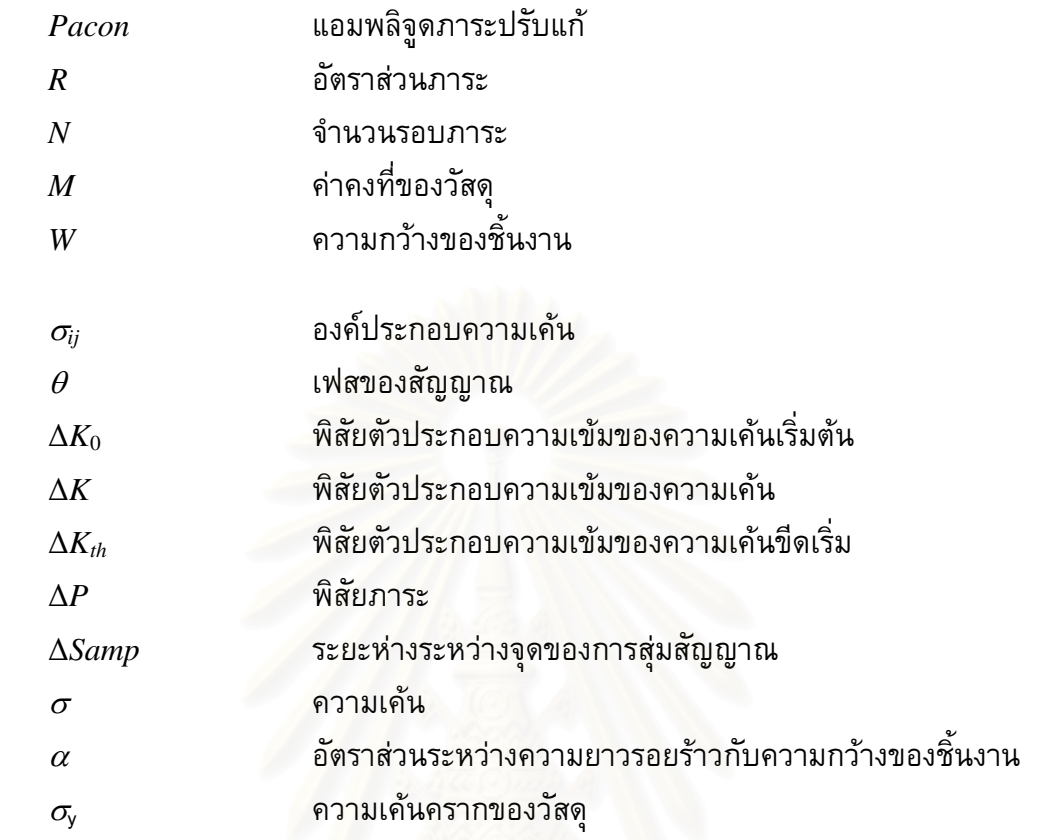

**บทท ี่ 1** 

#### **บทนํา**

#### **1.1 ความสําคัญและท มาของวิทยานิพนธ ี่**

นับตั้งแต่อดีตจนถึงปัจจุบัน ความเสียหายล้าเกิดขึ้นกับชิ้นส่วนโครงสร้างหลายชนิด เช่น ั้ ึ้ ้ เพลา เฟือง และถังความดัน เป็นต้น [1,2,3] ความเสียหายเหล่านี้ก่อให้เกิดอันตรายร้ายแรงต่อ ชีวิตและทรัพย์สิน เช่น เหตุการณ์เครื่องบินขนสัมภาระตกในช่วงสงครามเวียดนาม [4] ซึ่งมี ี สาเหตุจากความเสียหายล้าของเพลาส่งกำลัง ทำให้มีผู้เสียชีวิตและบาดเจ็บเป็นจำนวนมาก

เหตุการณ์นี้เป็นหนึ่งในหลายตัวอย่างที่แสดงให้เห็นว่าการศึกษาพฤติกรรมการล้าของวัสดุมี ความสําคัญ

ึการออกแบบเพื่อป้องกันความเสียหายล้าของชิ้นส่วน แบ่งได้ 2 แนวทาง คือ 1) ออกแบบ ิ้ ชิ้นส่วนโดยไม่ยอมให้มีรอยร้าวล้า (fatigue crack) เกิดขึ้น และ 2) ออกแบบชิ้นส่วนโดยยอมให้ ิ้ ้รอยร้าวล้าเกิดขึ้นได้แต่ยังมีขนาดไม่ใหญ่พอจนทำให้ชิ้นส่วนโครงสร้างเสียหาย สำหรับแนวทาง แรกจะถือว่าอายุใช้งาน (service life) ของชิ้นส่วนสิ้นสุดเมื่อตรวจพบรอยรัาว ขณะที่แนวทาง ิ้ ิ้ ้ที่สองจะถือว่า โครงสร้างยังสามารถใช้งานต่อไปได้หากรอยร้าวยังเติบโตไม่ถึงขนาดวิกถติ การ ืออกแบบด้วยแนวทางแร<mark>กนั้นค</mark>วามเค้นที่เกิดขึ้นในชิ้น<del>ส่</del>วนต้องมีค่าน้อยกว่า ขีดจำกัดความ ทนทาน (endurance limit) ของวัสดุ ชิ้นส่วนที่ถูกออกแบบด้วยแนวทางนี้จะมีขนาดใหญ่ และมี ี้ น้ำหนักมาก แต่การออกแบบด้วยแนวทางที่สอง ี่<mark>ส</mark>อง ยอมให้ความเค้นที่เกิดขึ้นมีค่ามากกว่า ึ้ ขีดจำกัดความทนทาน ชิ้นส่วนที่ถูกออกแบบด้วยแนวทางนี้จึงมีขนาดเล็กและน้ำหนักเบากว่า ์<br>๋ ซึ่งเหมาะสำหรับโครงสร้างอากาศยาน แม้ว่าแนวทางที่สองจะมีข้อได้เปรียบเมื่อเปรียบเทียบกับ แนวทางแรก แต่ก็ต้องพึ่งพาการตรวจหาและตรวจติดตามรอยร้าวในระหว่างการใช้งานชิ้นส่วน ึ่ ิ้ ด้วย

การออกแบบโดยแนวทางที่สองจำเป็นต้องทราบข้อมูลอัตราการเติบโตของรอยร้าวล้า (fatigue crack propagation rate) ซึ่งหาไดจากการทดสอบหาอัตราการเติบโตของรอยราวลา (fatigue crack propagation rate test) [5] จากการศึกษางานวิจัยในอดีต [6,7,8] แสดงใหเห็น ว่า อัตราการเติบโตของรอยร้าวล้าขึ้นอยู่กับพิสัยตัวประกอบความเข้มของความเค้น หรือ  $\Delta K$ ึ้ (stress intensity factor range) ลักษณะทั่วไปของความสัมพันธ์แสดงอยู่ในรูปที่ 2.8 โดย สามารถแบงพฤติกรรมการเติบโตของรอยราวลาไดเปน 3 ชวง คือ ชวงใกลขีดเริ่ม (near threshold growth) ช่วงเติบโตอย่างมีเสถียรภาพ (stable growth) และช่วงเติบโตอย่างไร้ เสถียรภาพ (unstable growth ) การทดสอบหาอัตราการเติบโตของรอยราวลาในชวงใกลขีดเริ่ม นิยมใช้การทดสอบแบบลด  $\Delta K$  (  $\Delta K$  decreasing test) ขณะที่การทดสอบหาอัตราการเติบโต ของรอยร้าวล้าในช่วงที่เหลือ นิยมใช้การทดสอบแบบเพิ่ม  $\Delta K$  ( $\Delta K$  increasing test)

นอกจากนี้ยังมีการทดสอบแบบควบคุม Δ*K* ( Δ*K* -controlled test) ซึ่งนิยมใชในการ ทดสอบที่ต้องการควบคุมสภาวะความรุนแรงที่บริเวณปลายรอยร้าว หรือใช้ในงานควบคุมขนาด ี่ ของบริเวณครากที่ปลายรอยราว [9]

โดยทั่วไป การทดสอบแบบเพิ่ม A*K* จะควบคุมพิสัยภาระและภาระเฉลี่ยให้คงที่ตลอดการ  $\mathcal{L}^{\mathcal{L}}(\mathcal{L}^{\mathcal{L}})$  and  $\mathcal{L}^{\mathcal{L}}(\mathcal{L}^{\mathcal{L}})$  and  $\mathcal{L}^{\mathcal{L}}(\mathcal{L}^{\mathcal{L}})$ ิทดสอบทำให้การทดสอบทำได้สะดวก เพราะผู้ทดสอบจะกำหนดสภาวะทดสอบ (ภาระ) ที่ คอนโทรลเลอรตอนเริ่มตนเพียงครั้งเดียว แตวาการทดสอบแบบลด Δ*K* และการทดสอบแบบ ควบคุม  $\Delta K$  ผู้ทดสอบจำเป็นต้องลดขนาดภาระอย่างต่อเนื่องตลอดการทดสอบ ดังแสดงในรูป ื่ ที่ 2.11 เงื่อนไขนี้ทำให้การทดสอบยุ่งยาก และจำเป็นต้องใช้ระบบควบคุมอัตโนมัติ

จากการสืบค้นของผู้วิจัยพบว่า การพัฒนาระบบทดสอบอัตโนมัติเริ่มขึ้นในราวปี คศ. 1976 โดย L.R.Kaisand [10] ระบบนี้สร้างขึ้นสำหรับการทดสอบแบบควบคุมภาระ กระบวนการ ึ้ ทํางานแสดงอยูในรูปที่ 1.1 จากรูปโปรแกรมควบคุมสรางสัญญาณภาระสงให D/A เพ ื่อแปลง สัญญาณดิจิตัลให้เป็นสัญญาณแอนาล็อกก่อนส่งไปยังคอนโทรลเลอร์ ั้นคอนโทรลเลอร ส่งผ่านสัญญาณนี้ไปควบคุมการทำงานของเซอร์โววาล์วของเครื่องทดสอบเพื่อสร้างภาระให้ ชิ้นงาน คลิปเกจที่ติดตั้งอยู่ที่ปากรอยร้าวทำหน้าที่วัดระยะเคลื่อนตัวของปากรอยร้าว (crack ั้ mount opening displa<mark>cement, *CMOD*) โหลดเซลของเครื่องทดสอบทำหน้าที่ตรวจวัดภาระที่</mark> กระทำกับชิ้นงาน จากนั้นสัญญาณทั้งสองจะถูกส่งไปยัง A/D เพื่อแปลงสัญญาณแอนาล็อกเป็น ิ้ ั้ ั้ ี่สัญญาณดิจิตัล แล้วจึงถูกส่งกลับไปที่โปรแกรมควบคุม

การกระบวนการทำงานของโปรแกรมควบคุมซึ่งพัฒนาจากภาษา BASIC แสดงอยู่ในจาก ึ่ รูปที่ 1.2 ขั้นตอนแรกผู้ใช้กำหนดค่าเริ่มต้นให้โปรแกรม โปรแกรมสร้างสัญญาณภาระแล้วส่งไป **่** ยังเคร องทดสอบพรอมกับอานสัญญาณภาระ และสัญญาณ *CMOD* ตอจากนั้น โปรแกรมจะเขา สูเง ื่อนไขตรวจสอบจํานวนรอบ ถาจํานวนรอบถึง 20,000 รอบแลว โปรแกรมจะคํานวณความ ยาวรอยร้าว และบันทึกข้อมูล จากนั้นโปรแกรมจะเข้าสู่เงื่อนไขตรวจสอบจำนวนรอบภาระที่ ต้องการยุติการทดสอบ ถ้าจำนวนรอบภาระถึงจำนวนรอบภาระที่ต้องการยุติการทดสอบ โปรแกรมสั่งใหเคร องทดสอบหยุดทํางาน แตถาจํานวนรอบภาระยังไมถึงคาที่กําหนด โปรแกรม ื่ จะคงดำเนินการทดสอบที่สภาวะเดิมต่อไป

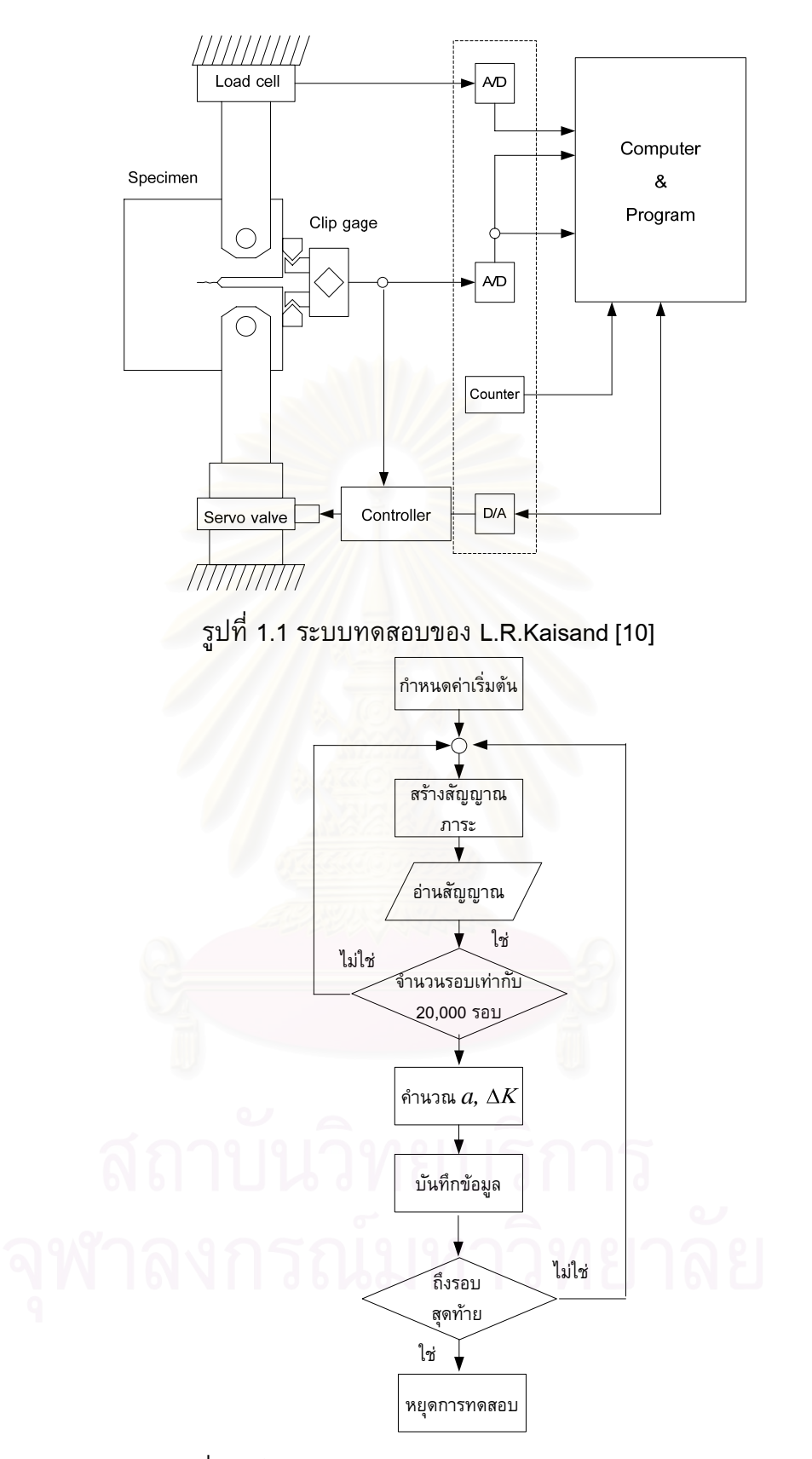

รูปที่ 1.2 โปรแกรมควบคุมการทดสอบของ L.R.Kaisand[10]

ตอมาในป 1978 Saxena [11] เสนอสมการสําหรับปรับลดภาระสําหรับการทดสอบแบบลด  $\Delta K$  และนำสมการนี้ไปประยุกต์กับระบบทดสอบหาอัตราการเติบโตของรอยร้าวล้าในรูปที่ 1.3 จากรูปแสดงให้เห็นว่าส่วนประกอบต่าง ๆ ในระบบทดสอบของ Saxena คล้ายคลึงกับระบบ ทดสอบของ  $L.R.Ka$ isand ี่ ระบบทดสอบของ Saxena เพิ่มอุปกรณ์ เช่น เครื่อง ื่ กําเนิดสัญญาณภาระ (Function generation) เคร องควบคุมรูปรางสญญาณ ั (Pulse Shaper) ื่ เป็นต้น เพื่อให้สามารถทำการทดสอบภายใต้ภาระรูปร่างต่าง ๆ ได้หลากหลาย

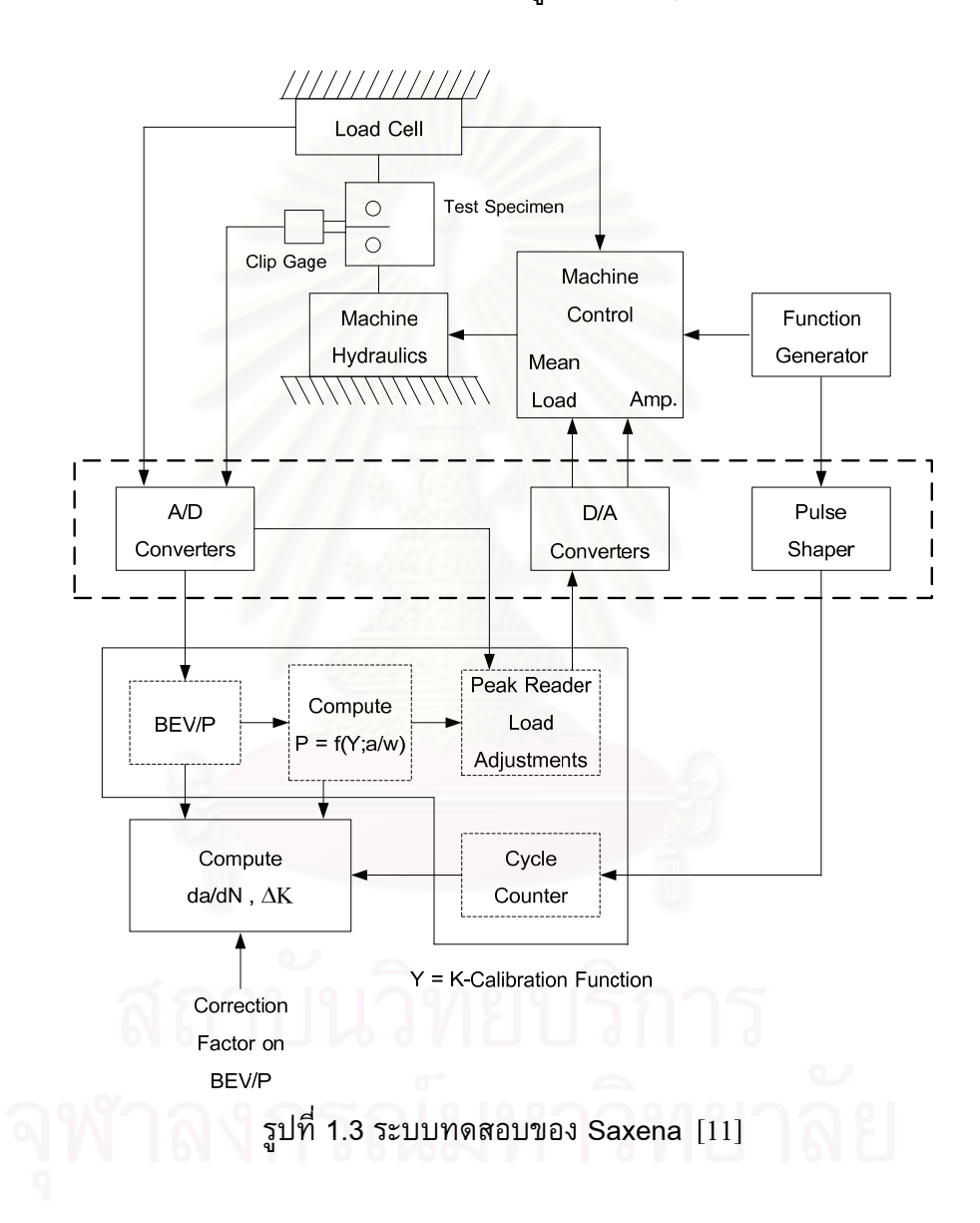

ี่ ต่อมาในปี 1985 Patrick [12] พัฒนาระบบทดสอบหาอัตราการเติบโตของรอยร้าวล้า ดัง แสดงในรูปที่ 1.4 จากรูป ระบบทดสอบมีอุปกรณ์และกระบวนการทำงานคล้ายกับระบบของ ้ L.R.Kaisand และ Saxena แต่ใช้วิธีการติดตามรอยร้าวด้วยความต่างศักย์ตกคร่อม (potential drop) ในสวนของโปรแกรมควบคุม (รูปที่ 1.5) Patrick พัฒนาโปรแกรมทดสอบนี้ จากภาษา BASIC การทํางานของโปรแกรมคลายกับโปรแกรมทดสอบของ L.R.Kaisand แตระบบนี้นํา สมการของ Saxena มาคํานวณการปรับลดภาระในกรณีทดสอบแบบลด Δ*K* และการปรับลด ภาระเกิดขึ้นทุก ๆ ครั้งที่รอยร้าวมีความยาวเพิ่มขึ้น 0.0625 มม. ึ้ ั้ ี่

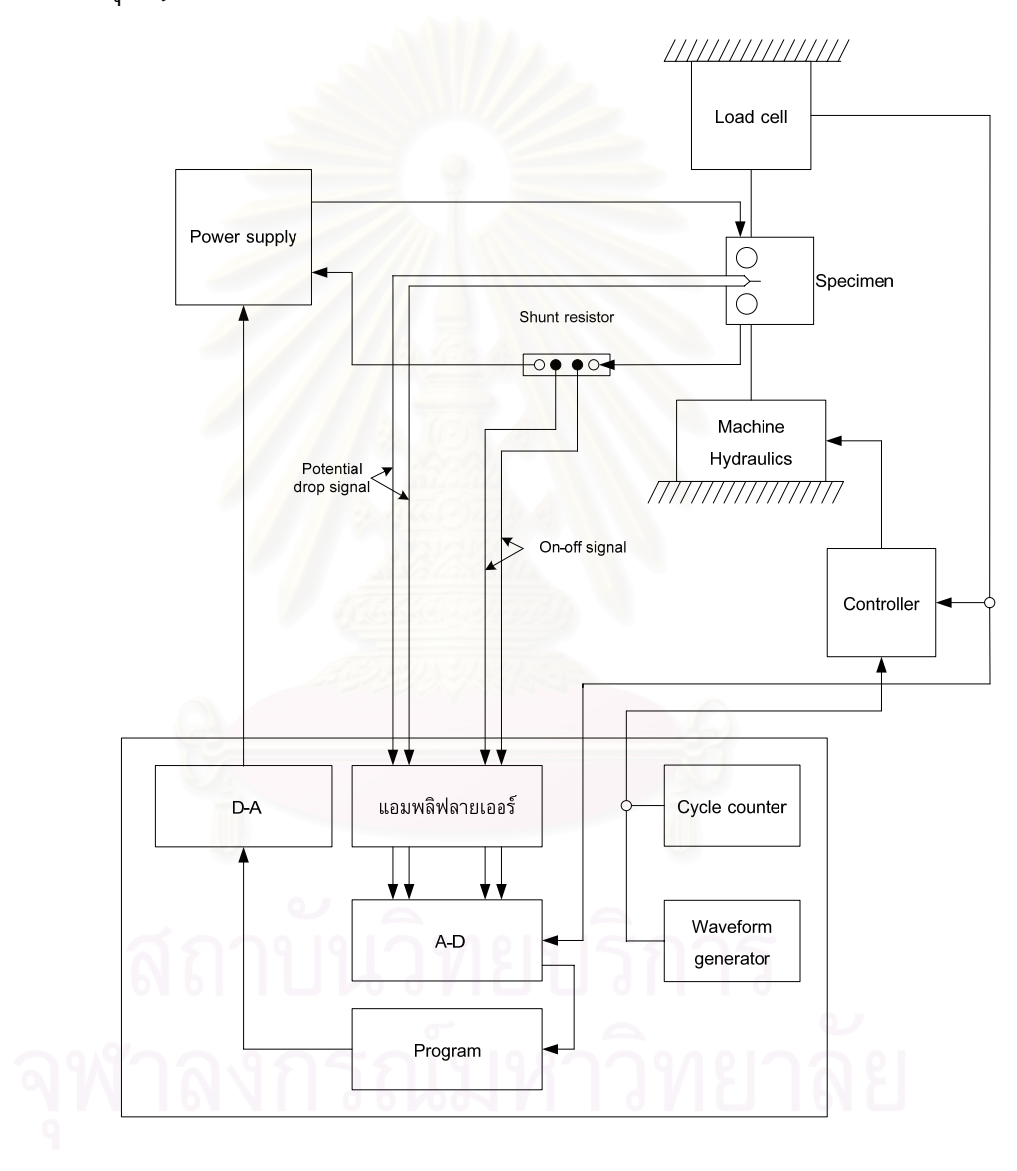

รูปที่ 1.4 ระบบทดสอบของ Patrick [12]

5

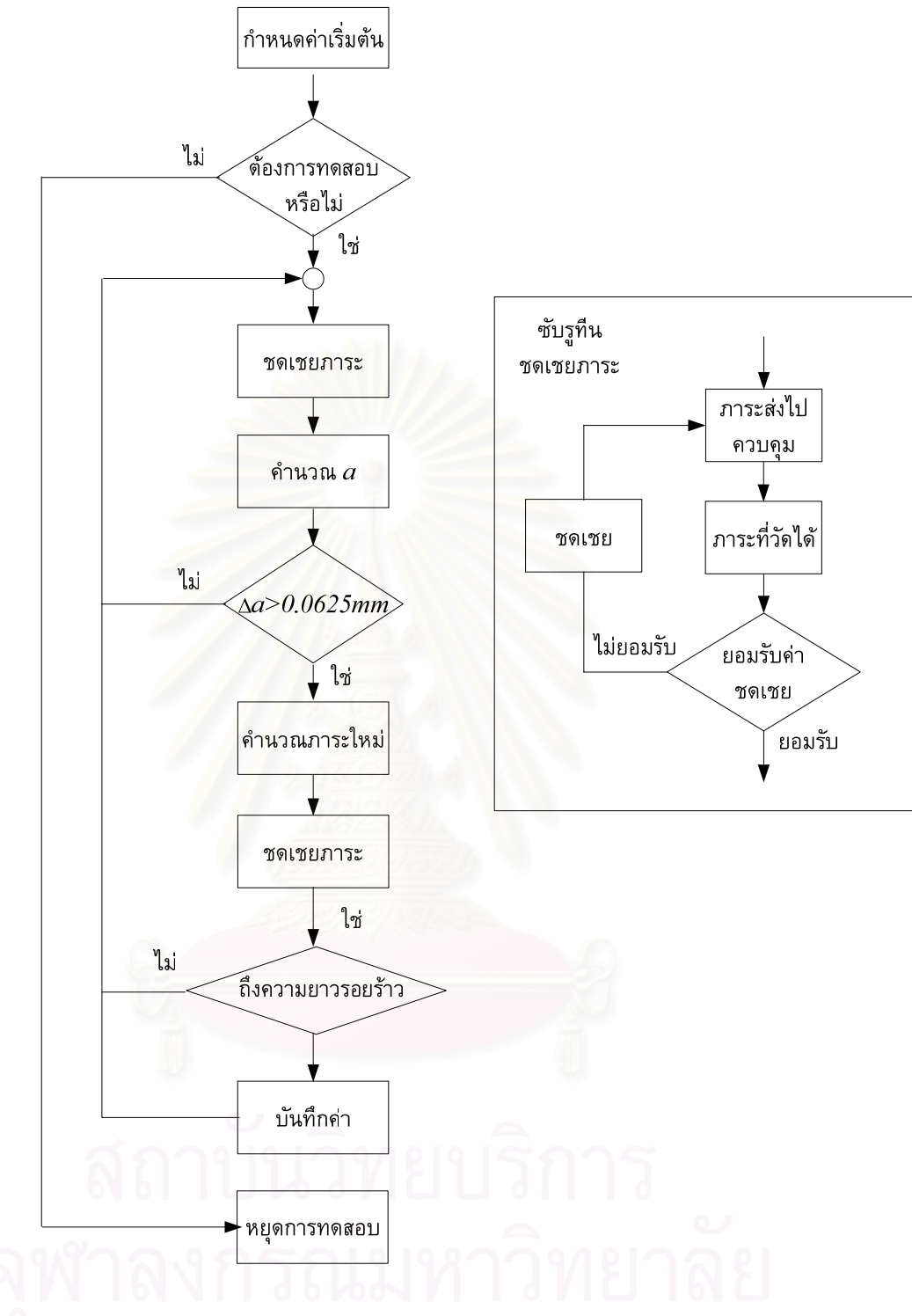

รูปที่ 1.5 โปรแกรมควบคุมการทดสอบของ Patrick [12]

จากเอกสารที่ผูวิจัยสืบคนได [10-12] การพัฒนาระบบทดสอบแบบลด Δ*K* และควบคุม Δ*K* มีมากว่า 30 ปีแล้ว ตั้งแต่อดีตจนถึงปัจจุบัน หลักการทำงานของระบบก็ยังคงเหมือนเดิม กล่าวคือ ระบบทดสอบต้องสามารถ 1) วัดความยาวรอยร้าวได้โดยไม่ต้องหยุดเครื่องทดสอบ และ 2) คำนวณขนาดภาระค่าใหม่ที่ต้องการ แล้วส่งไปควบคุมเครื่องทดสอบ แต่สิ่งที่ได้รับการ พัฒนาอย่างต่อเนื่องก็คือ ฮาร์ดแวร์ในระบบควบคุม และคอมไพเลอร์สำหรับเขียนโปรแกรม ื่ สําหรับวิธีติดตามรอยราวโดยการวัดความตางศักยตกครอมมีความยุงยากเพราะตองปองกัน กระแสไฟฟ้าที่ป้อนชิ้น-งานรั่วสู่เครื่องทดสอบ ดังนั้นวิธีวัดคอมพลายแอนซ์จึงสะดวกกว่า ั่ ั้ นอกจากนี้ห้องปฏิบัติการก็มีเครื่องมือสำหรับวัดค่าดังกล่าวนี้และมีอุปกรณ์สอบเทียบ ดังนั้น ื่ ี้ วิทยานิพนธนี้จึงเลือกวิธีติดตามรอยราวโดยการวัดคอมพลายแอนซ

ในปัจจุบัน ผู้ทดสอบสามารถใช้โปรแกรมสำเร็จรูปของบริษัทผู้ผลิตเครื่องทดสอบ เช่น ื่ Instron [13] MTS [14] เป็นต้นได้ โปรแกรมเหล่านี้มีขีดความสามารถและความเชื่อถือได้สูง แต่ ก็มีราคาสูงและถูกออกแบบมาสำหรับเครื่องทดสอบของบริษัท จึงมีโอกาสที่จะทำงานเข้ากับ ฮาร์ดแวร์ในระบบทดสอบที่มีอุปกรณ์ซึ่งสร้างขึ้นเองหรือการทดสอบชนิดพิเศษได้ไม่ดีนัก ดังนั้น ึ้ การพัฒนาโปรแกรมควบคุมการทดสอบขึ้นเองจึงเป็นสิ่งจำเป็น โดยเฉพาะอย่างยิ่งกรณีที่ ิ่ ิ่ ผู้ใช้ต้องการทดสอบน<mark>อกเหนือจากสภาวะมาตรฐาน การพั</mark>ฒนาโปรแกรมขึ้นเองยังช่วยลด ค่าใช้จ่าย และสร้างคว<mark>ามเข้า</mark>ใจสำหรับการพัฒนาโปรแกรมอื่นต่อไป

หัวใจสำคัญของระบบทด<mark>ส</mark>อบอัตโนมัติจะขึ้นอยู่กับโปรแกรมทดสอบ ซึ่งโปรแกรมนี้ ึ้ สามารถพัฒนาข ึ้นจากคอมไพเลอรไดหลายชนิด เชน ภาษาปาสคาล [15] ภาษาวิชวลเบสิก [16] ซอฟท์แวร์แล็บวิว [17] เป็นต้น ในบรรดาคอมไพเลอร์ที่กล่าวไปนั้น ซอฟท์แวร์แล็บวิวเป็น ทางเลือกที่น่าสนใจ เพราะเป็นคอมไพเลอร์ชั้นสูงที่ลดความยุ่งยากในการเขียนโปรแกรมโดยใช้ ภาษารูปภาพ (Graphic base language) แทนภาษาตัวอักษร (Text based language) ซึ่ง ิ คล้ายกับกระบวนการทางลำดับความคิด (Flow Chart) ทำให้เข้าใจง่าย และพัฒนาต่อได้ง่าย ้นอกจากนี้ยังมีองค์ประกอบสำเร็จรูปสำหรับวัดค่าสัญญาณ ส่งค่าสัญญาณ (หรือควบคุม) และ ประมวลผลสัญญาณที่ครบถ้วน ด้วยเหตุนี้เองที่ทำให้ซอฟท์แวร์แล็บวิวถูกนำไปใช้ในการพัฒนา ระบบทดสอบหลายระบบ เช่น การทดสอบหาอัตราความเร็วของก๊าซ [18] การทดสอบหาค่า Ph ในกระบวนการผลิตยารักษาโรค [19] การทดสอบการสั่นสะเทือนในชิ้นส่วนโครงสร้างของยาน ั่ ื่อวกาศ [20] และการทดสอบความล้าเชิงกลภายใต้อุณหภูมิเปลี่ยนแปลง (thermal mechanical fatigue test facility, TMF) [24] เป็นต้น

วิทยานิพนธนี้พัฒนาโปรแกรมทดสอบหาอัตราการเติบโตของรอยราวลาดวยซอฟทแวรแล็บ วิวโดยโปรแกรมสามารถทดสอบอัตราการเติบโตรอยราวลาชนิดตางๆ ไดแก การทดสอบแบบ ควบคุมภาระ การทดสอบแบบลด  $\Delta K$  และการทดสอบแบบควบคุม  $\Delta K$  ได้ โปรแกรมที่ พัฒนาขึ้นนี้จะช่วยให้การทดสอบและการศึกษาพฤติกรรมการเติบโตของรอยร้าวล้าสะดวกขึ้น ึ้ ี้

และสามารถใช้เป็นพื้นฐานการพัฒนาโปรแกรมอื่น ๆ ด้านการทดสอบวัสดุโดยไม่ต้องใช้ โปรแกรมการทดสอบของตางประเทศ

# **1.2 วัตถุประสงคของวทยาน ิ ิพนธ**

- 1. พัฒนาโปรแกรมควบคุมเครื่องทดสอบสากล (universal testing machine) เพื่อใช้ ทดสอบหาอัตราการเติบโตรอยราวลา
- 2. ประเมินความสามารถของโปรแกรมในการควบคุมการทดสอบแบบควบคุมภาระ แบบ ลด Δ*K* และแบบควบคุม Δ*K*

# **1.3 ขอบเขตของวิทยานพนธ ิ**

พัฒนาโปรแกรมและตรวจสอบความถูกตองของโปรแกรม โดยเปรียบเทียบผลการทดสอบ หาอัตราการเติบโตของรอยราวลาที่ไดจากโปรแกรมที่พัฒนา กับผลการทดสอบบางสวนที่ได จากการทดสอบดัวยเครื่อง<mark>ทดสอบอื่นที่ทำงานภายใต้โปรแกรมส</mark>ำเร็จรูป การทดสอบทั้งหมดทำ **่** ื่ ั้ ที่อุณหภูมิหอง สภาพแวดลอมไมกัดกรอน และใชชิ้นงานทดสอบแบบ *CT* (compact tension specimen)

# **1.4 วิธีดําเนนงานโดยสร ิ ุป**

- 1. ศึกษาการเขียนโปรแกรมด้วยซอฟท์แวร์แล็บวิว และทฤษฏีกลศาสตร์การแตกหัก และ วิธีคำนวณความยาวรอยร้าวจากคอมพลายแอนซ์
- 2. ศึกษางานวิจัยในอดีตเกี่ยวกับการทดสอบหาอัตราการเติบโตของรอยร้าวล้า
- 3. ออกแบบโปรแกรมจากซอฟท์แวร์แล็บวิว และออกแบบหน้าต่างส่วนติดต่อกับผู้ใช้งาน (user interface)
- 4. เขียนโปรแกรมส่วนประยุกต์ใช้งาน (application) ด้วยซอฟท์แวร์แล็บวิว
- 5. ทดสอบโปรแกรมกับการทดสอบหาอัตราการเติบโตของรอยราวในสภาวะทดสอบตางๆ และหา $\Delta K_{th}$

# **1.5 ประโยชนที่ไดรับ**

- 1. ลดค่าใช้จ่ายในการซื้อโปรแกรมสำเร็จรูปได้
- 2. ช่วยลดความยุ่งยากในการศึกษาพฤติกรรมการเติบโตของรอยร้าวล้าทำได้สะดวก
- ่ 3. สามารถนำความเข้าใจและองค์ความรู้ที่ได้ไปเขียนโปรแกรมสำหรับการทดสอบชนิดอื่น เช่น การทดสอบหาความต้านทานการแตกหัก  $K_{I\,c}$  หรือ  $J_{Ic}$  เป็นต้น ได้

# **ทฤษฎีที่เก ยวของ**

ในบทนี้จะกล่าวถึง ทฤษฎีที่จำเป็นสำหรับการพัฒนาโปรแกรมทดสอบหาอัตราการเติบโต ของรอยร้าวล้า หัวข้อที่ 2.1 กล่าวถึงที่มาของพารามิเตอร์ *K* หัวข้อที่ 2.2 กล่าวถึงการประยุกต์ พารามิเตอร์  $K$  กับปัญหาความล้า หัวข้อที่ 2.3 กล่าวถึงวิธีคำนวณความยาวรอยร้าว หัวข้อที่ 2.4 กล่าวถึงวิธีคำนวณอัตราการเติบโต<mark>ของรอยร้าวล้า หัวข้อที่ 2.5 กล่าวถึงวิธีสร้างกราฟอัตรา</mark> การเติบโตของรอยราวลา หัวขอท ี่ 2.6 กลาวถึงชนิดของการทดสอบหาอัตราการเติบโตของรอย ร้าวล้า หัวข้อที่ 2.7กล่าวถึงมาตรฐานการทดสอบหาอัตราการเติบโตของรอยร้าวล้า

#### **2.1 พารามิเตอร***K*

พารามิเตอร *K* คือ พารามิเตอรที่บงบอกระดับความรุนแรงบริเวณปลายรอยราวทจะ ี่ ก่อให้เกิดความเสียหายขึ้นในวัตถุ พารามิเตอร์นี้มาจากการวิเคราะห์การกระจายความเค้นใน วัตถุที่มีรอยร้าวดังแสดงในรูปที่ 2.1 ภายใต้เงื่อนไขการเสียรูปของวัตถุที่ปลายรอยร้าวเป็นแบบ ้ยืดหยุ่นเชิงเส้น (linear elastic fracture mechanic, LEFM) สำหรับผลการวิเคราะห์ด้วยวิธี ี ฟังก์ชันความเค้นของ Airy สามารถเขียนสมการองค์ประกอบความเค้นในรูปทั่วไปได้ดังนี้ ี้

$$
\sigma_{ij} = \left(\frac{k}{\sqrt{r}}\right) f_{ij}(\theta) \tag{2.1}
$$

โดยที่  $k$  และ $f_{ij}(\theta)$  จะขึ้นอยู่กับโหมดการเสียรูป โหมดการเสียรูป คือ ทิศการเคลื่อนที่ของ ึ้ ี่ ผิวรอยร้าว (crack surface) เที่ยบกับขอบหน้ารอยร้าว (crack front) ด้วยนิยามนี้สามารถ ี้ จําแนกโหมดการเสียรูปได 3 โหมด (รูปที่ 2.2) คือ

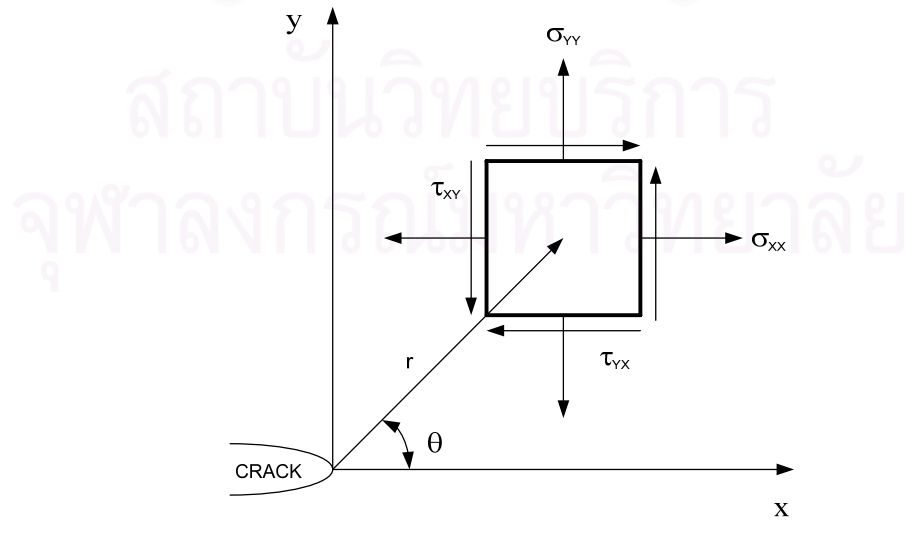

รูปที่ .21 ความเค้นที่บริเวณใกล้กับปลายรอยร้าว ี่

1) โหมดเปด

โหมดเปิด (opening mode) หรือโหมดที่ I ในโหมดนี้ผิวรอยร้าวจะเคลื่อนที่ตั้งฉากกับ ระนาบรอยราว

2) โหมดเฉือนบนระนาบ

โหมดเฉือนบนระนาบ (in-plane shear mode) หรือโหมดที่ II ในโหมดนี้ผิวรอยราวจะ เคลื่อนที่สัมพัทธ์กันในทิศตั้งฉากกับขอบหน้ารอยร้าว

3) โหมดเฉือนนอกระนาบ

โหมดเฉือนนอกระนาบ (out-of-plane shear mode) หรือโหมดที่ III ในโหมดนี้ผิวรอย ร้าวจะเคลื่อนที่สัมพัทธ์กันในทิศทางขนานกับขอ<mark>บห</mark>น้ารอยร้าว ื่

้สำหรับผลเฉลยองค์ประกอบความเค้นในวัตถุขนาดไม่จำกัด ของการเสียรูปทั้ง 3 โหมด สามารถเขียนอยู่ในรูปข<mark>องสมการทั่วไปไ</mark>ด้ดังนี้

$$
\sigma_{ij}(r,\theta) = \frac{A}{\sqrt{r}} f_{ij}^I(\theta)
$$
 (2.2n)

$$
\sigma_{ij}(r,\theta) = \frac{B}{\sqrt{r}} f_{ij}^{I\!I}(\theta)
$$
\n(2.22)

$$
\sigma_{ij}(r,\theta) = \frac{C}{2\sqrt{r}} f_{ij}^{III}(\theta)
$$
 (2.29)

จากรูปที่ 2.1 เมื่อพิ<mark>จ</mark>ารณาที่มุม θ เท่ากับศูนย์องศา สามารถนิยามค่าคงที่ A, B และ C ื่ จากสมการที่ 2.2 ให้อยู่ในรูปของ  $K_{\it L}$   $K_{\it II}$ ,  $K_{\it III}$  ได้ดังนี้

$$
K_{I} = \lim_{r \to 0} \left( \sqrt{2\pi r} \sigma_{yy} \left( r, 0^{\circ} \right) \right) \tag{2.3n}
$$

$$
K_{II} = \lim_{r \to 0} \left( \sqrt{2\pi r} \tau_{xy} \left( r, 0^{\circ} \right) \right) \tag{2.31}
$$

$$
K_{III} = \lim_{r \to 0} \left( \sqrt{2\pi r} \tau_{yz} \left( r, 0^{\circ} \right) \right) \tag{2.39}
$$

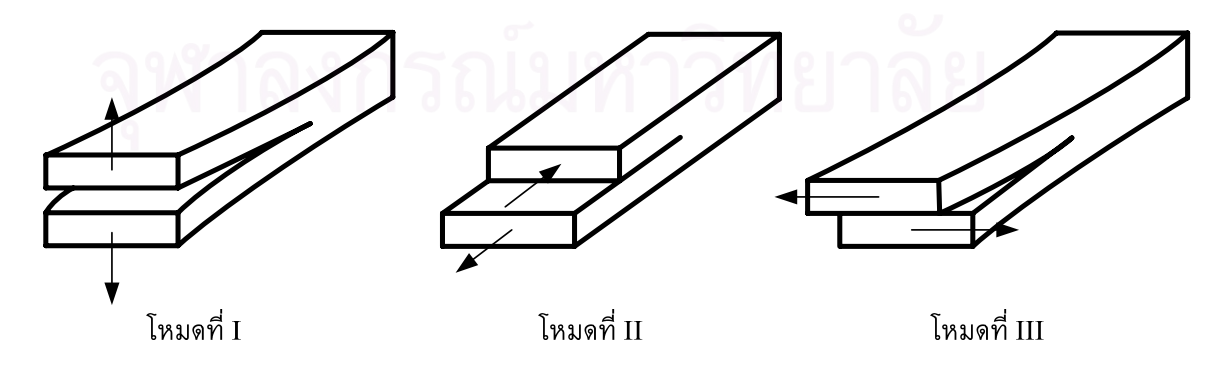

รูปที่ 2.2 โหมดการเสียรูปที่ปลายรอยร้าว

 $^{\rm \tilde{a}}$ าหรับผลเฉลยพารามิเตอร์  $K$  ในสมการที่ (2.3) เป็นกรณีวัตถุขนาดไม่จำกัด หรือวัตถุที่ มีขนาดใหญ่มากเมื่อเทียบกับขนาดของรอยร้าว สำหรับผลเฉลยพารามิเตอร์ $\,$   $\,$   $\,$   $\,$  ในวัตถุขนาด จำกัด นิยมเขียนให้อยู่ในรูปผลคูณระหว่างผลเฉลยพารามิเตอร์  $K$  ในวัตถุขนาดไม่จำกัด กับตัว ประกอบปรับแกเรขาคณิต (geometry correction factor, *f*(α)) ดังแสดงในสมการตอไปนี้

$$
K_I = \sigma \sqrt{\pi a} . f(\alpha) \tag{2.4}
$$

ในเชิงการทดสอบนิยมเขียนผลเฉลยพารามิเตอร์  $K$  ในรูปของภาระที่กระทำกับชิ้นงาน ิ้ ทดสอบดังน ี้

$$
K_{I} = \frac{P}{B\sqrt{W}} f(\alpha) \tag{2.5}
$$

สำหรับผลเฉลยของพารามิเตอร์  $K$  ในชิ้นงาน  $CT$  (compact tension specimen )  $\,$ รูปที่ 2.3 จะเขียนไดดังน ֺ֖֖֖֖֖֪֦֖֧֖֪֦֖֧֦֪֪֦֖֧֖֧֝֟֟֟֟֟֟֟֟֟֟֟֟֟֟֟֟֟֟֟֟֟֟֟֟֟֟֟֟֟֟֟֟֡֟֟֩֕֞֟֟֩֕֞֟֩֕֞֟֞֟֝֟֟֩֕֞֟֟֩֕֓֞֟֝֟֩֩֝֟

$$
K_{I} = \frac{P}{B\sqrt{W}} \left( \frac{2+\alpha}{(1-\alpha)^{\frac{3}{2}}} \right) \left( 0.886 + 4.64\alpha - 13.32\alpha^{2} + 14.72\alpha^{3} - 5.6\alpha^{4} \right) \tag{2.6}
$$

# **2.2 การประยุกตพารามิเตอร***K* **กับปญหาความลา**

ีใน ค.ศ 1960 Paris [5] แสดงให้เห็นว่าพารามิเตอร์ *K* สามารถนำไปประยุกต์กับปัญหา การเติบโตของรอยร้าวล้าได้ เขา<mark>กล่าวว่าอัตราการเติบโตของรอยร้าวจะขึ้นกับพารา</mark>มิเตอร์  $\Delta K$ ซึ่งก็คือผลต่างของค่าสูงสุดของ  $K$  กับค่าต่ำสุดของ  $K$  ดังแสดงอยู่ในรูปที่ 2.4 และสามารถเขียน ่ํ ใหอยูในรูปสมการที่ (2.7) นอกจากน ี้อัตราสวนภาระสามารถเขียนในรูปของพารามิเตอร *K* ดัง สมการท ี่ (2.8)

$$
\Delta K = K_{max} - K_{min} \tag{2.7}
$$

$$
R = \frac{P_{\min}}{P_{\max}} = \frac{K_{\min}}{K_{\max}}
$$
 (2.8)

นำสมการที่ (2.5) มาแทนในสมการที่ (2.7) จะได้สมการที่อยู่รูปของพิสัยภาระได้ ดังนี้ ֺ֖֖֖֖֖֖֖֖֖֖֖֖ׅ֚֚֚֚֚֚֚֚֚֚֚֟֟֟֓֟֓֟֓֟֓֞֟֓֞֟֓֟֓֬֝֬֝֬֓֬֓֞֟֓֬֝֬֓֞֟֓֬֬֝֬֝֬֝֬֬֓֝֬֝֬֝֬֝֬֝֬֓֞֬֝֬֝֬֝֬֝֬֝֬

$$
\Delta K = \frac{\Delta P}{B\sqrt{W}} f\left(\frac{a}{W}\right) \tag{2.9}
$$

มาตรฐาน [21] แนะนำสมการที่ใช้หาค่าพารามิเตอร์  $\Delta K$  สำหรับชิ้นงาน  $CT$  ดังนี้ ิ้ ี้

$$
\Delta K = \frac{\Delta P}{B\sqrt{W}} \left( \frac{2+\alpha}{(1-\alpha)^{\frac{3}{2}}} \right) (0.886 + 4.64\alpha - 13.32\alpha^{2} + 14.72\alpha^{3} - 5.6\alpha^{4}) \tag{2.10}
$$

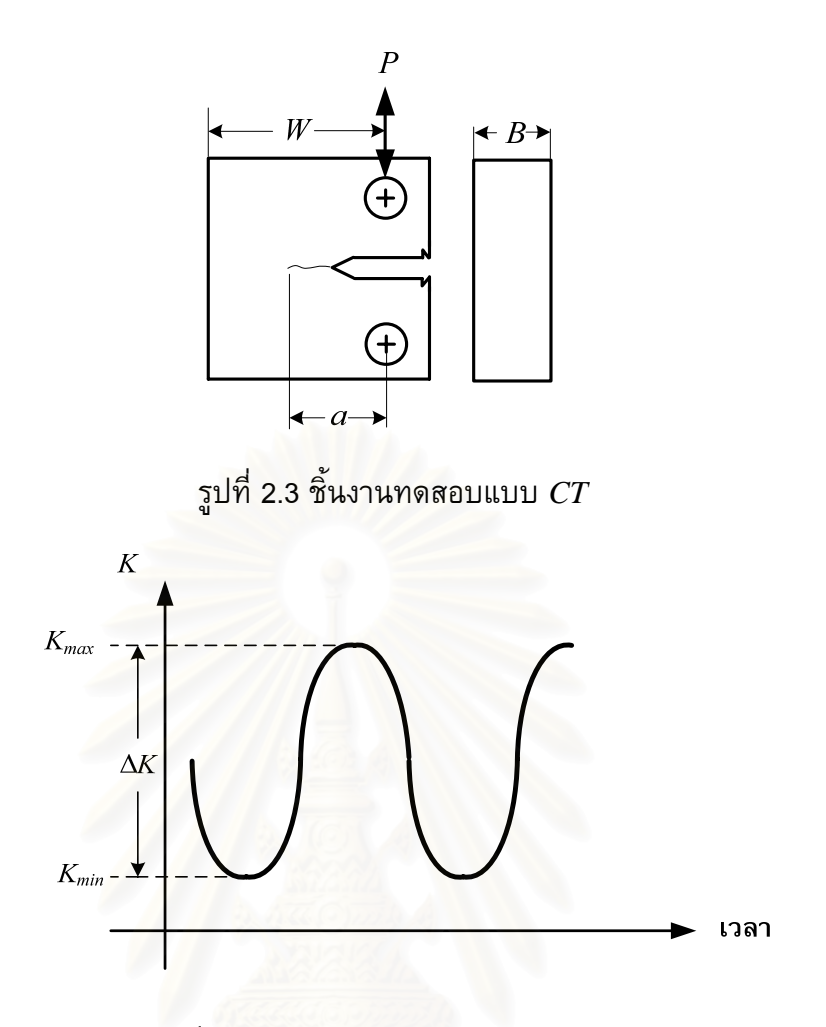

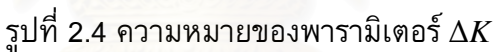

เนื่องจากพารามิเตอร์ Δ*K* เป็นพารามิเตอร์เฉพาะที่ ดังนั้นพารามิเตอร์ตัวนี้จะเชื่อมโยง ั้ ֺ֖֖֖֖֖֖֖֖֖֖ׅ֖֖֪֪֪ׅ֖֚֚֚֚֚֚֚֚֚֚֚֚֚֚֝֟֟֟֟֟֟֟֬֝֬֟֓֟֓֬֝֬֓֞֟֓֬֝֬֓֞֟֓֬֝֬֓֞֬֝֬֓֞֞֟֓֟֬֓֝֬֝֬֓֞֬֝֬֝֬֝֬֝֬ พฤติกรรมการเติบโตของรอยร้าวระหว่างวัตถุ 2 ชิ้นที่มีขนาด รูปร่าง ชนิดรอยร้าว และรับภาระ ต่างกัน (รูปที่ 2.5) กล่าวคือ ถ้าพารามิเตอร์ Δ*K* ของวัตถุทั้งสองมีค่าเท่ากัน และสถานะความ เคนท ี่ปลายรอยราว (ความเคนระนาบหรือความเครียดระนาบ) เหมือนกัน แลวอัตราการ เติบโตของรอยราวในวัตถุทั้งสองจะเทากัน

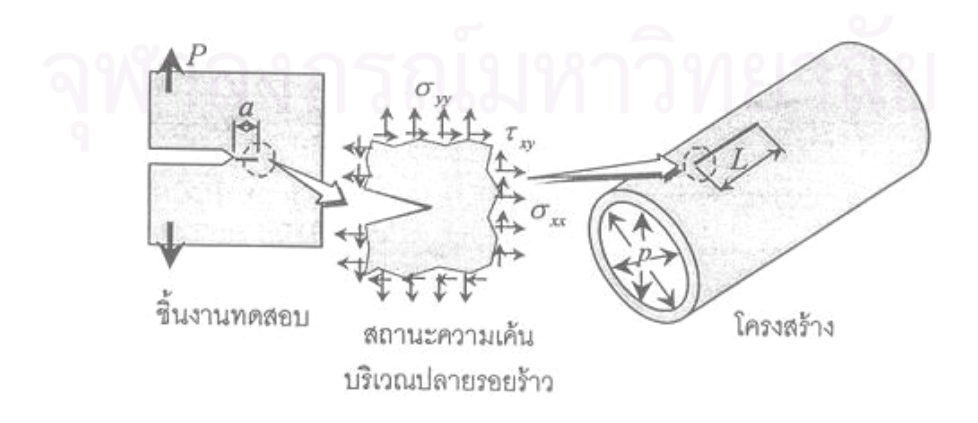

รูปที่ 2.5 การเชื่อมโยงความรุนแรงที่ปลายรอยร้าวจากชิ้นงานทดสอบไปยังโครงสร้าง

#### **2.3 วิธีคํานวณความยาวรอยราว**

การคำนวณความยาวรอยร้าวจากการวิเคราะห์คอมพลายแอนซ์ (compliance,  $C$ ) นิยมใช้ ข้อมูลช่วงปลดภาระของ *CMOD ที่*วัดด้วยคลิปเกจ [22] และภาระที่กระทำกับชิ้นงานทดสอบที่ ้วัดด้วยโหลดเซล ดังแสดงในรูปที่ 2.6 แล้วคำนวณคอมพลายแอนซ์จากความสัมพันธ์ของภาระ และ *CMOD* (รูปที่ 2.7) ด้วยวิธีถดถอยกำลังสองน้อยสุด (รายละเอียดของวิธีการนี้อยู่ใน ี้ ภาคผนวก ช) จากนั้นแทนค่าคอมพลายแอนซ์  $\,c\,$  ลงในสมการคำนวณความยาวรอยร้าว  $\,a\,$ ั้ สําหรับช นงานทดสอบ *CT* มาตรฐาน ASTM E647 แนะนําสมการตอไปนี้ ิ้

$$
\frac{a}{W} = 1.00 - 4.500U + 13.157U^2 - 172.551U^3 + 879.944U^4 - 1514.671U^5 \quad (2.11)
$$

และ

$$
U = \frac{1}{1 + \sqrt{E_{\text{eff}} BC}}
$$
 (2.111)

สำหรับ  $E_{\it eff}$  จะใช้ข้อมูลภาระ และ  $\it CMOD$  ช่วงเริ่มดึงชิ้นงานด้วยอัตราภาระ (loading rate) ิ้ คงที่ และความยาวรอยร้าวเริ่มต้น  $a_0$  จากนั้นคำนวณคอมพลายแอนซ์ แล้วแทนลงในสมการที่ ิ่ ั้  $(2.12)$  จะได้ค่า  $E_{\it eff}$ 

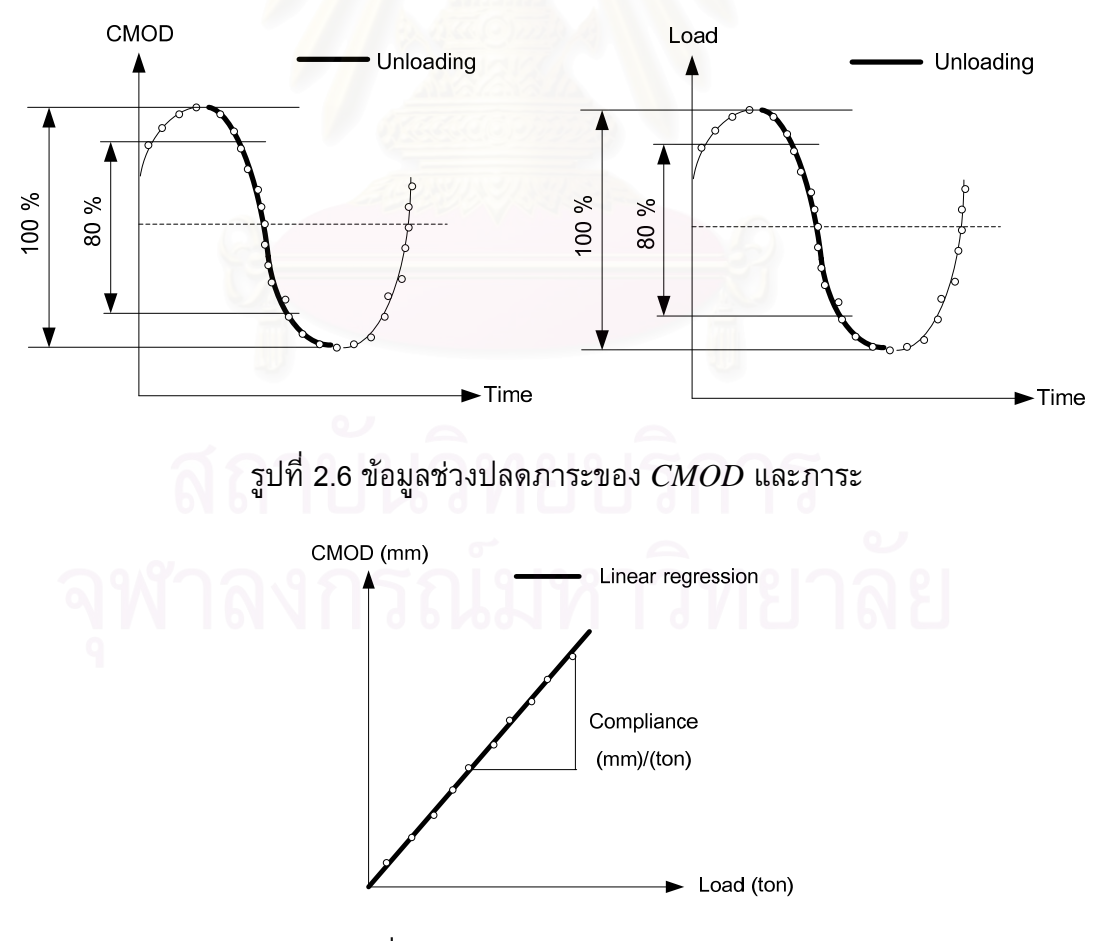

รูปที่ 2.7 วิธีคํานวณคอมพลายแอนซ

สมการท ี่ (2.12)

$$
E_{eff} = \frac{19.75}{BC\left(1 - \frac{a_0}{W}\right)^2} \left(0.5 + 0.192\frac{a_0}{W} + 1.385\left(\frac{a_0}{W}\right)^2 - 2.919\left(\frac{a_0}{W}\right)^3 + 1.824\left(\frac{a_0}{W}\right)^4\right)
$$
\n(2.12)

# **2.4 วิธีคํานวณอัตราการเติบโตของรอยราว**

เนื่องจากข้อมูลความยาวรอยร้าวที่จะนำมาสร้างเส้นโค้งอัตราการเติบโตของรอยร้าว *da/dN* ี่ (รูปที่ 2.8) เป็นข้อมูลที่ไม่ต่อเนื่อง (discrete) [23] จึงต้องประมาณค่าอนุพันธ์ดังกล่าวด้วย ื่ ความสัมพันธตอไปนี้

$$
\frac{da}{dN} \approx \frac{\Delta a}{\Delta N} = \frac{a_{j+1} - a_j}{N_{j+1} - N_j}
$$
 (2.13)

โดยที่ตัวหอย *j* คือ ลําดับของจุดขอมูล

จากนั้นคำนวณความยาวรอยร้าวเฉลี่ยด้วยสมการที่ (2.14) แล้วนำความยาวรอยร้าวนี้แทน ั้ ี้ ค่าลงในสมการที่ (2.10) เพื่อค<mark>ำ</mark>นวณค่าพารามิเตอร์  $\Delta K$ 

$$
a_{avg} = \frac{a_{j+1} + a_j}{2} \tag{2.14}
$$

#### **2.5 กราฟอัตราการเติบโตของรอยราวลา**

กราฟอัตราการเติบโตของรอยร้าวล้า คือ การพล็อต  $da/dN$  กับพารามิเตอร์ Δ*K* ส่วนใหญ่ นิยมพล็อตในสเกลล็อก-ล็อก [24] เมื่อพิจารณาในรูปที่ 2.9 พบว่าเส้นโค้งถูกแบ่งออกเป็น 3 ชวงอยางชัดเจน โดยแตละชวงมีรายละเอียดดังน ี้

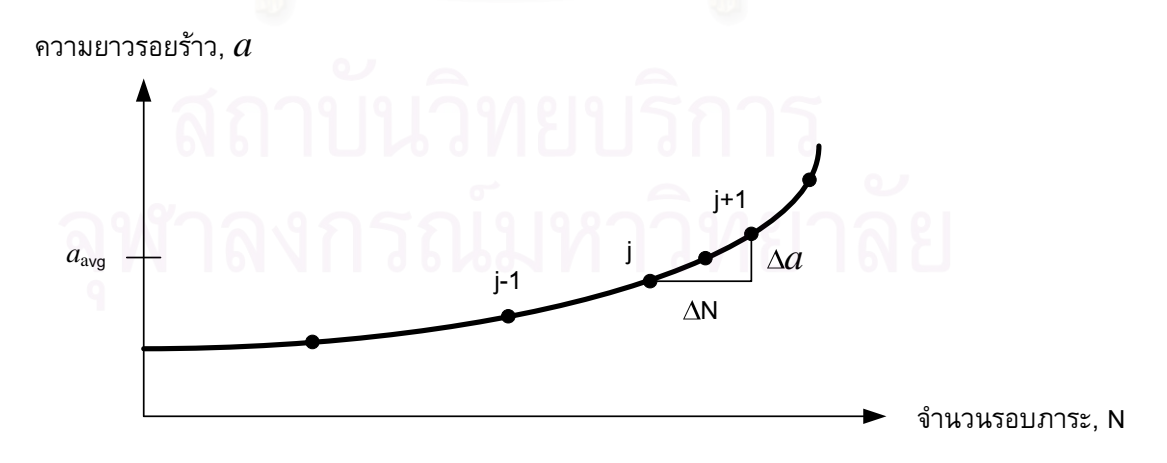

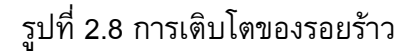

14

1) ชวงท ี่ 1 : บริเวณใกลขีดเริ่ม

การเติบโตของรอยร้าวล้าในบริเวณนี้มีค่าต่ำกว่า 10  $^{\rm 6}$  mm/cycle (รูปที่ 2.9 (ช่วงที่ 1)) ่ํ ในช่วงนี้จะมีพารามิเตอร์พิสัยตัวประกอบความเข้มของความเค้นขีดเริ่ม (threshold stress ี้ intensity factor range,  $\Delta K_{th}$ ) เป็นพารามิเตอร์สำคัญ โดยนิยามว่า ถ้าพารามิเตอร์  $\Delta K$  มีค่า น้อยกว่า  $\Delta K_{th}$  แล้วรอยร้าวล้าจะไม่เติบโต พารามิเตอร์  $\Delta K_{th}$  จะไม่ขึ้นกับรูปร่างของวัตถุ แต่ ขึ้นอยู่กับโครงสร้างระดับจุลภาค อัตราส่วนภาระ และสภาพแวดล้อม

2) ช่วงที่ 2 : บริเวณเติบโตอย่างมีเสถียรภาพ

บริเวณนี้ Paris เสนอสมการอัตราการเติบโตของรอยร้าวล้า (ในรูปที่ 2.9 (ช่วงที่ 2)) ต่อไปนี้

$$
\frac{da}{dN} = C(\Delta K)^m \tag{2.15}
$$

เนื่องจากสมการของ Paris ไม่ครอบคลุมผลของอัตราส่วนภาระต่ออัตราการเติบโตของ รอยร้าวล้า ทำให้ Walker [26] เสนอสมการต่อไปนี้

$$
\frac{da}{dN} = \left[\frac{C_1}{\left(1 - R\right)^k}\right] \Delta K^m \quad \text{and} \quad R > 0 \tag{2.16}
$$

3) ช่วงที่ 3: บริเวณ<mark>เติบโตอย่างไร้เสถียรภาพ</mark>

ในบริเวณนี้ รอยร้าวจะเติบโตอย่างรวดเร็วจนชิ้นส่วนได้รับความเสียหายในที่สุด ֺ<u>֚</u>֖֚ ิ้ พฤติกรรมการเติบโตของรอยร้าวในบริเวณนี้จะขึ้นอยู่กับโครงสร้างระดับจุลภาค และอัตราส่วน ี้ ึ้ ภาระอยางมาก

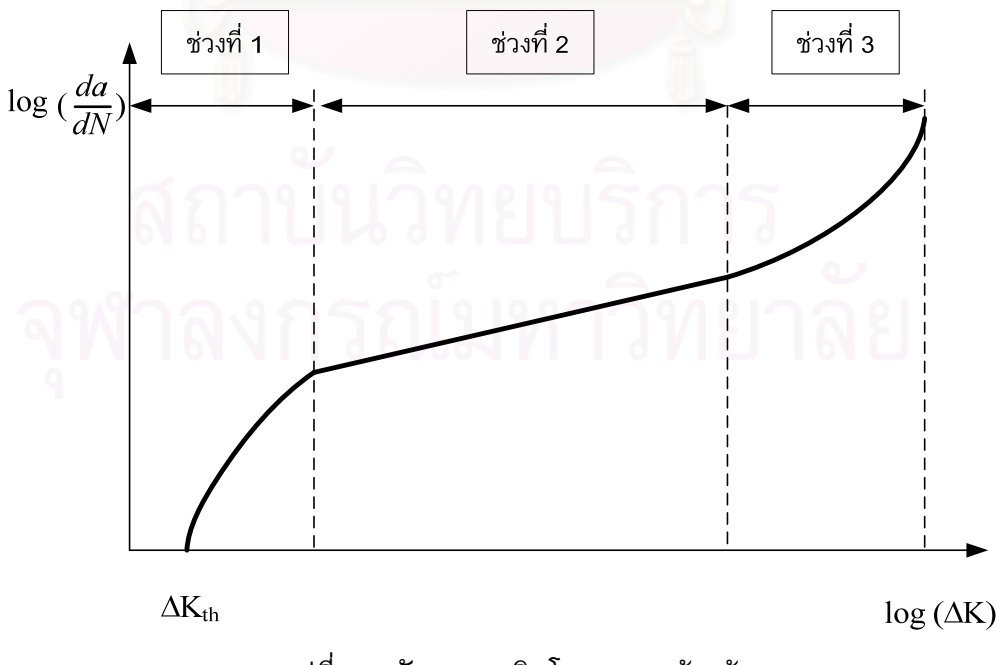

รูปที่ 2.9 อัตราการเติบโตของรอยราวลา

### **2.6 ชนิดของการทดสอบหาอัตราการเติบโตของรอยราวลา**

ึ การทดสอบหาอัตราการเติบโตของรอยร้าวล้าที่นิยมทดสอบมี 3 ชนิด คือ 1) การทดสอบ แบบควบคุมภาระ 2) การทดสอบแบบลด Δ*K* และ 3) การทดสอบแบบควบคุม Δ*K*

#### 1) การทดสอบแบบควบคุมภาระ

การทดสอบแบบควบคุมภาระนิยมใชหาอัตราการเติบโตของรอยราวลาในชวงท ี่ 2 และ ช่วงที่ 3 (รูปที่ 2.9) การทดสอบนี้จะควบคุมให้แอมพลิจูดภาระและภาระเฉลี่ยคงที่ (constant force amplitude test) [21] ดังแสดงในรูปที่ 2.10

#### 2) การทดสอบแบบลด Δ*K*

การทดสอบแบบลด  $\Delta K$  ใช้สำหรับหาข้อมูลอัตราการเติบโตของรอยร้าวล้าในช่วงที่ 1 และ คา Δ*Kth* (รูปที่ 2.9) วิธีทดสอบที่นิยมใชมี 3 แบบ [21] คือ 1) การลดขนาด Δ*K* โดยให อัตราส่วนภาระคงที่ 2) การลดขนาด  $\Delta K$ โดยให้ภาระต่ำสุด  $P_{min}$  คงที่ และ 3) การลดขนาด ่ํ  $\Delta K$  โดยให้ภาระสูงสุด  $P_{max}$  คงที่ วิธีปรับลดภาระทั้ง 3 แบบแสดงอยู่ในรูปที่ 2.11 (ก) ถึง (ค) ตามลำดับ

 $\hat{\mathbf{s}}$ าหรับวิทยานิพนธ์นี้เลือกวิธีทดสอบแบบลด  $\Delta K$  ชนิดควบคุมอัตราส่วนภาระให้คงที่ (รูปที่ 2.11(n)) เริ่มต้นคำนวณพารามิเตอร์ Δ*K* โดยการแทนค่าความยาวรอยร้าวขณะนั้น *a* ลงใน ิ่ ี่สมการที่ (2.17) จากนั้น<mark>แทนค่าพารา</mark>มิเตอร์ Δ*K* ลงในสมการที่ (2.18) เพื่อหาพิสัยภาระ Δ*P* ั้ (สมการที่ (2.18) ใช้กับชิ้นงาน *CT*) แล้วคำนวณภาระสูงสุด และภาระต่ำสุด จากสมการที่ ่ํ (2.19) และ (2.20) ตามลำดับ ่ การปรับลดภาระครั้งต่อไปจะเริ่มขึ้นเมื่อความยาวรอยร้าว เพ มข นถึงคาที่กําหนด ดังแสดงอยูในรูปที่ 2.12 ิ่ ึ้

$$
\Delta K = \Delta K_0 \exp[C'(a - a_0)] \tag{2.17}
$$

$$
\Delta P = \frac{\Delta KB\sqrt{W}}{\left(\frac{2+(\alpha)}{1-(\alpha)^{1.5}}\right)(0.086+4.64\alpha-13.32(\alpha)^2+14.72(\alpha)^3-5.6(\alpha)^4)}
$$
(2.18)

$$
P_{\min} = \frac{R\Delta P}{1 - R}
$$
 (2.19)

$$
P_{max} = \frac{R\Delta P}{R - R^2}
$$
 (2.20)

3) การทดสอบแบบควบคุม Δ*K*

การปรับลดภาระของการทดสอบแบบควบคุม  $\Delta K$  ใช้วิธีการเดียวกันกับการปรับลด ภาระของการทดสอบแบบลด Δ*K* แตกําหนดให*C*′มีคาเทากับศูนย
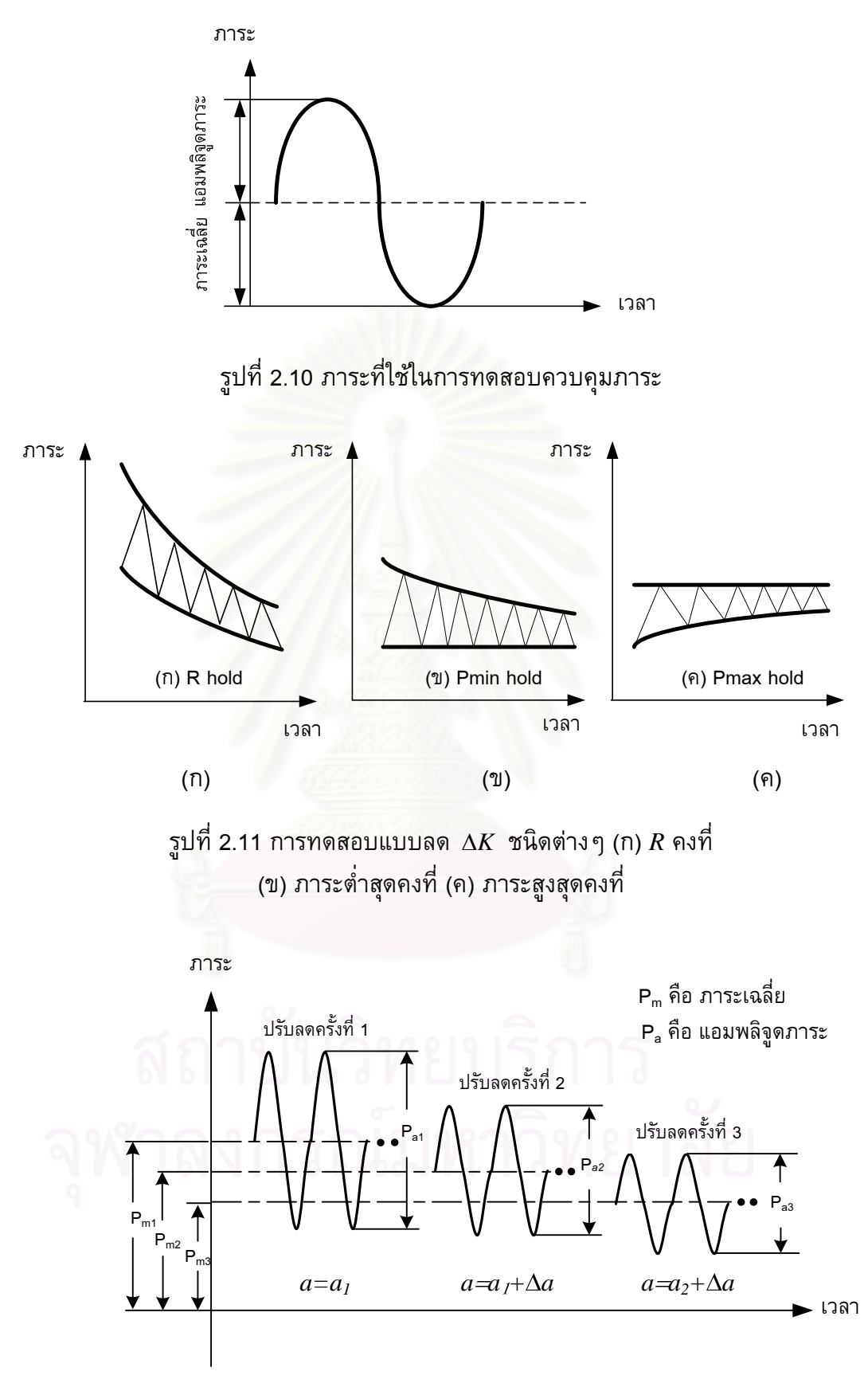

รูปที่ 2.12 การปรับลดภาระของการทดสอบแบบลด Δ*K*

# **2.7 มาตรฐานการทดสอบหาอัตราการเติบโตของรอยราวลา**

ึ การทดสอบหาอัตราการเติบโตของรอยร้าวล้านี้ได้ใช้มาตรฐาน ASTM 647 [21] เป็น แนวทางการทดสอบ โดยใชชิ้นงานทดสอบแบบ *CT* และทดสอบที่อุณหภูมิหองใน สภาพแวดล้อมไม่กัดกร่อน มาตรฐานการทดสอบได้แบ่งออกเป็น 2 ส่วนคือ การเตรียมชิ้นงาน ิ้ ทดสอบ การสร้างรอยร้าวล้าเริ่มต้น และข้อกำหนดในการทดสอบ

1) การเตรียมชิ้นงานทดสอบและการสร้างรอยร้าวล้าเริ่มต้น ิ้

สำหรับการเตรียมชิ้นงานทดสอบแบบ *CT* มีข้อแนะนำดังนี้ ิ้ ี้

- $-$  ความหนา  $B$  ควรอยู่ในช่วง  $\frac{W}{20} \leq B \leq \frac{W}{4}$
- ความยาวของรอยบากกล  $a_n$  ต้องมีขนาดไม่ต่ำกว่า  $0.2 W$
- ความกว้างข<mark>องรอยบากกล  $h$  ต้องไม่เกิน  $\frac{W}{6}$ </mark>
- การสร้างรอยร้าวล้าเริ่มต้น  $a_0$  ต้องมีความยาวเริ่มต้นไม่น้อยกว่า h หรือ 1มม. ิ่
- ความยาวของเนื้อวัสดุบริเวณที่ยังไม่ปรากฏรอยร้าว (uncrack ligament)  $\mathit{W}-a$ (รูปที่ 2.13) จะต้องมากกว่าหรือเท่ากับเงื่อนไขที่กำหนดให้ต่อไปนี้

$$
W - a \ge \left(\frac{4}{\pi}\right)\left(\frac{K_{\text{max}}}{\sigma_y}\right)^2\tag{2.21}
$$

- เพื่อลดระยะเวลาการสร้างรอยร้าวล้าเริ่มต้น มาตรฐานยอมให้ใช้ขนาดภาระสูง ๆ ื่ ตอนเริ่มตน แตการลดขนาดของภาระลงกอนถึงการทดสอบจริงไมควรเกินคราวละ ่ 20 เปอร์เซ็นต์ เพื่อไม่ให้รอยร้าวหยุดเติบโต

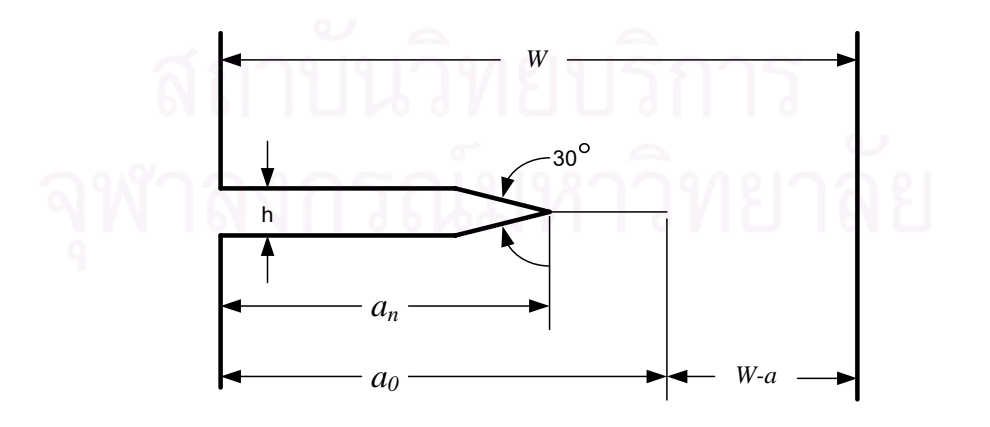

รูปที่ 2.13 รายละเอียดของรอยบากกล และรอยร้าวล้าเริ่มต้น

- 2) ข้อกำหนดในการทดสอบ
- ค่า  $K_{max}$  สุดท้ายในการสร้างรอยร้าวก่อนหน้าจะต้องไม่เกินค่า  $K_{max}$  เริ่มต้นที่ใช้ใน ิ่ การทดสอบอัตราการเติบโตของรอยราวลา
- -ความยาวรอยร้าวที่ผิวชิ้นงานทั้งสองผิวต้องแตกต่างกันไม่เกิน  $\,$  0.25 $B$  มิฉะนั้นจะถือ ิ้ ั้ ั้ ว่าข้อมูลที่ได้จากการทดสอบไม่สมเหตุสมผล (invalid)
	- ในระหว่างการทดสอบ สามารถหยุดภาระกระทำกับชิ้นงานทดสอบได้แต่ต้องเริ่ม ภาระใหมอีกคร ั้งในชวงเวลาไมเกิน 10 นาที
- ถ้าเส้นทางการเติบโตของรอยร้างเบี่ยงเบนออกจากแนวสมมาตร  $\phi$  มากกว่า 20 ืองศา(รูปที่ 2.14) เป็นระยะทางเกิน 0.1 $W$  แล้วข้อมูลที่ได้จากการทดสอบนี้ถือว่าเป็น ขอมูลที่ไมสมเหตุสมผล
	- ช่วงการวัดคว<mark>ามยาวรอยร้าวตามที่มาตรฐานแนะนำไ</mark>ว้มีดังนี้

$$
\Delta a \le 0.04W \text{ ด้าหรับ } 0.25 \le \frac{a}{W} \le 0.40
$$
  

$$
\Delta a \le 0.02W \text{ ด้าหรับ } 0.40 \le \frac{a}{W} \le 0.60
$$
  

$$
\Delta a \le 0.01W \text{ ดำหรับ } \frac{a}{W} \ge 0.60
$$

้และมาตรฐานยังกำห<mark>น</mark>ดว่า ความยาวรอยร้าวที่วัดได้จะต้องไม่ต่ำกว่า 0.25 มม. หรือ 10 เทา ของความเท ยงตรงของเคร องมือวัด

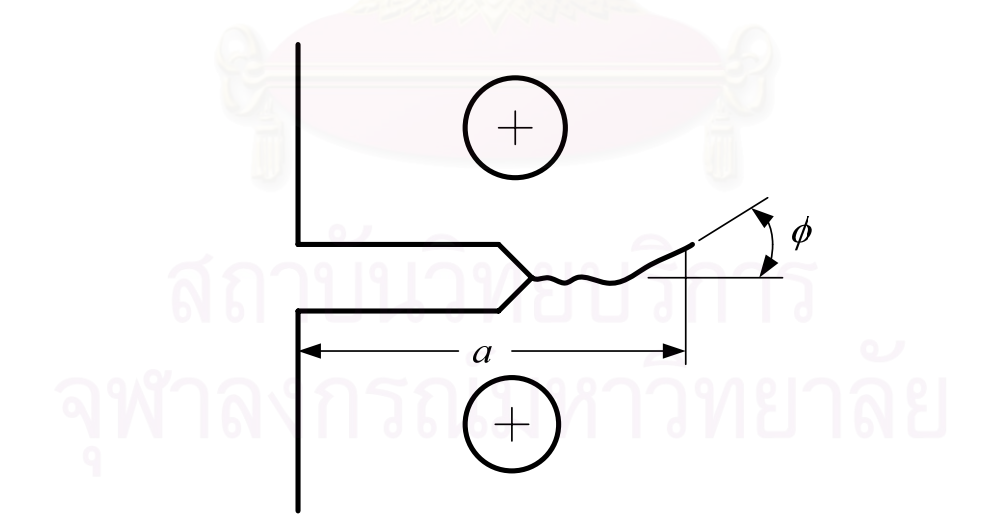

รูปที่ 2.14 รอยราวเบนออกจากแนวสมมาตร

# ำเทที่ 3

### แนวคิดและผลการออกแบบโปรแกรม

ในบทนี้กล่าวถึง แนวคิดและผลการออกแบบโปรแกรมสำหรับทดสอบหาอัตราการเติบโต ี ของรอยร้าวล้า หัวข้อที่ 3.1 อธิบายแนวคิดและผลการออกแบบโปรแกรมหลัก หัวข้อที่ 3.2 ถึง 3.8 อธิบายแนวคิด และผลการออกแบบโปรแกรมย่อยต่าง ๆ

# 3.1 โครงสร้างของโปรแกรม และการทำงาน

โปรแกรมทดสอบอัตราการเติบโตของรอยร้าวล้าพัฒนาจากซอฟท์แวร์แล็บวิว (Laboratory Virtual Instrumentation Engineering Workbench, LabVIEW) บนระบบปฏิบัติการวินโดว์ ้เอ็กซ์พี่ การทำงานของโปรแกรมเป็นไปตามข้อแนะนำของมาตรฐาน ASTM E647-05 [21]

โครงสร้างของโปรแกรม (รูปที่ 3.1) ประกอบด้วย 7 โมดูล คือ 1) User interface 2) Analysis 3) Conversion 4) Test type 5) Waveform generator La & 6) Load compensation 7) Sampling & Save จากรูปสามารถสรุปการทำงานของแต่ละโมดูล ได้ดังนี้

โมดูล Conversion (1) มีหน้าที่แปลงค่าสัญญาณแรงดันไฟฟ้า (โวลต์) จากโหลดเซลไปเป็น ้ แปลงสัญญาณจากคลิปเกจไปเป็นสัญญาณระยะเคลื่อนตัวที่ปาก สัญญาณภาระในหน่วยตัน รอยร้าว,  $CMOD$  ในหน่วยมิลลิเมตร และแปลงสัญญาณจาก  $LVDT$  (linear voltage transformer) ไปเป็นสัญญาณระยะเคลื่อนตัวของลูกสูบในกระบอกไฮดรอลิก, differential  $\emph{stroke}$  ในหน่วยมิลลิเมตร โมดูลนี้ยังทำหน้าที่แปลงค่าสัญญาณภาระเฉลี่ยและแอมพลิจูดภาระ ์ในหน่วยตัน ให้กลายเป็นสัญญาณแรงดันไฟฟ้า (โวลต์) เพื่อส่งไปควบคุมเครื่องทดสอบ (รายละเอียดของโมดูลอยู่ในหัวข้อที่ 3.3)

์โมดูล Analysis (2) มีหน้าที่คำนวณค่าพารามิเตอร์ต่าง ๆ เช่น  $da/dN$  พารามิเตอร์  $\Delta K$ ้ความยาวรอยร้าว และคอมพลายแอนซ์ เป็นต้น ต่อจากนั้นโมดูลนี้จะส่งพารามิเตอร์เหล่านี้ไป ี แสดงค่าที่โมดูล User interface และบันทึกค่าที่โมดูล Sampling & Save ตามลำดับ (รายละเอียดของโมดูลอยู่ในหัวข้อที่ 3.4)

์ โมดูล User interface (3) มีหน้าที่รับข้อมูลเกี่ยวกับการทดสอบจากผู้ใช้ เช่น สภาวะ ิทดสอบ (ภาระเฉลี่ย แอมพลิจูดภาระ รูปคลื่น ความถี่ ชนิดการทดสอบ ฯลฯ) มิติของชิ้นงาน ิทดสอบ (ความหนา ความกว้าง) เงื่อนไขการบันทึกค่า (เมื่อถึงจำนวนรอบที่กำหนด หรือเมื่อ ี ถึงความยาวรอยร้าวที่กำหนด ฯลฯ) เป็นต้น ถัดจากนั้นโมดูล User interface จะส่งข้อมูล ี เหล่านี้ไปยังโมดูล Analysis โมดูล Test type และโมดูล Sampling & Save ต่อไป นอกจากนี้

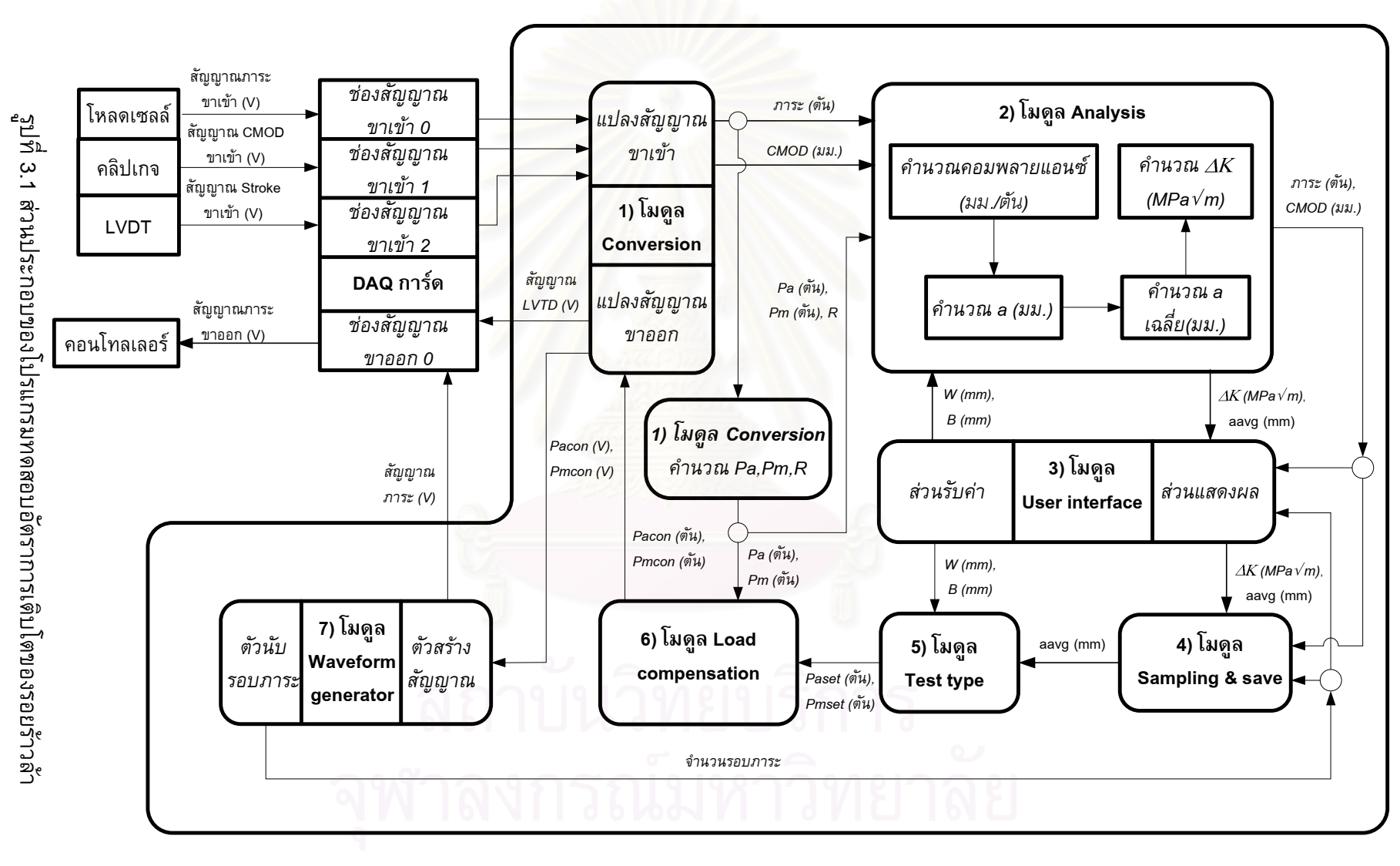

 $21$ 

์ โมดูลนี้ยังมีหน้าที่แสดงผลการวิเคราะห์ข้อมูลทั้งในรูปของตัวเลข ได้แก่ ความยาวรอยร้าว จำนวนรอบภาระและ  $\Delta K$  และในรูปของกราฟ ได้แก่ กราฟภาระ-เวลา กราฟ  $\emph{CMOD}$ -เวลา ี และกราฟ *stroke*- เวลา (รายละเอียดของโมดูลอยู่ในหัวข้อที่ 3.2)

์ โมดูล Sampling & Save (4) มีหน้าที่บันทึกข้อมูลต่าง ๆ เช่น สัญญาณภาระ สัญญาณ  $\emph{CMOD}$  สัญญาณ  $\emph{stroke}$  ความยาวรอยร้าว คอมพลายแอนซ์ และ  $\Delta K$  เป็นต้น ข้อมูลทั้งหมด ี่ จะถูกบันทึกลงฮาร์ดดิสก์ตามเงื่อนไขที่ผู้ใช้งานระบุ ซึ่งมีทั้งสิ้น 3 แบบ คือ 1) ไม่บันทึกข้อมูล 2) บันทึกทุกครั้งที่จำนวนรอบภาระถึงช่วงรอบภาระ (cycle interval) ที่กำหนด และ 3) บันทึก ทุกครั้งที่รอยร้าวมีความยาวเพิ่มขึ้นมากกว่าหรือเท่ากับค่าที่กำหนด (รายละเอียดของโมดูลอยู่ ในหัวขักที่ 3.5)

โมดูล Test type (5) มีหน้าที่รับชนิดของการทดสอบ และสภาวะทดสอบจากโมดูล User interface และรับค่าความยาวรอยร้าวจากโมดูล Analysis จากนั้นโมดูล Test type จะคำนวณ ี ภาระเฉลี่ยและแอมพลิจูดภาระ จากชนิดของการทดสอบและความยาวรอยร้าวขณะนั้น การ ทดสอบทำได้ 3 แบบ คือ การทดสอบแบบควบคุมภาระ การทดสอบแบบลด  $\Delta K$  และการ ทดสอบแบบควบคุม  $\Delta K$  จากนั้นภาระเฉลี่ยและแอมพลิจูดภาระจะถูกส่งไปยังโมดูล Load compen-sation เพื่อปรับแก้ภาระเฉลี่ยและแอมพลิจูดภาระต่อไป (รายละเอียดของโมดูลอยู่ใน หัวข้อที่ 3.6)

โมดูล Load compensation (6) มีหน้าที่ปรับแก้ภาระเฉลี่ยและแอมพลิจูดภาระที่ทำกับ ชิ้นงานทดสอบให้ใกล้เคียงกับค่าที่ผู้ทดสอบกำหนด การทำงานของโมดูลเริ่มจากการรับค่า ภาระเฉลี่ยและแอมพลิจูดภาระที่กระทำกับชิ้นงานทดสอบจากโมดูล Conversion (คำนวณ สัญญาณภาระให้อยู่ในรูปของ  $Pa, Pm, R$ ) และรับค่าภาระเฉลี่ยและแอมพลิจูดภาระที่ต้องการ ิ จากนั้นโมดูลนี้จะคำนวณส่วนต่างของภาระเฉลี่ยและแอมพลิจูดภาระ จากโมดูล Test type ้ระหว่างโมดูลทั้งสอง และปรับลดส่วนต่างนี้จนกระทั่งอยู่ในขอบเขตที่กำหนดโดยอัตโนมัติ ิ ภาระเฉลี่ยและแอมพลิจูดภาระที่ปรับแก้แล้วจะถูกส่งไปยังโมดูล Waveform generator เพื่อ สร้างสัญญาณควบคุมการทดสอบต่อไป (รายละเอียดของโมดูลอยู่ในหัวที่ 3.7)

์ โมดูล Waveform generator (7) มีหน้าที่สร้างสัญญาณภาระจากข้อมูล ภาระเฉลี่ยและแอม ้พลิจูดภาระหลังจากปรับแก้แล้ว รูปคลื่นภาระ ความถี่ภาระ และจำนวนจุดของสัญญาณในหนึ่ง ้สัญญาณภาระนี้จะถูกส่งไปที่คอนโทรลเลอร์เพื่อควบคุมเครื่องทดสอบต่อไป คาบ (รายละเอียดของโมดูลอยู่ในหัวที่ 3.8)

# 3.2 การออกแบบโมดูล User interface

# 3.2.1 ภาพรวมของการออกแบบ

การออกแบบโมดูล User interface มีหลักเกณฑ์ 2 ประการคือ

- อำนวยความสะดวกแก่ผู้ใช้ในการป้อนข้อมูล และดูสถานะของการทดสอบ
- ป้องกันการเปลี่ยนแปลงสภาวะทดสอบจากผู้ใช้ขณะที่การทดสอบกำลังดำเนินอยู่

<u>เกณฑ์อันแรก</u> ทำโดยการจัดกลุ่มข้อมูลที่ผู้ใช้ต้องป้อนหรือเรียกว่า "ส่วนรับค่า" ให้

้เป็นหมวดหมู่ สำหรับโปรแกรมที่ออกแบบ ส่วนรับค่าประกอบด้วยกลุ่มย่อย 8 กลุ่ม คือ 1) กลุ่มช่องสัญญาณ (channel setup) 2) กลุ่มเริ่มการทดสอบ (start setup) 3) กลุ่มรูปคลื่น (waveform setup) 4) กลุ่มหยุดการทดสอบ (stop setup) 5) กลุ่มชดเชยค่าสัญญาณ (compensation) 6) กลุ่มชิ้นงานทดสอบ 7) กลุ่มชนิดการทดสอบ (test type) และ 8) กลุ่ม ู้บันทึกข้อมูล (data sampling) และส่วนแสดงผล ประกอบด้วยกลุ่มย่อย 2 กลุ่ม คือ 1) กลุ่ม ี แสดงผลเป็นตัวเลข และ 2) กลุ่มแสดงผลเป็นกราฟ รูปที่ 3.3 แสดงส่วนติดต่อกับผู้ใช้งานที่ ้ออกแบบเสร็จเรียบร้อยแล้ว นอกจากการจัดข้อมูลป้อนเข้าและการแสดงผลให้เป็นหมวดหมู่ ี แล้ว เพื่อไม่ให้ผู้ใช้งานป้อนข้อมูลที่ไม่จำเป็น โปรแกรมจะเปลี่ยนสถานะของช่องกรอกข้อมูลที่ ผู้ใช้ไม่ต้องกรอกภายใต้ชนิดการทดสอบที่เลือกให้เป็นแบบเข้าถึงไม่ได้ (disable) ซึ่งจะปรากฏ ้เป็นสีเทา ดังแสดงในรูปที่ 3.3

เกณฑ์อันที่สอง ทำโดยออกแบบให้ส่วนรับค่า และกระบวนการทดสอบให้เป็นอิสระ ต่อกัน การออกแบบใช้โครงสร้างของโปรแกรมแบบเรียงลำดับการทำงาน (stack sequence) ้ดังรูปที่ 3.2 กล่าวคือ โปรแกรมจะทำงานในโครงสร้างแรกให้เสร็จก่อน (1.ส่วนรับค่า) จากนั้น โปรแกรมจึงทำงานในส่วนที่สอง (2.กระบวนการทดสอบ) โปรแกรมจะไม่ย้อนกลับไปทำซ้ำใน ี่ส่วนแรก ดังนั้นเมื่อผู้ใช้แก้ไขข้อมูลใด ๆ บนหน้าจอส่วนติดต่อกับผู้ใช้ขณะทดสอบ ข้อมูล ้เหล่านี้จะไม่มีผลต่อการทดสอบที่กำลังดำเนินอยู่ รายละเอียดของโปรแกรมอยู่ในภาคผนวก ก.1

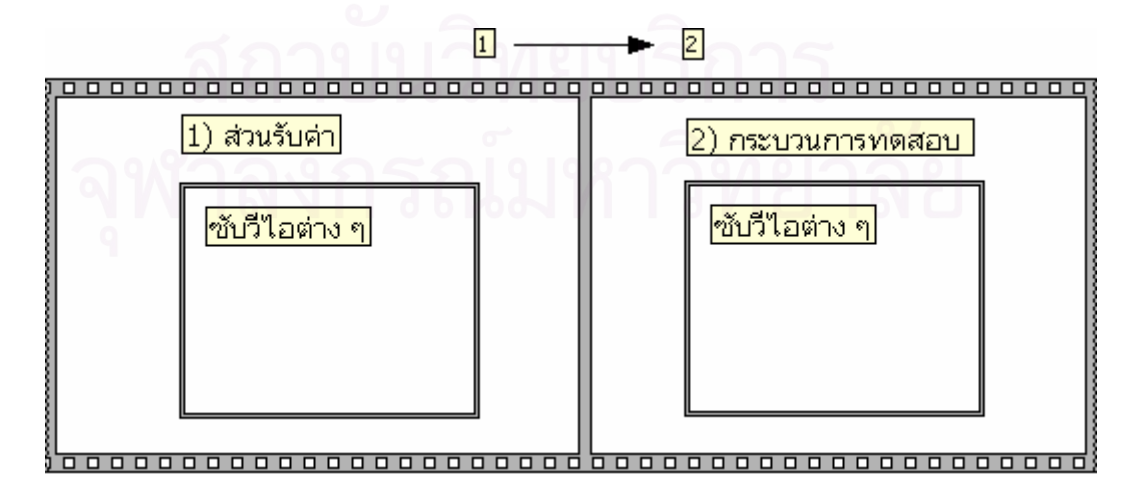

รูปที่ 3.2 โครงสร้างหลักของโปรแกรม

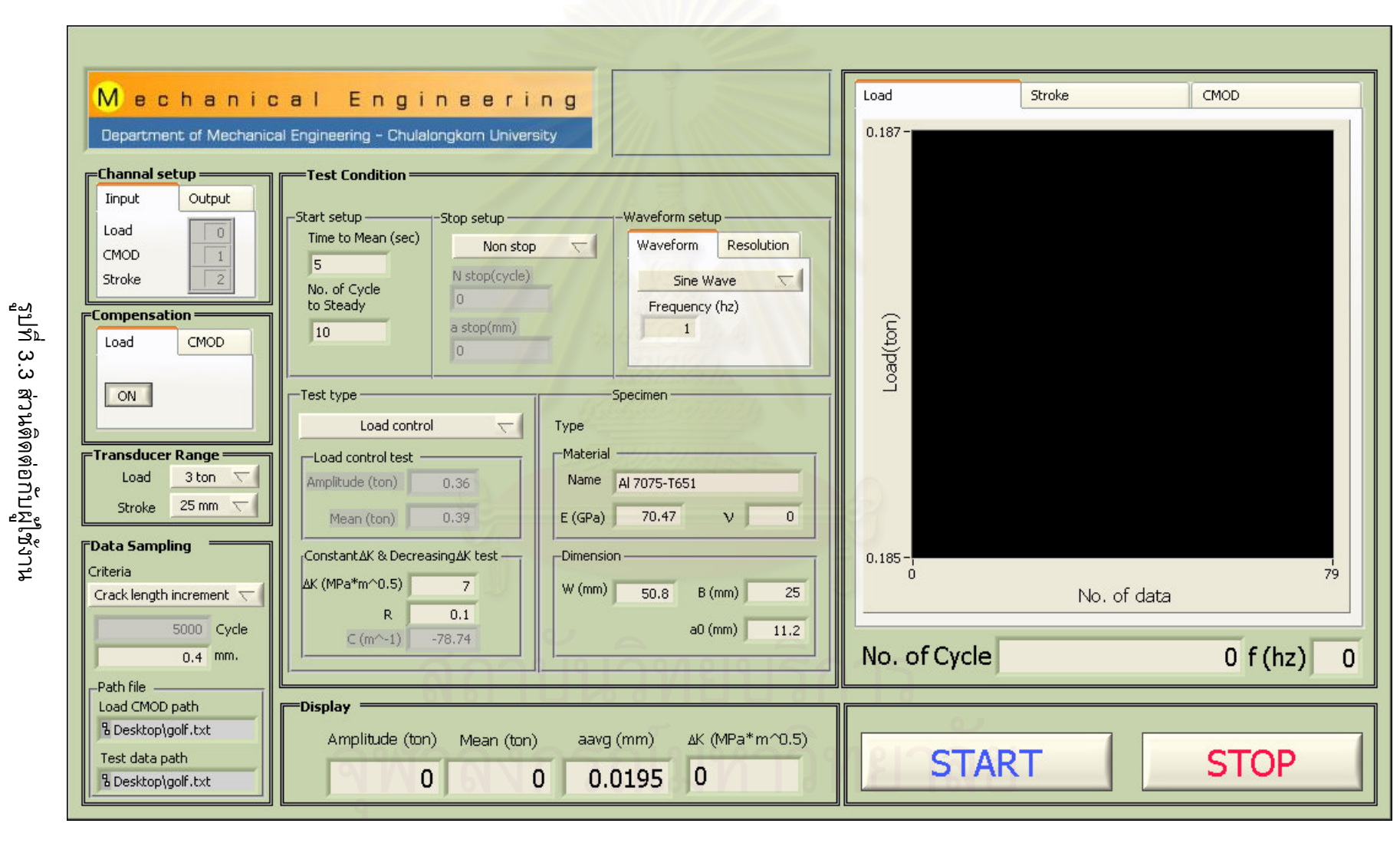

24

 $\overline{z}$ 

#### 3.2.2 ผลการออกแบบ

1) กลุ่มช่องสัญญาณ แสดงอยู่ในรูปที่ 3.4 กลุ่มนี้มีไว้เพื่อให้ผู้ใช้กำหนดหมายเลข ช่องสัญญาณขาเข้า และสัญญาณขาออก ให้สอดคล้องกับการต่อสายสัญญาณเข้ากล่องรับ สัญญาณ สำหรับกรณีในรูปที่ 3.4(ก) สัญญาณภาระ สัญญาณ  $\emph{CMOD}$  และสัญญาณ  $\emph{stroke}$ จะเข้าที่ช่องหมายเลข 0, 1, 2 ตามลำดับ ส่วนขาออก (รูปที่ 3.4(ข)) จะมีเพียงสัญญาณเดียว ้คือ สัญญาณภาระ จะออกที่ช่องสัญญาณหมายเลข 0

2) กลุ่มพิสัยการวัดสัญญาณ แสดงอยู่ในรูปที่ 3.5 (ก) กลุ่มนี้มีไว้เพื่อให้ผู้ใช้กำหนด พิสัยการวัดสัญญาณขาเข้า จากรูป ผู้ใช้สามารถกำหนดพิสัยการวัดสัญญาณของสัญญาณทั้ง 2 ชนิด พิสัยการวัดสัญญาณภาระ รูปที่ 3.5 (ข) ผู้ใช้สามารถเลือกพิสัยการวัดได้ 4 ระดับ คือ  $\pm 3$ ตัน ±6 ตัน ±15 ตัน และ ±30 ตัน และ พิสัยการวัดสัญญาณ Stroke รูปที่ 3.5 (ค) ผู้ใช้สามารถ เลือกพิสัยการวัดได้ 4 ระดับ คือ ±2.5 มม. ±5 มม. ±12.5 มม. และ ±25 มม. รายละเอียดการ เลือกใช้งานจะกล่าวในหัวขัดที่ 3.3.2

3) กลุ่มเริ่มการทดสอบ แสดงอยู่ในรูป 3.6 ค่าที่ผู้ใช้ต้องป้อนประกอบด้วย เวลาที่ใช้ ในการดึงชิ้นงานจากศูนย์จนถึงภาระเฉลี่ย (เวลา to mean) และจำนวนรอบภาระระหว่างการ ้เพิ่มแอมพลิจูดภาระจากศูนย์จนถึงค่าที่กำหนด (No. of cycle to steady) ความหมายของ พารามิเตอร์ทั้งสองแสดงอยู่ในรูปที่ 3.7 จากรูป ชิ้นงานทดสอบถูกดึงด้วยความเร็วคงที่ ึ่จนกระทั่งภาระมีขนาดเท่ากับภาระเฉลี่ย จากนั้นแอมพลิจูดจะค่อย ๆ เพิ่มขึ้นจนถึงค่าที่กำหนด

่ 4) กลุ่มรูปคลื่น ทำหน้าที่กำหนดรูปคลื่นและความถี่ของสัญญาณภาระ (รูปที่ 3.8 ้ (ก)) ผู้ใช้สามารถกำหนดรูปคลื่น (รูปที่ 3.8(ข)) จำนวนจุดในสัญญาณขาเข้าในหนึ่งคาบ (sampling point per cycle) และจำนวนจุดในสัญญาณขาออกในหนึ่งคาบ (generating point per cycle) ดังแสดงในรูปที่ 3.8(ค) ผู้ใช้สามารถเลือกรูปคลื่นได้ 4 ชนิด คือ รูปไซน์ (sine ี waveform) รูปสามเหลี่ยม (triangle waveform) รูปสี่เหลี่ยม (rectangular waveform) และรูป ี ฟันเลื่อย (saw tooth waveform) ดังแสดงในรูปที่ 3.9 จำนวนจุดในสัญญาณขาเข้าและขาออก จะต้องไม่เกินขีดจำกัดความจำแนกชัด (resolution) ของ DAQ การ์ด รายละเอียดการคำนวณ ขีดจำกัดของจำนวนจุดแสดงอยู่ในภาคผนวก ง

กลุ่มหยุดการทดสอบ ทำหน้าที่ควบคุมการหยุดการทดสอบ ซึ่งผู้ใช้สามารถเลือก ี่ ได้ 3 แบบ คือ 1) ไม่หยุดการทดสอบจนกว่าชิ้นงานทดสอบเสียหาย (รูปที่ 3.10(ก)) ในกรณีนี้ ี คอนโทรลเลอร์จะหยุดการทำงานของเครื่องทดสอบให้แทน เมื่อระยะเคลื่อนตัวของลูกสุบเกิน ขอบเขตที่กำหนดที่คอนโทรลเลอร์ 2) หยุดการทดสอบเมื่อรอยร้าวมีความยาวถึงค่าที่กำหนด ในกรณีนี้ผู้ใช้ต้องกรอกความยาวรอยร้าวสุดท้าย a stop (มม.) (รูปที่ 3.10(ข)) และ 3) หยุดการ ิทดสอบเมื่อจำนวนรอบภาระที่กระทำกับชิ้นงานมีค่าถึงจำนวนรอบภาระที่กำหนด กรณีนี้ผู้ใช้ ี ต้องกรอกจำนวนรอบภาระที่ต้องการกระทำกับชิ้นงาน  $N$  stop (รอบภาระ) (รูปที่ 3.10(ค))

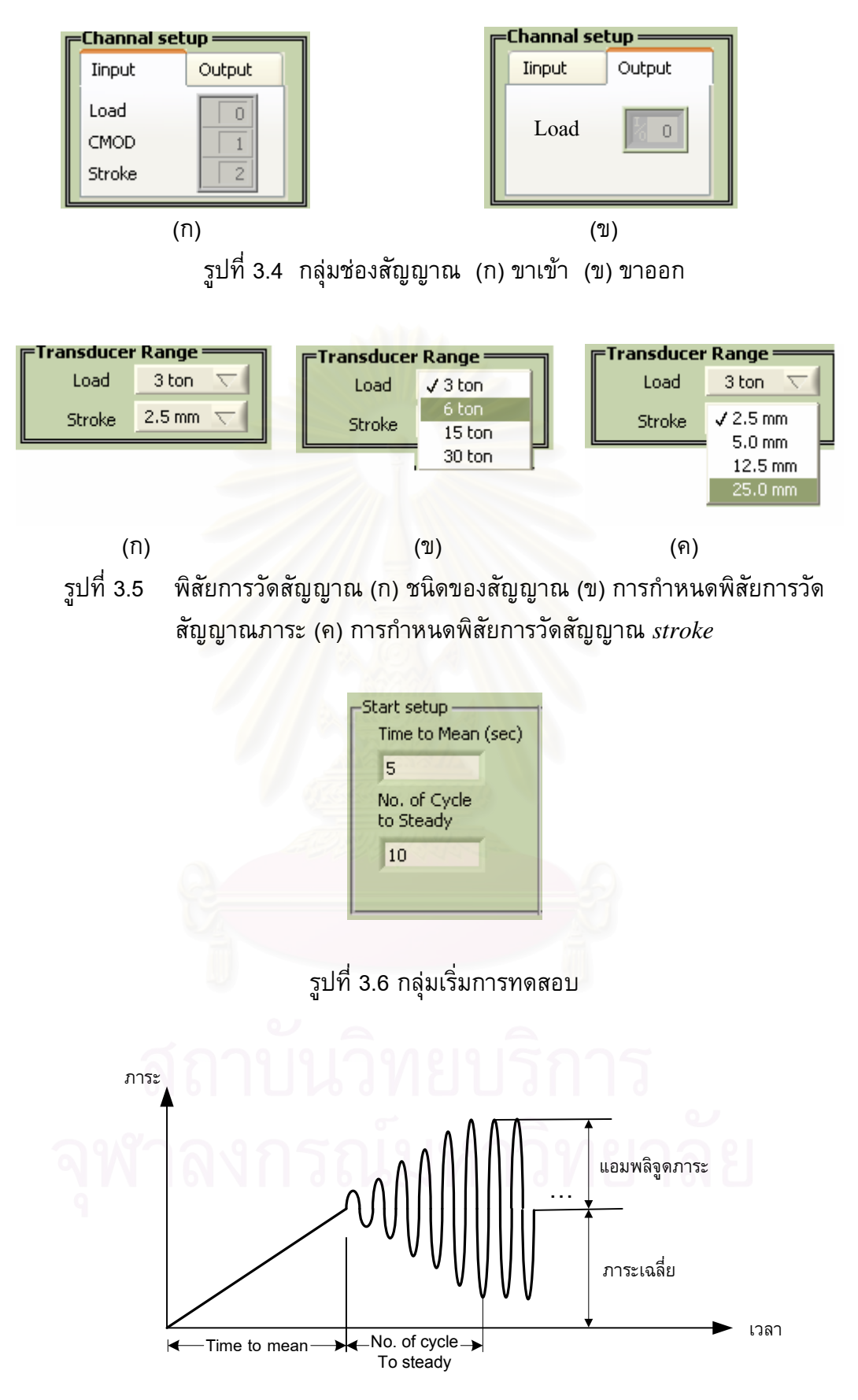

รูปที่ 3.7 สัญญาณภาระเริ่มต้น

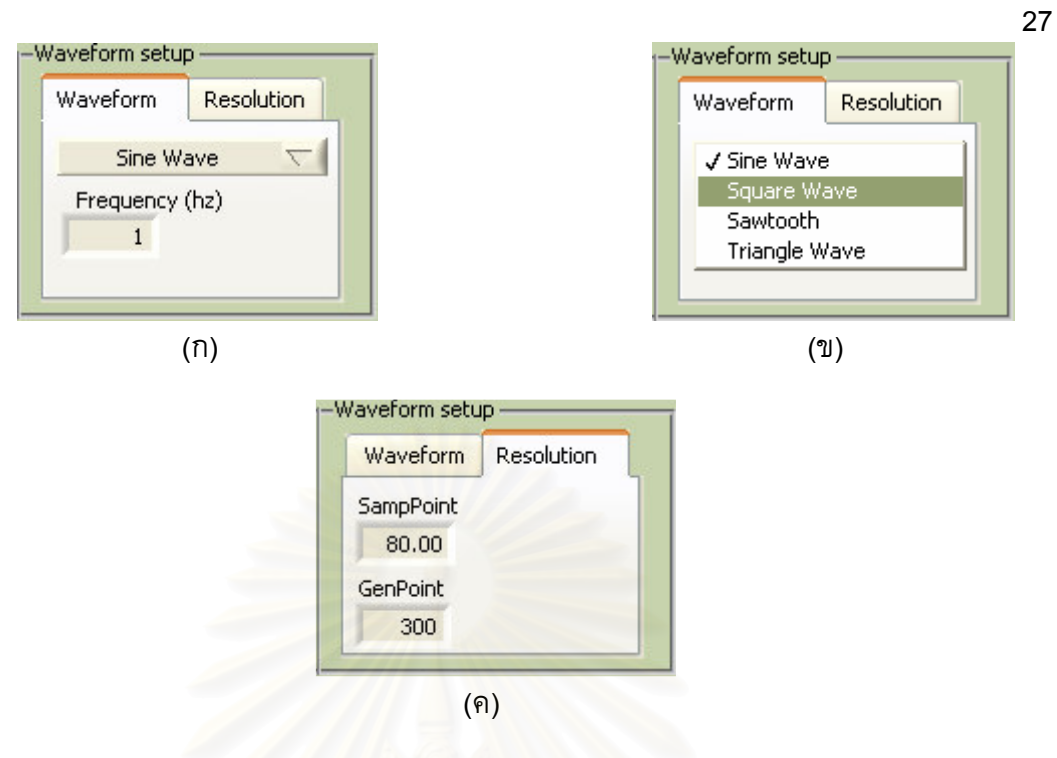

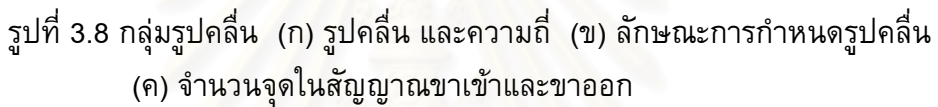

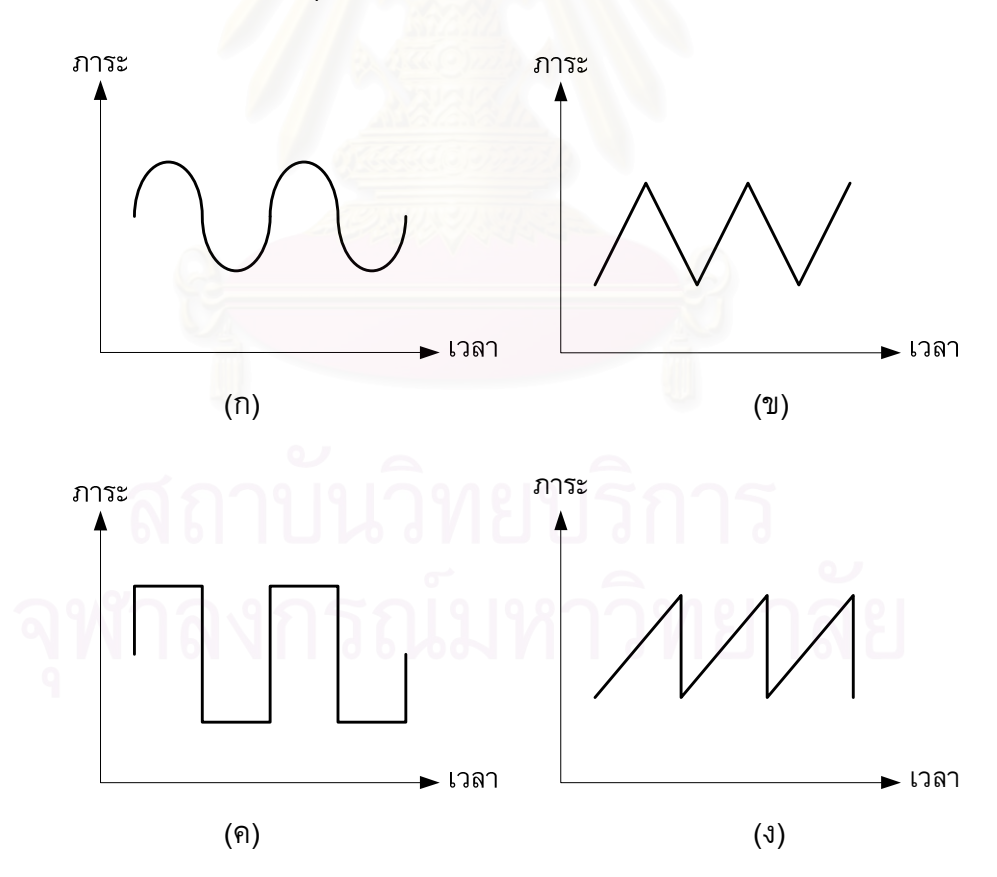

รูปที่ 3.9 รูปคลื่น (ก) รูปไซน์ (ข) รูปสามเหลี่ยม (ค) รูปสี่เหลี่ยม (ง) รูปฟันเลื่อย

6) กลุ่มชดเชยค่าสัญญาณ ทำหน้าที่รับคำสั่งจากผู้ใช้ สำหรับการชดเชยภาระ (รูป ีที่ 3.11(ก)) และชดเชยผลตอบสนองต่อความถี่ของคลิปเกจ (รูปที่ 3.11(ข)) ถ้าปุ่มปฏิบัติการ แสดงสถานะ ON จะมีการชดเชยค่าสัญญาณ แต่ถ้าปุ่มปฏิบัติการแสดงสถานะ OFF จะไม่มีการ ชดเชยค่าสัญญาณ

7) กลุ่มชิ้นงานทดสอบ ทำหน้าที่รับข้อมูลชนิดและมิติของชิ้นงานทดสอบ มิติของ ี รอยร้าว และรายละเอียดของวัสดุ ชนิดของชิ้นงานทดสอบสามารถเลือกได้ 2 แบบ คือ Compact tension specimen  $(CT)$  (รูปที่ 3.12(ก)) และ Eccentrically-loaded single edge crack tension specimen ( $EST$ ) (รูปที่ 3.12(ข)) มิติของชิ้นงานทดสอบที่ผู้ใช้ต้องกรอกแสดง ในรูปที่ 3.13 กลุ่มข้อมูลนี้ต้องป้อนค่า คือ ความกว้าง  $W$  และความหนา  $B$  และมิติของรอยร้าว ที่ต้องป้อนค่า คือ ความยาวรอยร้าวเริ่มต้น (initial crack length,  $a_0$ ) รายละเอียดของวัสดุที่ ี่ต้องป้อนค่า คือ ชื่อวัสดุ ยังก์มอดูลัส (Young's modulus) และอัตราส่วนปัวซง (Poisson's ratio)

8) กลุ่มชนิดทดสอบ ทำหน้าที่รับค่าชนิดการทดสอบจากผู้ใช้ การทดสอบแบ่ง ืออกเป็น 3 ชนิด คือ 1) การทดสอบแบบควบคุมภาระ (รูปที่ 3.14(ก)) ในกรณีนี้ผู้ใช้จะป้อนค่า ภาระเฉลี่ย และแอมพลิจูดภาระ 2) การทดสอบแบบควบคุม  $\Delta K$  (รูปที่ 3.14(ข) ในกรณีนี้ผู้ใช้จะ ป้อนค่า  $\Delta K$  และอัตราส่วนภาระ  $R$  และ 3) การทดสอบแบบลด  $\Delta K$  (รูปที่ 3.14(ค)) ในกรณีนี้ ผู้ใช้จะป้อนค่า $\Delta K$   $R$  และค่าคงตัวที่ควบคุมการปรับลดภาระ (load shedding coefficient,  $C^{\prime}$  )

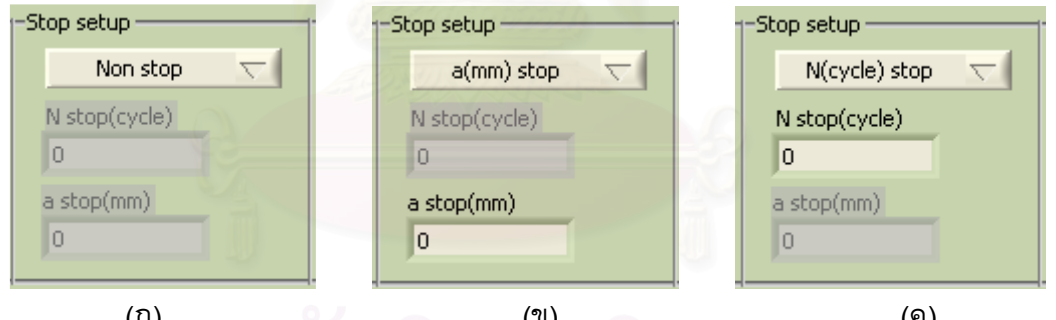

รูปที่ 3.10 กลุ่มหยุดการทดสอบ (ก) ไม่หยุดจนกว่าชิ้นงานจะเสียหาย (ข) หยุดเมื่อความยาว รอยร้าวถึงค่าที่กำหนด (ค) หยุดเมื่อจำนวนรอบถึงค่าที่กำหนด

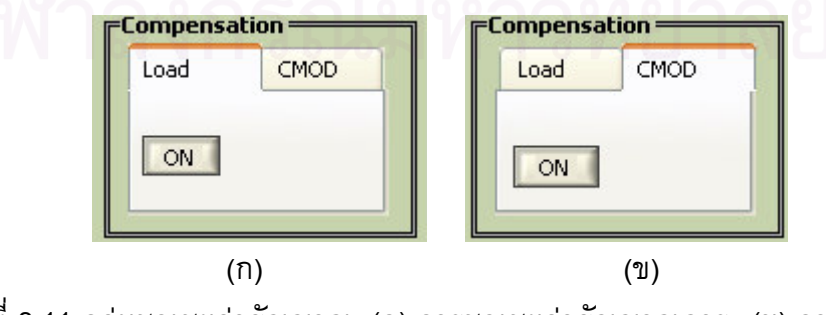

รูปที่ 3.11 กลุ่มชดเชยค่าสัญญาณ (ก) การชดเชยค่าสัญญาณภาระ (ข) การชดเชย ค่าสัญญาณผลตอบสนองต่อความถี่ของคลิปเกจ

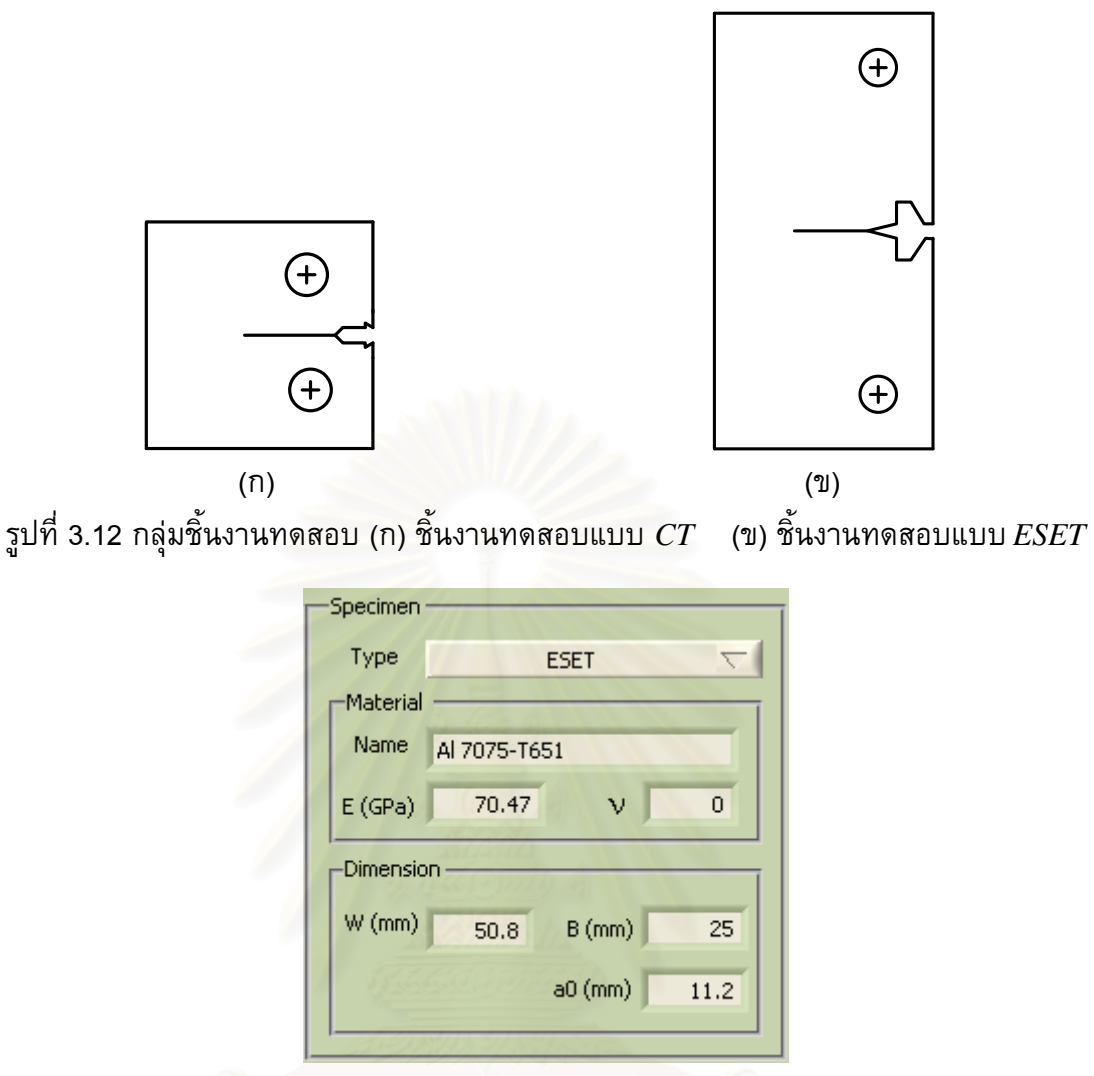

รูปที่ 3.13 ช่องกรอกมิติของชิ้นงานทดสอบ

9) กลุ่มบันทึกข้อมูล ทำหน้าที่รับเงื่อนไขการบันทึกข้อมูลจากผู้ใช้ ซึ่งสามารถเลือก ี่ ได้ 3 กรณี คือ 1) ไม่บันทึกข้อมูลตลอดการทดสอบ (รูปที่ 3.15(ก)) 2) บันทึกข้อมูลทุกครั้งที่ รอยร้าวมีความยาวเพิ่มขึ้นจากเดิมมากกว่าหรือเท่ากับส่วนเพิ่มที่กำหนด (รูปที่ 3.15(ข)) และ 3) บันทึกข้อมูลทุกครั้งที่จำนวนรอบภาระถึงช่วงรอบภาระที่กำหนด (รูปที่ 3.15(ค)) จากรูป ้จะเห็นว่า ผู้ใช้สามารถป้อนไดเรคทอรี่และชื่อไฟล์ที่บันทึกผลการทดสอบได้ สำหรับไฟล์ในช่อง Raw data จะมีข้อมูลภาระ  $\emph{CMOD}$  และ  $\emph{Stroke}$  สำหรับไฟล์ในช่อง Analyzed data จะมีข้อมูล ิณ จำนวนรอบภาระที่ทำให้เงื่อนไขบันทึกข้อมูลเป็นจริง ดังนี้ ความยาวรอยร้าว ต่าง ๆ  $da/dN$   $\;\Delta K$  คอมพลายแอนซ์ ภาระสูงสุด และภาระต่ำสุด

10) กลุ่มแสดงผลเป็นตัวเลข แสดงอยู่ในรูปที่ 3.16 ข้อมูลที่แสดงประกอบด้วย แอม-พลิจูดภาระ ภาระเฉลี่ย ความยาวรอยร้าวเฉลี่ย (average crack length*, aavg*) ของทุก ๆ 100 รอบภาระที่ต่อเนื่องกัน และ  $\Delta K$  นอกจากนี้ยังแสดงผล ความถี่และจำนวนรอบภาระ ที่ใต้ ึกราฟด้วย ในรูปที่ 3.3

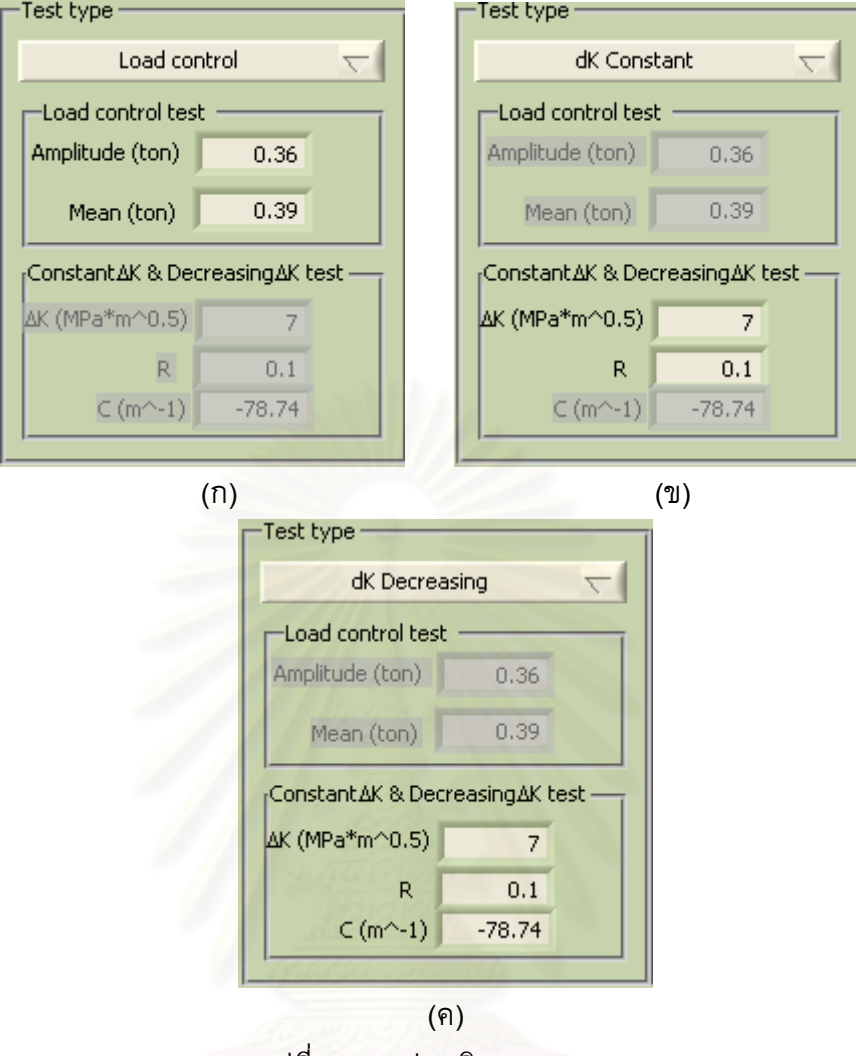

รูปที่ 3.14 กลุ่มชนิดการทดสอบ

(ก) แบบควบคุมภาระ (ข) แบบควบคุม  $\Delta K$  (ค) แบบลด  $\Delta K$ 

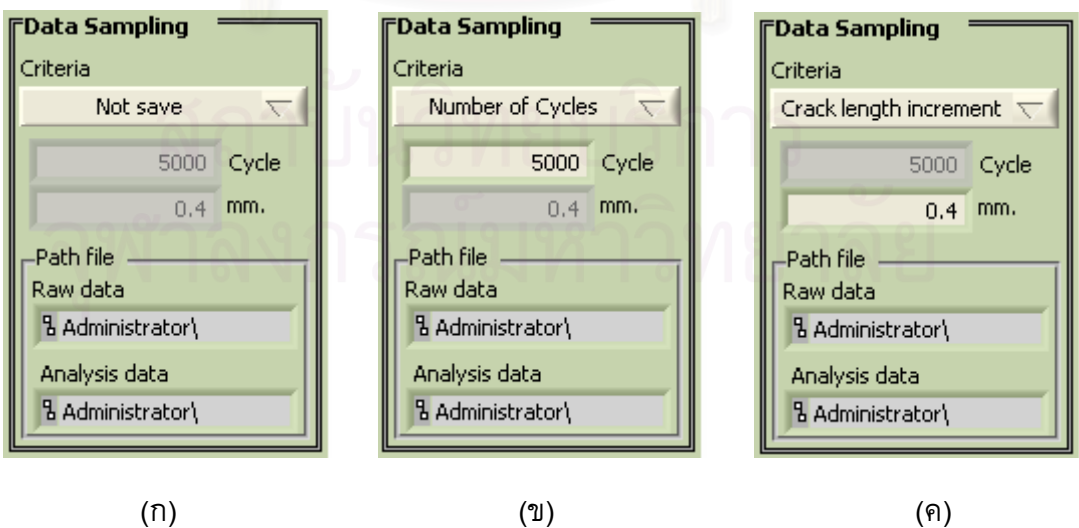

รูปที่ 3.15 กลุ่มบันทึกข้อมูล (ก) ไม่บันทึกข้อมูล (ข) บันทึกข้อมูลเมื่อที่รอยร้าวมีความยาว ้มากกว่าหรือเท่ากับค่าที่กำหนด (ค) บันทึกข้อมูลเมื่อที่จำนวนรอบถึงช่วงรอบภาระที่กำหนด

11) กลุ่มแสดงผลในรูปกราฟ ข้อมูลที่แสดงในรูปของกราฟประกอบด้วย ภาระ-ีเวลา  $\emph{CMOD}$ - เวลา และ  $\emph{stroke}$ - เวลา ดังแสดงในรูปที่ 3.17(ก)-(ค) ตามลำดับ

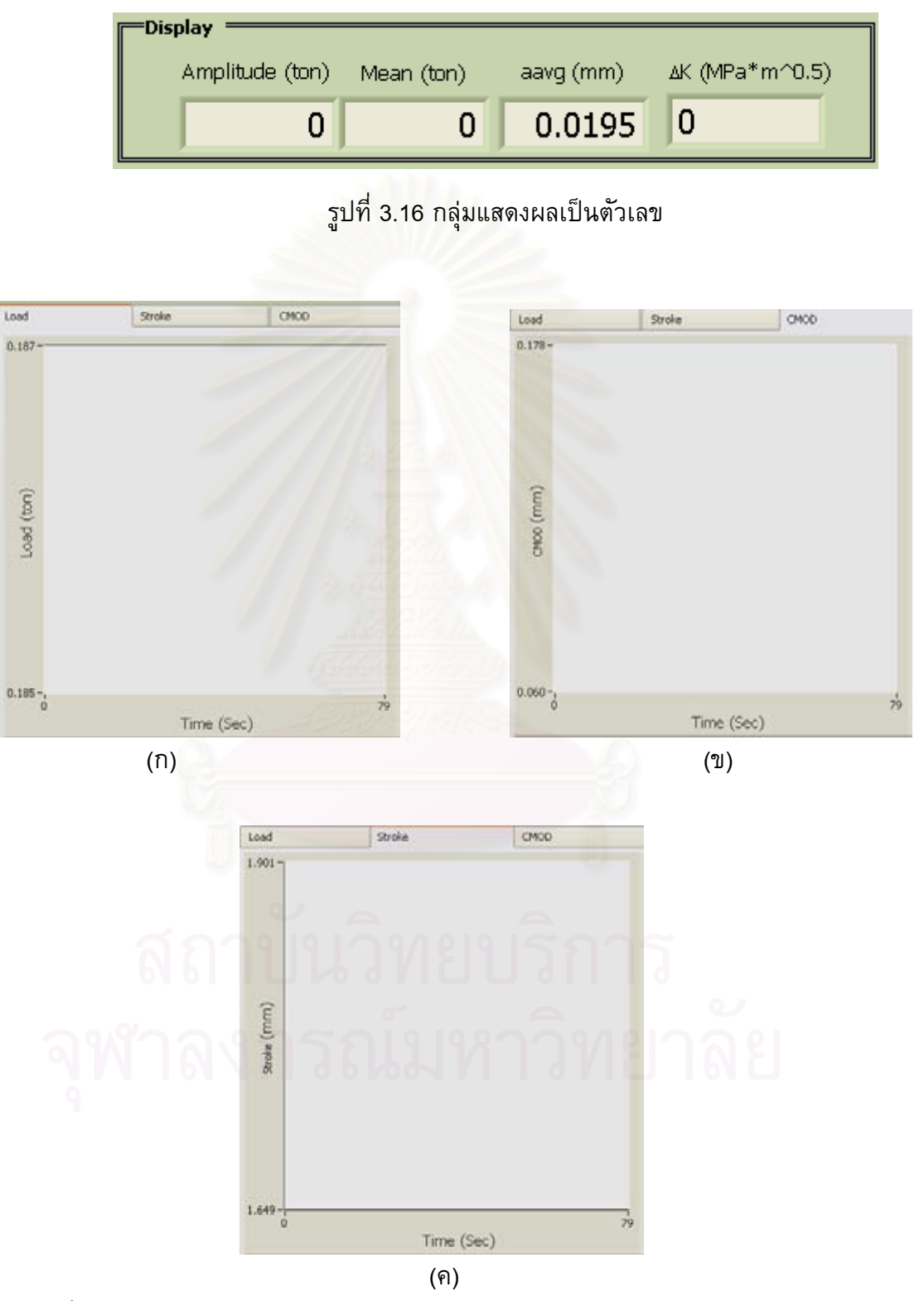

ี รูปที่ 3.17 กลุ่มแสดงผลในรูปกราฟ (ก) ภาระ-เวลา ข) *CMOD*- เวลา และ *stroke-* เวลา

# 3.3 การออกแบบโมดูล Conversion

# 3.3.1 ภาพรวมของการออกแบบ

เนื่องจากคอนโทรลเลอร์ของเครื่องทดสอบสามารถกำหนดพิสัยการวัดภาระของโหลด เซล และพิสัยการวัด *stroke* ของ  $LVDT$  ให้เหมาะสมกับขนาดภาระ ที่ต้องการทำกับชิ้นงาน ิดังนั้นการแปลงสัญญาณภาระและ stroke จากหน่วยโวลต์ไปเป็นหน่วยตันและ ทดสกบได้ ้มิลลิเมตรตามลำดับ (หรือในทางกลับกันคือการแปลงหน่วยจากตันหรือมิลลิเมตรไปเป็นหน่วย โวลต์) จะต้องสอดคล้องกับพิสัยการวัดที่ผู้ใช้กำหนดที่คอนโทรลเลอร์ด้วย มิฉะนั้นแล้วโปรแกรม ้จะควบคุมเครื่องทดสอบและการวิเคราะห์ผลผิดพลาด

รูปที่ 3.18 แสดงโมดูล Conversion (เฉพาะส่วนที่ถูกล้อมกรอบด้วยเส้นประ) จากรูป โมดูลประกอบด้วยซับวีไอ 3 อัน สำหรับแปลงหน่วยสัญญาณภาระขาเข้า  $\emph{CMOD}$  และ stroke ีตามลำดับ และซับวีไอ<sup>1</sup> 1 อัน สำหรับแปลงหน่วยสัญญาณภาระขาออก ถัดจากซับวีไอแปลง หน่วยสัญญาณภาระขาเข้าจะมีซับวีไอคำนวณค่าภาระเฉลี่ย  $Pm$  แอมพลิจูดภาระ  $Pa$  และ อัตราส่วนภาระ  $R$ 

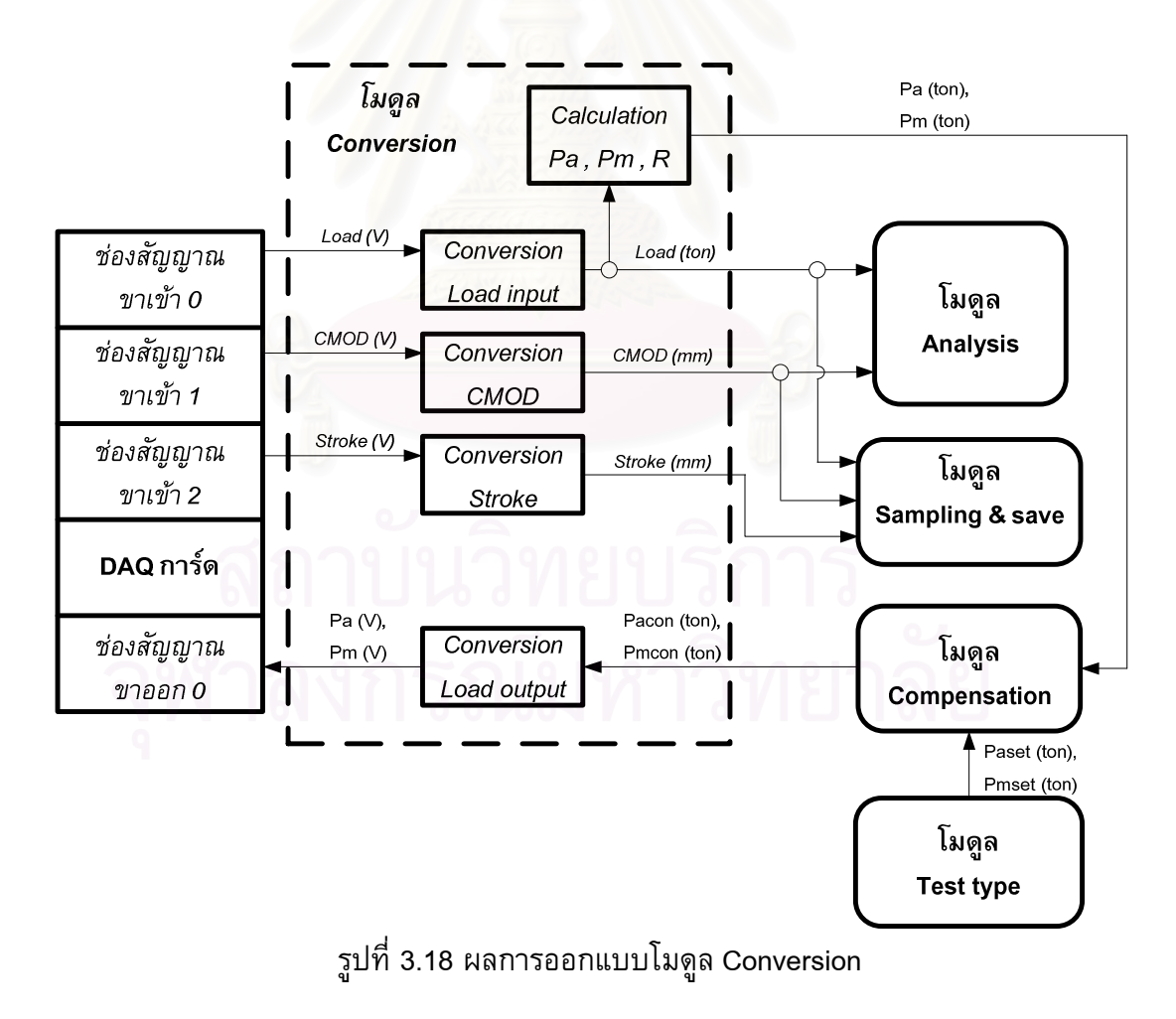

<sup>์</sup> ซับวีไอคือซับรูทีนในซอฟท์แวร์แล็ปวิว

#### 3.3.2 ผลการออกแบบ

1) ซับวีไอ Ana\_Conversion\_Stroke range.vi

ซับวีไอนี้ (ในรูปที่ 3.18 ใช้ชื่อว่า Conversion stroke) จะรับสัญญาณ Stroke (หน่วยโวลต์) จาก  $LV\!DT$  และพิสัยการวัด  $Stroke$  จากโมดูล User interface แล้วแปลงเป็น ี สัญญาณ *Stroke* ในหน่วยมิลลิเมตร สัญญาณที่แปลงหน่วยแล้วจะถูกส่งไปที่โมดูล Sampling & Save เพื่อบันทึกค่า

พิสัยการวัด Stroke ของคอนโทรลเลอร์มี 4 ค่า คือ +2.5 มม. +5 มม. +12.5 มม. และ ±25 มม. แต่ละพิสัยการวัดจะมีขนาดสัญญาณขาออก (จากคอนโทรลเลอร์) ±5 โวลต์ ใน ู่ที่นี้กำหนดพิสัยของสัญญาณขาเข้าที่ช่องสัญญาณขาเข้า 2 ไว้เท่ากับ 0.5 โวลต์ ค่าคงตัวแปลง หน่วยคำนวณจากพิสัยการวัดหารด้วย พิสัยของสัญญาณขาเข้าที่ช่องสัญญาณ 2 ผลลัพธ์ที่ได้ ้แสดงในตารางที่ 3.1 แผนภาพของซับวีไอแสดงอยู่ในภาคผนวก ข.4

| ี คอนโทรลเลอร์ |                          | แล็บวิว                             |                   |
|----------------|--------------------------|-------------------------------------|-------------------|
| พิสัยการวัด    | ้<br>พิสัยของสัญญาณขาออก | พิสัย <mark>ของสัญญ</mark> าณขาเข้า | ค่าคงตัวแปลงหน่วย |
| Stroke (มม.)   | (โวลต์)                  | ี ที่ช่องสัญญาณ 2 (โวลต์)           | (มม./โวลต์)       |
| ±2.5           | ±5.0                     | ±0.5                                | 5                 |
| ±5.0           | ±5.0                     | ±0.5                                |                   |
| ±12.5          | ±5.0                     | ±0.5                                | 25                |
| $\pm 25.0$     | ±5.0                     | $\pm 0.5$                           | 50                |

ตารางที่ 3.1 ค่าคงตัวแปลงหน่วยสำหรับสัญญาณ Stroke

# 2) ซับวีไอ Ana\_Conversion\_CMOD range.vi

ซับวีไอนี้ (ในรูปที่ 3.18 ใช้ชื่อว่า Conversion CMOD) รับสัญญาณ  $\emph{CMOD}$ (หน่วยโวลต์) จากคลิปเกจ และค่าคงตัวที่ได้จากการสอบเทียบคลิปเกจ (หัวข้อที่ 4.21) แล้ว แปลงเป็นสัญญาณ *CMOD* ในหน่วยมิลลิเมตร สัญญาณที่แปลงหน่วยแล้วจะถูกส่งไปที่โมดูล Sampling & Save เพื่อบันทึก และส่งไปที่โมดูล Analysis เพื่อใช้คำนวณคอมพลายแอนซ์และ ความยาวรอยร้าว

ในวิทยานิพนธ์นี้ กำหนดพิสัยของสัญญาณขาเข้าที่ช่องสัญญาณ 1 เท่ากับ  $\pm$ 0.5 โวลต์ แล้วสอบเทียบคลิปเกจที่พิสัยนี้ ค่าคงตัวที่ได้จากการสอบเทียบเท่ากับ 6.8785 โวลต์/มม. ้ดังนั้นถ้าหากมีการเปลี่ยนแปลงพิสัยของสัญญาณขาเข้า หรือ เปลี่ยนแปลงสเตรนมิเตอร์ใหม่ ี่ หรือ เปลี่ยนคลิปเกจใหม่ แล้วจะต้องสอบเทียบคลิปเกจเพื่อหาค่าคงตัวสอบเทียบค่าใหม่ ซึ่ง ้วิธีการสอบเทียบอยู่ในหัวข้อที่ 4.21 (แผนภาพของซับวีไอแสดงอยู่ในภาคผนวก ข.18)

# 3) ซับวีไอ Ana conversion load signal input.vi

ซับวีไอนี้ (ในรูปที่ 3.18 ใช้ชื่อว่า Conversion load input) รับสัญญาณภาระ (หน่วยโวลต์) จากโหลดเซล และพิสัยการวัดภาระจากโมดูล User interface แล้วแปลงเป็น สัญญาณภาระในหน่วยตัน สัญญาณที่แปลงหน่วยแล้วจะถูกส่งไปที่โมดูล Sampling & Save เพื่อบันทึกและส่งไปที่โมดูล Analysis เพื่อคำนวณคอมพลายแอนซ์ ความยาวรอยร้าว และ  $\Delta K$ 

พิสัยการวัดภาระของคอนโทรลเลอร์มี 4 ค่า คือ  $\pm 3$  ตัน  $\pm 6$  ตัน  $\pm 15$  ตัน และ  $\pm$ 30 ตัน แต่ละพิสัยการวัดจะมีขนาดสัญญาณขาออกจากคอนโทรลเลอร์เท่ากับ  $\pm$ 5 โวลต์ ในที่นี้ กำหนดพิสัยของสัญญาณขาเข้าที่ช่องสัญญาณขาเข้า 0 เท่ากับ ±5.0 โวลต์ ดังนั้นค่าคงตัว แปลงหน่วย จะเท่ากับพิสัยการวัดภาระหารด้วยพิสัยของสัญญาณขาเข้าที่ช่องสัญญาณ 0 ผล การคำนวณอยู่แสดงในตารางที่ 3.2 แผนภาพของซับวีไอแสดงอยู่ในภาคผนวก ข.17

| ุคอนโทรลเลอร์ |                          | แล็บวิว                   |                   |
|---------------|--------------------------|---------------------------|-------------------|
| พิสัยการวัด   | ี<br>พิสัยของสัญญาณขาออก | พิสัยของสัญญาณขาเข้า      | ค่าคงตัวแปลงหน่วย |
| ภาระ (ตัน)    | (โวลต์)                  | ์ ที่ช่องสัญญาณ 0 (โวลต์) | (ตัน/โวลต์)       |
| ±3            | ±5.0                     | ±5.0                      | 0.6               |
| ±6            | ±5.0                     | ±5.0                      | 1.2               |
| ±15           | ±5.0                     | ±5.0                      | 3.0               |
| ±30           | ±5.0                     | ±5.0                      | 6.0               |

ตารางที่ 3.2 ค่าคงตัวแปลงหน่วยสำหรับสัญญาณภาระ

4) ซับวีไอ Ana\_conversion\_Calculate mean amp R.vi

ซับวีไอนี้ (ในรูปที่ 3.18 ใช้ชื่อว่า Calculate  $Pa, \ Pm, \ R$ ) รับสัญญาณภาระที่ แปลงหน่วยแล้วจากซับวีไอ Ana\_conversion\_load signal input.vi มาคำนวณภาระเฉลี่ยจาก สมการที่ (3.1) ถึง (3.3) ตามลำดับ

$$
P_m = \frac{P_{max} + P_{min}}{2}
$$
 (3.1)

$$
P_{a} = \frac{P_{max} - P_{min}}{P_{a}} \quad \text{(18.2)}
$$

$$
R = \frac{P_{min}}{P_{max}}\tag{3.3}
$$

้ผลการคำนวณจะถูกส่งไปที่โมดูล Compensation เพื่อใช้ในการชดเชยภาระ (รายละเอียดจะกล่าวในหัวข้อที่ 3.7) แผนภาพของซับวีไอแสดงอยู่ในภาคผนวก ข.24

5) ซับวีไอ Ana conversion output load signal.vi

์ ซับวีไอนี้ (ในรูปที่ 3.18 ใช้ชื่อว่า Conversion load output) รับค่าภาระเฉลี่ย และ แอมพลิจูดภาระ ซึ่งมีหน่วยเป็นตัน จากโมดูล Test type เพื่อแปลงหน่วยเป็นโวลต์ แล้วส่งไปยังโมดูล Compensation เพื่อใช้ในการชดเชยภาระ

พิสัยการวัดภาระของคอนโทรลเลอร์มี 4 ค่า คือ +3 ตัน +6 ตัน +15 ตัน และ  $\pm$ 30 ตัน แต่ละพิสัยการวัดจะมีขนาดสัญญาณขาออก (จากคอนโทรลเลอร์)  $\pm$ 5 โวลต์ ในที่นี้ กำหนดพิสัยของสัญญาณขาออกที่ช่องสัญญาณขาออก 0 เท่ากับ  $\pm$ 5 โวลต์ (เท่ากับพิสัยของ ้สัญญาณขาเข้าที่ช่องสัญญาณขาเข้า 0) ดังนั้น จะได้ค่าคงตัวแปลงหน่วยจะเท่ากับส่วนกลับของ ี ค่าในตารางที่ 3.2 หรือ พิสัยของสัญญาณขาเข้าที่ช่องสัญญาณ 0 หารด้วยพิสัยการวัดภาระ แผนภาพของซับวีไอแสดงอยู่ในภาคผนวก ข.15

# 3.4 การออกแบบโมดู<mark>ล Analysis</mark>

#### 3.4.1 ภาพรวมของการออกแบบ

เกณฑ์การออกแบบโมดูล Analysis กำหนดว่า สามารถเพิ่มชนิดของชิ้นงานทดสอบ ได้โดยมีผลกระทบไม่มากต่อส่วนอื่น ๆ ของโปรแกรม ดังนั้นโครงสร้างของซับวีไอคำนวณหา ความยาวรอยร้าว และซับวีไอคำนวณค่า  $\Delta K$  จะใช้โครงสร้างกรณี (case structure) โครงสร้าง ่ กรณีเหล่านี้จะบรรจุด้วยฟังก์ชันการคำนวณสำหรับชิ้นงานชนิดต่าง ๆ ดังแสดงในรูปที่ 3.19 ้วิธีการเพิ่มฟังก์ชันทำโดยคลิกที่หัวลูกศรสีดำด้านซ้าย หรือ ด้านขวาแล้ว โครงสร้างนี้จะปรากฏ พื้นที่ว่างให้บรรจุฟังก์ชันได้

์ โครงสร้างของโมดูล Analysis แสดงอยู่ในรูปที่ 3.20 (เฉพาะส่วนที่ล้อมด้วยกรอบ เส้นประ) โมดูลประกอบด้วยซับวีไอ 6 อัน แบ่งตามหน้าที่ย่อย คือ เลือกข้อมูลภาระและ  $\emph{CMOD}$  เฉพาะช่วงปลดภาระ คำนวณค่ายังก์มอดูลัสประสิทธิผล คำนวณคอมพลายแอนซ์ ้คำนวณความยาวรอยร้าว คำนวณความยาวรอยร้าวเฉลี่ย และคำนวณ  $\Delta K$  รายละเอียดจะ กล่าวในหัวข้อถัดไป

#### 3.4.2 ผลการออกแบบ

#### 1) ซับวีไอ Ana\_unloading waveform.vi

ี ซับวีไอนี้ (ในรูปที่ 3.20 ใช้ชื่อว่า เลือกข้อมูลภาระในช่วงปลดภาระ) รับข้อมูล ภาระ และข้อมูล  $\emph{CMOD}$  จากโมดูล Conversion ต่อจากนั้นซับวีไอนี้จะเลือกเฉพาะข้อมูล ในช่วงปลดภาระ ดังรูปที่ 2.6 (ผู้วิจัยกำหนดให้ช่วงการเลือกข้อมูลเท่ากับ 80 เปอร์เซ็นต์ของ ข้อมูลช่วงปลดภาระทั้งหมด) แผนภาพของซับวีไอแสดงอยู่ในภาคผนวก ข.12

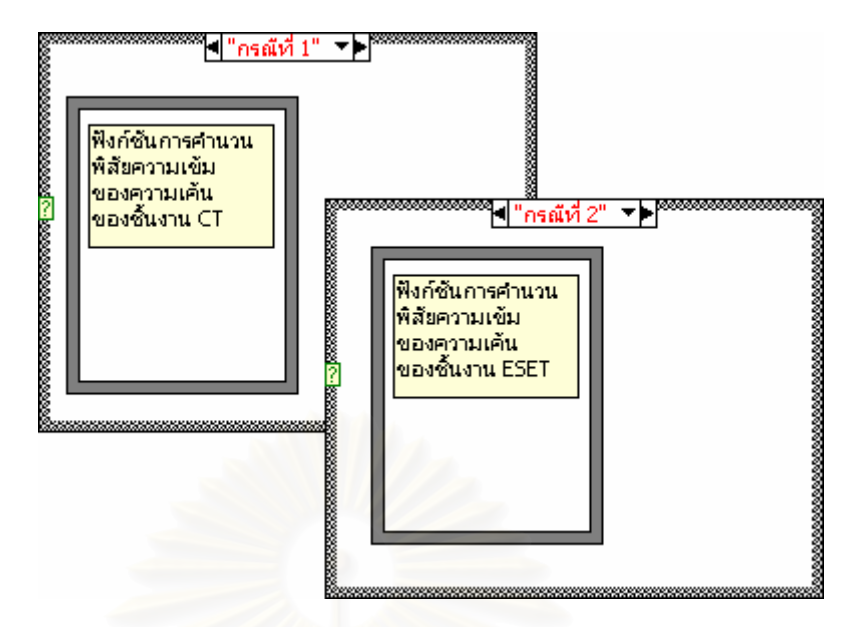

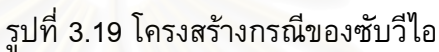

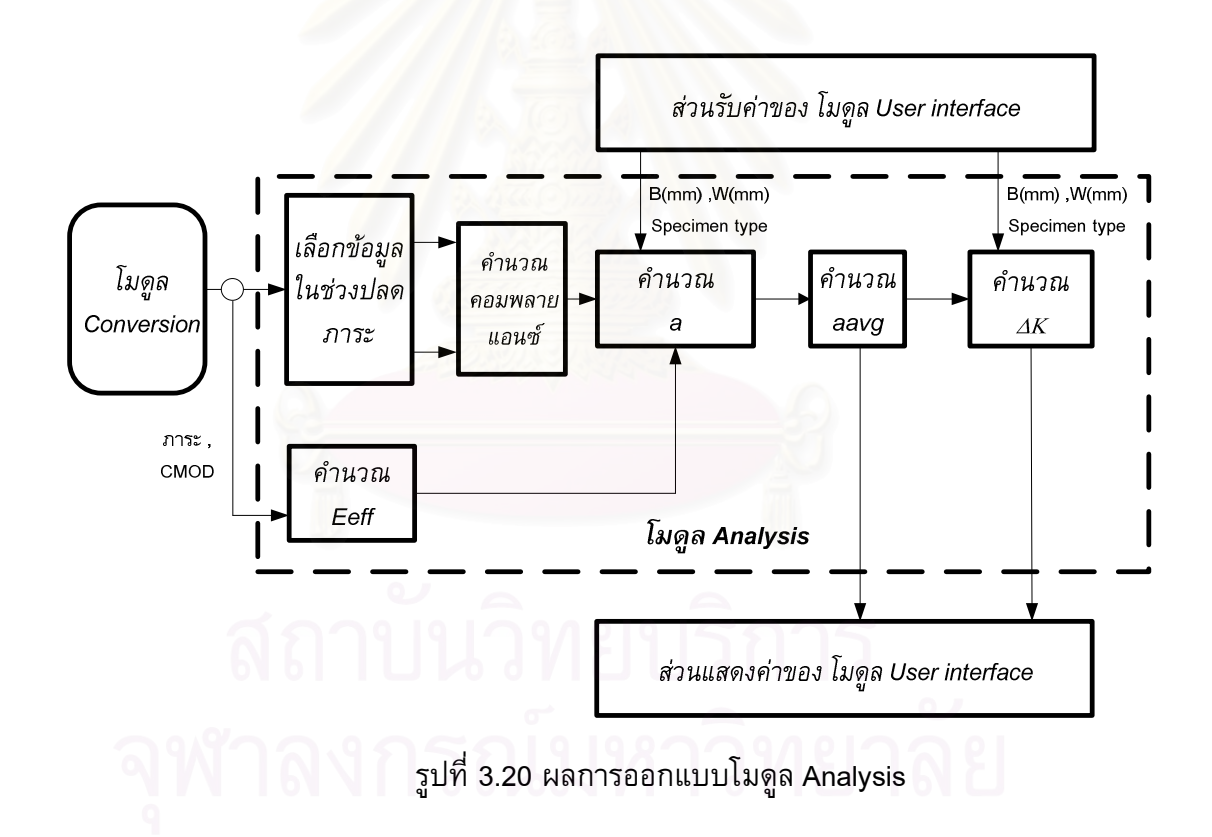

# 2) ซับวีไอ Ana\_calculation\_Eeffective.vi

ซับวีไอนี้ (ในรูปที่ 3.20 ใช้ชื่อว่า คำนวณ  $\it{Eeff)}$  รับข้อมูลภาระและข้อมูล  $\it{CMOD}$ ในช่วงเริ่มดึงชิ้นงาน จากนั้นคำนวณยังก์มอดูลลัสประสิทธิผล (รายละเอียดการคำนวณอยู่ใน หัวข้อที่ 2.3) ยังก์มอดูลลัสประสิทธิผลที่คำนวณได้จะต้องมีค่าต่างกับค่ายังก์มอดูลัสไม่เกิน 7 ้ เปอร์เซ็นต์ [21] ต่อจากนั้นยังก์มอดูลัสประสิทธิผลจะถูกส่งไปคำนวณหาความยาวรอยร้าวใน ์ซับวีไอต่อไป แผนภาพของซับวีไอแสดงอยู่ในภาคผนวก ข.32

3) ซับวีไอ Ana\_calculation\_compliance.vi

ี ซับวีไอนี้(ในรูปที่ 3.20 ใช้ชื่อว่า คำนวณคอมพลายแอนซ์) ทำหน้าที่รับข้อมูล ภาระ และ  $CMOD$  ในช่วงปลดภาระ จากซับวีไอ Ana\_unloading waveform vi ต่อจากนั้น ้คำนวณคอมพลายแอนซ์ของชิ้นงานทดสอบด้วยวิธีกำลังสองน้อยสุด (วิธีการคำนวณแสดงอยู่ ในภาคผนวก ช) คอมพลายแอนซ์ที่คำนวณได้จะถูกส่งไปยังโมดูลคำนวณความยาวรอยร้าว หรือซับวีไอ Ana\_caculation crack length.vi ต่อไป แผนภาพของซับวีไอแสดงอยู่ในภาคผนวก  $91.11$ 

4) ซับวีไอ Ana caculation crack length.vi

์ ซับวีไอนี้ (ในรูปที่ 3.20 ใช้ชื่อว่า คำนวณ a) ทำหน้าที่รับคอมพลายแอนซ์จาก ซับวีไอ Ana\_calculation\_compliance.vi (คำนวณคอมพลายแอนซ์) และ รับ  $W$  ,  $B$ ,  $E_{\mathit{eff}}$  และ ิชนิดของชิ้นงานทดสอบ จากโมดูล User interface ต่อจากนั้นซับวีไอนี้จะคำนวณความยาวรอย ร้าวในชิ้นงานทดสอบ  $CT$  โดยใช้สมการที่ (2.11ก) และ (2.11ข) ความยาวรอยร้าวที่คำนวณได้ จะถูกส่งไปยัง ซับวีไอคำนวณความยาวรอยร้าวเฉลี่ย ซับวีไอ Ana\_caculation crack length.vi ้ยังสามารถเพิ่มฟังก์ชันค<mark>ำนวณความ</mark>ยาวรอยร้าวของชิ้นงานต่าง ๆ ในโครงสร้างกรณีได้ (ใน ์ วิทยานิพนธ์นี้มีฟังก์ชันคำนวณความยาวรอยร้าว ของชิ้นงาน  $CT$  และ  $\emph{ESET}$ ) แผนภาพของ ์ซับวีไอแสดงอยู่ในภาคผนวก ข.22

5) ซับวีไอ Ana\_Moving average crack length.vi

ูเนื่องจากขีดจำกัดความจำแนกชัดของคลิปเกจ , DAQ การ์ด , สเตรนมิเตอร์ และอัลกอลิทึมที่ใช้วิเคราะห์ข้อมูล ทำให้สัญญาณ  $\emph{CMOD}$  ที่วัดมีการกระจัดกระจาย (scatter) การคำนวณคอมพลายแอนซ์จากสัญญาณเหล่านี้จึงมีความไม่แน่นอน สำหรับระบบทดสอบของ วิทยานิพนธ์นี้ความยาวรอยร้าวมีการผันแปรต่ำสุดประมาณ  $\pm$  0.03 มิลลิเมตร (โดยการสังเกต) ้ดังนั้น จะต้องกำหนดจำนวนจุดการสุ่มค่าสัญญาณให้เหมาะสมกับสภาวะทดสอบ (รายละเอียด การกำหนดจำนวนจุดแสดงอยู่ในภาคผนวก ง)

ซับวีไอนี้ (ในรูปที่ 3.20 ใช้ชื่อว่า คำนวณ  $a_{avg}$ ) ทำหน้าที่รับความยาวรอยร้าว จากซับวีไอคำนวณความยาวรอยร้าว ต่อจากนั้นซับวีไอนี้จะคำนวณความยาวรอยร้าวเฉลี่ยด้วย ้วิธีค่าเฉลี่ยเคลื่อนที่ (moving average) หรือค่าเฉลี่ยความยาวรอยร้าวตั้งแต่รอบภาระเริ่มต้น จนถึงรอบภาระปัจจุบัน ด้วยสมการที่ (3.4) (ในวิทยานิพนธ์นี้ กำหนดให้ $\,N$  เท่ากับ 100 รอบ)

$$
a_{avg} = \frac{a_i + a_{i-1} + \dots + a_{i-(N-1)}}{N}
$$
 (3.4)

ิ ความยาวรอยร้าวเฉลี่ยจะถูกส่งไปยังซับวีไอ Ana\_calculation\_SIF.vi เพื่อ คำนวณพารามิเตอร์  $\Delta K$  แผนภาพของซับวีไอแสดงอยู่ในภาคผนวก ข.22

## 6) ซับวีไอ Ana calculation SIF.vi

ซับวีไอนี้ (ในรูปที่ 3.20 ใช้ชื่อว่า คำนวณ  $\Delta K$ ) ทำหน้าที่รับความยาวรอยร้าว เฉลี่ยจากซับวีไอ Ana\_Moving average crack length.vi (คำนวณ  $a_{avg}$ ) และ รับ  $W$  และ  $B$ จากโมดูล User interface ซับวีไอนี้จะคำนวณ  $\Delta K$  โดยใช้สมการที่ (2.6) จากนั้นพารามิเตอร์  $\Delta K$  จะถูกส่งไปแสดงค่าที่โมดูล User interface พร้อมบันทึกค่าที่โมดูล Sampling & Save แผนภาพของซับวีไอแสดงอยู่ในภาคผนวก ข.20

# 3.5 การออกแบบโมดูล Sampling & Save

#### 3.5.1 ภาพรวมของการออกแบบ

<u>เกณฑ์แรก</u>ของการออกแบบโมดูล Sampling & Save คือ โมดูลสามารถบันทึกข้อมูล สัญญาณภาระ สัญญาณ  $\overline{CMOD}$  และสัญญาณ  $\overline{stroke}$  ความยาวรอยร้าว พารามิเตอร์  $\Delta K$ ้จำนวนรอบภาระ คอมพลายแอนซ์ ภาระสูงสุด และภาระต่ำสุด

<u>เกณฑ์ที่สองของการออกแบบโมดูล Sampling & Save คือ โมดูลสามารถจัดเรียง</u> ข้อมูลภาระ ข้อมูล  $\emph{CMOD}$  และข้อมูล  $\emph{stroke}$  ให้เริ่มต้นที่ค่าสูงสุด เพราะว่าสัญญาณภาระและ สัญญาณ  $\emph{CMOD}$  ที่วัดขณะทดสอบจะมีเฟสต่างกัน (รายละเอียดอยู่ในหัวข้อที่ 4.2.2.1) ดังนั้น ้จึงต้องจัดเรียงข้อมูลก่อนการบันทึก เพื่อให้วิเคราะห์ข้อมูลนี้ได้สะดวก

<u>เกณฑ์ที่สาม</u>ของการออกแบบโมดูล Sampling & Save คือ สามารถเลือกวิธีบันทึก ข้อมูลได้หลายแบบ ในวิทยานิพนธ์นี้กำหนดไว้ 3 วิธี คือ 1) ไม่บันทึกข้อมูล 2) บันทึกทุกครั้งที่ ี จำนวนรอบภาระถึงช่วงรอบภาระ (cycle interval) ที่กำหนด และ 3) บันทึกทุกครั้งที่ความยาว รอยร้าวเพิ่มขึ้นมากกว่าหรือเท่ากับค่าที่กำหนด

์ โครงสร้างโมดูล Sampling & Save แสดงอยู่ในรูปที่ 3.23 (เฉพาะส่วนที่ล้อมกรอบ ้เส้นประ) โมดูลประกอบด้วยซับวีไอ 4 อัน แบ่งตามหน้าที่ย่อย คือ จัดเรียงสัญญาณภาระ สัญญาณ  $\emph{CMOD}$  และสัญญาณ  $\emph{Stroke}$  ตรวจสอบจำนวนรอบ ตรวจสอบความยาวรอยร้าว และการบันทึกข้อมูล

#### 3.5.2 ผลการออกแบบ

ี่ 1) ซับวีไอ File\_sort signal.vi

ู ซับวีไอนี้ (ในรูปที่ 3.21 ใช้ชื่อว่า จัดเรียงสัญญาณ) ทำหน้าที่รับสัญญาณภาระ สัญญาณ *CMOD* และสัญญาณ *stroke* ต่อจากนั้น ซับวีไอนี้จะจัดเรียงข้อมูลของสัญญาณขา ้ เข้าดังกล่าวโดยให้ข้อมูลแรกเริ่มต้นที่ค่าสูงสุด จากรูปการจัดเรียงสัญญาณแบ่งออกเป็น 2 กรณี

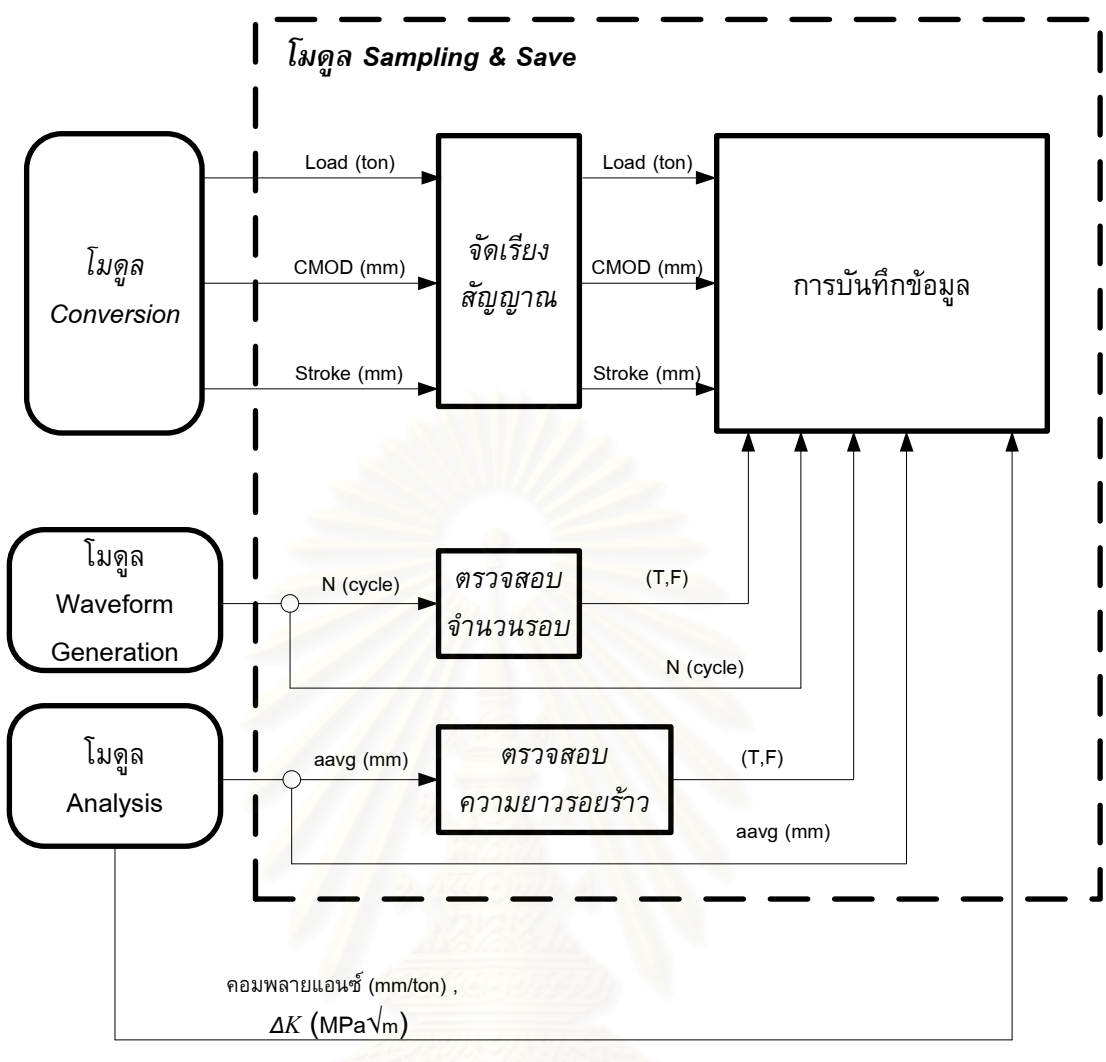

รูปที่ 3.21 ผลการออกแบบโมดูล Sampling & Save

กรณีแรก เมื่อซับวีไอนี้ตรวจเจอค่าสูงสุดของสัญญาณ ซับวีไอนี้จะแบ่งสัญญาณ ออกเป็น 3 ส่วน คือส่วน A , B และ C ตามลำดับ ดังรูปที่ 3.22 (ก.1) จากนั้นซับวีไอนี้จะ จัดเรียงสัญญาณใหม่ คือส่วน B , C และ A ตามลำดับ ดังรูปที่ 3.22 (ก.2)

กรณีที่สอง เมื่อซับวีไอนี้ตรวจเจอค่าต่ำสุดของสัญญาณ ซับวีไอนี้จะแบ่งสัญญาณ ออกเป็น 3 ส่วน คือส่วน A , B และ C ตามลำดับ ดังรูปที่ 3.22 (ข.1) จากนั้นโปรแกรมจะ จัดเรียงสัญญาณใหม่ คือส่วน C , A และ B ตามลำดับ ดังรูปที่ 3.22 (ข.2) แผนภาพของซับวี ไอแสดงอยู่ในภาคผนวก ข.30

39

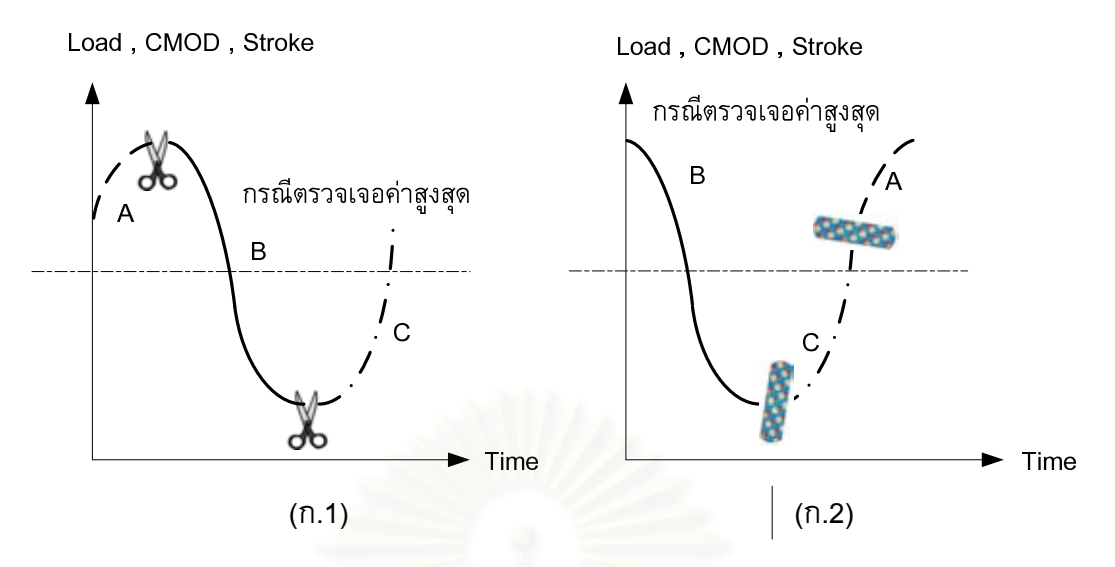

รูปที่ 3.22 ก การจัดเรียงสัญญาณกรณีตรวจเจอค่าสูงสุด (ก) การแบ่งสัญญาณ (ก.1) (ก.2) การต่อสัญญาณ

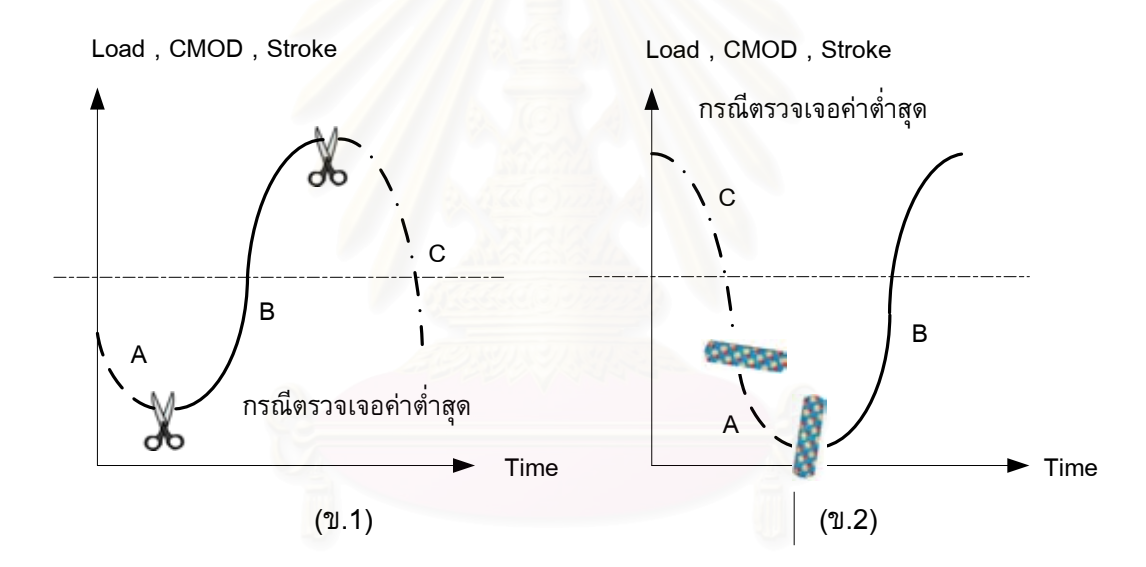

รูปที่ 3.22 ข การจัดเรียงสัญญาณกรณีตรวจเจอค่าต่ำสุด (ก) การแบ่งสัญญาณ (ข.1) (ข.2) การต่อสัญญาณ

2) ซับวีไอ File\_detect\_crack length.vi

ชับวีไอนี้ (ในรูปที่ 3.21 ใช้ชื่อว่า ตรวจสอบความยาวรอยร้าว) ทำหน้าที่รับ ี ความยาวรอยร้าวจาก โมดูล Analysis ต่อจากนั้น ซับวีไอนี้จะตรวจสอบว่าความยาวรอยร้าว เพิ่มขึ้นมากกว่าหรือเท่ากับค่าที่กำหนดหรือยัง ถ้าถึงแล้ว ซับวีไอนี้จะส่งสัญญาณบูลีนเป็นจริง (T) ไปสั่งให้ซับวีไอ File\_manager.vi บันทึกข้อมูลขณะนั้น สามารถแบ่งขั้นตอนการทำงานได้ 6 ขั้นตอน ดังแสดงอยู่ในจากรูปที่ 3.23

ขั้นตอนที่ 1 ชับวีไอนี้จะรับค่าผลต่างของความยาวรอยร้าวจากผู้ใช้ (ในแผน ภาพกำหนดผลต่างของความยาวรอยร้าวเท่ากับ 0.4 มม.) ที่ความยาวรอยร้าวเริ่มต้นโปรแกรม จะส่งสัญญาณบูลีนเป็นเท็จ (F) ออกไป

ขั้นตอนที่ 2 เมื่อความยาวรอยร้าวอยู่ในช่วงแรกของค่าที่กำหนด ซับวีไอนี้ยัง ้<br>คงส่งค่าเป็นเท็จออกไปเหมือนขั้นตอนที่ 1

์ขั้นตอนที่ 3 เมื่อความยาวรอยร้าวถึงค่าที่กำหนด ซับวีไอนี้จะส่งค่าเป็นจริงไป ยังโมดูล Test Type และ โมดูล Sampling & Save เพื่อปรับลดภาระ และบันทึกค่าตามลำดับ

์ขั้นตอนที่ 4 ชับวีไอนี้จะกำหนดค่าผลต่างของความยาวรอยร้าวใหม่เป็น 2 เท่า ของค่าเดิม (ในแผนภาพกำหนดค่าผลต่างของความยาวรอยร้าวเท่ากับ 0.8 มม.)

์ ขั้นตอนที่ 5 เมื่อความยาวรอยร้าวอยู่ระหว่างช่วงที่สองของค่าที่กำหนดดังรูป ซับวีไอนี้จะส่งสัญญาณเป็นเท็จออกไป

์ขั้นตอนที่ 6 เมื่อความยาวรอยร้าวถึงค่าที่กำหนด ซับวีไอจะส่งค่าเป็นจริงไป ยังโมดูล Test Type และ โมดูล Sampling & Save เพื่อปรับลดภาระ และบันทึกค่าอีกครั้ง ี จากนั้นซับวีไอจะกลับไปทำงานซ้ำในขั้นตอนที่ 4 โดยเพิ่มผลต่างของความยาวรอยร้าวเป็น ี่สามเท่าจากค่าเดิม แผนภาพของซับวีไอแสดงอยู่ในภาคผนวก ข.23

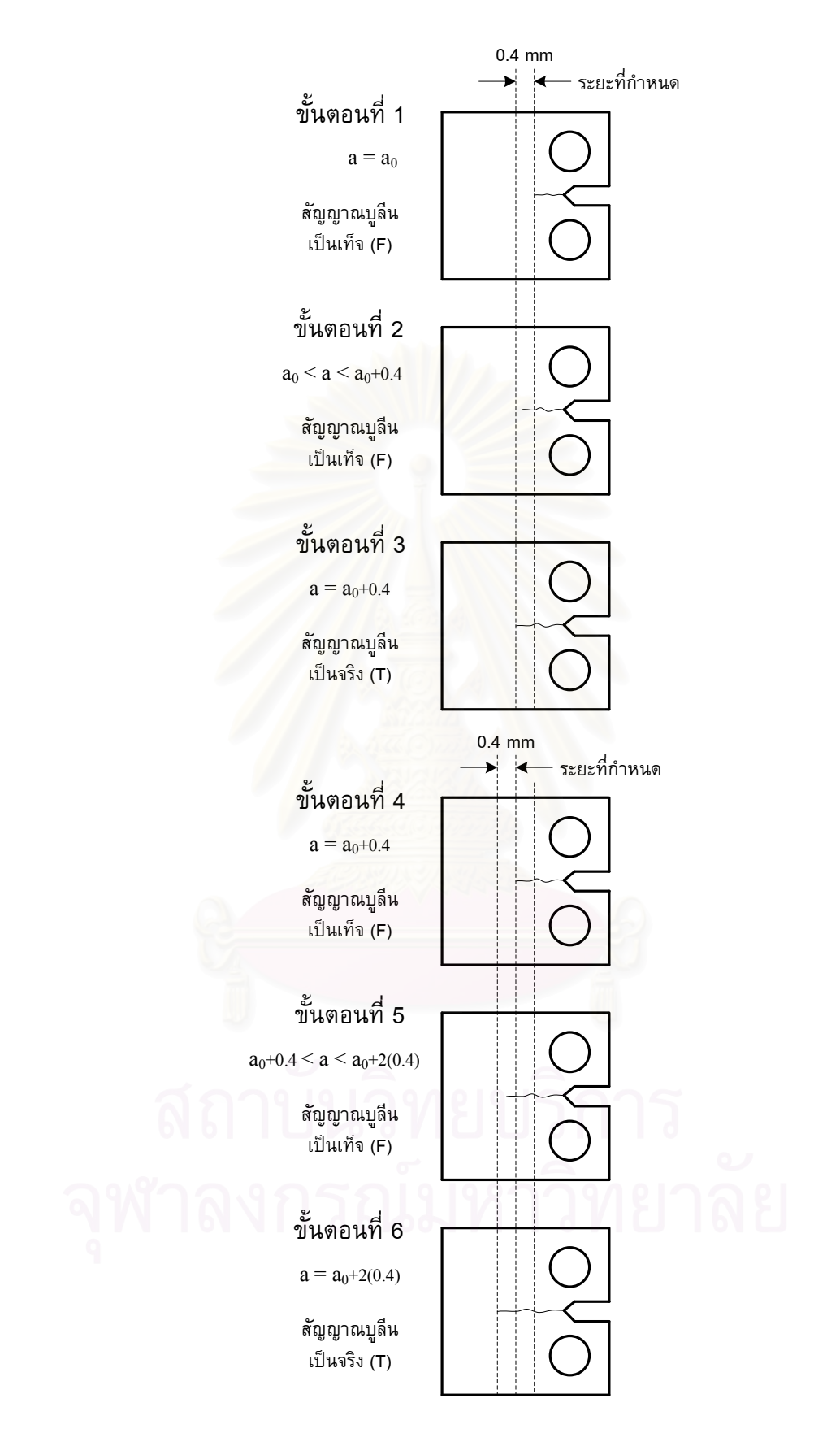

ูรูปที่ 3.23 ขั้นตอนการทำงานของซับวีไอ File\_detect\_crack length.vi

3) ซับวีไอ File detect No. cycle.vi

ซับวีไอนี้ (ในรูปที่ 3.21 ใช้ชื่อว่า ตรวจสอบจำนวนรอบ) ทำหน้าที่รับจำนวนรอบ จากโมดูล Waveform generation ต่อจากนั้น ซับวีไอนี้จะตรวจสอบจำนวนรอบที่เพิ่มขึ้นว่ามี ้ค่ามากกว่าหรือเท่ากับค่าที่กำหนดหรือยัง ถ้าถึงค่าที่กำหนดแล้ว ซับวีไอนี้จะส่งสัญญาณบูลีน ้เป็นจริง (T) ไปสั่งให้ซับวีไอตัวจัดการไฟล์บันทึกข้อมูล โดยการทำงานของซับวีไอนี้แบ่ง ้ออกเป็น 6 ขั้นตอนดังนี้ ดังแสดงอยู่ในรูปที่ 3.24

ขั้นตอนที่ 1 ซับวีไอจะรับค่าผลต่างของจำนวนรอบจากผู้ใช้ (ในแผนภาพ ี กำหนดค่าผลต่างของจำนวนรอบเท่ากับ 10,000 รอบ) และซับวีไอจะส่งสัญญาณบูลีนเป็นเท็จ  $(F)$  ออกไป

ขั้นตอนที่ 2 เมื่อจำนวนรอบยังอยู่ในช่วงที่กำหนด ซับวีไอยังคงส่งค่าเป็นเท็จ ้ออกไปเหมือนขั้นตอนที่ 1

ขั้นตอนที่ 3 เมื่อจำนวนรอบถึงค่าที่กำหนด ซับวีไอจะส่งสัญญาณบูลีนเป็นจริง ไปยัง โมดูล Sampling & Save เพื่อบันทึกค่าตามลำดับ

์ขั้นตอนที่ 4 ซับวีไอจะกำหนดค่าผลต่างของจำนวนรอบใหม่เป็นสองเท่าของค่า เดิม และส่งสัญญาณบูลีนเป็นเท็จออกไป

ขั้นตอนที่ 5 เมื่อจำนวนรอบอยู่ระหว่างช่วงที่สองของค่าที่กำหนดดังรูป ซับวีไอ ้จะรอให้จำนวนรอบถึงค่าที่กำหนด โดยส่งสัญญาณเป็นเท็จออกไป

์ขั้นตอนที่ 6 เมื่อจำนวนรอบถึงสองเท่าของค่าที่กำหนดแล้ว ซับวีไอจะส่ง ้สัญญาณบูลีนที่เป็นจริงออกไป เพื่อสั่งให้บันทึกค่าอีกครั้งที่โมดูล Sampling & Save จากนั้น ์ซับวีไอจะกลับไปทำงานซ้ำในขั้นตอนที่ 4 โดยเพิ่มผลต่างของจำนวนรอบเป็น สามเท่าจากค่า เดิม อย่างไรก็ตาม เกณฑ์บันทึกนี้ใช้กับการทดสอบแบบลด  $\Delta K$  และแบบควบคุม  $\Delta K$  ไม่ได้ แผนภาพของซับวีไอแสดงอยู่ในภาคผนวก ข.28

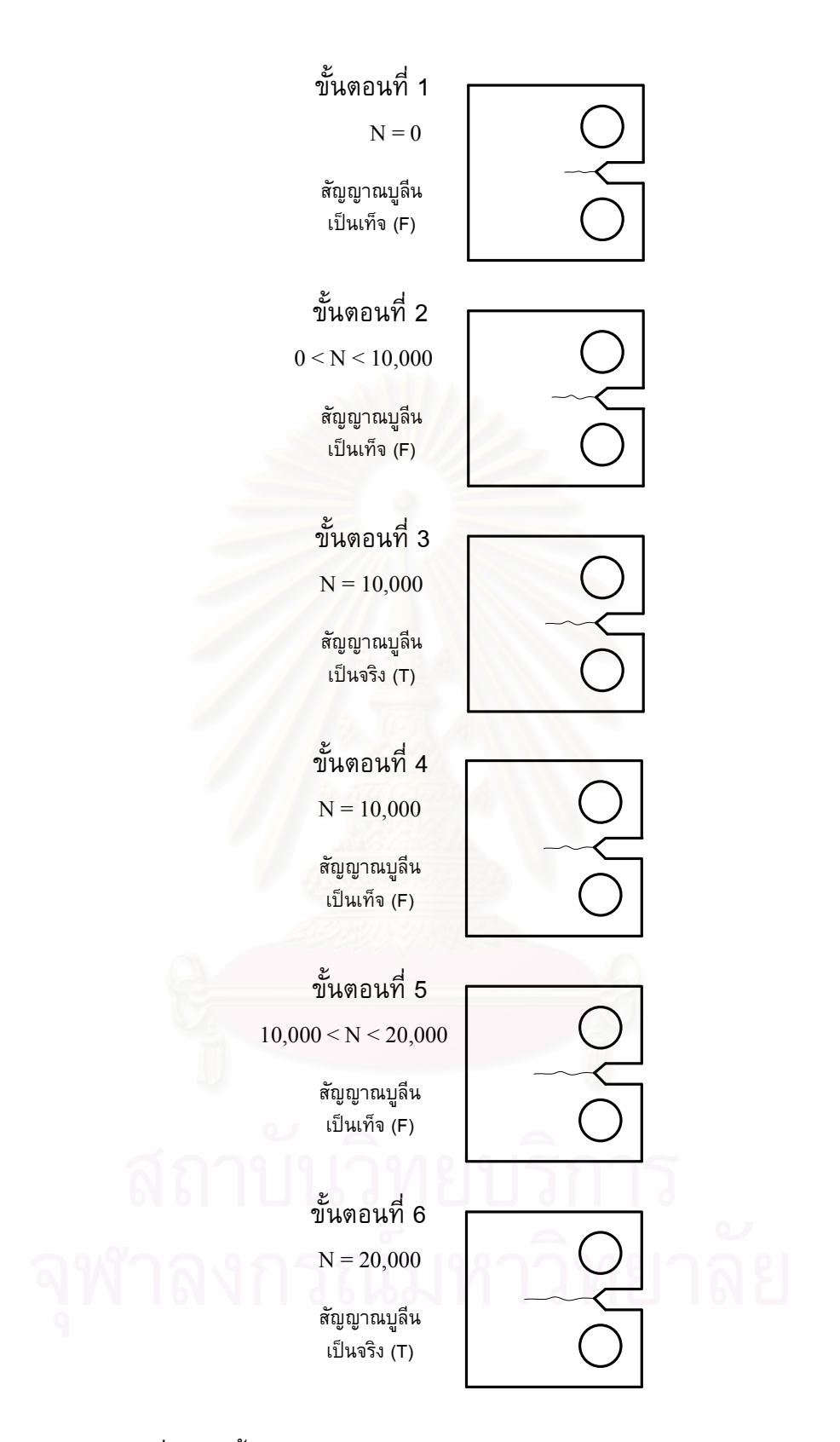

รูปที่ 3.24 ขั้นตอนการทำงานของซับวีไอ File\_detect\_No. cycle.vi

## 4) ซับวีไอ File manager.vi

ี ซับวีไอนี้ (ในรูปที่ 3.21 ใช้ชื่อว่า การบันทึกข้อมูล) ทำหน้าที่รับข้อมูลสัญญาณ ภาระ สัญญาณ  $\emph{CMOD}$  และสัญญาณ  $\emph{Stroke}$  ความยาวรอยร้าว พารามิเตอร์  $\Delta K$  จำนวนรอบ ภาระ คอมพลายแอนซ์ ภาระสูงสุด และภาระต่ำสุด ต่อจากนั้น ซับวีไอนี้จะรอรับสัญญาณบูลีน ิจาก ซับวีไอ File\_detect\_crack length.vi หรือ ซับวีไอ File\_detect\_No. cycle.vi ถ้าสัญญาณบู ลีนที่รับมาเป็นจริง ข้อมูลทั้งหมดจะถูกบันทึกลงฮาร์ดดิสก์ แต่ถ้าสัญญาณบูลีนเป็นเท็จ (F) ซับวี ไอนี้จะรอบันทึกต่อไป แผนภาพของซับวีไอแสดงอยู่ในภาคผนวก ข.26

# 3.6 การออกแบบโมดูล Test type

#### 3.6.1 ภาพรวมของการออกแบบ

<u>เกณฑ์แรก</u>ของการออกแบบโมดูล Test type คือ โมดูลสามารถเพิ่มการทดสอบหา อัตราการเติบโตของรอยร้าวล้าชนิดอื่น ๆ ได้ เช่น ถ้าต้องการเพิ่มวิธีการทดสอบแบบลด  $\Delta K$ ชนิดควบคุม  $P_{\rm max}$  ดังแสดงอยู่ในรูปที่ 2.11ค ผู้ใช้จะต้องเขียนฟังก์ชันการทดสอบนี้ขึ้นมา แล้ว ่ นำไปวางไว้ในโครงสร้างกรณี เช่นเดียวกับซับวีไอการทดสอบอื่นๆ ดังแสดงในรูปที่ 3.19

<u>ุเกณฑ์ที่สอง</u>ของการออกแบบโมดูลนี้ คือ โมดูลสามารถเพิ่มฟังก์ชันการปรับลดภาระ ของชิ้นงานชนิดอื่น ๆ ได้ โดยมีผลกระทบน้อยต่อส่วนอื่น ๆ ของโปรแกรม เกณฑ์นี้ใช้หลักการ ออกแบบเดียวกับเกณฑ์แรก

โครงสร้างหลักของโมดูลนี้ใช้โครงสร้างกรณี ซับวีไอการทดสอบแต่ละชนิดถูกบรรจุไว้ ในแต่ละกรอบของโครงสร้างกรณี ซับวีไอการทดสอบแบ่งออกตามชนิด คือ ซับวีไอการทดสอบ แบบควบคุมภาระ ซับวีไอการทดสอบแบบลด  $\Delta K$  และซับวีไอการทดสอบแบบควบคุม  $\Delta K$ ดังแสดงในรูปที่ 3.25

#### 3.6.2 ผลการออกแบบ

1) ซับวีไอ FCGRtest\_K increasing.vi

ซับวีไอนี้ (ในรูปที่ 3.25 ใช้ชื่อว่า  $\Delta K$  Increasing test) รับภาระเฉลี่ยและแอมพลิ จูดภาระจาก โมดูล User interface ต่อจากนั้นโมดูล User interface จะนำข้อมูลดังกล่าวส่งผ่าน ไปยัง โมดูล Compensation เพื่อชดเชยภาระต่อไป

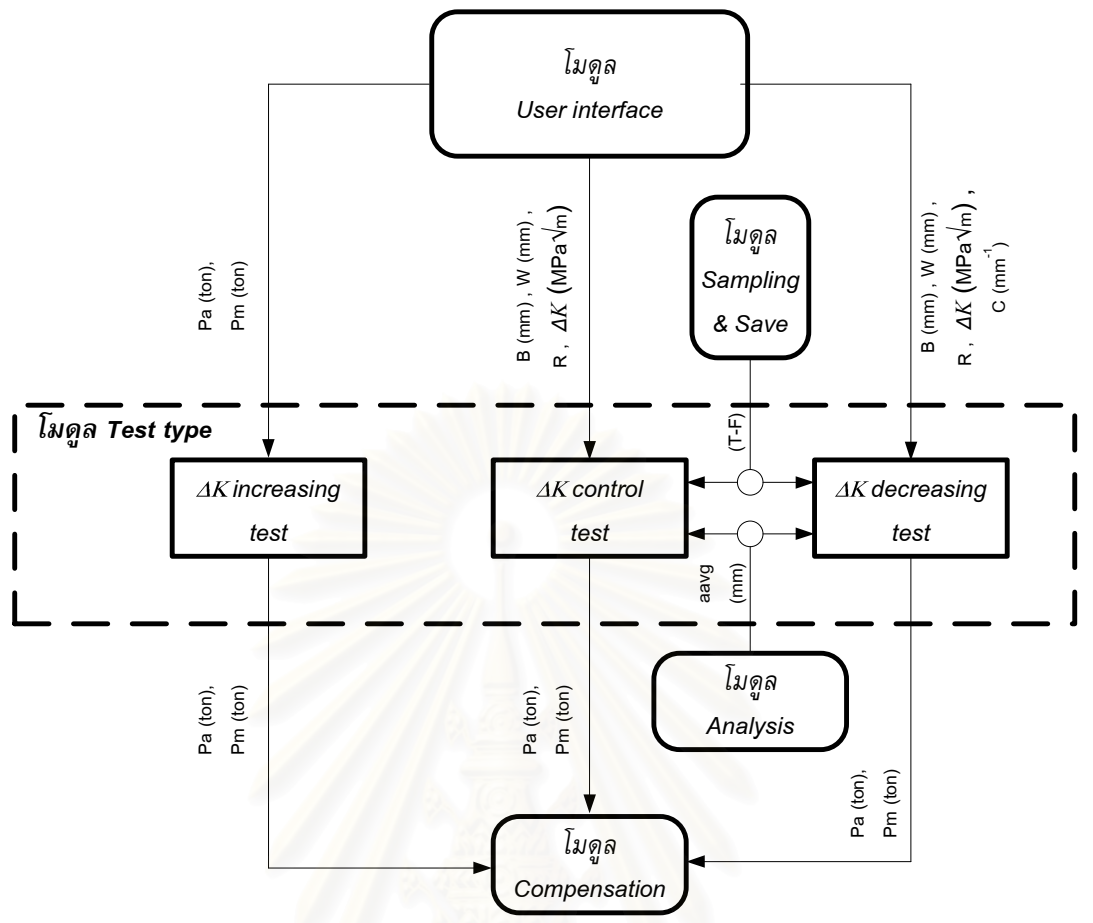

ัฐปที่ 3.25 ผลการออกแบบโมดูล Test type

2) ซับวีไอ FCGRtest\_Kdecreasing.vi

ซับวีไอนี้ (ในรูปที่ 3.25 ใช้ชื่อว่า  $\;\;\Delta K$  decreasing test) ทำหน้าที่รับความยาว รอยร้าวจากโมดูล Analysis รับ  $\Delta K$ , R, W, B และ  $C'$  จากโมดูล User interface และรับ ี สัญญาณบูลีนจากโมดูล Sampling & Save ถ้าสัญญาณบูลีนเป็นจริง (T) ซับวีไอนี้จะคำนวณ (รายละเอียดอยู่ในหัวข้อ2.6) จากนั้นซับวีไอนี้จะส่ง ภาระเฉลี่ยและแอมพลิจูดภาระใหม่ ข้อมูลดังกล่าวไปยังโมดูล Load compensation เพื่อชดเชยภาระต่อไป แผนภาพของซับวีไอ แสดงอยู่ในภาคผนวก ข.14

3) ซับวีไอ FCGRtest Kconstant.vi

ซับวีไอนี้ (ในรูปที่ 3.25 ใช้ชื่อว่า  $\Delta K$  control test) ทำหน้าที่รับความยาวรอย ร้าวจากโมดูล Analysis รับ  $\Delta K$  ,  $R$ ,  $W$  และ  $B$  จากโมดูล User interface และรับสัญญาณบู ้ลื่นจากโมดูล Sampling & Save จากนั้นซับวีไอนี้จะรอรับสัญญาณบูลีนเป็นจริง เพื่อคำนวณ ภาระเฉลี่ยและแอมพลิจูดภาระที่ความยาวรอยร้าวขณะนั้น การคำนวณจะเหมือนกับการ ทดสอบแบบลด  $\Delta K$  เพียงแต่ใช้ค่าคงที่การปรับลดเท่ากับศูนย์ ต่อจากนั้นโมดูลนี้จะส่งค่าภาระ ี เฉลี่ยและแอมพลิจูดภาระที่คำนวณได้ไปยังโมดูล Load compensation เพื่อชดเชยภาระต่อไป แผนภาพของซับวีไอแสดงอยู่ในภาคผนวก ข.16

# 3.7 การออกแบบโมดูล Load compensation

## 3.7.1 ภาพรวมของการออกแบบ

เนื่องจากคอนโทรลเลอร์ไม่สามารถปรับแก้ ได้อัตโนมัติเมื่อรับสัญญาณ qain ภายนอกที่สร้างจากโปรแกรมที่พัฒนา ทำให้กระทำกับชิ้นงานทดสอบแตกต่างจากค่าที่กำหนด ี วิทยานิพนธ์นี้จึงเพิ่มโมดล Load compensation เพื่อทำหน้าที่ปรับภาระเฉลี่ยและแอมพลิจด ่ ภาระให้ใกล้เคียงกับค่าที่กำหนดมากขึ้น การอออกแบบโมดูลนี้กำหนดว่าผลต่างของภาระเฉลี่ย และแอมพลิจูดภาระที่กระทำกับชิ้นงานทดสอบกับค่าที่กำหนดมีค่าไม่เกิน 2 เปอร์เซ็นต์ สำหรับ การทดสอบแบบควบคุมภาระ และไม่เกิน 10 เปอร์เซ็นต์สำหรับการทดสอบแบบลด  $\Delta K$  และ ควบคุม  $\Delta K$  โมดูล Load compensation (เฉพาะส่วนที่ถูกล้อมกรอบด้วยเส้นประ) จากรูป โมดูลประกอบด้วยซับวีไอ 2 อัน สำหรับชดเชยภาระเฉลี่ย (Adjust Pm) และชดเชยแอมพลิจูด ภาระ (Adjust Pa) ดังแสดงอยู่ในรูปที่ 3.26

## 3.7.2 ผลการออกแบบ

้เนื่องจากซับวีไอ 1) Com\_adjust mean load.vi และ 2) Com\_adjust amplitude load.vi มีหน้าที่คล้ายกัน ดังนั้นในหัวข้อนี้จะอธิบายการทำงานของทั้ง 2 ซับวีไอไปพร้อมกัน ซับวีไอทั้งสองมีการทำงานดังนี้

1) คำนวณผล<mark>ต่างข</mark>องภาระเฉลี่ย (หรือแอมพลิจูดภาระ) ที่กระทำกับชิ้นงานทดสอบ ี กับภาระเฉลี่ย (หรือแอมพลิจูดภาระ) ที่กำหนด ดังแสดงในรูปที่ 3.27 ด้วยสมการที่ 3.5 (หรือ  $3.6)$ 

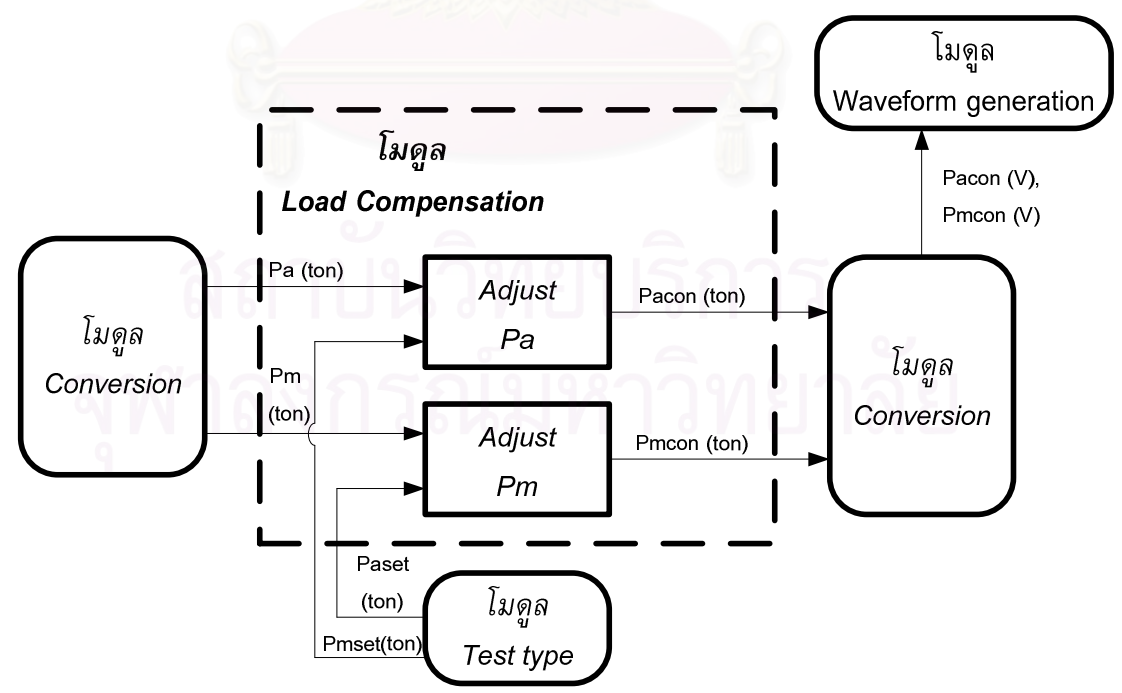

รูปที่ 3.26 ผลการออกแบบโมดูล Load compensation

$$
Pmerr = Pmset - Pm \tag{3.5}
$$

48

$$
Paerr = Paset - Pa \tag{3.6}
$$

่ 2) คำนวณภาระเฉลี่ยและแอมพลิจูดภาระปรับแก้ (แสดงอยู่ในรูปที่ 3.28) ด้วย สมการต่อไปนี้

$$
Pmcon = Pmset + \frac{Pmerr}{5}
$$
\n(3.7)

$$
Pacon = Paset + \frac{Paerr}{5}
$$
 (3.8)

3) ซับวีไอจะส่งภาระเฉลี่ยและแอมพลิจูดภาระที่ปรับแก้แล้วไปยังโมดูล Conversion เพื่อแปลงหน่วย จากนั้นโมดูล Waveform generation จะสร้างสัญญาณภาระจากข้อมูลภาระ ดังกล่าว แล้วส่งไปยังเครื่องทดสอบ

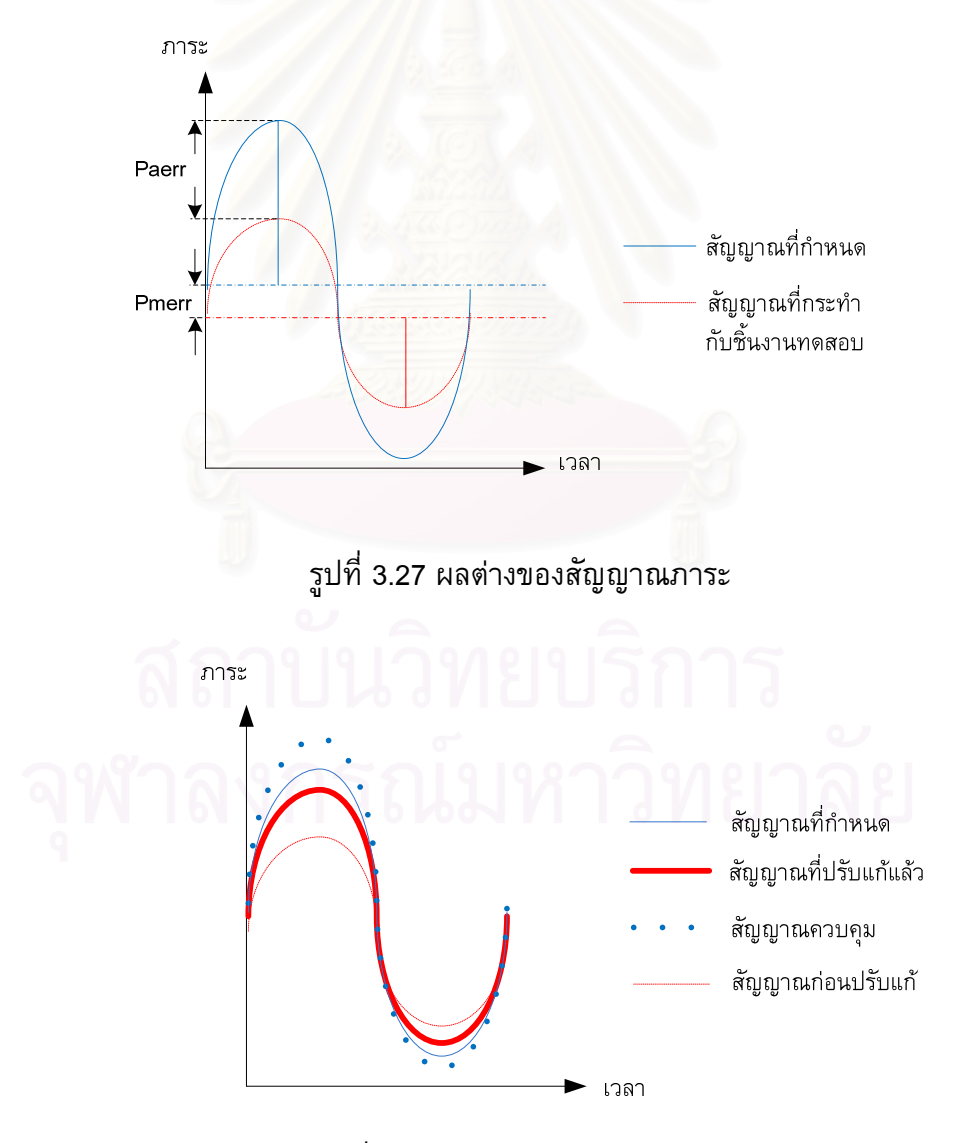

รูปที่ 3.28 สัญญาณควบคุมปรับแก้

4) ซับวีไอจะทำขั้นตอนที่ 1 ถึง ขั้นตอนที่ 3 ซ้ำอีกครั้ง (สำหรับโปรแกรมนี้ผู้วิจัย กำหนดจำนวนรอบถัดไปที่ต้องการทำซ้ำไว้ที่ 10 รอบ) การทำซ้ำจะดำเนินต่อไปจนกระทั่ง ส่วน ต่างของภาระเฉลี่ยและแอมพลิจูดภาระมีค่าน้อยกว่า 10 เปอร์เซ็นต์ จึงถือว่าสิ้นสุดการปรับแก้ ้ เมื่อไรก็ตามที่ผลต่างของภาระมากกว่า 10 เปอร์เซ็นต์โปรแกรมจะเข้าสู่การปรับแก้อีกครั้งโดย อัตโนมัติ แผนภาพของซับวีไอแสดงอยู่ในภาคผนวก ข.38 และ ข.39

# 3.8 การออกแบบโมดูล Waveform generation

# 3.8.1 ภาพรวมของการออกแบบ

้เกณฑ์การออกแบบโมดูลนี้<br>-ี คือ โมดูลต้องทำงานคล้ายกับเครื่องกำเนิดคลื่นภาระ (Waveform generator) โดยสามารถเปลี่ยนรูปคลื่นภาระชนิดต่าง ๆ และนับจำนวนรอบภาระ ได้ วิทยานิพนธ์นี้สร้างเงื่อนไขการออกแบบดังนี้ 1) โมดูลสามารถสร้างคลื่นภาระได้ 4 ชนิด ้ดังแสดงในรูปที่ 3.9 และ 2) สามารถนับรอบภาระได้จากฟังก์ชันนับรอบภาระสำเร็จรูปในซับวี ี่ไอ AO Write (scaled array).vi ผลการออกแบบโมดูลนี้ประกอบด้วยซับวีไอต่างๆ ได้แก่ ซับวี ไอ Generation Ramp up ซับวีไอ Generation Ramp down ซับวีไอ Generation wave up และซับวีไอ Generation wave down ดังแสดงในรูปที่ 3.29

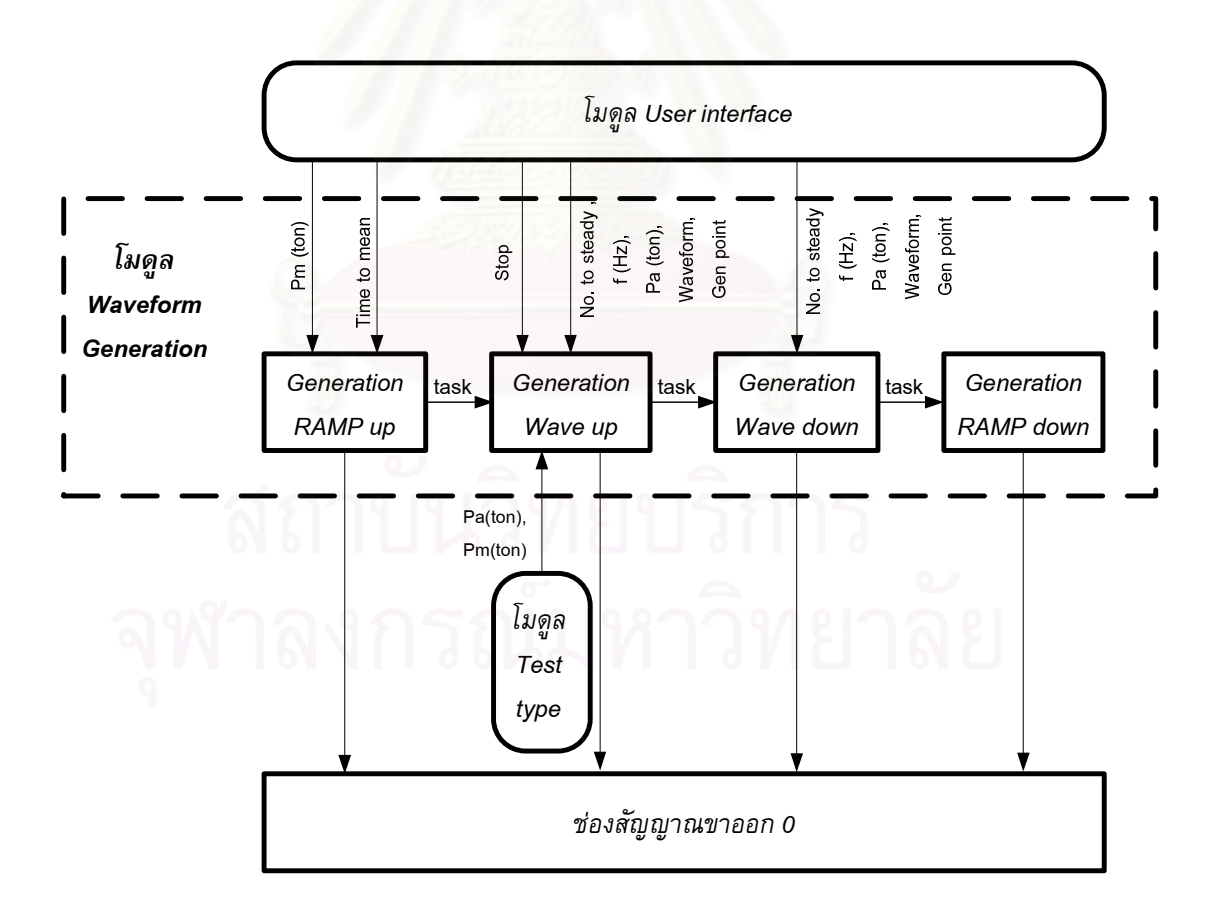

รูปที่ 3.29 ผลการออกแบบโมดูล Waveform generation

49

#### 3.8.2 ผลการออกแบบ

1) ซับวีไอ WG generation ramp up.vi

ี ซับวีไอนี้ (ในรูปที่ 3.29 ใช้ชื่อว่า Generation RAMP up) รับข้อมูลภาระเฉลี่ย และเวลาที่ต้องการดึงชิ้นงานทดสอบจากภาระศูนย์จนถึงภาระเฉลี่ยจากโมดูล User interface แล้วโมดูลนี้จะสร้างสัญญาณ Ramp (ดังแสดงในรูปที่ 3.7) ส่งไปยังเครื่องทดสอบ จากนั้นโมดูล นี้จะสั่งให้ โมดูล WG\_waveform\_start.vi เริ่มการทำงานต่อไป แผนภาพของซับวีไอแสดงอยู่ ในภาคผนวก ข.1

2) ซับวีไอ WG\_waveform\_start.vi

ซับวีไอนี้ (ในรูปที่ 3.29 ใช้ชื่อว่า Generation Wave up) รับข้อมูลจำนวนรอบ ของภาระที่ต้องการเพิ่มขนาดแอมพลิจูดภาระให้ถึงแอมพลิจูดภาระที่กำหนด (No. to steady) ี ความถี่ภาระ (f) แอมพลิจูดภาระ (Pa) รูปร่างของภาระ (Waveform) และจำนวนจุดการสุ่ม ี สัญญาณขาออก (Genpoint) จากนั้นโมดูลนี้จะทำหน้าที่สร้างสัญญาณภาระ แล้วส่งไปยังเครื่อง ทดสอบ ระหว่างการทดสอบโมดูลจะรอรับภาระเฉลี่ยและแอมพลิจูดภาระจากโมดูล Test type ในกรณีทดสอบแบบลด  $\Delta K$  และ ควบคุม  $\Delta K$  นอกจากนี้ซับวีไอนี้ยังทำหน้าที่นับจำนวนรอบ ภาระแล้วส่งไปแสดงค่าที่โมดูล User interface แผนภาพของซับวีไอแสดงอยู่ในภาคผนวก ข.5

3) ซับวีไอ WG waveform stop.vi

ซับวีไอนี้ (ในรูปที่ 3.29 ใช้ชื่อว่า Generation Wave down) จะรอรับสัญญาณบู-้ลื่นเป็นจริง (T) เพื่อลดแอมพลิจูดภาระลงจนเป็นศูนย์ ดังแสดงรูปที่ 3.30 แผนภาพของซับวีไอ แสดงอยู่ในภาคผนวก ข.7

4) ซับวีไอ WG ramp down.vi

ซับวีไอนี้ (ในรูปที่ 3.29 ใช้ชื่อว่า Generation RAMP down) ซับวีไอ Generation Ramp down ทำหน้าที่ลดภาระเฉลี่ยจากค่าที่กำหนดจนถึงค่าศูนย์ ดังรูปที่ 3.30 (2) แผนภาพ ของซับวีไอแสดงอยู่ในภาคผนวก ข.9

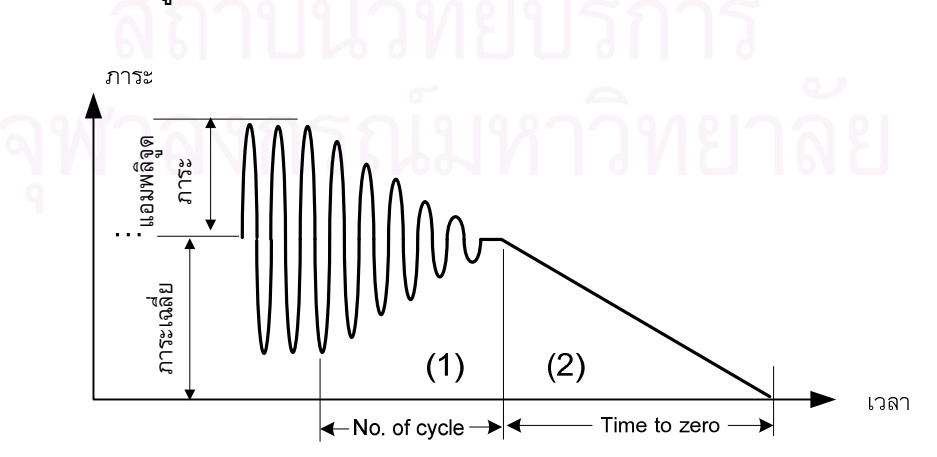

รูปที่ 3.30 การปรับลดภาระในระหว่างหยุดการทดสอบ

# ้อุปกรณ์และการเตรียมการทดสอบ

ในบทนี้จะกล่าวถึง อุปกรณ์และการเตรียมการทดสอบ หัวข้อที่ 4.1 อธิบายระบบทดสอบ หัวข้อย่อยที่ 4.1.1 อธิบายหลักการทำงานของระบบทดสอบ หัวข้อที่ 4.1.2 อธิบายรายละเอียด ของอุปกรณ์ต่าง ๆ ในระบบทดสอบ หัวข้อที่ 4.2 อธิบายการเตรียมการทดสอบ หัวข้อย่อยที่ 4.2.1 อธิบายวิธีสอบเทียบคลิปเกจ หัวข้อที่ 4.2.2 อธิบายวิธีตรวจสอบความถูกต้องเบื้องต้น ของโปรแกรม

# 4.1 ระบบทดสอบ

# 4.1.1 หลักการทำงาน

ี พิจารณาระบบทดสอบหาอัตราการเติบโตของรอยร้าวล้า ในรูปที่ 4.1 กระบวนการ ทำงานเริ่มต้นที่ระบบคอมพิวเตอร์ โปรแกรมทดสอบหาอัตราการเติบโตของรอยร้าวล้าใน คอมพิวเตอร์ จะสั่งให้ DAQ การ์ด สร้างสัญญาณภาระทดสอบตามสภาวะทดสอบที่ผู้ใช้กำหนด ี จากนั้น DAQ การ์ดจะส่งสัญญาณภาระผ่านกล่องรวมสัญญาณไปที่ชุดควบคุม เพื่อขยาย ี สัญญาณแรงดันไฟฟ้าแล้วส่งไปยังอุปกรณ์สร้างภาระ ต่อจากนั้น เซอร์โววาล์วจะรับสัญญาณ ี แรงดันไฟฟ้า และควบคุมอัตราการไหลของน้ำมันเข้ากระบอกสูบเพื่อให้ได้แรงดึงตามต้องการ

ึขณะที่ชิ้นงานทดสอบรับภาระ (ภายในเส้นประด้านซ้ายบน ในรูปที่ 3.1) โหลดเซลล์ และ  $LVDT$  จะส่งสัญญาณภาระและสัญญาณ  $\emph{stroke}$  ไปยังชุดควบคุม ขณะเดียวกันคลิปเกจจะ ส่งสัญญาณ  $\emph{CMOD}$  ไปขยายสัญญาณที่ สเตรนมิเตอร์ (strain meter) ก่อนส่งไปยังระบบ ิ คอมพิวเตอร์ (ภายในเส้นประด้านขวาล่าง) ชุดควบคุม (controller) จะรับสัญญาณภาระ  $\emph{CMOD}$  และ  $\emph{stroke}$  จากนั้นกล่องรวมสัญญาณส่งสัญญาณทั้งหมดไปยัง DAQ การ์ด เพื่อ จากนั้นคอมพิวเตอร์จะรับสัญญาณเหล่านี้ไป แปลงสัญญาณแอนาล็อกเป็นสัญญาณดิจิตัล ประมวลผล และสร้างสัญญาณภาระใหม่ไปควบคุมเครื่องทดสอบต่อไป

# 4.1.2 รายละเอียดของอุปกรณ์

1) ชุดดึงชิ้นงาน

ชุดดึงชิ้นงานประกอบด้วย อุปกรณ์จับยึดชิ้นงานทดสอบ (grip device) และ ชุด ี่ส่งกำลัง (actuator) ดังแสดงในรูปที่ 4.2 ชุดดึงชิ้นงานทำหน้าที่จับยึดชิ้นงานในขณะทดสอบ ชุดส่งกำลัง ทำหน้าที่สร้างภาระให้กับชิ้นงานทดสอบ

2) คลิปเกจ

ิ คลิปเกจ (Clip gage) ทำหน้าที่วัดระยะเคลื่อนตัวที่ปากรอยร้าวของชิ้นงาน ิทดสอบวิทยานิพนธ์นี้ใช้คลิปเกจที่สร้างขึ้นเอง [22] มีลักษณะคานคู่แบบสี่เหลี่ยมคางหมู (รูปที่  $4.3$ ) มีความไว เท่ากับ 7.82 x 10 $^{-4}$  mm $^{-1}$  และมีพิสัยในการวัด 4 mm

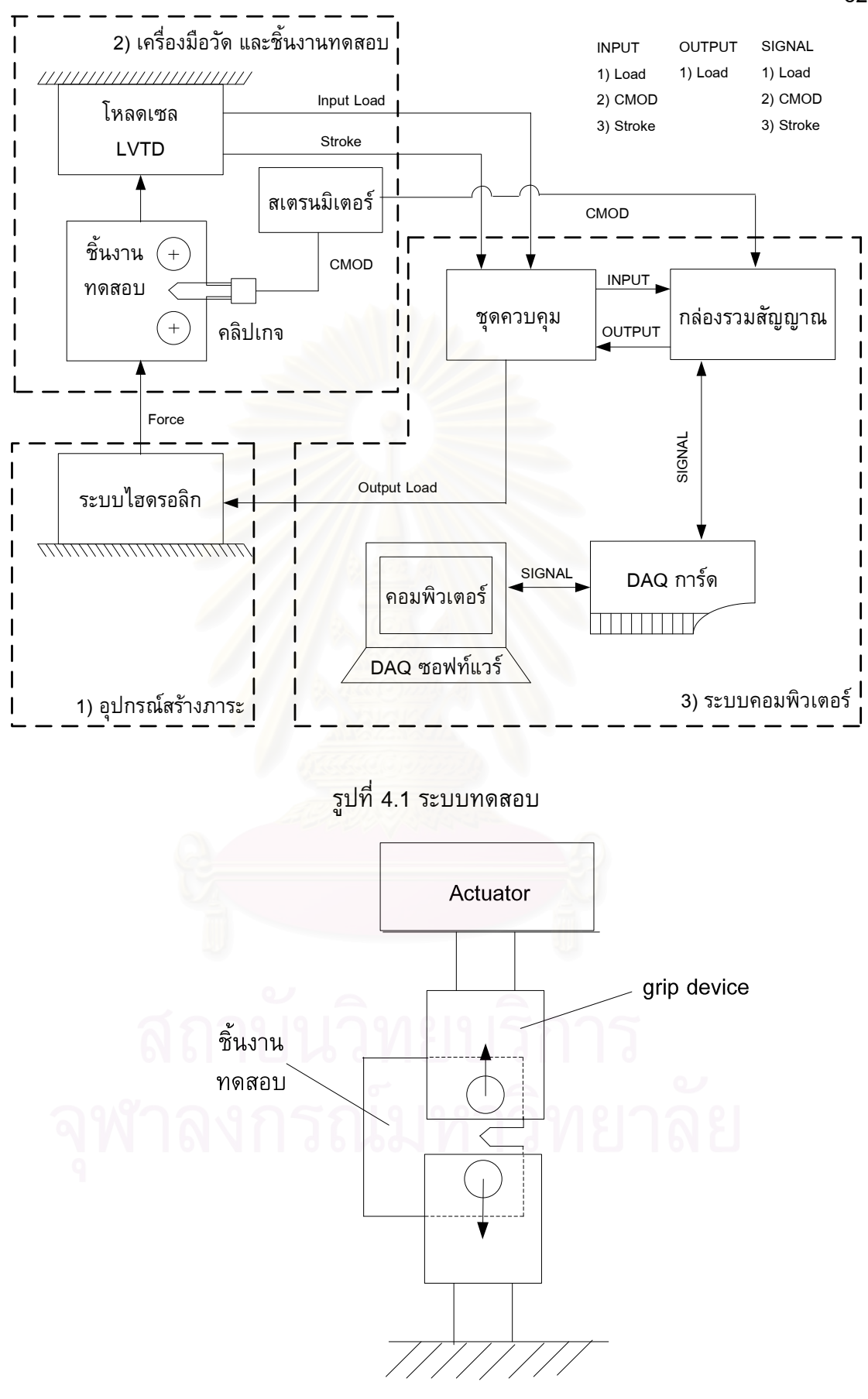

รูปที่ 4.2 ชุดดึงชิ้นงาน
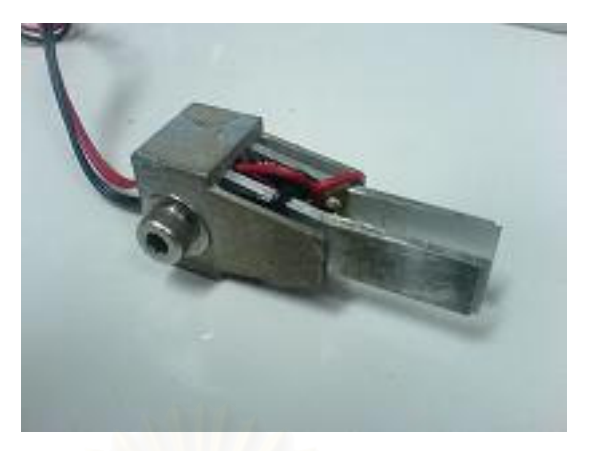

รูปที่ 4.3 คลิปเกจ

3) สเตรนมิเตอร์

สเตรนมิเตอร์ทำหน้าที่จ่ายไฟให้วงจรสเตรนเกจในคลิปเกจ รับสัญญาณไฟฟ้า ้และขยายสัญญาณการเปลี่ยนแปลงความต่างศักย์ของวงจรสเตรนเกจ จากวงจรสเตรนเกจ สเตรนมิเตอร์ที่ใช้ในวิทยานิพนธ์นี้เป็นของบริษัท TecQuipment Ltd รุ่น E10 MKII

4) คอนโทรลเลอร์

้คอนโทรลเลอร์ทำหน้าที่ขยายสัญญาณแรงดันไฟฟ้า และส่งไปยังอุปกรณ์สร้าง ิภาระ คอนโทรลเลอร์ที่ใช้เป็นของบริษัท Shimadzu รุ่น 4826 ประกอบด้วยช่องสัญญาณขา ้เข้า 2 ช่องสัญญาณ ดังนี้

ช่องสัญญาณภาระขาเข้าของชุดควบคุม มีพิสัยของสัญญาณแรงดันไฟฟ้า เท่ากับ  $+5$  V และมีพิสัยภาระให้เลือก คือ +3 ตัน +6 ตัน +15 ตัน และ + 30 ตัน

ช่องสัญญาณระยะเคลื่อนตัวของลูกสูบไฮดรอลิกขาเข้าของชุดควบคุม มีพิสัยของ สัญญาณแรงดันไฟฟ้า เท่ากับ ±5 V และมีพิสัย *stroke* ให้เลือก คือ ±2.5 มม. ±5.0 มม. ±12.0 มม. และ +25.0 มม.

ช่องสัญญาณภาระขาออก มีพิสัยของสัญญาณแรงดันไฟฟ้าให้เลือกใช้ที่ ±5 V หรือ ±10 V ในวิทยานิพนธ์นี้ใช้เลือกใช้ขีดจำกัดของช่องรับสัญญาณเท่ากับ ±5 V เพื่อให้ เหมาะสมกับ DAQ การ์ด

5) กล่องรวมสัญญาณ

ิกล่องรวมสัญญาณ (shielded connector block) ทำหน้าที่รับสัญญาณขาเข้าจาก ี เครื่องมือวัดต่าง ๆ แล้วส่งไปยัง DAQ การ์ด และส่งสัญญาณจาก DAQ การ์ดไปควบคุม เครื่องจักร

์ วิทยานิพนธ์นี้ใช้ กล่องรวมสัญญาณของบริษัท NI (National instrument) รุ่น BNC 2120 มีช่องรับสัญญาณขาเข้า 8 ช่อง และ ช่องรับสัญญาณขาออก 2 ช่อง

6) DAQ การ์ด

DAQ การ์ด ทำหน้าที่แปลงสัญญาณขาเข้าจากแอนาล็อกเป็นดิจิตัล และแปลง สัญญาณของออกจากดิจิตัลเป็นแอนาล็อก ในวิทยานิพนธ์นี้ใช้ DAQ การ์ด ของบริษัท NI (Nation instrument) รุ่น PCI 6024E ติดตั้งที่พอร์ต PCI ของเครื่องคอมพิวเตอร์

DAQ การ์ด มีความจำแนกชัด (resolution) เท่ากับ 12 บิต สามารถรับค่า สัญญาณขาเข้าได้สูงสุดเท่ากับ 10,000 ข้อมูลต่อวินาที และส่งค่าสัญญาณขาออกได้สูงสุด ี เท่ากับ 200,000 ข้อมูลต่อวินาที นอกจากนี้ DAQ การ์ดนี้สามารถกำหนดพิสัยของ ช่องสัญญาณได้ 4 ค่า คือ ±10V, ±5 V, ±500 mV, และ ±50 mV

วิทยานิพนธ์นี้กำหนดพิสัยที่ช่องสัญญาณภาระเท่ากับ ±5 V ที่ช่องสัญญาณ  $\emph{CMOD}$  เท่ากับ  $\pm$ 50 mV และที่ช่องสัญญาณ stroke เท่ากับ  $\pm$ 50 mV ตามลำดับ

7) คอมพิวเตอร์

้คอมพิวเตอร์ ทำหน้าที่วิเคราะห์สัญญาณดังกล่าวผ่านทาง โปรแกรมแล็บวิว และ ้เก็บข้อมูลการทดสอบ คอมพิวเตอร์ที่ใช้เป็นของบริษัท HP (Hewlett packard) รุ่น Pavilion 960891 มีความเร็วในการประมวลผลเท่ากับ 1.73 GHz (CPU) และหน่วยความจำสำรอง (RAM) เท่ากับ 1024 MB.

8) ซอฟท์แวร์

ซอฟท์แวร์ที่ใช้ในวิทยานิพนธ์นี้ ชื่อ LabVIEW (Laboratory Virtual Engineering Workbench) เวอร์ชัน 7.2 ของบริษัท NI (National Instrumentation Instruments)

9) ชิ้นงานทดสอบ

์ ชิ้นงานทดสอบในวิทยานิพนธ์นี้คือ Compact tension (CT) กว้างเท่ากับ 50 มม. หนาเท่ากับ 25 มม. (รูปที่ 4.4) ทำจากอะลูมิเนียมผสม 7075 – T651

10) กล้องไมโครสโคป

ึกล้องไมโครสโคป (microscope) ที่ใช้ในวิทยานิพนธ์นี้ เป็นของบริษัท Nikon รุ่น AFX-II มีอัตราขยายเท่ากับ 100, 200, 400, และ 1,000 เท่า กล้องไมโครสโคปถูกใช้ดัดแปลง ้เพื่อใช้วัดความยาวรอยร้าว โดยนำไดอัลเกจมาวางไว้ด้านข้างกับฐานวางชิ้นงานดังรูป  $4.5$ ไดอัลเกจที่ใช้มีพิสัยการวัด 30 มม. ความจำแนกชัด 1 ไมโครเมตร

11) เครื่องสอบเทียบคลิปเกจ

ู้เครื่องสอบเทียบคลิปเกจ (Calibrator) ที่ใช้ในวิทยานิพนธ์นี้ เป็นของบริษัท Shimudzu รุ่น CDE -25 ความจำแนกชัด 1 ไมโครเมตร

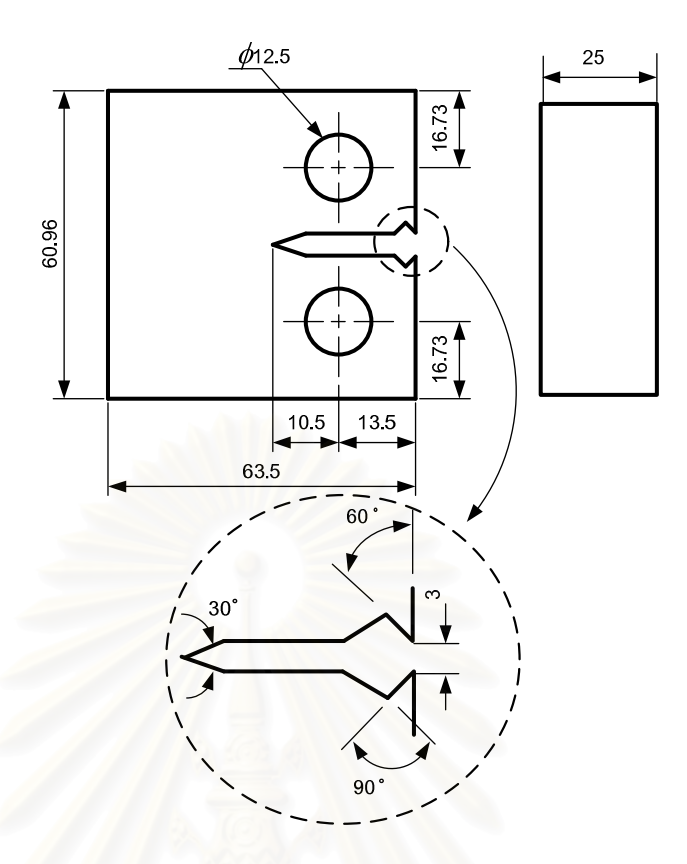

รูปที่ 4.4 ชิ้นงานแบบ Compact tension (CT) (หน่วย มม.)

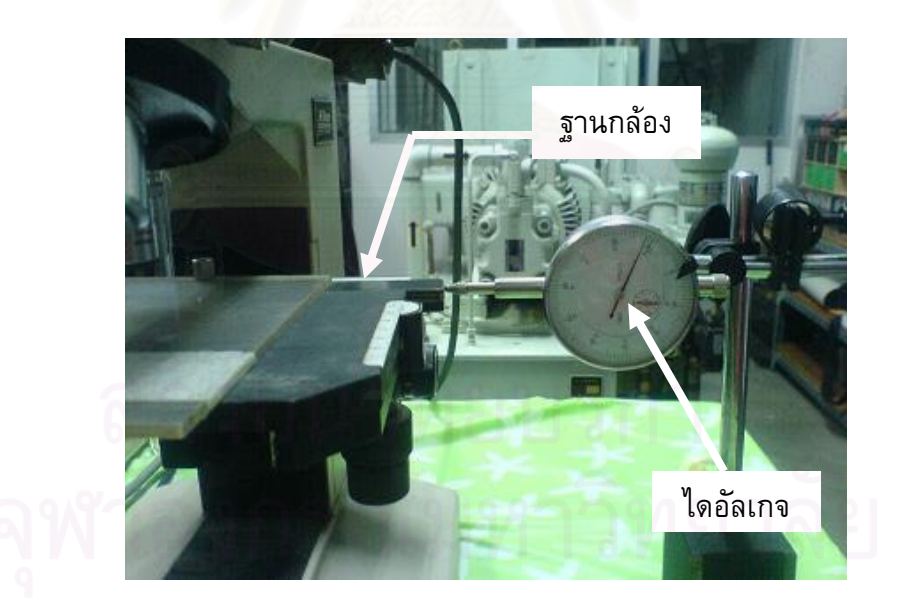

รูปที่ 4.5 การประยุกต์ใช้ไดอัลเกจกับกล้องไมโครสโคปเพื่อวัดความยาวรอยร้าว

## 4.2 การเตรียมการทดสอบ

การเตรียมการทดสอบประกอบด้วย การสอบเทียบคลิปเกจ และการตรวจสอบความถูกต้อง เบื้องต้นของโปรแกรม

## 4.2.1 การสอบเทียบคลิปเกจ

เนื่องจากคลิปเกจที่ใช้เป็นคลิปเกจที่สร้างขึ้นเอง เมื่อนำมาใช้กับกับระบบทดสอบ ปัจจุบันจึงต้องสอบเทียบก่อน การสอบเทียบมี 2 อย่าง คือ 1) การสอบเทียบสถิตย์ (static calibration) และ 2) การสอบเทียบพลวัต (dynamic calibration)

## 4.2.1.1 การสอบเทียบสถิตย์

หลักการที่ใช้ในการสอบเทียบสถิตย์ แสดงอยู่ในรูปที่ 4.6 จากรูปอุปกรณ์ ิสอบเทียบ (calibrator) ทำหน้าที่กำหนดระยะเคลื่อนตัวที่ทราบค่าให้คลิปเกจ ระยะเคลื่อนตัวนี้ จะเท่ากับระยะเคลื่อนตัวที่คลิปเกจวัดในการทดสอบ (หรือ  $\emph{CMOD}$ ) จากนั้นสัญญาณ  $\emph{CMOD}$ ีจากคลิปเกจ จะถูกขยายด้วยสเตรนมิเตอร์ และแสดงผลด้วยโปรแกรมแล็บวิว อุปกรณ์สอบ ้เทียบเป็นของบริษัท Shimadzu มีความจำแนกชัด เท่ากับ 1 ไมโครเมตร เมื่อนำสัญญาณ  $\emph{CMOD}$  กับระยะเคลื่อนตัวของอุปกรณ์สอบเทียบมาพล็อตกราฟดังที่แสดงในรูปที่ 4.6 จะได้ ้กราฟเส้นตรงที่มีความชันเท่ากับ 0.145 โวลต์/มม. ข้อมูลสอบเทียบแสดงอยู่ในภาคผนวก จ

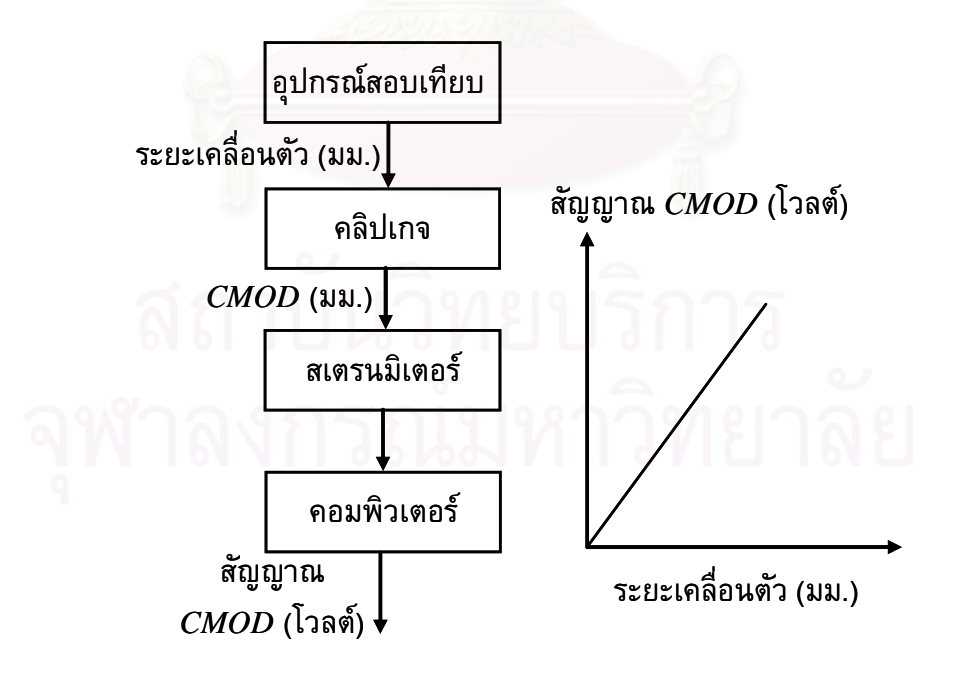

รูปที่ 4.6 หลักการและลักษณะของผลการสอบเทียบคลิปเกจ

## 4.2.1.2 การสอบเทียบพลวัต

การสอบเทียบพลวัตในที่นี้คือ การหาฟังก์ชันปรับแก้ผลตอบสนองเชิงความถี่ ของคลิปเกจในการวัดค่า *CMOD* การทดสอบ เริ่มจากนำชิ้นงานที่ทราบความยาวรอยร้าวมา รับภาระล้าความถี่ต่าง ๆ แล้วบันทึกผลการวัด  $\emph{CMOD}$  และภาระ การทดสอบใช้ชิ้นงาน 4 ชิ้น ีที่มีความยาวรอยร้าวเท่ากับ 10.5 มม.. 14.7 มม.. 20.1 มม. และ 25.4 มม. ภาระล้าที่ใช้มี ี อัตราส่วนภาระเท่ากับ 0.1, 0.43 และ 0.8 และมีความถี่ภาระ 1, 5, 10, 15, 20, 25 และ 30 เฮิร์ทซ์ ข้อมูลภาระ และข้อมูล  $\emph{CMOD}$  จะถูกนำมาคำนวณหาคอมพลายแอนซ์ และพล็อตที่ ์ ความถี่ภาระต่าง ๆ ผลที่ได้แสดงอยู่ในรูปที่ 4.7

จากรูปที่ 4.7 จะเห็นว่า คอมพลายแอนซ์ของชิ้นงานขึ้นกับความยาวรอยร้าว และความถี่ แต่ไม่ขึ้นกับอัตราส่วนภาระ คอมพลายแอนซ์มีค่าลดลงเมื่อความถี่สูงขึ้นเนื่องจาก ิ คลิปเกจวัด  $\emph{CMOD}$  ได้น้อยลงเมื่อความถี่ภาระสูงขึ้น อย่างไรก็ดี กราฟมีแนวโน้มคงที่เมื่อ ี ความถี่ภาระต่ำกว่า 1 เฮิร์ทซ์ ดังนั้นคอมพลายแอนซ์ที่ความถี่ 1 เฮิร์ทซ์ จึงถูกใช้เป็นข้อมูล อ้างอิงในการหาฟังก์ชันปรับแก้  $F$  ซึ่งมีนิยามดังนี้

$$
F = \frac{C_{1Hz}}{C_{xHz}} \tag{4.1}
$$

ผลการคำนวณฟังก์ชันปรับแก้  $F$  (สมการที่ (4.1)) สำหรับความยาวรอยร้าว ี แต่ละค่าที่ความถี่ภาระต่าง ๆ แสดงอยู่ในรูปที่ 4.8 จากรูปจะเห็นว่า ณ ความถี่ภาระที่กำหนด ค่าของฟังก์ชันปรับแก้ที่ความยาวรอยร้าวต่างกันมีค่าใกล้เคียงกัน จึงสามารถเขียนฟังก์ชัน ้ำเร็บแก้ไนเทอมของความถี่ภาระเพียงตัวเดียว ได้ดังสมการต่อไปนี้

$$
F = -1.92 \times 10^{-5} f^{3} + 8.67 \times 10^{-4} f^{2} + 2.99 \times 10^{-3} f + 0.99
$$
 (4.2)

โดย  $f$  คือ ความถี่ภาระ (เฮิร์ทซ์)

์ดังนั้นการวัด  $\emph{CMOD}$  ในการทดสอบที่ใช้ความถี่ภาระมากกว่า 1 เฮิร์ทซ์ จะต้องปรับแก้ CMOD ที่วัดได้ ด้วยสมการต่อไปนี้

$$
CMOD' = CMOD \times F \tag{4.3}
$$

โดย *CMOD'* คือ *CMOD* ที่ปรับแก้แล้ว

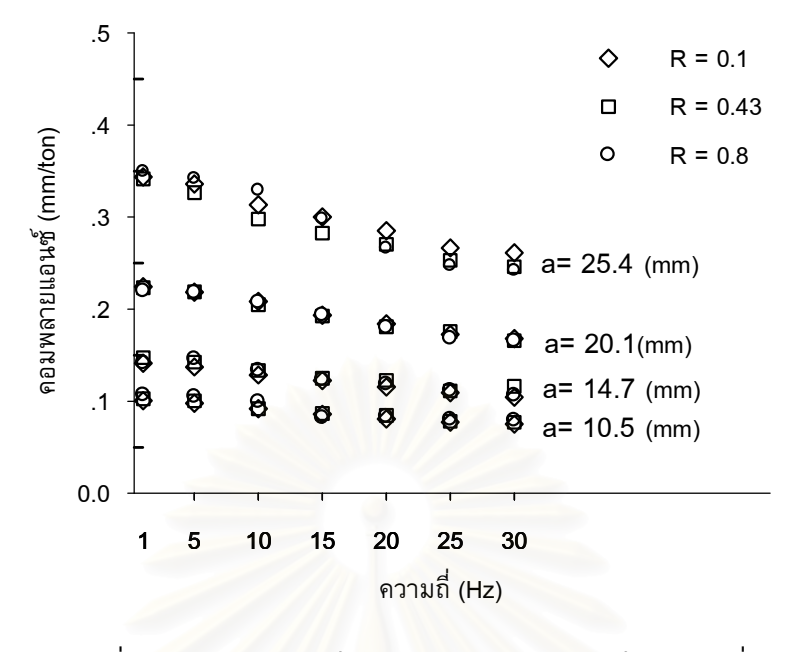

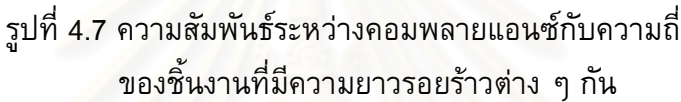

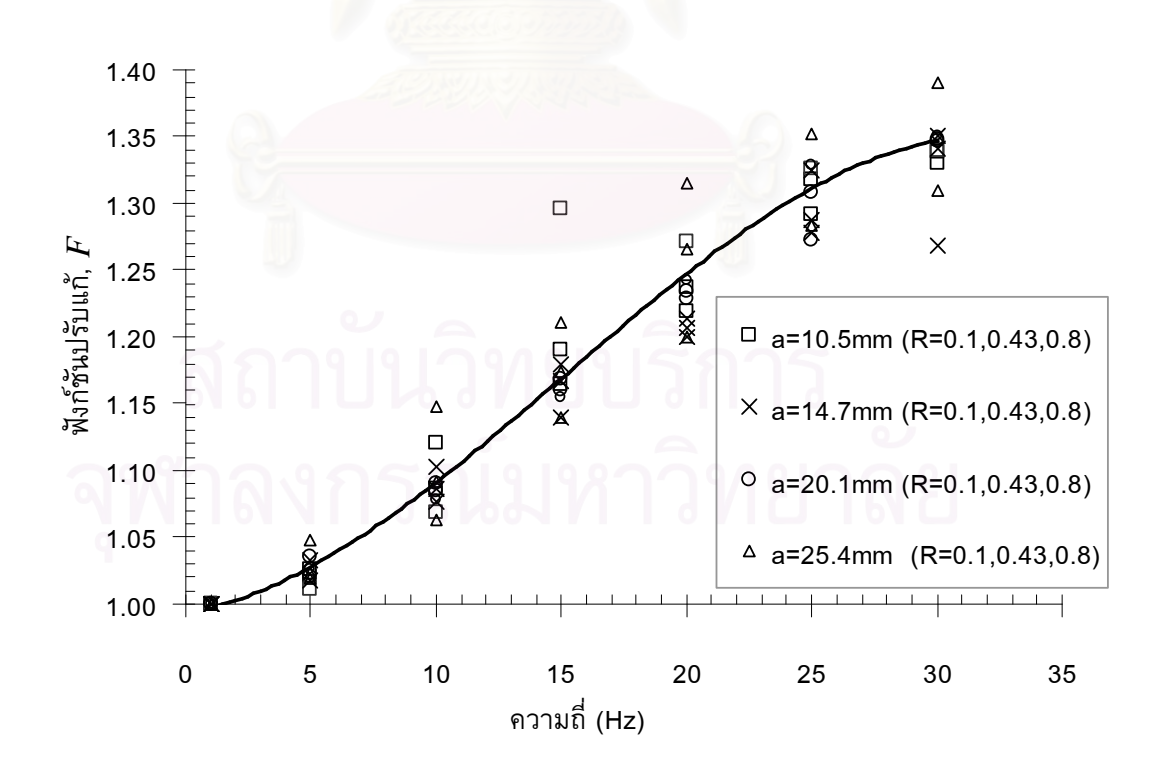

รูปที่ 4.8 ฟังก์ชันปรับแก้ผลตอบสนองเชิงความถี่ของคลิปเกจ

# 4.2.2 การตรวจสอบความถูกต้องเบื้องต้นของโปรแกรม

ึการตรวจสอบความถูกต้องเบื้องต้นของโปรแกรมแบ่งออกเป็น 1) การตรวจสอบเฟส ของสัญญาณ 2) การตรวจสอบความถูกต้องของสัญญาณภาระที่ความถี่ต่างๆ 3) การตรวจสอบ ี ความถูกต้องของภาระที่ความยาวรอยร้าวต่าง ๆ 4) การตรวจสอบความถูกต้องของรูปร่างคลื่น ุ ภาระ และ5) การตรวจสอบความถูกต้องของความถี่ภาระ

## 4.2.2.1 การตรวจสอบเฟสของสัญญาณ

้การตรวจสอบเฟสของสัญญาณ ในที่นี้คือการตรวจสอบว่าสัญญาณภาระและ ิสัญญาณ *CMOD* มีเฟสต่างกันหรือไม่ เพื่อให้ทราบความจำเป็นของซับวีไอจัดเรียงสัญญาณ (หัวข้อที่ 3.5.2.1) การตรวจสอบทำเพียงกรณีเดียวที่ภาระสูงสุดเท่ากับ 0.85 ตัน และภาระ ้ต่ำสุดเท่ากับ 0.3 ตัน ใช้ภาระรูปไซน์ มีความถี่ภาระเท่ากับ 10 เฮิร์ทซ์ และชิ้นงานมีความยาว รอยร้าวเท่ากับ 20.1 มม. ข้อมูลภาระและ  $\emph{CMOD}$  ที่ได้จากการทดสอบถูกนำมาพล็อตในแกน เวลาดังรูปที่ 4.9 จากรูปพบว่า สัญญาณ *CMOD* มีเฟสต่างกัน 60 องศา ดังนั้นการจัดเรียงเฟส ี ของสัญญาณทั้งสองให้ตรงกัน ก่อนที่จะนำสัญญาณเหล่านี้ไปวิเคราะห์หาคอมพลายแอนซ์และ ี ความยาวรอยร้าวจึงเป็นสิ่งจำเป็น รูปที่ 4.10 แสดงสัญญาณที่ถูกจัดเรียงใหม่โดย ซับวีไอ File\_sort signal.vi (กระบวนการทำงานแสดงอยู่ในหัวข้อที่ 3.5.2 (1)) จะเห็นว่าสัญญาณทั้ง ี สอบมีเฟสตรงกัน ดังนั้นซับวีไอนี้สามารถทำงานได้อย่างถูกต้อง นอกจากนี้ซับวีไอยังสามารถ จัดเรียงเฟสของสัญญาณให้ตรงกันได้โดยอัตโนมัติตลอดการทดสอบ

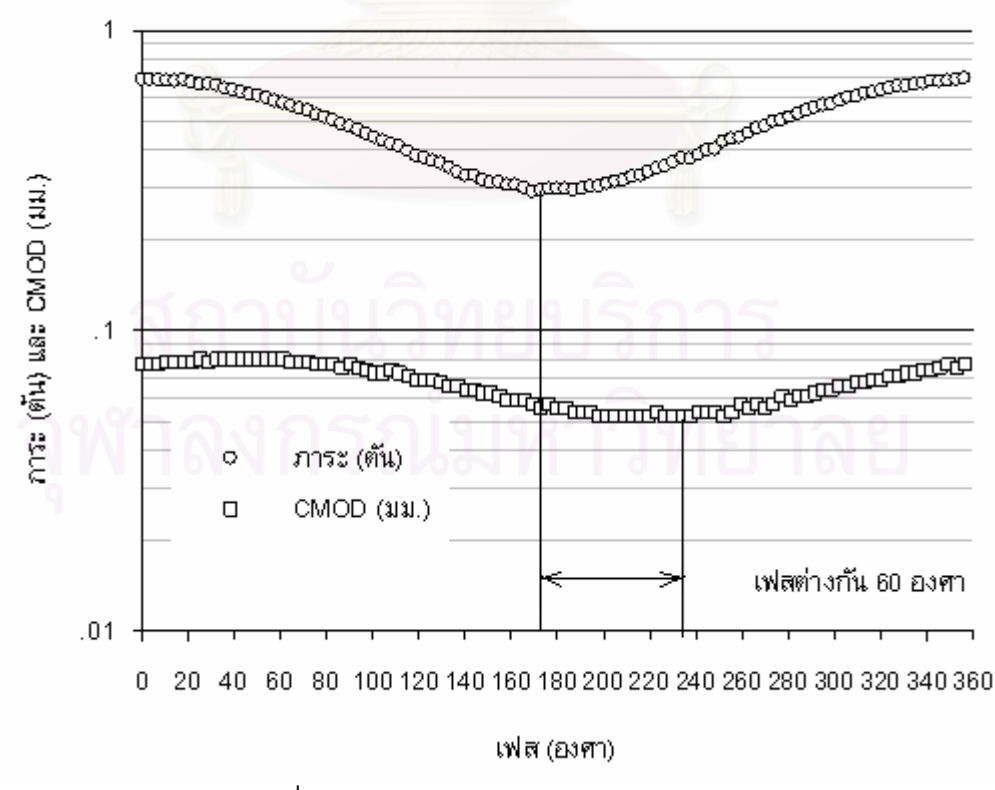

รูปที่ 4.9 เฟสของสัญญาณภาระ และ  $\emph{CMOD}$ 

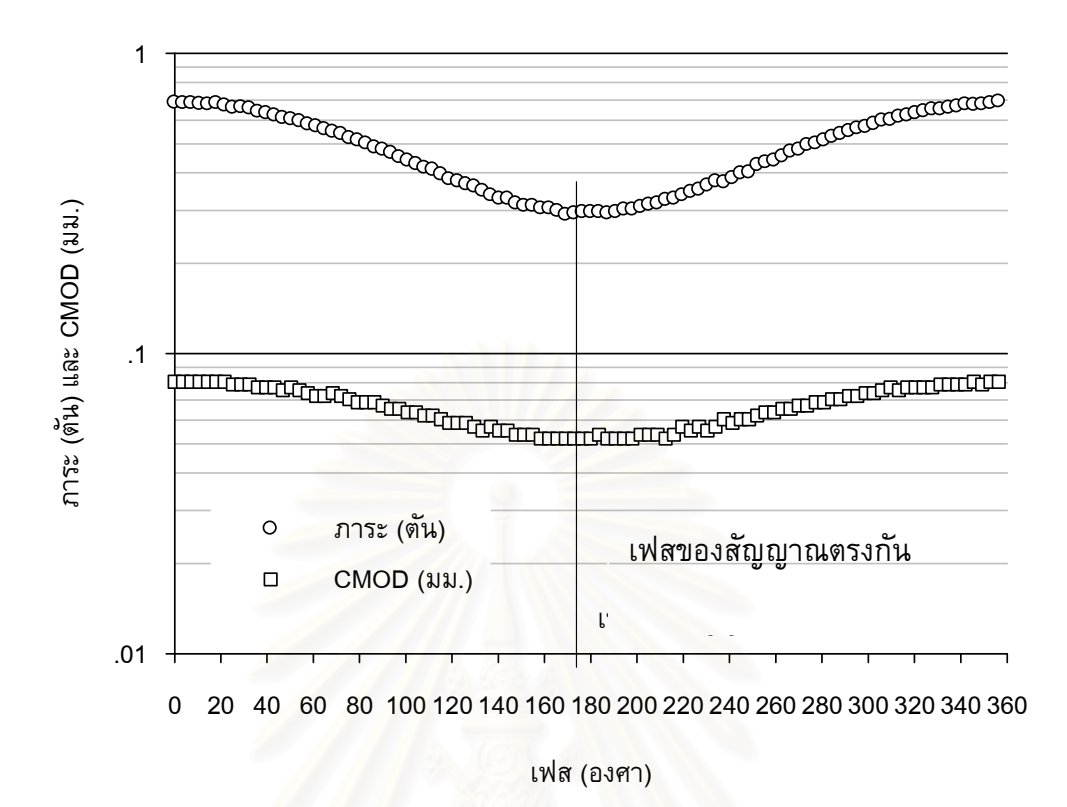

ูรูปที่ 4.10 เฟสของสัญญาณภาระ และ  $\emph{CMOD}$  ที่ถูกจัดเรียงแล้ว

# 4.2.2.2 การตรวจสอบสัญญาณภาระที่ความถี่ต่าง ๆ

้การตรวจสอบสัญญาณภาระที่ความถี่ต่าง ๆ หมายถึง การตรวจสอบการ ้ควบคุมภาระของโปรแกรมที่ความถี่ภาระต่าง ๆ การตรวจสอบทำโดยนำชิ้นงานที่มีรอยร้าวยาว 14.7 มม. มารับภาระล้ารูปไซน์ที่มีภาระสูงสุดเท่ากับ 0.7 ตัน และภาระต่ำสุดเท่ากับ 0.3 ตัน โดยใช้ความถี่ภาระเท่ากับ 1, 5, 10, 15, 20, 25, และ 30 เฮิร์ทซ์ ตามลำดับ ข้อมูลภาระที่ ี ความถี่ต่าง ๆ จะถูกนำมาพล็อตร่วมกัน ดังรูปที่ 4.11 จากรูปแสดงให้เห็นว่า ลักษณะของ ิสัญญาณภาระยังคงเป็นรูปคลื่นไซน์ตามที่กำหนด แต่ขนาดของแอมพลิจูดภาระลดลง เมื่อ ้ความถี่ภาระสูงขึ้น ดังนั้นจึงต้องชดเชยภาระให้ใกล้เคียงค่าที่กำหนดก่อนเริ่มต้นทดสอบ

การชดเชยภาระทำโดยโมดุล Load compensation (รายละเอียดและ ึกระบวนการทำงานอยู่ในหัวข้อที่ 3.7.1) เนื่องจากการทดสอบที่ความถี่ภาระเท่ากับ 30 เฮิร์ทซ์ ้มีแอมพลิจูดภาระคลาดเคลื่อนจากค่าที่กำหนดมากที่สุด ดังนั้นจึงเลือกแสดงผลเฉพาะสัญญาณ ิภาระที่ถูกชดเชยแล้วในกรณีความถี่เท่ากับ 30 เฮิร์ทซ์ สัญญาณภาระที่ได้จากการชดเชยถูก ีพล็อตเทียบกับสัญญาณที่ได้จากการคำนวณดังรูปที่ 4.12 จากรูปที่ 4.12 พบว่าสัญญาณทั้ง สามารถทำงานได้อย่างมี สองซ้อนทับกัน แสดงให้เห็นว่าโมดูล Load compensation ประสิทธิภาพ

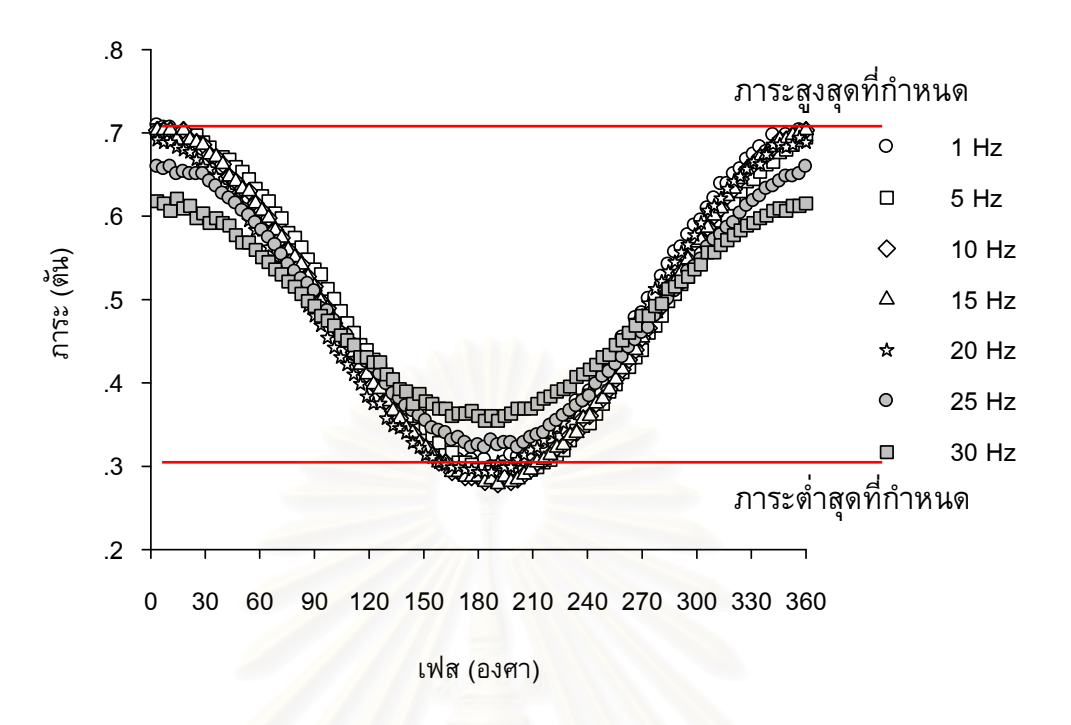

รูปที่ 4.11 รูปคลื่นภาระความถี่ต่างๆ ก่อนชดเชยด้วยโมดูล Load compensation

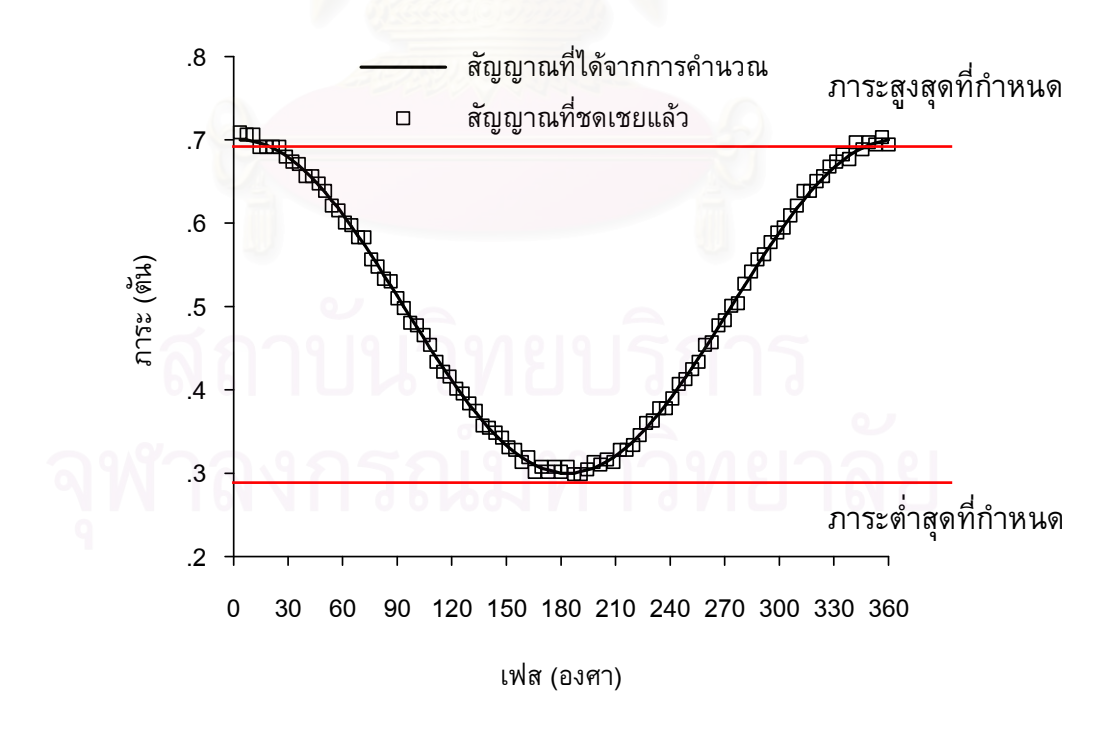

รูปที่ 4.12 รูปคลื่นภาระความถี่ 30 Hz ที่ชดเชยด้วยโมดูล Load compensation

# 4.2.2.3 การตรวจสอบภาระที่ความยาวรอยร้าวต่าง ๆ

ิการตรวจสอบภาระที่ความยาวรอยร้าวต่าง ๆ หมายถึง การตรวจสอบการ ้ควบคุมภาระของโปรแกรมเมื่อความยาวรอยร้าวของชิ้นงานเพิ่มขึ้น การตรวจสอบนี้ทำโดยนำ ี่ชิ้นงานที่มีรอยร้าวเริ่มต้นเท่ากับ 16.7 มม. มารับภาระรูปไซน์ ความถี่ภาระเท่ากับ 10 เฮิร์ทซ์ ี และกำหนดค่าภาระสูงสุดเท่ากับ 0.8 ตันและภาระต่ำสุดเท่ากับ 0.08 ตัน ตลอดการทดสอบ ผล ิการทดสอบแสดงอยู่ในรูปของความสัมพันธ์ระหว่าง ภาระสูงสุดและภาระต่ำสุด กับความยาว ี รอยร้าว ดังรูปที่ 4.13 จากรูปพบว่าแอมพลิจูดภาระจะมีค่าลดลงเมื่อความยาวรอยร้าวเพิ่มขึ้น ดังนั้นความสามารถในการควบคุมภาระจึงขึ้นกับคอมพลายแอนซ์ของชิ้นงานทดสอบ และการ ี การชดเชยภาระใช้หลักการอย่างที่กล่าวไปแล้วในหัวข้อที่ 3.7 ชดเชยภาระจึงเป็นสิ่งจำเป็น หลังจากพัฒนาโมดูล Load Compensation จึงได้ทำการทดสอบชิ้นงานชิ้น

์ใหม่ที่สภาวะทดสอบเดิม ผลการควบคุมภาระสูงสุดและต่ำสุดที่ความยาวรอยร้าวต่าง ๆ แสดง ้อยู่ในรูปที่ 4.14 จากรูปพบว่าภาระสูงสุดและภาระต่ำสุดซ้อนทับกับเส้นภาระที่กำหนด แสดงว่า โมดูลนี้ทำงานได้อย่างมีประสิทธิภาพ

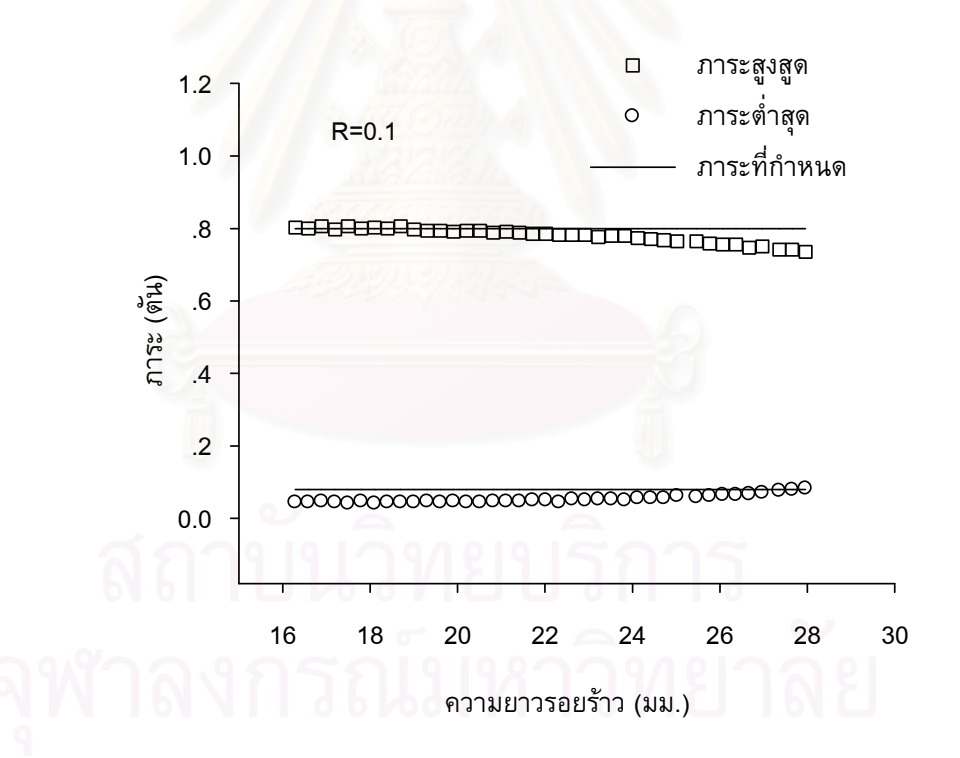

รูปที่ 4.13 ภาระสูงสุดและต่ำสุดที่กระทำกับชิ้นงานทดสอบที่ความยาว รอยร้าวต่าง ๆ ก่อนชดเชยด้วยโมดูล Load compensation

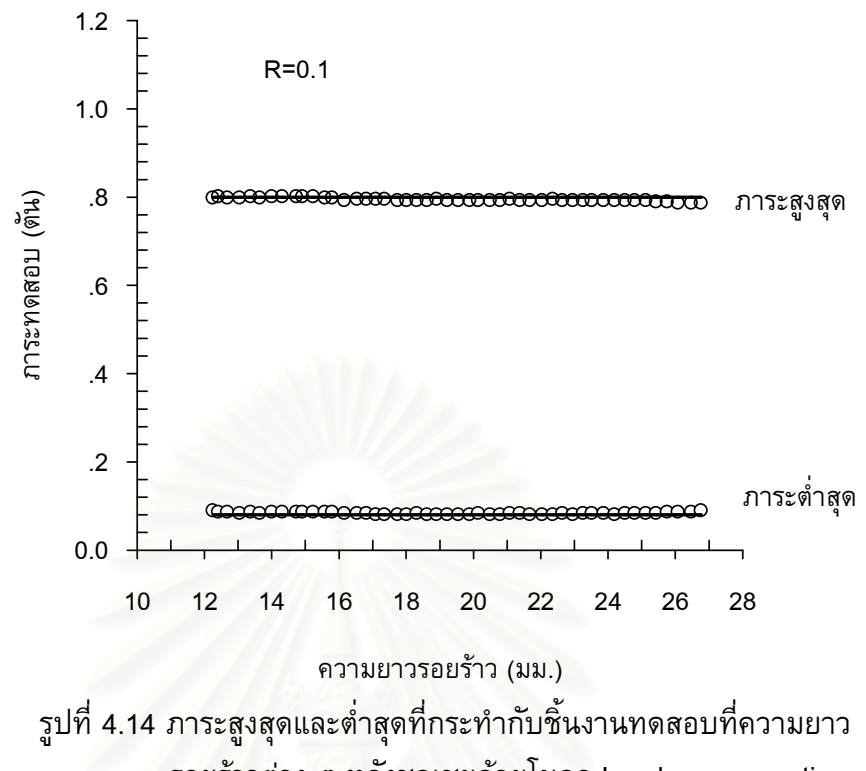

รอยร้าวต่าง ๆ หลังชดเชยด้วยโมดูล Load compensation

# 4.2.2.4 การตรวจสอบรูปร่างของคลื่นภาระ

การตรวจสอบรูปร่างของคลื่นภาระ หมายถึง การตรวจสอบว่าโปรแกรม สามารถสร้างรูปคลื่นได้ตามที่กำหนดหรือไม่ ์ โดยการเปรียบเทียบรูปคลื่นภาระที่ได้จากการ ิทดสอบ (สัญญาณขาเข้า) เทียบกับรูปคลื่นที่ต้องการ การทดสอบใช้ภาระเฉลี่ยและแอมพลิจูด ภาระ เท่ากับ 0.44 ตัน และ 0.36 ตัน ชิ้นงานมีความยาวรอยร้าวเท่ากับ 10.5 มม. รูปคลื่นภาระ ้ที่ใช้มีดังนี้ คลื่นรูปไซน์, สี่เหลี่ยม, สามเหลี่ยม และฟันเลื่อย ที่ความถี่ภาระเท่ากับ 1, 5 และ10 เฮิร์ทซ์ ตามลำดับ ผลการทดสอบที่ได้แสดงอยู่ในรูปที่ 4.15 ถึง 4.18

ิจากรูปที่ 4.15 ถึง 4.18 พบว่าโปรแกรมสามารถควบคุมรูปร่างภาระทุกแบบ ีที่ความถี่ 1 เฮิร์ทซ์ ได้ใกล้เคียงกับที่ต้องการดีพอสมควร แต่เมื่อทดสอบที่ความถี่สูงขึ้นรูปร่าง ภาระแตกต่างจากที่ต้องการค่อนข้างมาก โดยคลื่นรูปไซน์ถือว่ามีความแตกต่างน้อยสุดเมื่อ สาเหตุหนึ่งที่โปรแกรมไม่สามารถควบคุมรูปร่างภาระได้ดีเนื่องจาก เทียบกับคลื่นรูปร่างอื่น โมดูล Load compensation สามารถชดเชยได้เพียงขนาดของภาระสูงสุดและภาระต่ำสุด ้อย่างไรก็ตาม สำหรับการทดสอบที่อุณหภูมิห้องในสภาพแวดล้อมไม่กัดกร่อน รูปร่างของภาระ ็นอกจากนี้ถ้าเป็นการทดสอบความล้าที่ จะไม่มีผลต่อพฤติกรรมการเติบโตของรอยร้าวล้า ้อุณหภูมิสูง ความถี่ภาระที่อยู่ในอันดับของ 0.1 เฮิร์ทซ์ ลงไป [25]

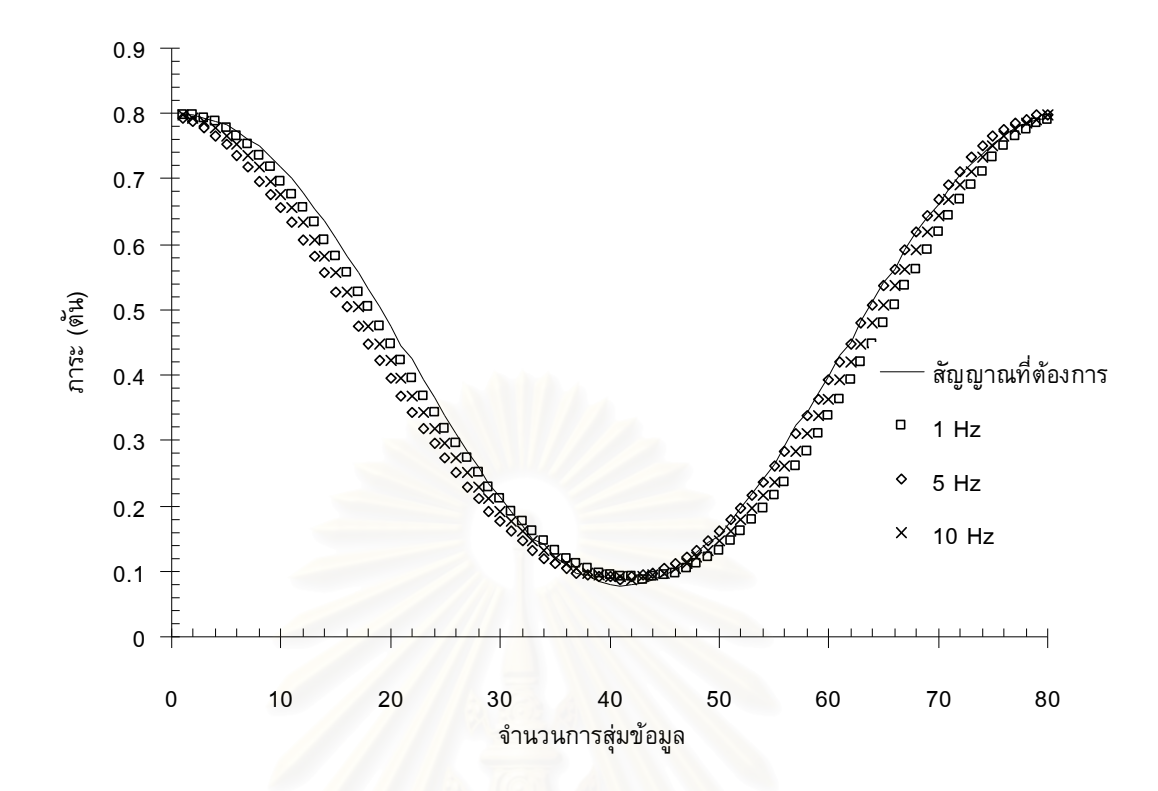

รูปที่ 4.15 รูปร่างคลื่นไซน์จากการทดสอบ ที่ความถี่ภาระ 1, 5 และ10 เฮิร์ทซ์

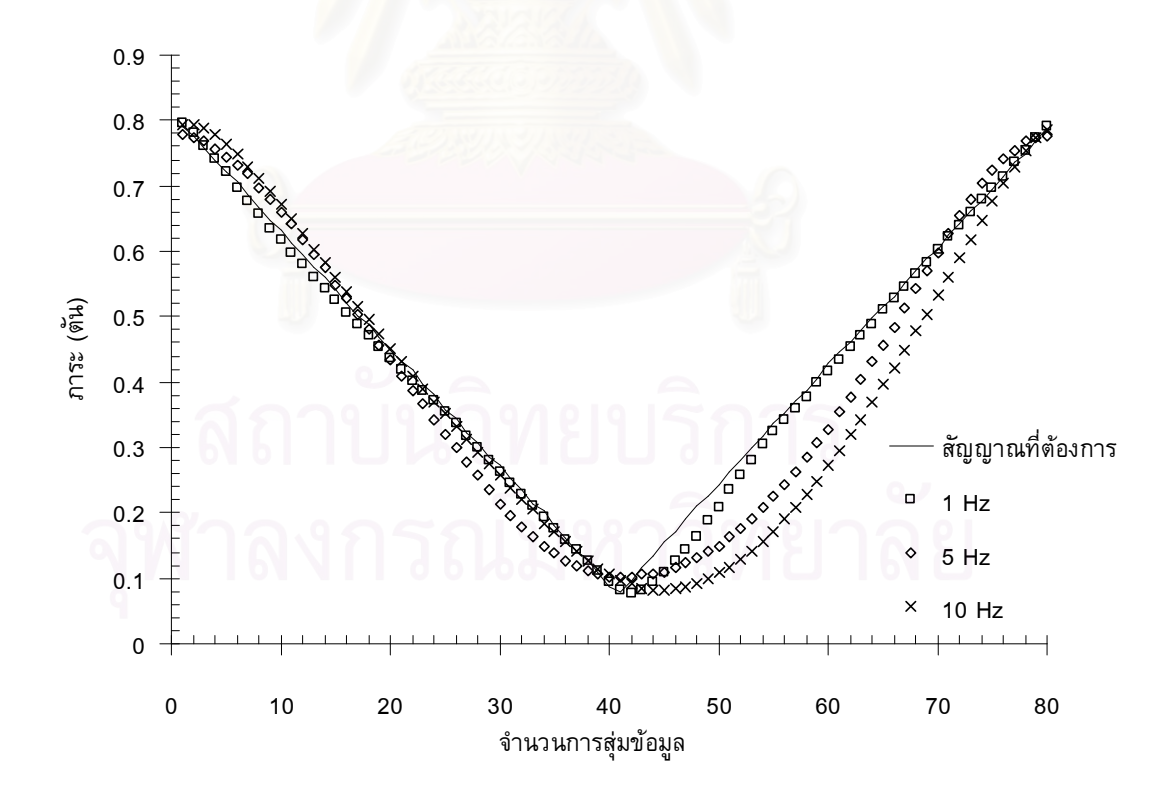

รูปที่ 4.16 รูปร่างคลื่นสามเหลี่ยมจากการทดสอบที่ความถี่ภาระ 1, 5 และ10 เฮิร์ทซ์

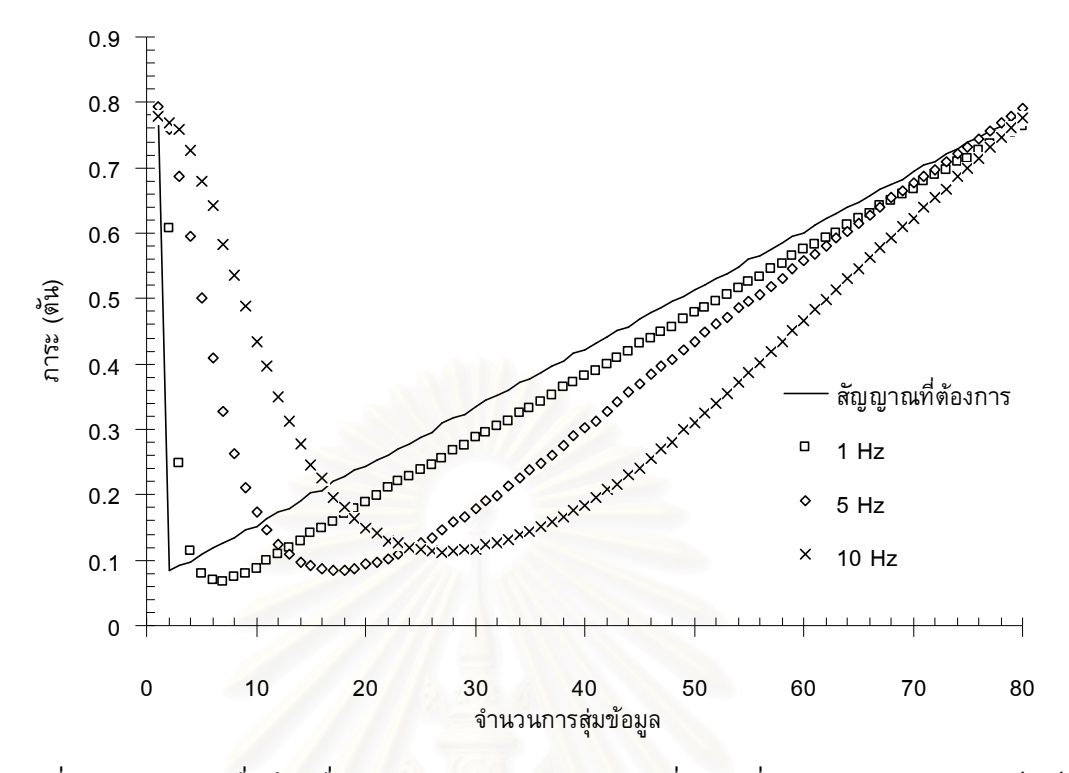

ูรูปที่ 4.17 รูปร่างคลื่นฟันเลื่อยแบบบวกจากการทดสอบที่ความถี่ภาระ 1, 5 และ10 เฮิร์ทซ์

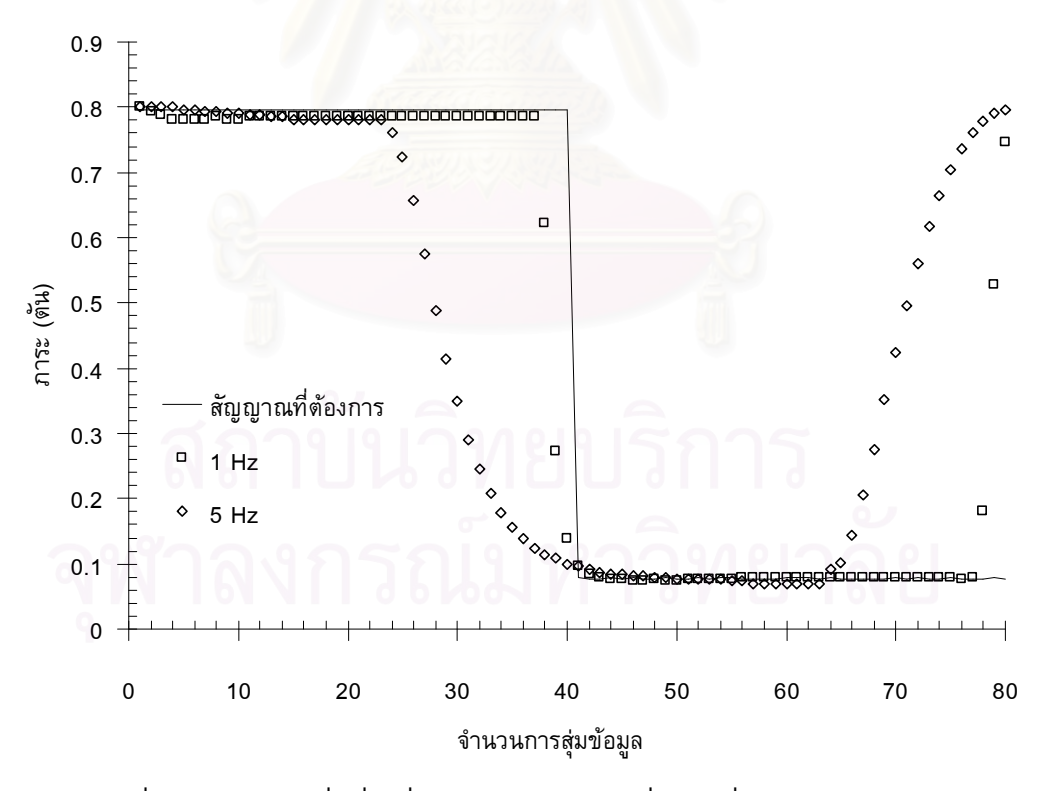

รูปที่ 4.18 รูปร่างคลื่นสี่เหลี่ยมจากการทดสอบที่ความถี่ภาระ 1 และ 5 เฮิร์ทซ์

## 4.2.2.5 การตรวจสอบความถูกต้องของความถี่ภาระ

การตรวจสอบถูกต้องของของความถี่ภาระ คือ การตรวจสอบว่าสัญญาณที่ โปรแกรมสร้างมีความถี่ถูกต้องหรือไม่ การตรวจสอบทำโดยการนำชิ้นงานไปรับภาระล้ารูปไซน์ ีที่ความถี่ภาระ เท่ากับ 1, 5, 10, 15, 20, 25 และ 30 เฮิร์ทซ์ แล้วเก็บข้อมูลจำนวนรอบที่เวลา ู้<br>เท่ากับ 5. 10. 15. 20. 25 และ 30 วินาที ตามลำดับ ความสัมพันธ์ของจำนวนรอบและใน ช่วงเวลาที่กำหนดจากการทดสอบแสดงอยู่ในรูปที่ 4.19 จากรูปพบว่าความชั้นของกราฟซึ่ง หมายถึงความถี่ มีค่าเท่ากับความถี่ที่ใช<sup>้</sup>ทดสอบทุกกรณี ดังนั้นจึงถือว่า โปรแกรมสามารถ ้ควบคุมความถี่ภาระได้แม่นยำ และพร้อมสำหรับงานทดสอบหาอัตราการเติบโตของรอยร้าวล้า

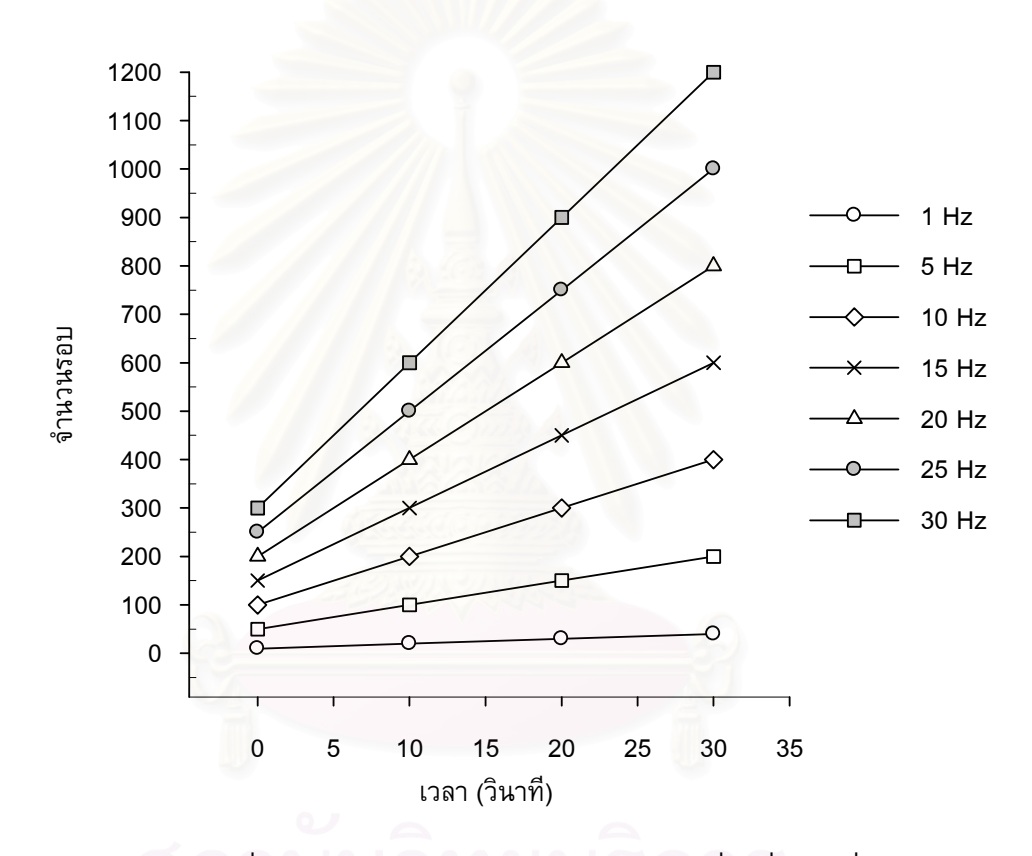

รูปที่ 4.19 ข้อมูลจำนวนรอบและเวลาของเครื่องที่ความถี่ต่าง ๆ

#### สภาวะทดสอบและผลการทดสอบ

ิบทนี้นำเสนอสภาวะทดสอบ และผลการทดสอบ หัวข้อที่ 5.1 แสดงสภาวะทดสอบ ทั้งหมด หัวข้อที่ 5.2 ถึงหัวข้อที่ 5.4 แสดงผลการทดสอบหาอัตราการเติบโตของรอยร้าวล้าของ การทดสอบแบบควบคุมภาระ, แบบลด  $\Delta K$  และแบบควบคุม  $\Delta K$  ตามลำดับ หัวข้อที่ 5.5 แสดงผลการทดสอบโซ่

### 5.1 สภาวะทดสอบ

การทดสอบทั้งหมดใช้ภาระรูปไซน์ทำในสภาพแวดล้อมอากาศที่อุณหภูมิห้อง (ราว 25  $^{\circ}$   $C$ ) การทดสอบมี 4 ประเภท ดังนี้

1) การทดสอบแบบควบคุมภาระ

ี<br>สภาวะทดสอบแสดงในตารางที่ 5.1 ใช้ความถี่ภาระ10 เฮิร์ทซ์

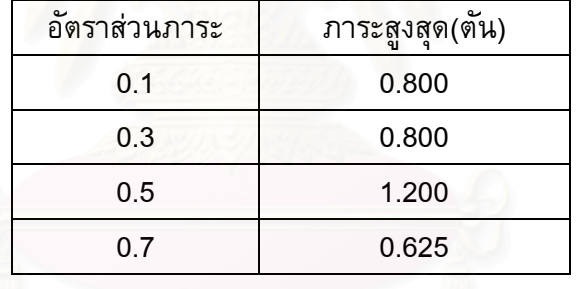

ี ตารางที่ 5.1 สภาวะทดสอบแบบควบคุมภาระ

2) การทดสอบแบบลด  $\Delta K$ 

สภาวะทดสอบแสดงในตารางที่ 5.2 ใช้ความถี่ภาระ10 เฮิร์ทซ์ และกำหนด  $C^{\prime}$ เท่ากับ -0.079 มม.<sup>1</sup> ทุกอัตราส่วนภาระ

ตารางที่ 5.2 สภาวะทดสอบของการทดสอบแบบลด  $\Delta K$ 

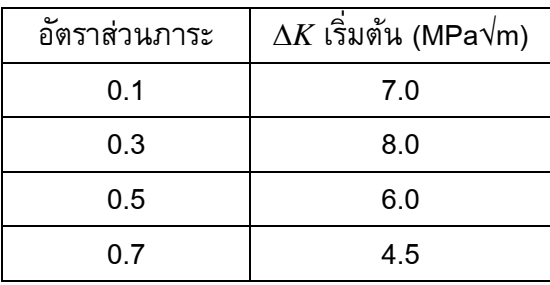

3) การทดสอบแบบควบคุม  $\Delta K$ 

่ใช้ความถี่ภาระ10 เฮิร์ทซ์ ทดสอบที่ ∆ $K$  เท่ากับ 4, 7 และ 10 MPa√m ตามลำดับ และ ทดสอบที่  $R$  เท่ากับ 0.1

4) การทดสอบโซ่

ใช้ความถี่ภาระเท่ากับ 5 เฮิร์ทซ์ ทดสอบเป็นแบบควบคุมภาระโดยมีภาระสูงสุดเท่ากับ 750 กิโลกรัม และอัตราส่วนภาระเท่ากับ 0.04

# 5.2 ผลการทดสอบอัตราการเติบโตของรอยร้าวล้าแบบควบคุมภาระ

ุผลการควบคุมภาระในการทดสอบแบบควบคุมภาระที่อัตราส่วนภาระ 0.1, 0.3, 0.5, และ 0.7 อยู่ในรูปที่ 5.1 ถึง 5.4 และกราฟอัตราการเติบโตของรอยร้าวล้า อยู่ในรูปที่ 5.5 ถึง 5.8 ตามลำดับ

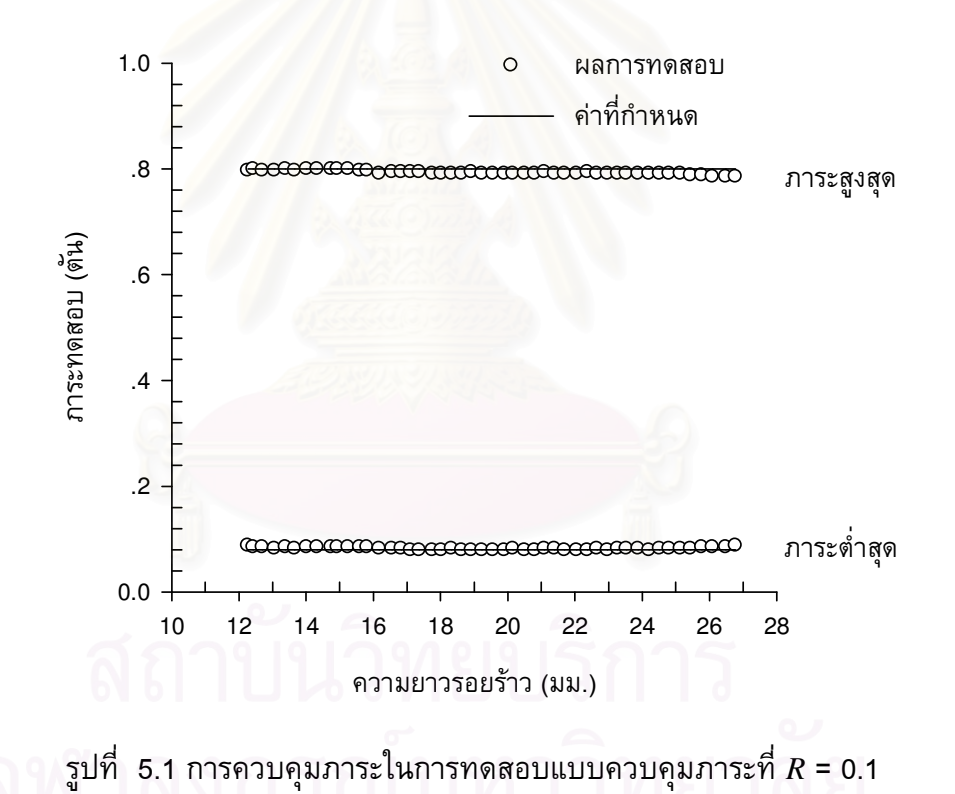

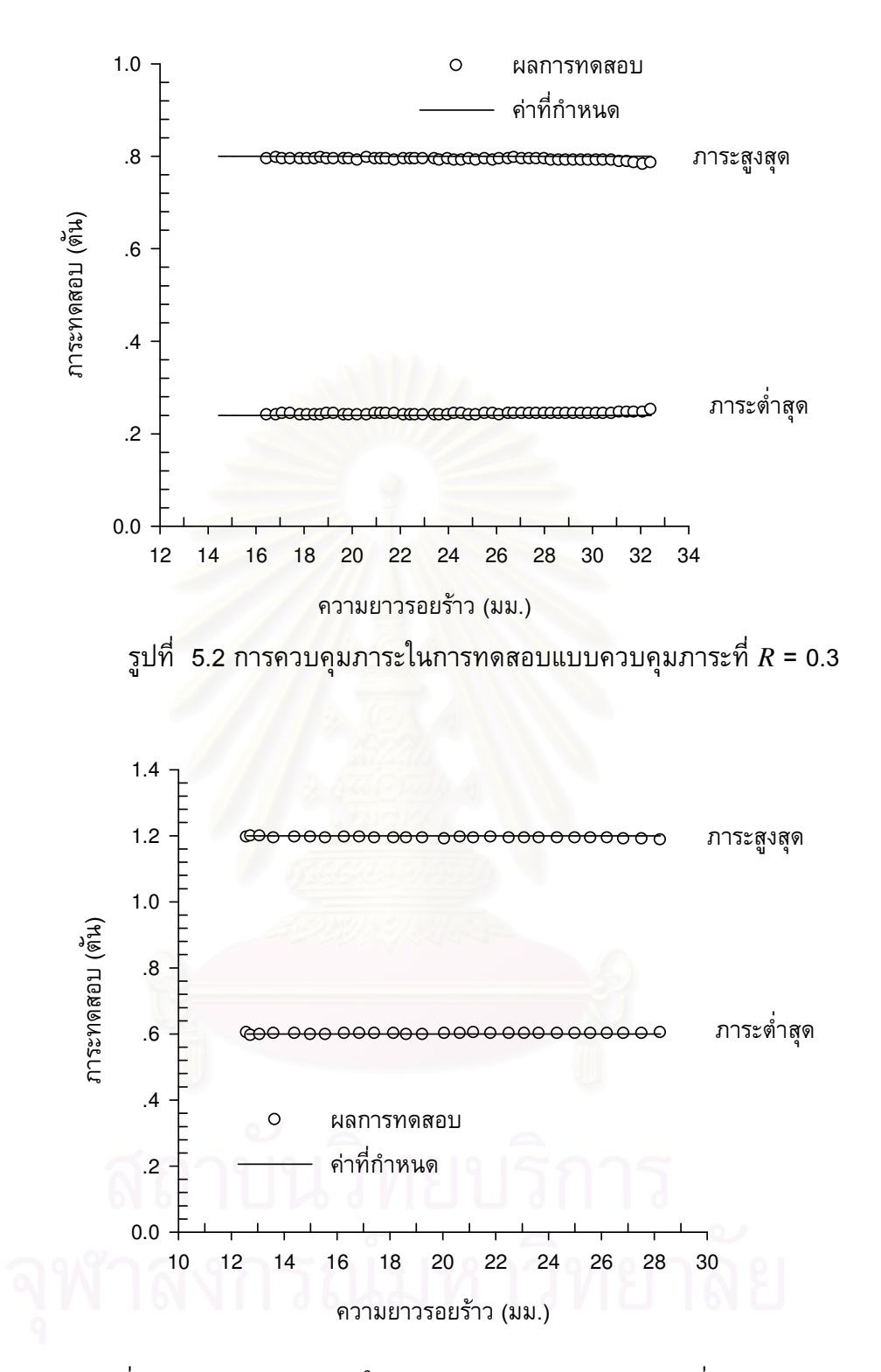

รูปที่ 5.3 การควบคุมภาระในการทดสอบแบบควบคุมภาระที่  $R$  = 0.5

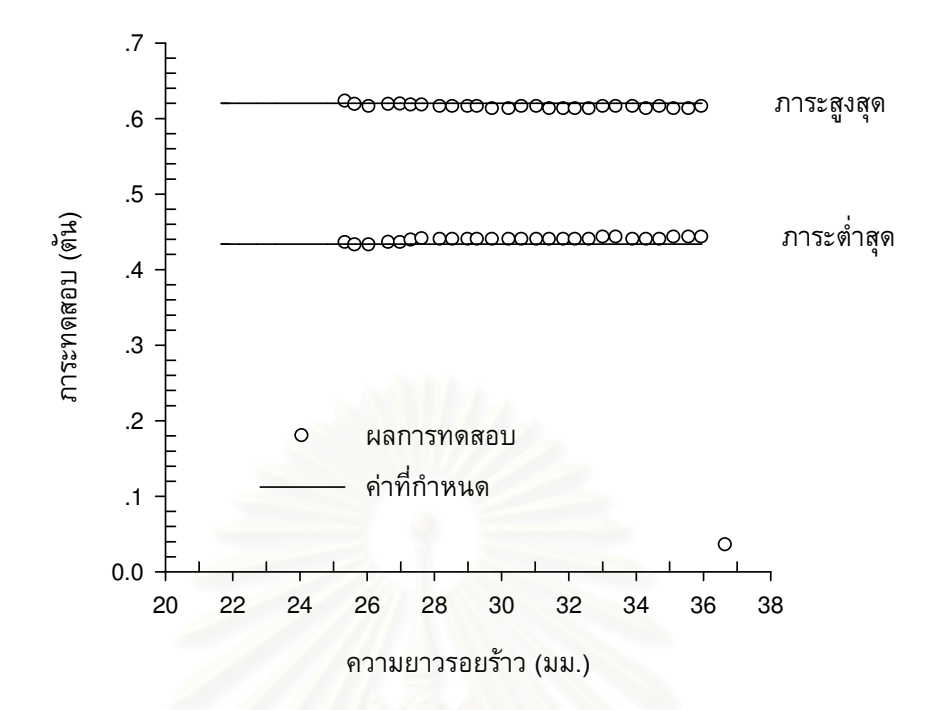

รูปที่ 5.4 การควบคุมภาระในการทดสอบแบบควบคุมภาระที่  $R$  = 0.7

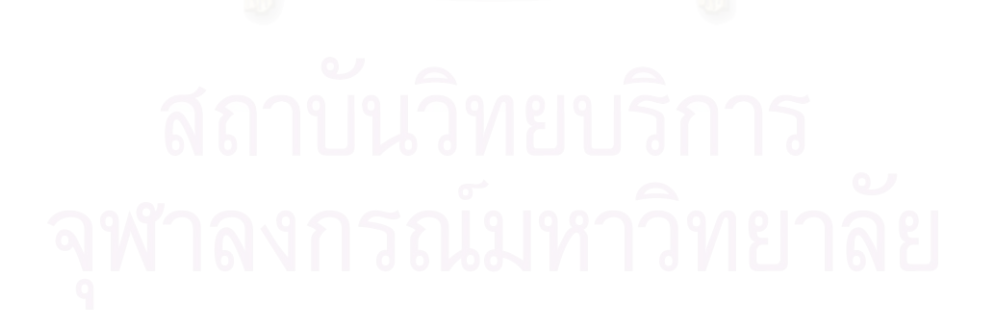

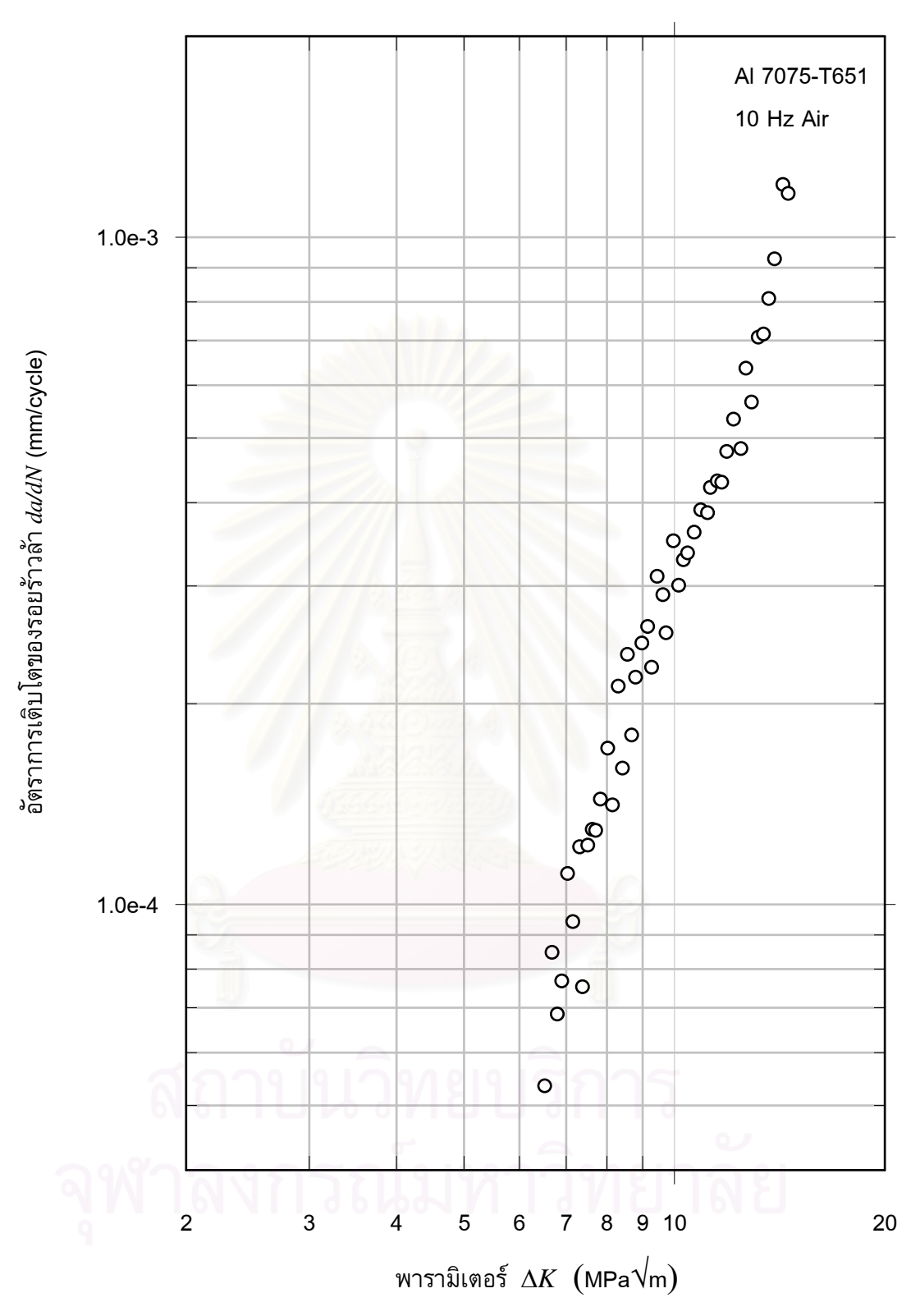

รูปที่ 5.5 อัตราการเติบโตของรอยร้าวล้าในการทดสอบแบบควบคุมภาระที่  $R$  = 0.1

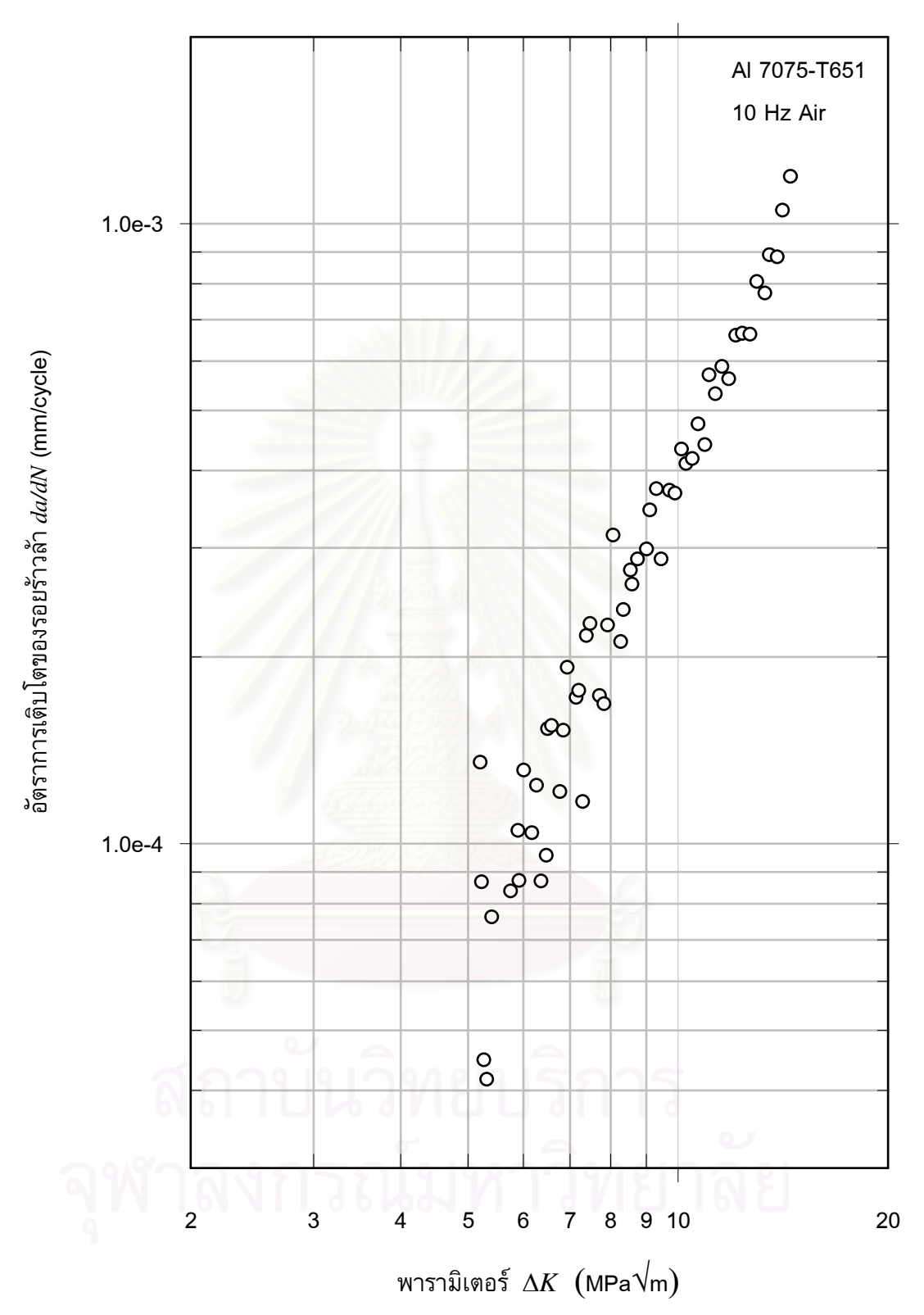

รูปที่ 5.6 อัตราการเติบโตของรอยร้าวล้าในการทดสอบแบบควบคุมภาระที่  $R$  = 0.3

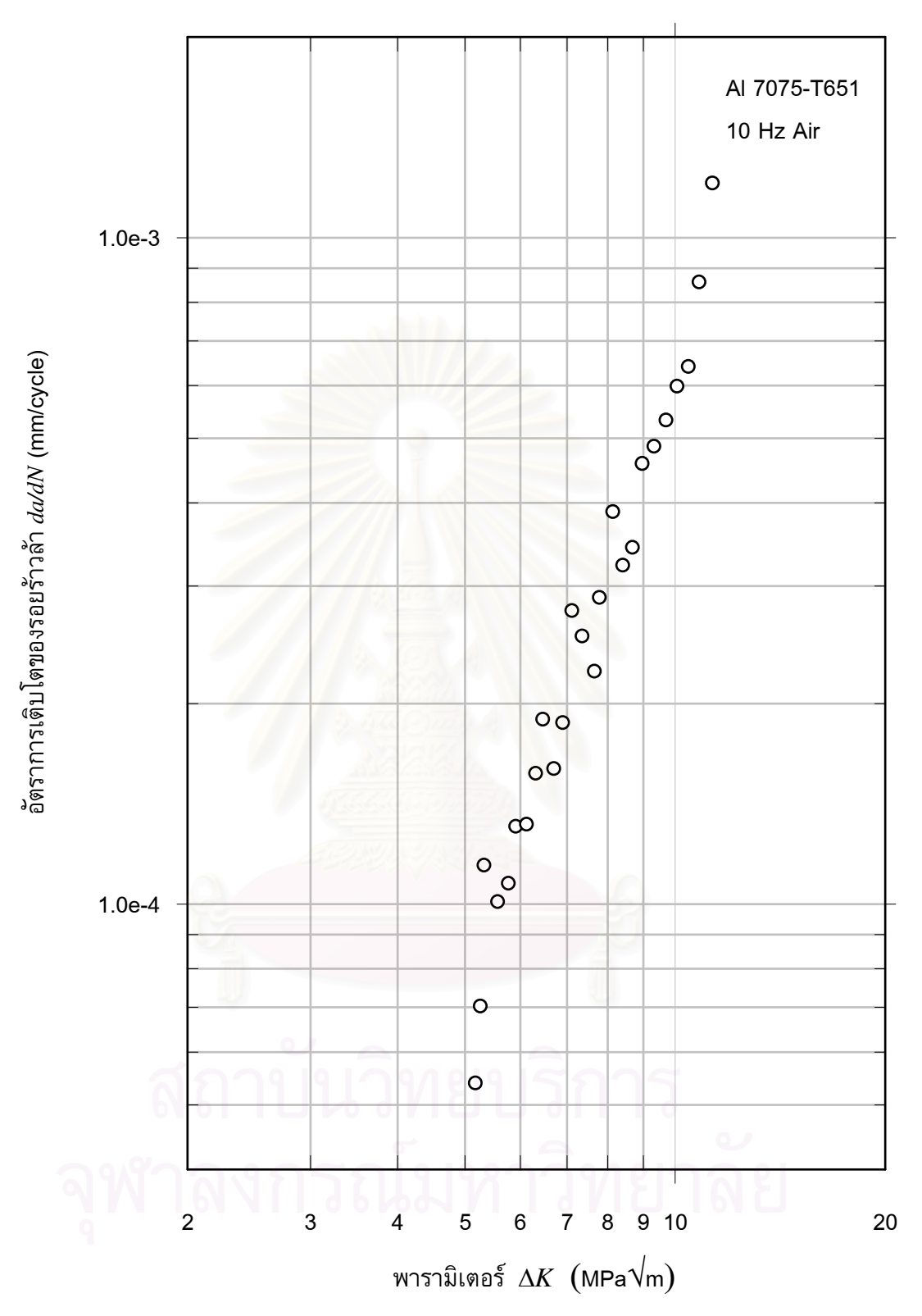

รูปที่ 5.7 อัตราการเติบโตของรอยร้าวล้าในการทดสอบแบบควบคุมภาระที่  $R$  = 0.5

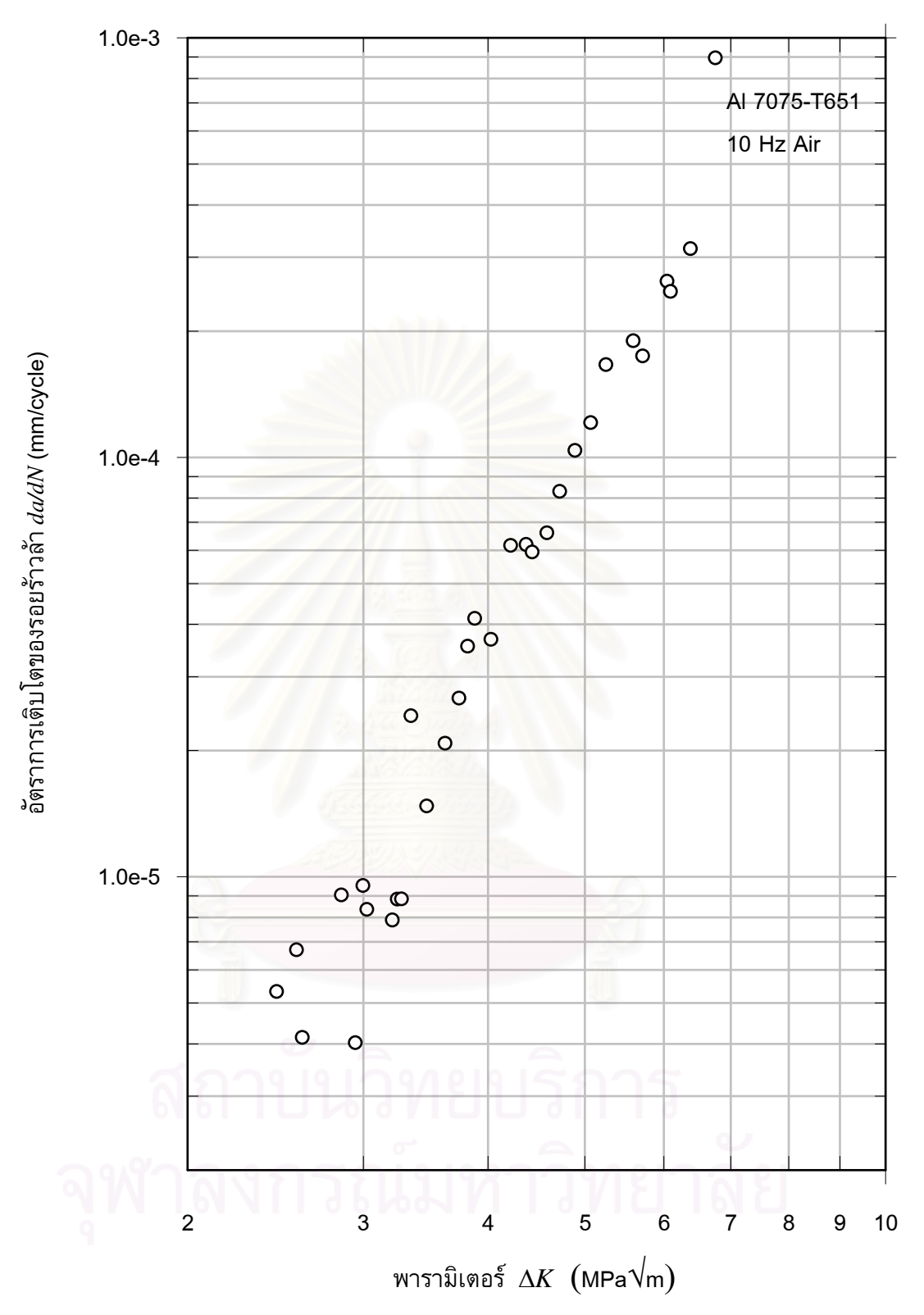

รูปที่ 5.8 อัตราการเติบโตของรอยร้าวล้าในการทดสอบแบบควบคุมภาระที่  $R$  = 0.7

# 5.3 ผลการทดสอบอัตราการเติบโตของรอยร้าวล้าแบบลด  $\Delta K$

ผลการควบคุมภาระในการทดสอบแบบแบบลด  $\Delta K$  ที่อัตราส่วนภาระ 0.1, 0.3, 0.5, และ 0.7 แสดงอยู่ในรูปที่ 5.9 ถึง 5.12 ตามลำดับ ส่วนกราฟอัตราการเติบโตของรอยร้าวล้าจะแสดง ้อยู่ในรูปที่ 5.13 ถึง 5.16 ตามลำดับ

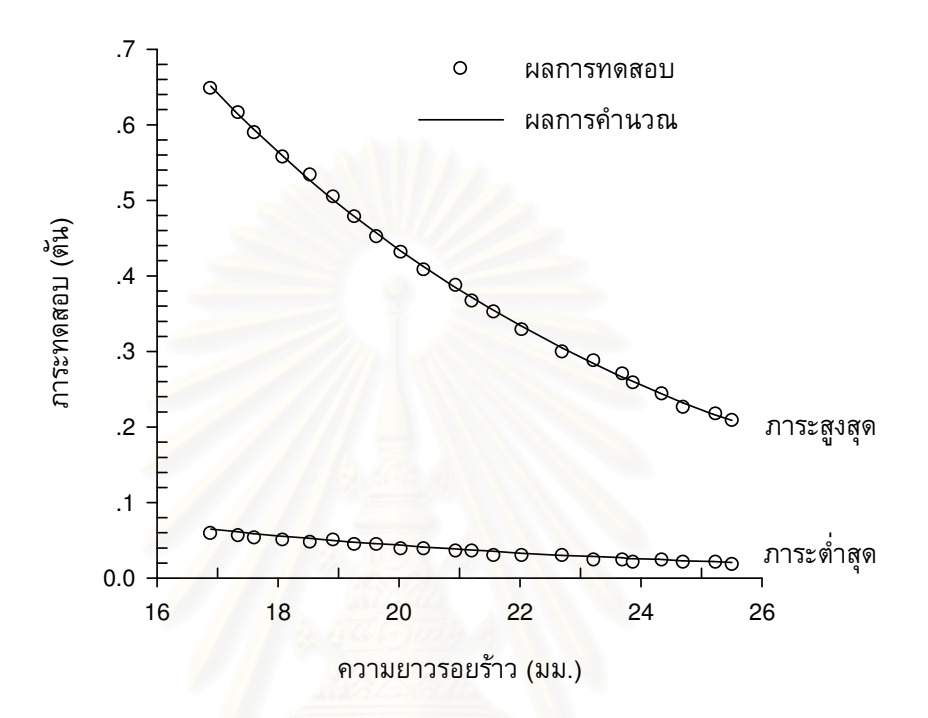

รูปที่ 5.9 การควบคุมภาระในการทดสอบแบบลด  $\Delta K$  ที่  $R$  = 0.1

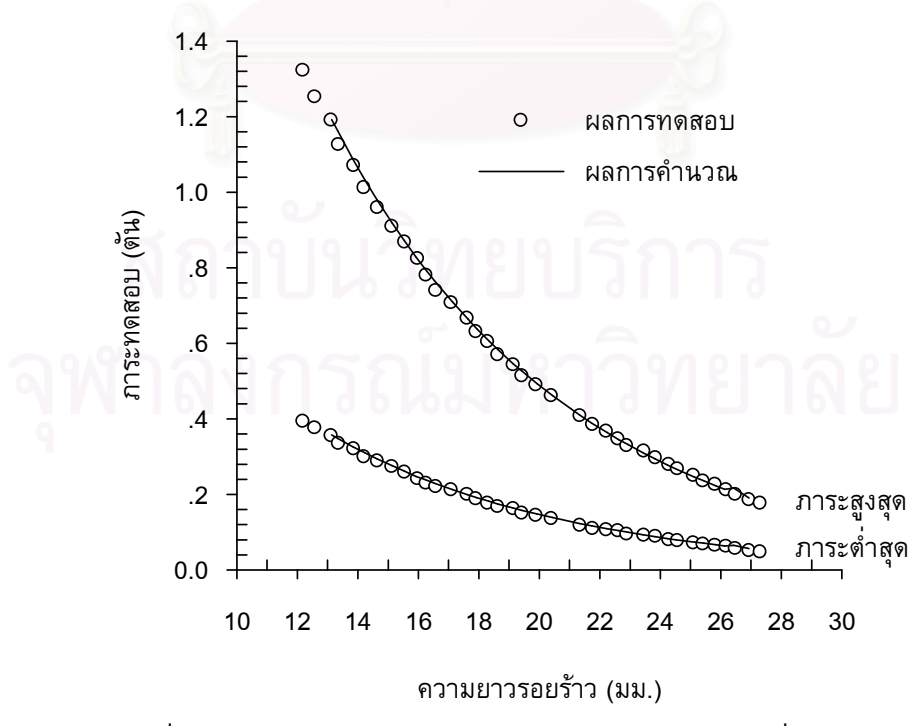

รูปที่  $5.10$  การควบคุมภาระในการทดสอบแบบลด  $\Delta K$  ที่  $R$  = 0.3

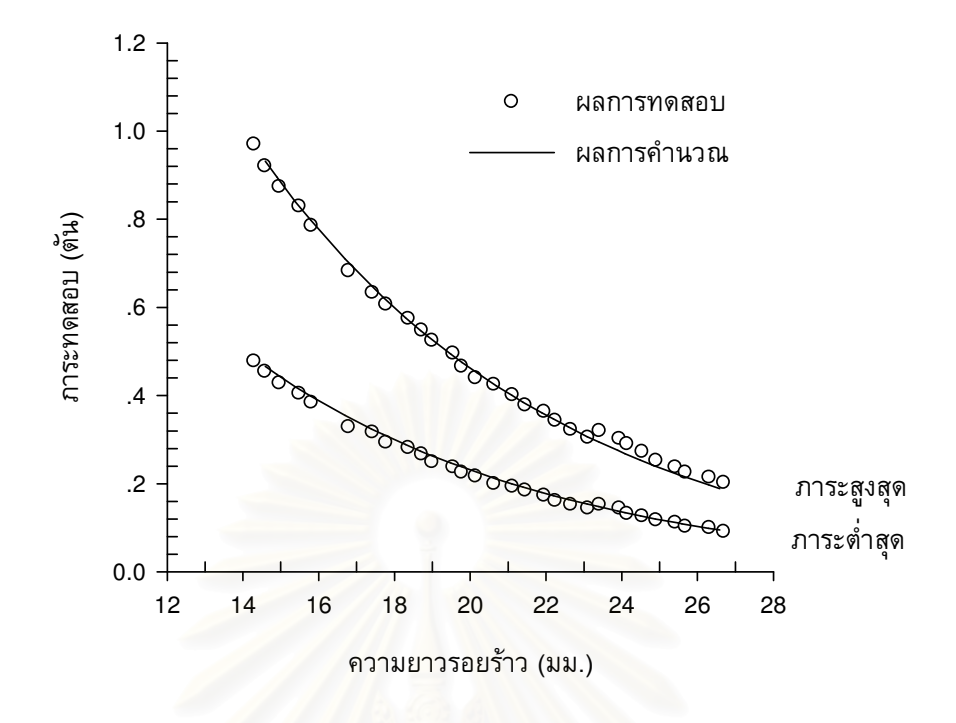

รูปที่  $5.11$  การควบคุมภาระในการทดสอบแบบลด  $\Delta K$  ที่  $R$  = 0.5

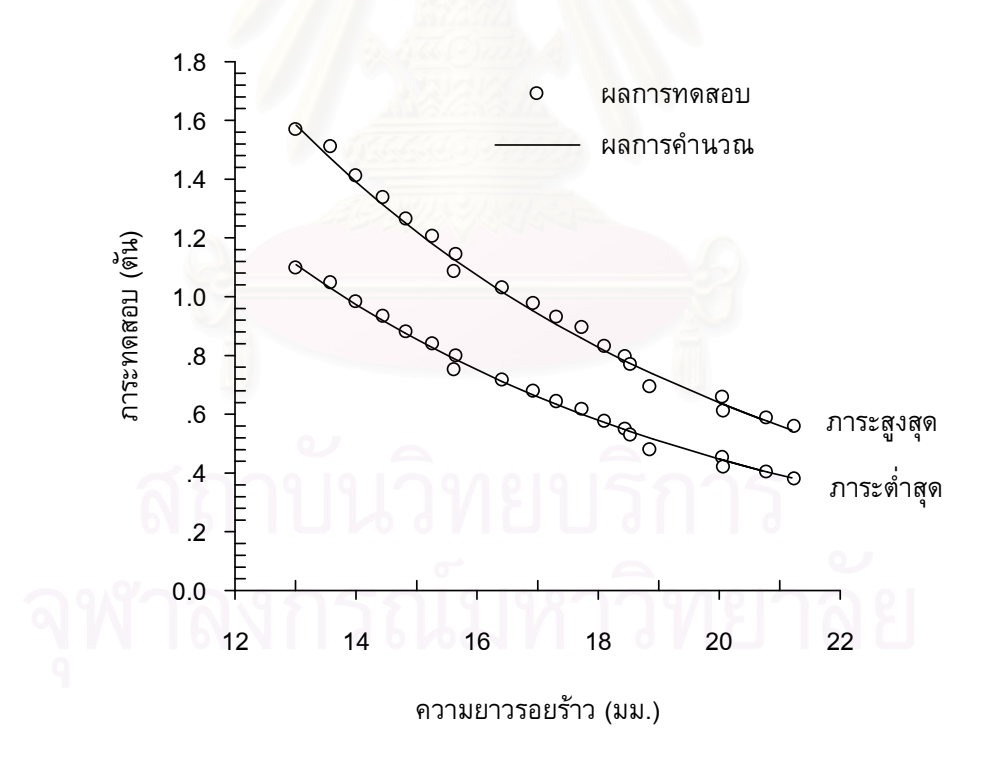

รูปที่ 5.12 การควบคุมภาระในการทดสอบแบบลด  $\Delta K$  ที่  $R$  = 0.7

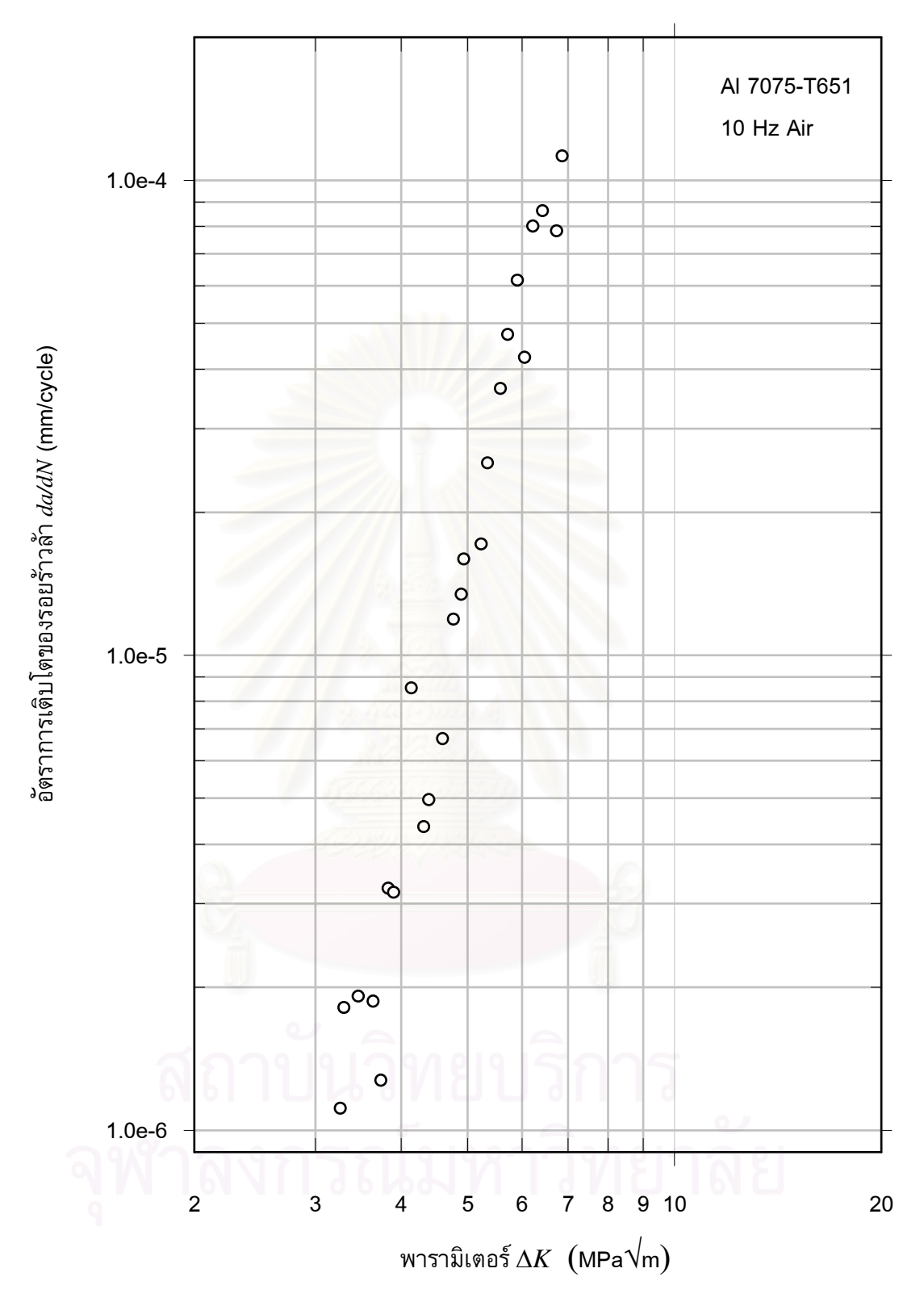

รูปที่ 5.13 อัตราการเติบโตของรอยร้าวล้าในการทดสอบแบบลด  $\Delta K$  ที่  $R$  = 0.1

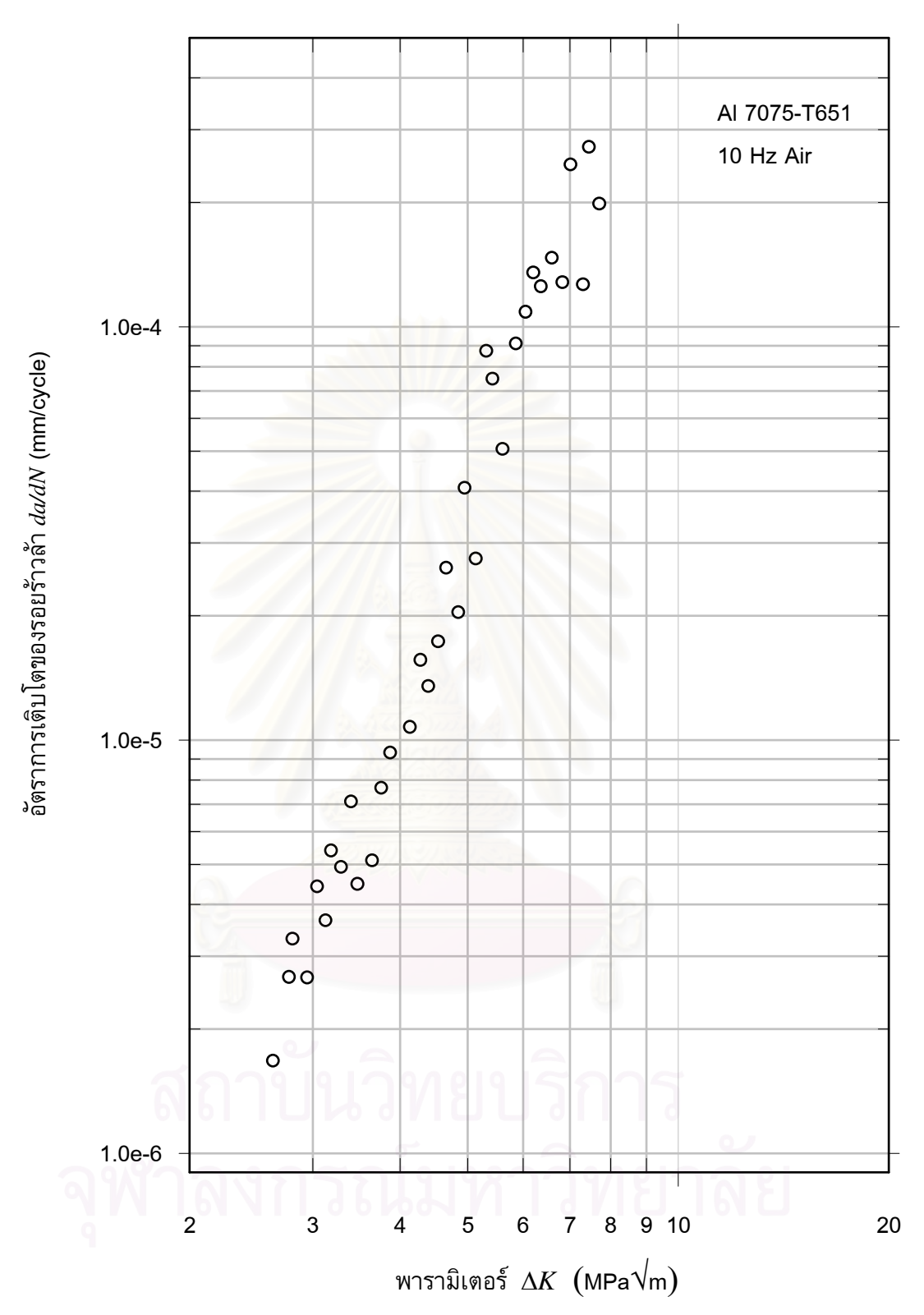

รูปที่ 5.14 อัตราการเติบโตของรอยร้าวล้าในการทดสอบแบบลด  $\Delta K$  ที่  $R$  = 0.3

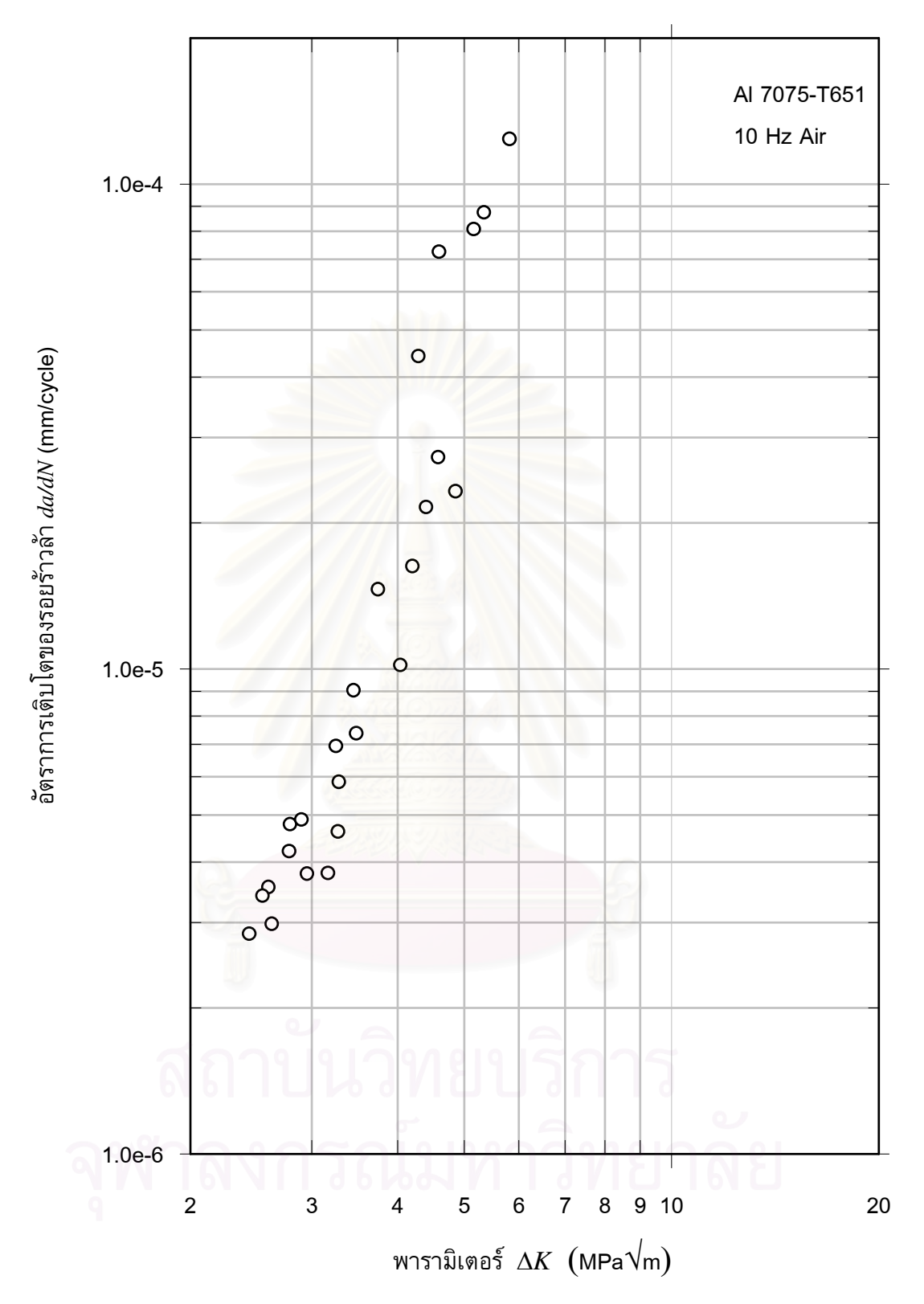

รูปที่ 5.15 อัตราการเติบโตของรอยร้าวล้าในการทดสอบแบบลด  $\Delta K$  ที่  $R$  = 0.5

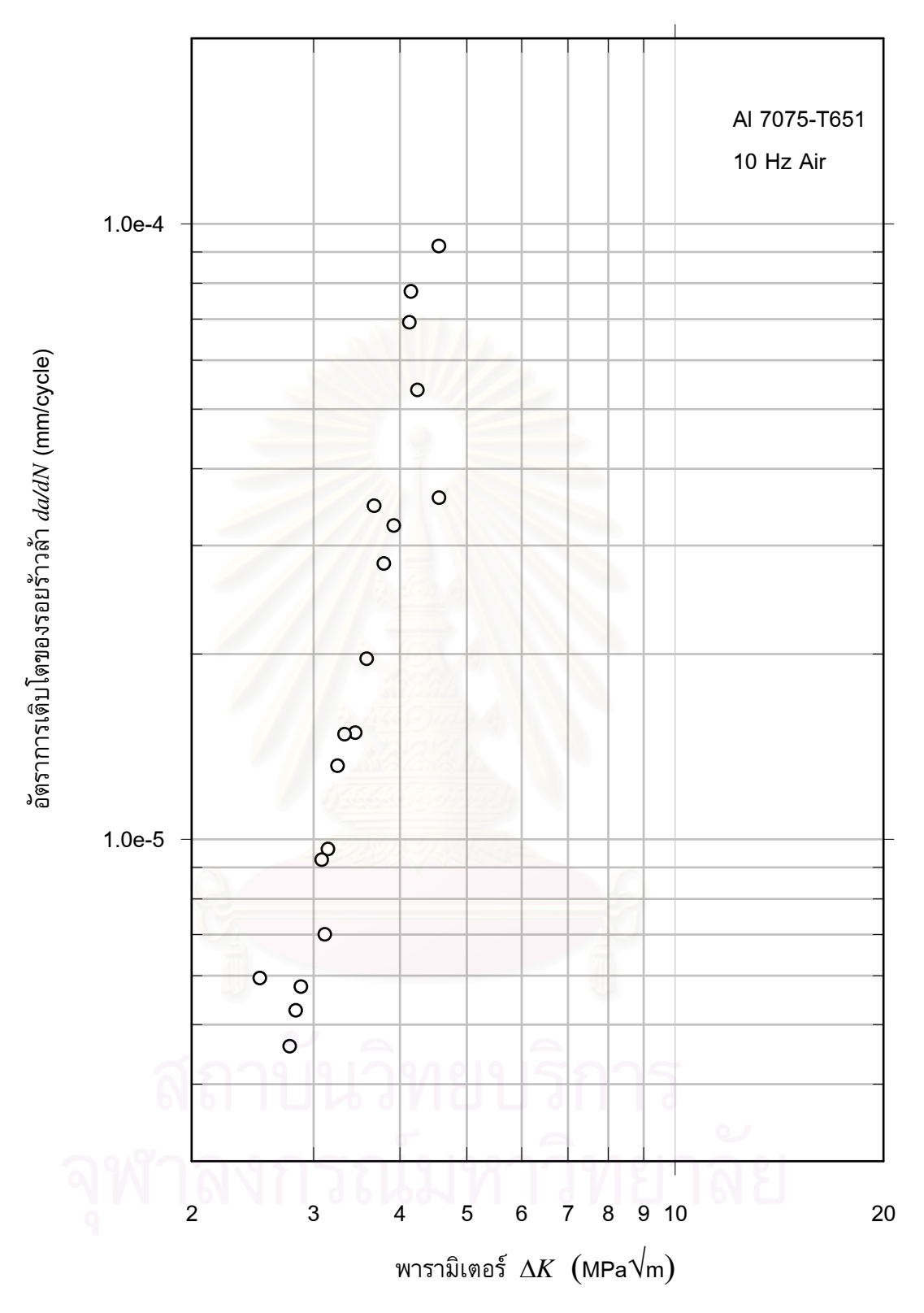

รูปที่ 5.16 อัตราการเติบโตของรอยร้าวล้าในการทดสอบแบบลด  $\Delta K$  ที่  $R$  = 0.7

## 5.4 ผลการทดสอบอัตราการเติบโตของรอยร้าวล้าแบบควบคุม  $\Delta K$

ผลการควบคุมภาระของการทดสอบแบบควบคุม  $\Delta K$  และกราฟอัตราการเติบโตของรอย ร้าวล้า ที่  $R$  เท่ากับ 0.1 โดยการทดสอบจะควบคุมให้  $\Delta K$  เท่ากับ 4, 7 และ 10 MPa $\sqrt{\mathsf{m}}$  แสดง อยู่ในรูปที่ 5.17 ถึง 5.19 ตามลำดับ

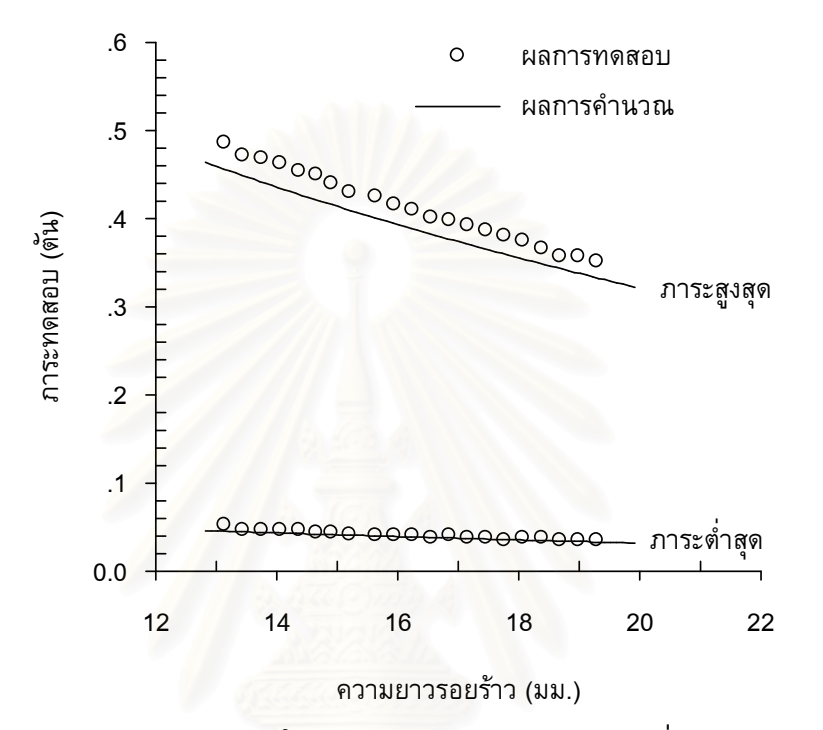

รูปที่ 5.17 การควบคุมภาระในการทดสอบแบบควบคุม  $\Delta K$  ที่  $\Delta K$  = 4 MPa $\sqrt{\mathsf{m}}$ 

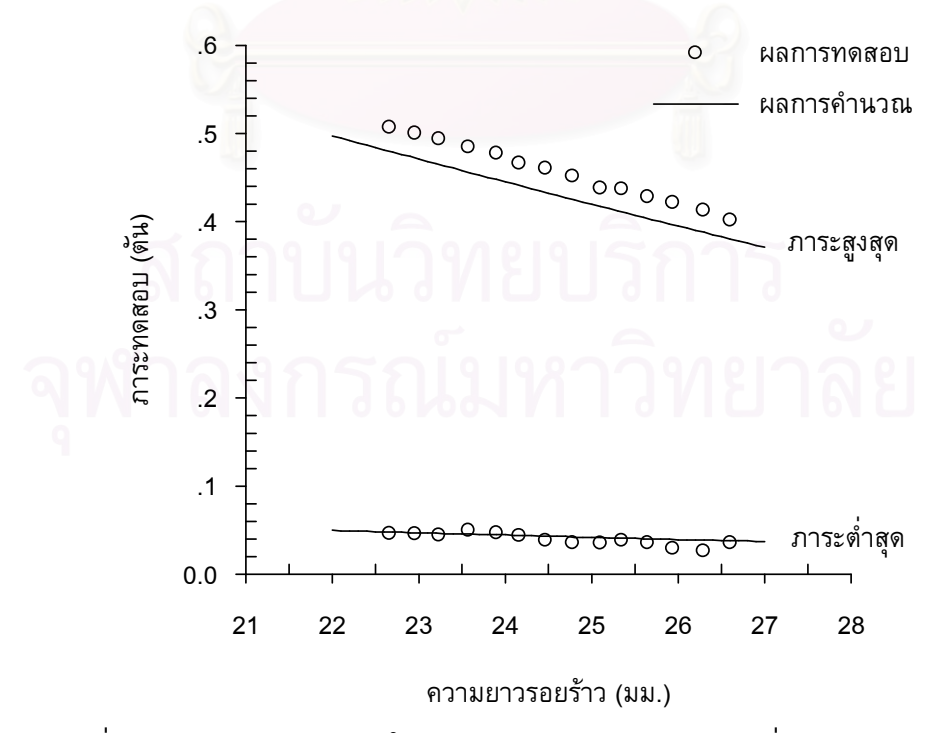

รูปที่ 5.18 การควบคุมภาระในการทดสอบแบบควบคุม  $\Delta K$  ที่  $\Delta K$  = 7 MPa $\sqrt{\mathsf{m}}$ 

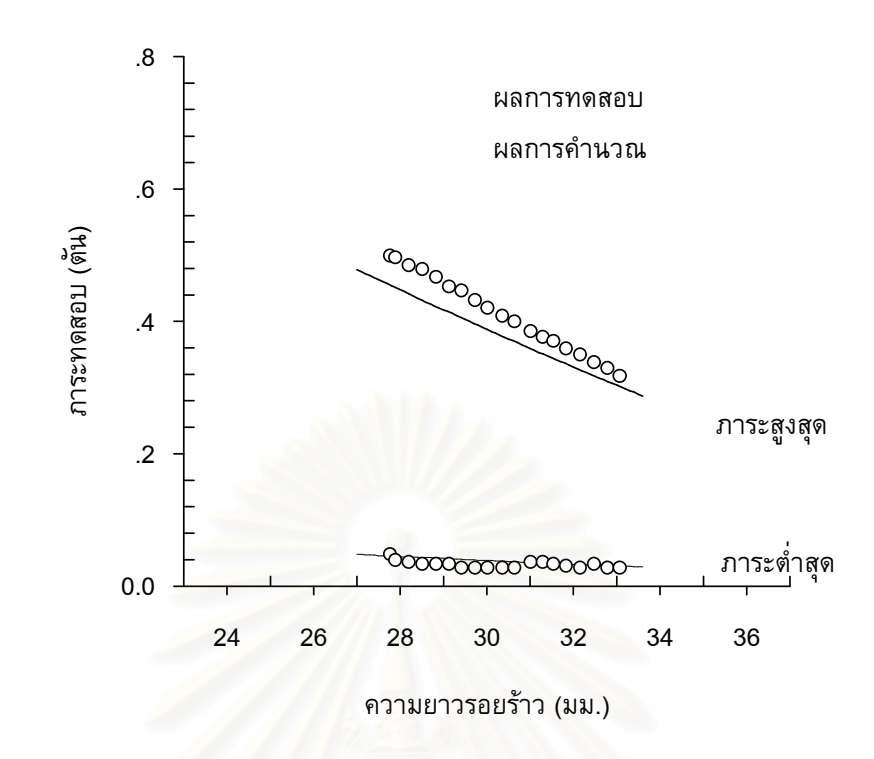

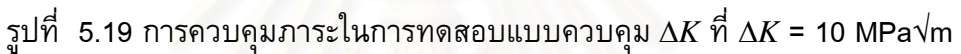

# 5.5 ผลการทดสอบโซ่

รูปที่ 5.20 แสดงการติดตั้งโซ่กับเครื่องทดสอบ ผลของการควบคุมภาระในการทดสอบโซ่ แสดงอยู่ในรูปที่ 5.21

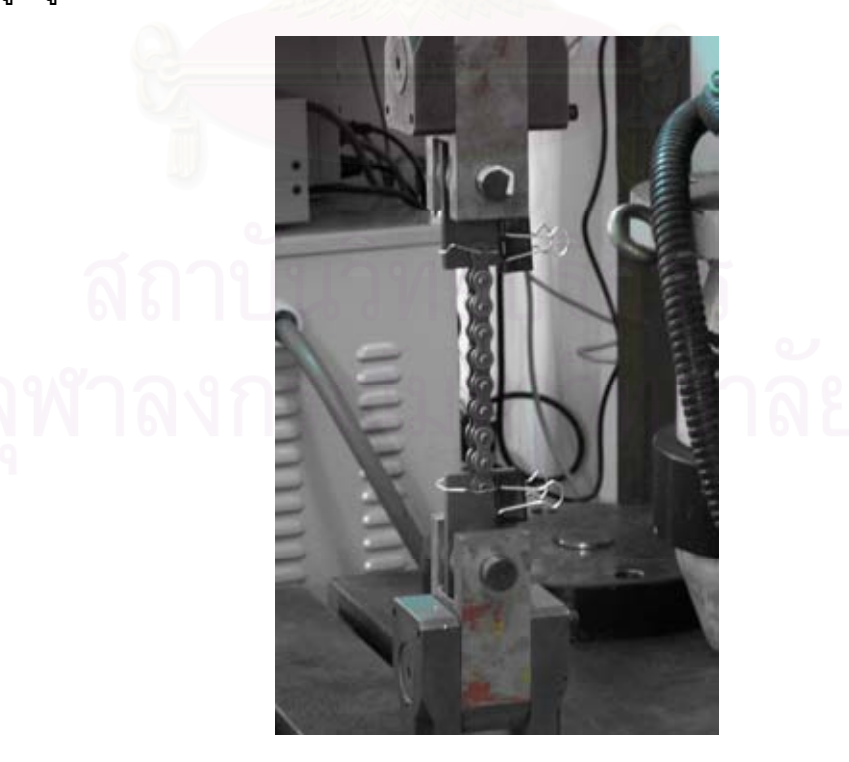

รูปที่ 5.20 การทดสอบความล้าของโซ่

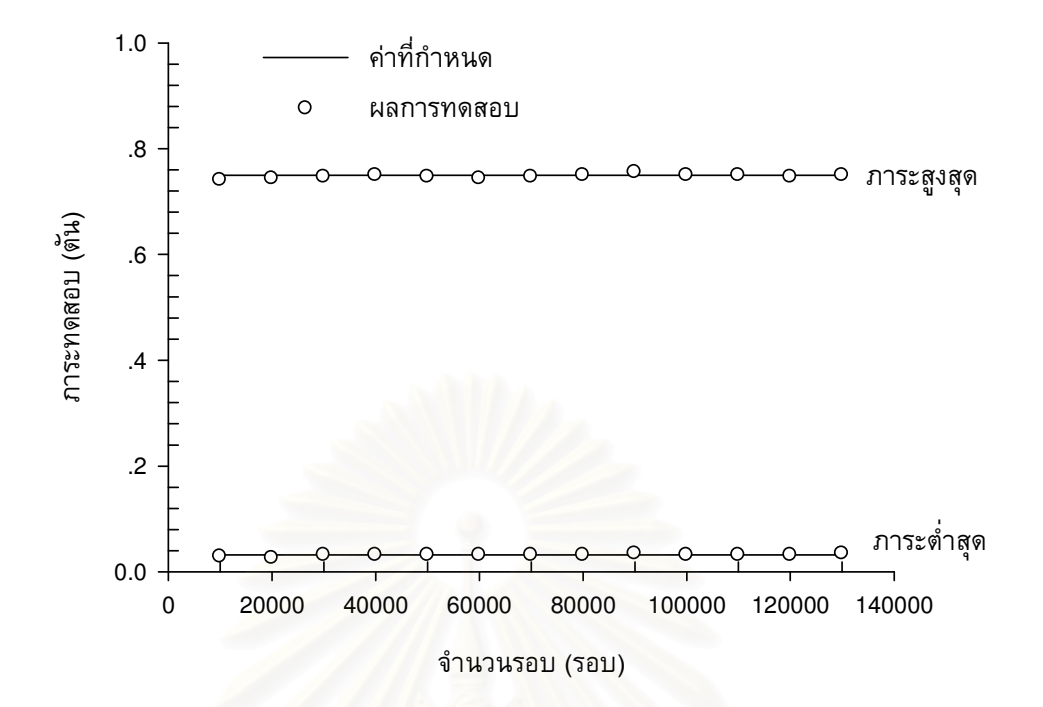

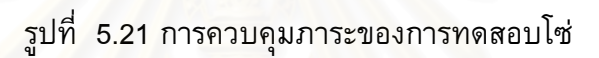

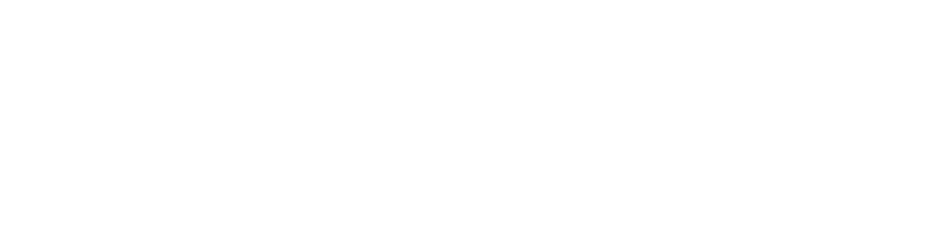

# ำเทที่ 6

## อภิปรายผลการทดสอบ

้บทนี้กล่าวถึงการประเมินคุณภาพของโปรแกรมจากผลการทดสอบ การประเมินโปรแกรม ประกอบด้วย หัวข้อที่ 6.1 ความถูกต้องของการควบคุมภาระ หัวข้อที่ 6.2 การเปรียบเทียบผล การทดสอบจากการใช้โปรแกรมที่พัฒนากับผลการทดสอบจากการใช้โปรแกรมสำเร็จรูป หัวข้อ ีที่ 6.3 พฤติกรรมการเติบโตของรอยร้าวล้าที่ได้จากการใช้โปรแกรมที่พัฒนา และหัวข้อที่ 6.4 จะกล่าวถึงการประเมินความถูกต้องของการควบคุมภาระในงานทดสอบโซ่

## 6.1 ความถูกต้องของการควบคุมภาระ

เนื่องจากประสิทธิภาพของโปรแกรมที่พัฒนาอยู่ที่ความสามารถในการควบคุมภาระ เพราะ ว่า การควบคุมภาระที่แม่นยำจะให้ผลการทดสอบที่เชื่อถือได้ ดังนั้นการประเมินความถูกต้อง ของภาระจึงเป็นสิ่งจำเป็น

การประเมินความถูกต้องของภาระประกอบด้วย ี การประเมินความถูกต้องของรูปคลื่น ี ความถี่ภาระ ภาระเฉลี่ย และแอมพลิจูดภาระ เนื่องจากการประเมินความถูกต้องของรูปคลื่น และความถี่ภาระ ได้กล่าวไปแล้วในหัวข้อที่ 4.2.2 ดังนั้นในหัวข้อนี้จะกล่าวถึงความถูกต<sup>้</sup>องของ ิภาระเฉลี่ยและแอมพลิจูดภาระ การประเมินความถูกต้องพิจารณาจากกราฟที่พล็อตระหว่าง ้ เปอร์เซ็นต์ความผิดพลาดของภาระเฉลี่ยและแอมพลิจูดภาระ ที่ความยาวรอยร้าวต่าง ๆ โดย ี เปอร์เซ็นต์ความผิดพลาดของภาระเฉลี่ยและแอมพลิจูดภาระ คำนวณได้จากสมการที่ 6.1

$$
\%Error = \frac{(P_s - P_t)}{P_s} \times 100\tag{6.1}
$$

โดยที่ *%Error* คือ เปอร์เซ็นต์ความผิดพลาดของภาระเฉลี่ย (หรือแอมพลิจูดภาระ)

- คือ ภาระเฉลี่ย (หรือแอมพลิจูดภาระ) ที่กำหนดหรือที่ได้จากการคำนวณ  $P_{s}$
- คือ ภาระเฉลี่ย (หรือแอมพลิจูดภาระ) ที่ได้จากการทดสอบ  $P_{t}$

การประเมินความถูกต้องของภาระในหัวข้อถัดไปจะแบ่งตามชนิดการทดสอบดังนี้ หัวข้อที่ 6.1.1 กล่าวถึงผลการประเมินกรณีทดสอบแบบควบคุมภาระ หัวข้อที่ 6.1.2 กล่าวถึงผลการ ประเมินกรณีการทดสอบแบบลด  $\Delta K$  และหัวข้อที่ 6.1.3 กล่าวถึงผลการประเมินกรณีทดสอบ แบบควบคุม  $\Delta K$ 

#### 6.1.1 การทดสอบแบบควบคุมภาระ

กราฟความสัมพันธ์ระหว่างเปอร์เซ็นต์ความผิดพลาดของภาระเฉลี่ยและแอมพลิจูด ภาระกับความยาวรอยร้าว ในการทดสอบแบบควบคุมภาระ ที่อัตราส่วนภาระเท่ากับ 0.1, 0.3, 0.5 และ 0.7 แสดงอยู่ในรูปที่ 6.1 ถึง 6.4 ตามลำดับ

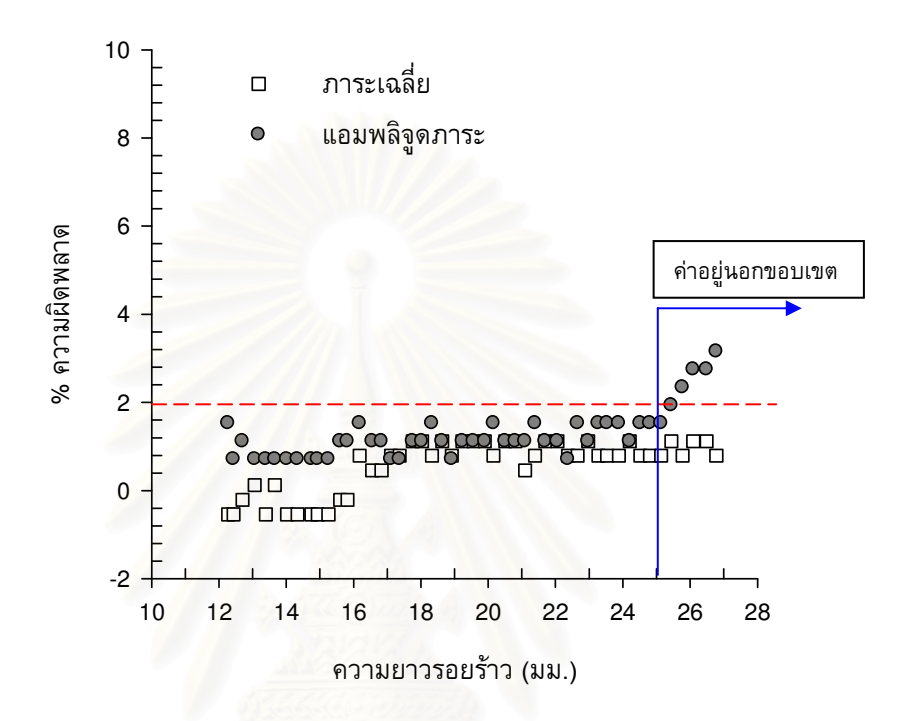

ูรูปที่ 6.1 เปอร์เซ็นต์ความผิดพลาดที่ความยาวรอยร้าวต่าง ๆ ที่  $R$  เท่ากับ 0.1

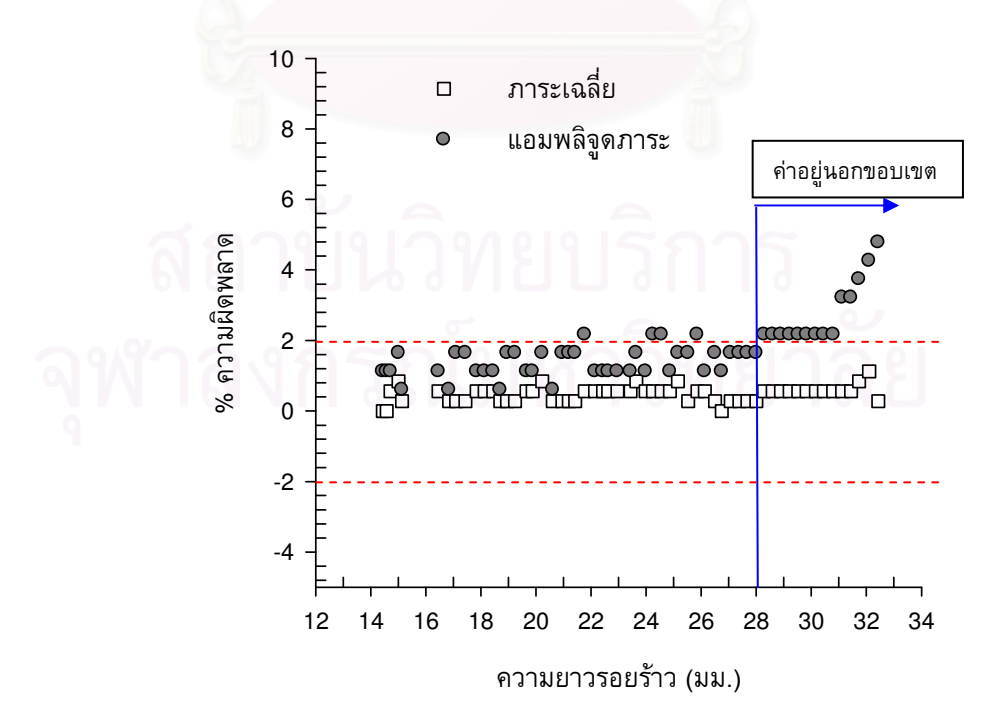

รูปที่ 6.2 เปอร์เซ็นต์ความผิดพลาดที่ความยาวรอยร้าวต่าง ๆ ที่  $R$  เท่ากับ 0.3

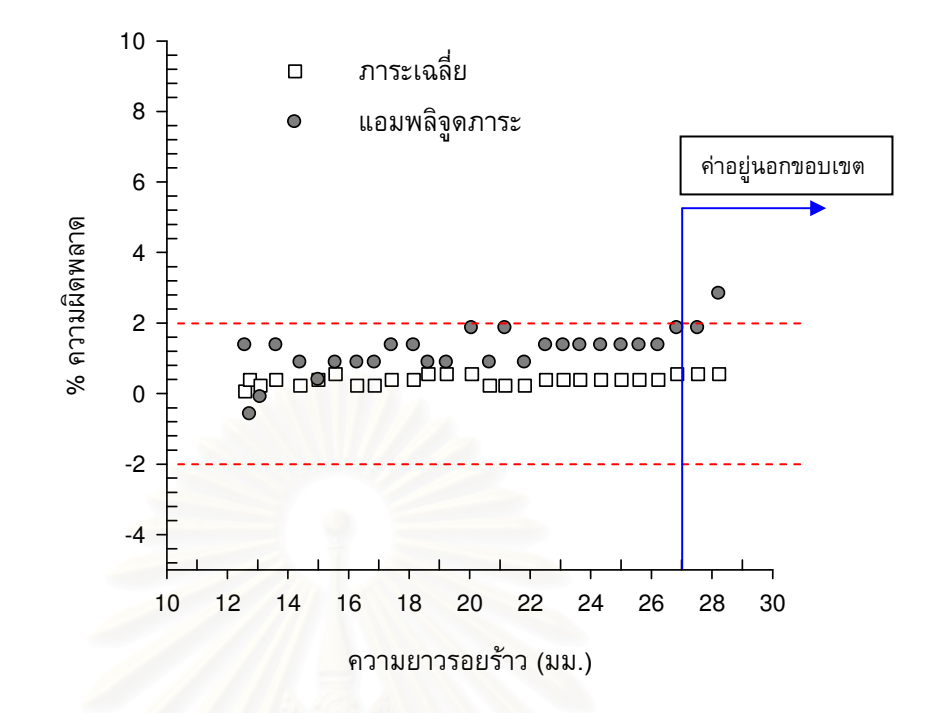

รูปที่ 6.3 เปอร์เซ็นต์ความผิดพลาดที่ความยาวรอยร้าวต่าง ๆ ที่ *R* เท่ากับ 0.5

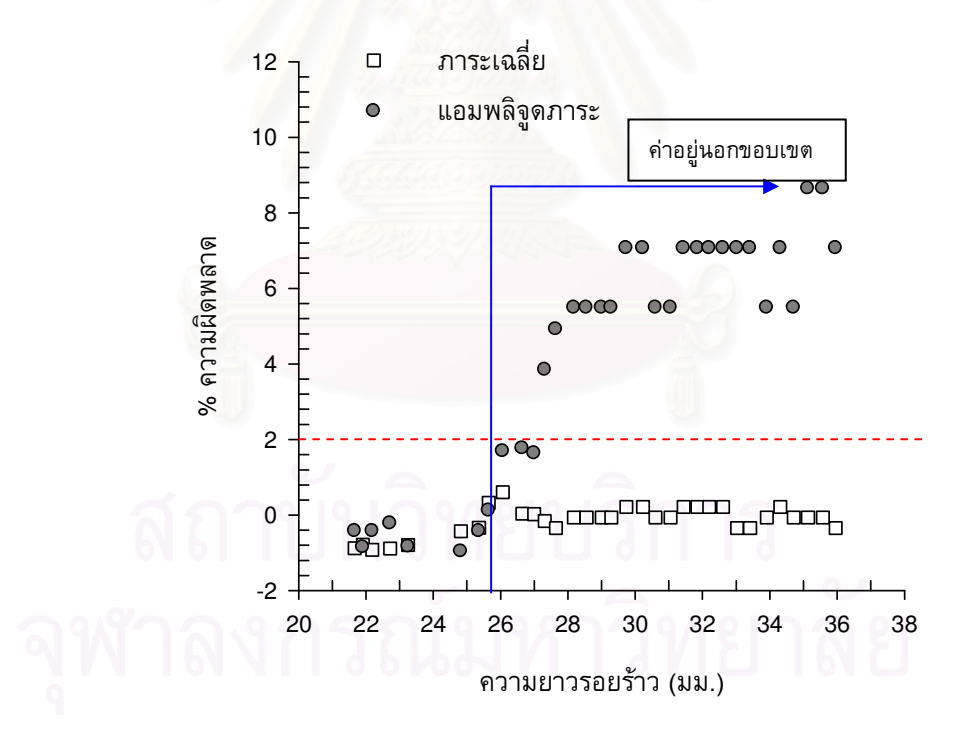

รูปที่ 6.4 เปอร์เซ็นต์ความผิดพลาดที่ความยาวรอยร้าวต่าง ๆ ที่  $R$  เท่ากับ 0.7

ิจากรูปที่ 6.1 ถึงรูปที่ 6.4 พบว่า เปอร์เซ็นต์ความผิดพลาดของภาระเฉลี่ยอยู่ใน ขอบเขต (เส้นประแนวนอน) ±2 เปอร์เซ็นต์ ทุกอัตราส่วนภาระ แต่เปอร์เซ็นต์ความผิดพลาด ี ของแอมพลิจูดภาระมีแนวโน้มสูงขึ้นและเกินขอบเขตเมื่อรอยร้าวยาวเพิ่มขึ้นถึงค่าหนึ่ง (เส้นทึบ แนวตั้ง) ้เปอร์เซ็นต์ความผิดพลาดของแอมพลิจูดภาระจะเริ่มเกินขอบเขตที่ความยาวรอยร้าว ในช่วง 25 ถึง 30 มม. เปอร์เซ็นต์ความผิดพลาดที่เกินขอบเขตนี้เกิดจากคอมพลายแอนซ์ของ ์ชิ้นงานทดสอบเพิ่มขึ้น จนทำให้อัลกอริทึมชดเชยภาระไม่สามารถควบคุมภาระให้ลู่เข้าขอบเขต ู้ที่กำหนดได้ ดังนั้นโมดูล Load Compensation จึงมีขีดจำกัดการทำงานในช่วงดังกล่าว การหา ขีดจำกัดนี้ในรูปทั่วไปทำได้โดยการพล็อตเปอร์เซ็นต์ความผิดพลาดของแอมพลิจูดภาระเทียบ กราฟที่ได้แสดงอยู่ในรูปที่ 6.5 กับคอมพลายแอนซ์ จากรูปจะเห็นว่าเปอร์เซ็นต์ความ ี่ผิดพลาดที่ทุกอัตราส่วนภาระมีแนวโน้มเดียวกัน กล่าวคือที่คอมพลายแอนซ์ประมาณ 3.5x10  $^{\rm 3}$ ้มม./ตัน ขึ้นไป เปอร์เซ็<mark>นต์</mark>ความผิดพลาดของแอมพลิจูดภาระจะเกินขอบเขตที่กำหนด สรุปว่า โมดูล Load Compensation ไม่สามารถชดเชยภาระได้อย่างแม่นยำเมื่อคอมพลายแอนซ์สูงกว่า ค่าดังกล่าวได้

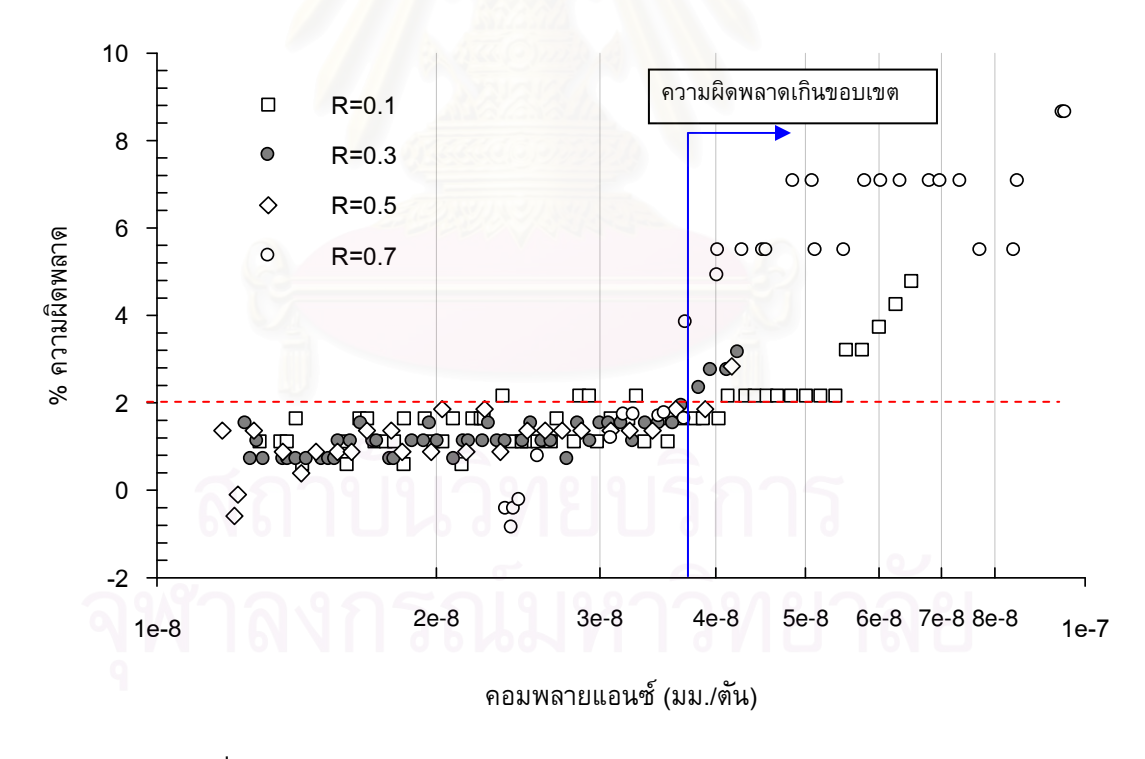

้รูปที่ 6.5 เปอร์เซ็นต์ความผิดพลาดของแอมพลิจูดภาระของการทดสอบแบบ ี ควบคุมภาระที่คอมพลายแอนซ์ต่าง ๆ ของทุกอัตราส่วนภาระ

87

#### 6.1.2 การทดสอบแบบลด  $\Delta K$

เนื่องจากเครื่องทดสอบที่ใช้ในวิทยานิพนธ์นี้เป็นเครื่องทดสอบขนาดใหญ่ พิสัยภาระ ี ต่ำสุดที่กำหนดได้ที่คอนโทรลเลอร์คือ  $\pm 3$  ตัน เมื่อใช้ควบคุมภาระในการทดสอบแบบลด  $\Delta K$ ขณะที่  $\Delta K$  มีค่าน้อย (ซึ่งเทียบกับพิสัยภาระมีค่าน้อย) เครื่องทดสอบอาจควบคุมภาระได้ไม่ดี ซึ่งจะส่งผลให้การชดเชยภาระของโมดูล Load Compensation ทำได้ไม่ดี ผู้วิจัยจึงเปลี่ยน ขอบเขตเปอร์เซ็นต์ความผิดพลาดจากเดิม ±2 เปอร์เซ็นต์ ไปเป็น ±10 เปอร์เซ็นต์ เพื่อป้องกัน ี สัญญาณภาระ (ที่ส่งไปควบคุมเครื่องทดสอบ) ลู่ออก และทำให้ชิ้นงานทดสอบหรือเครื่องทด-สอบเสียหายได้

ี จากหัวข้อ 6.1.1 แสดงให้เห็นว่า คอมพลายแอนซ์มีผลต่อการควบคุมภาระ ดังนั้นการ ประเมินความถูกต้องของภาระในการทดสอบแบบลด  $\Delta K$  จะพิจารณาจากเปอร์เซ็นต์ความผิด-ี พลาดของภาระเฉลี่ยและ<mark>แอม</mark>พลิจูดภาระที่คอมพลายแอนซ์ต่าง ๆ ของทุกอัตราส่วนภาระ การ หาเปอร์เซ็นต์ความผิดพลาด จะเทียบกับภาระเฉลี่ยและแอมพลิจูดภาระที่ได้จากการคำนวณ ด้วยสมการที่ (2.17) ถึง (2.20) กราฟที่ได้แสดงอยู่ในรูปที่ 6.6 และ 6.7 ตามลำดับ จากรูปที่ 6.6 พบว่าเปอร์เซ็นต์ความผิดพลาดของภาระเฉลี่ยที่อัตราส่วนภาระต่าง ๆ อยู่ในขอบเขตที่ ี กำหนด แต่เปอร์เซ็นต์ความผิดพลาดของแอมพลิจูดภาระ (รูปที่ 6.7) มีค่าเกินขอบเขต ±10 เปอร์เซ็นต์ ที่คอมพลายแอนซ์ต่ำกว่าขีดจำกัดความผิดพลาด ±2 เปอร์เซ็นต์ แนวโน้มนี้แสดงว่า

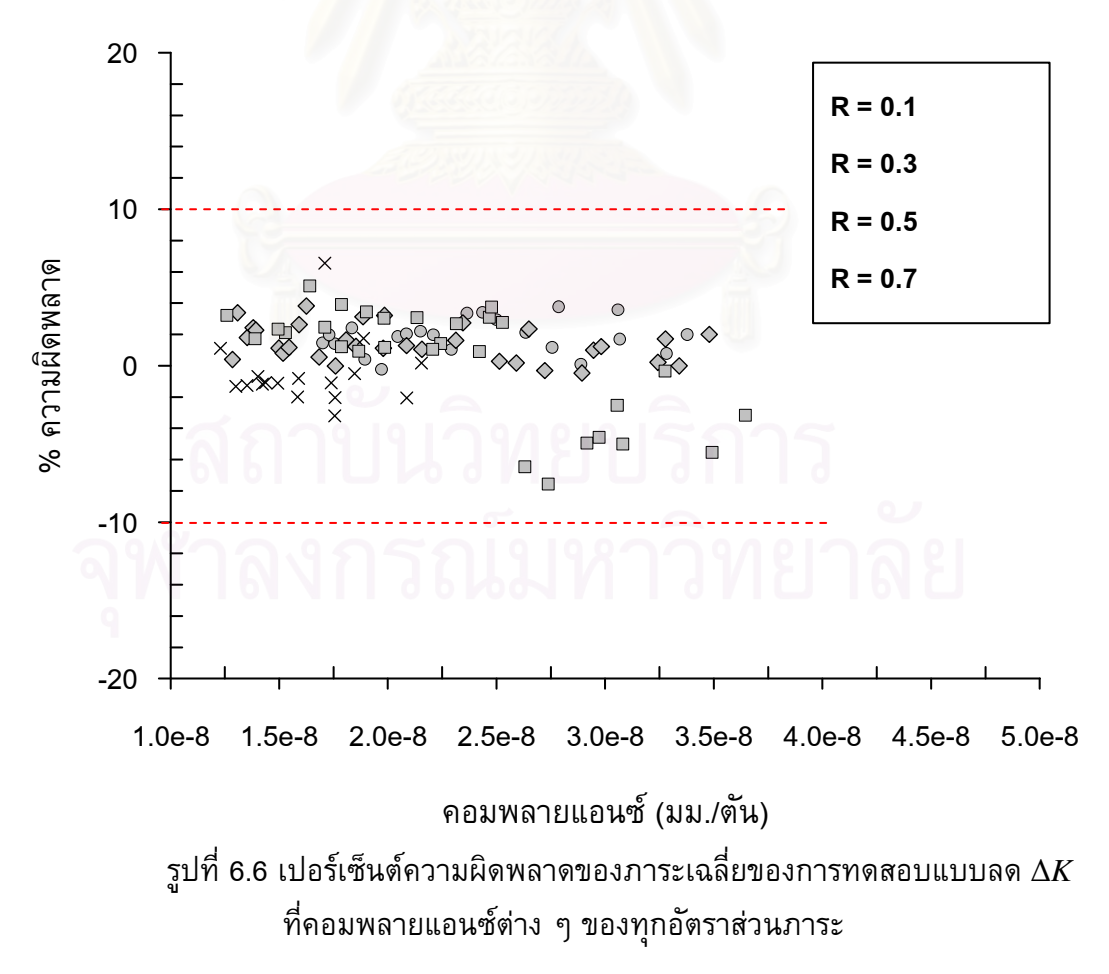
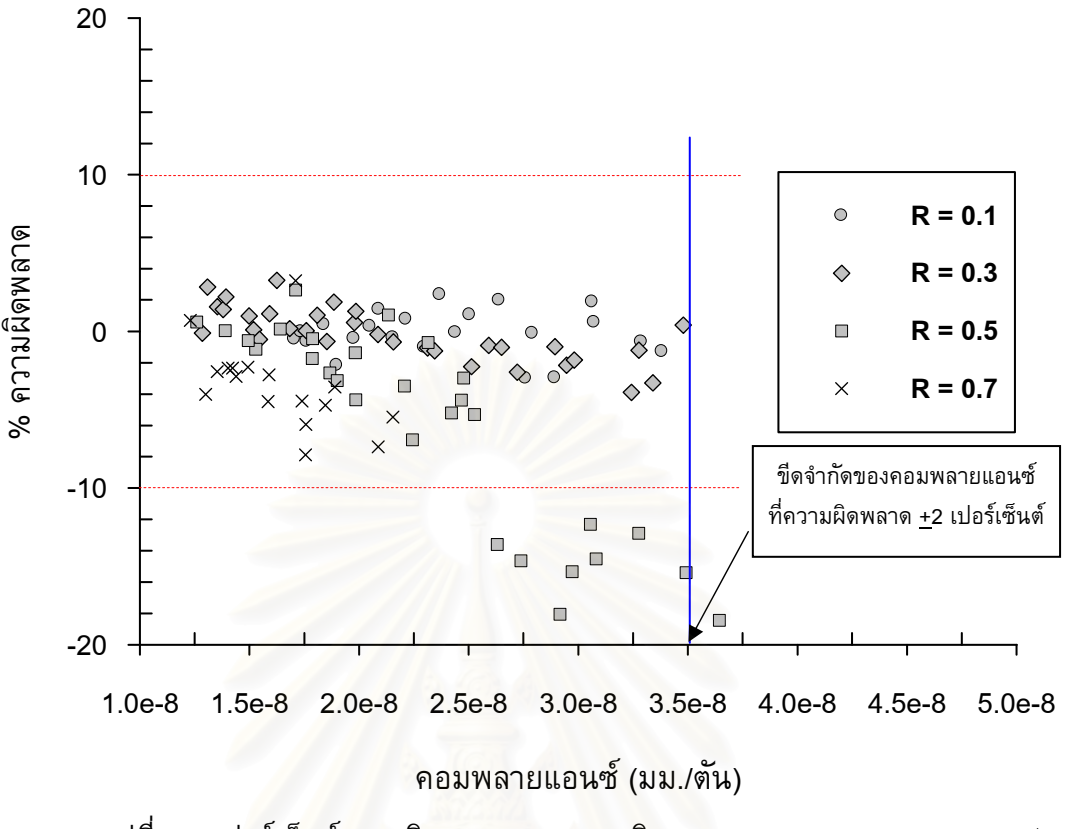

รูปที่ 6.7 เปอร์เซ็นต์ความผิดพลาดของแอมพลิจูดภาระของการทดสอบแบบลด  $\Delta K$ ์ ที่คอมพล<mark>า</mark>ยแอนซ์ต่าง ๆ ของทุกอัตราส่วนภาระ

ี ความผิดพลาดของแอมพลิจูดภาระไม่ได้มีผลมาจากคอมพลายแอนซ์อย่างเดียว ผู้วิจัยสันนิษ-้ความผิดพลาดของแอมพลิจูดภาระอาจเกิดจากการที่คลิปเกจไม่สามารถจำแนกความ **จานว่า** ีแตกต่างของการเปลี่ยนแปลงสัญญาณ  $\emph{CMOD}$  ได้ การตรวจสอบข้อสันนิษฐานดังกล่าวทำได้ โดยการส่มข้อมูล *CMOD* ในช่วงที่เปอร์เซ็นต์ความผิดพลาดเกินขอบเขตที่กำหนด ในที่นี้เลือก ที่ ∆ $K$  เท่ากับ 2.5 MPa√m และ  $R$  เท่ากับ 0.5 และความยาวรอยร้าว 22 มม. ข้อมูลที่สภาวะ ์ดังกล่าวแสดงอยู่ในรูปที่ 6.8 จากรูปพบว่าบริเวณยอดคลื่นของสัญญาณ  $\emph{CMOD}$  จะมีค่า ข้อมูลนี้แสดงปัญหาของคลิปเกจเกี่ยวกับการจำแนกความ  $CMOD$ ที่เวลาต่างกันเท่ากัน ีแตกต่างของสัญญาณ การนำสัญญาณ  $\emph{CMOD}$  ที่มีลักษณะเช่นนี้ไปวิเคราะห์จะทำให้ การ การปรับลดภาระเฉลี่ยและแอมพลิจูดภาระ คำนวณความยาวรอยร้าว และการชดเชยภาระ ทำงานไม่แม่นยำ

การหาขีดจำกัดการวัดของคลิปเกจ พิจารณาได้จากกราฟเปอร์เซ็นต์ความผิดพลาด รูปที่ 6.9 แสดงเปอร์เซ็นต์ความผิดพลาดเทียบกับ  $\Delta CMOD$  ของการ เทียบกับ  $\Delta CMOD$ ิทดสอบที่อัตราส่วนภาระ 0.5 (ซึ่งมีความผิดพลาดมากที่สุดถ้าพิจารณาจากรูปที่ 6.7) จากรูป พบว่า เปอร์เซ็นต์ความผิดพลาดเกินขอบเขตที่กำหนดเมื่อ ACMOD มีค่าน้อยกว่าหรือเท่ากับ 0.047 มม. ดังนั้นจึงไม่ควรใช้งานคลิปเกจที่  $\Delta CMOD$  น้อยกว่าค่าดังกล่าว เพราะจะทำให้ผล การทดสอบไม่แม่นยำ

เนื่องจาก  $\Delta CMOD$  มีความสัมพันธ์เชิงเส้นกับ  $\Delta K$  [5] ดังนั้นจึงสามารถคำนวณ ขีดจำกัดของคลิปเกจในเทอมของ  $\Delta K$  ได้ ผลการคำนวณแสดงอยู่ในรูปที่ 6.10 จากรูปพบว่า ระบบทดสอบและเครื่องมือที่ใช้ในวิทยานิพนธ์นี้ ไม่สามารถทดสอบหาพฤติกรรมการเดิบโตของ รอยร้าวล้าที่  $\Delta K$  น้อยกว่า 2.75 MPa $\sqrt{\mathsf{m}}$  ได้

ี ด้วยข้อจำกัดของคลิปเกจที่กล่าวไป ทำให้วิทยานิพนธ์นี้ไม่สามารถทดสอบหา ∆ $K_{th}$ ของวัสดุอะลูมิเนียมผสม 7075-T6 ที่วิทยานิพนธ์นี้เลือกใช้ได้ เพราะวัสดุนี้มีค่าเฉลี่ยของ  $\Delta K_{th}$ ์ที่อัตราส่วนภาระเท่ากับ 0.1 เท่ากับ 2.5 MPa√m โดยประมาณ<sup>1</sup> [26] อย่างไรก็ตาม ระบบ ทดสอบนี้ก็สามารถใช้ในการทดสอบหา  $\Delta K_{th}$  ของวัสดุที่มีค่า  $\Delta K_{th}$  มากกว่า 2.5 MPa $\sqrt$ m ได้

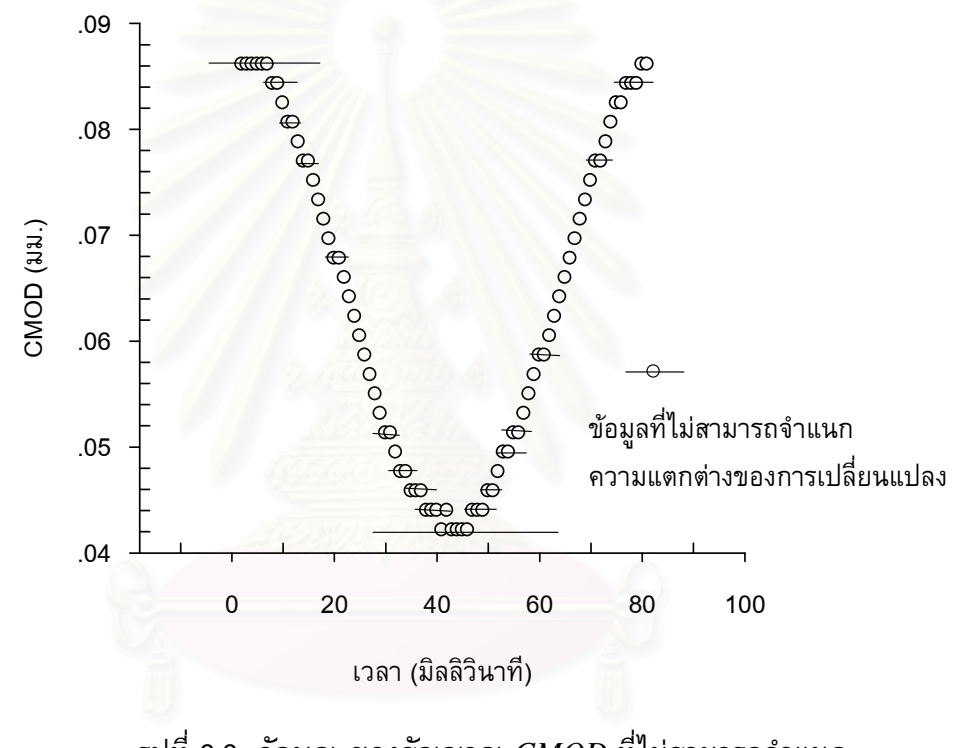

รูปที่ 6.8 ลักษณะของสัญญาณ  $\emph{CMOD}$  ที่ไม่สามารถจำแนก ความแตกต่างของระดับสัญญาณ

<sup>ึ</sup> ถ้าอัตราส่วนภาระเพิ่มขึ้น  $\Delta K_{th}$  จะลดลง

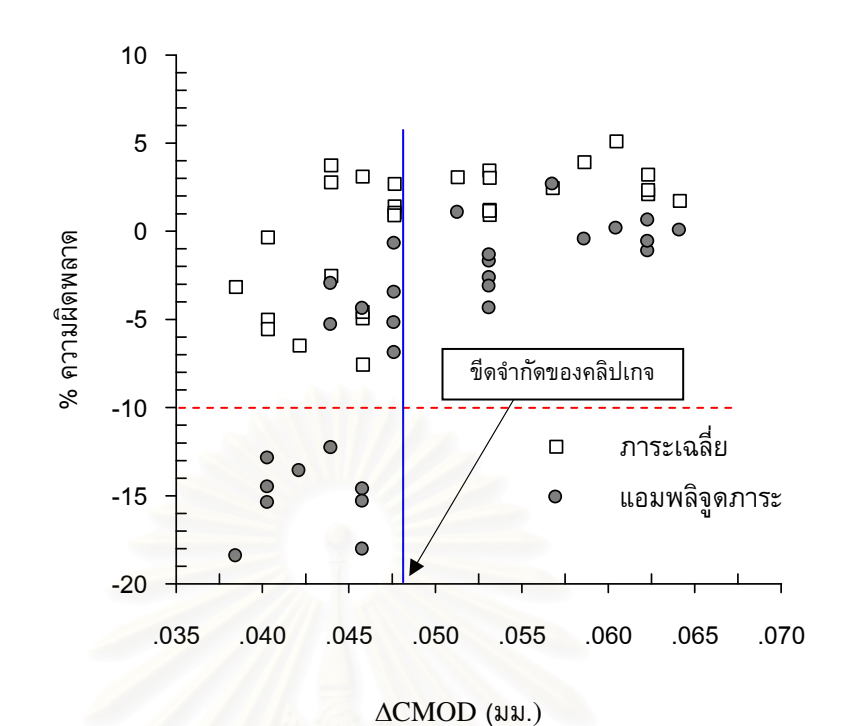

รูปที่ 6.9 เปอร์เซ็นต์ความผิดพลาดของภาระที่ ∆*CMOD* ต่าง ๆ ที่ *R* เท่ากับ 0.5

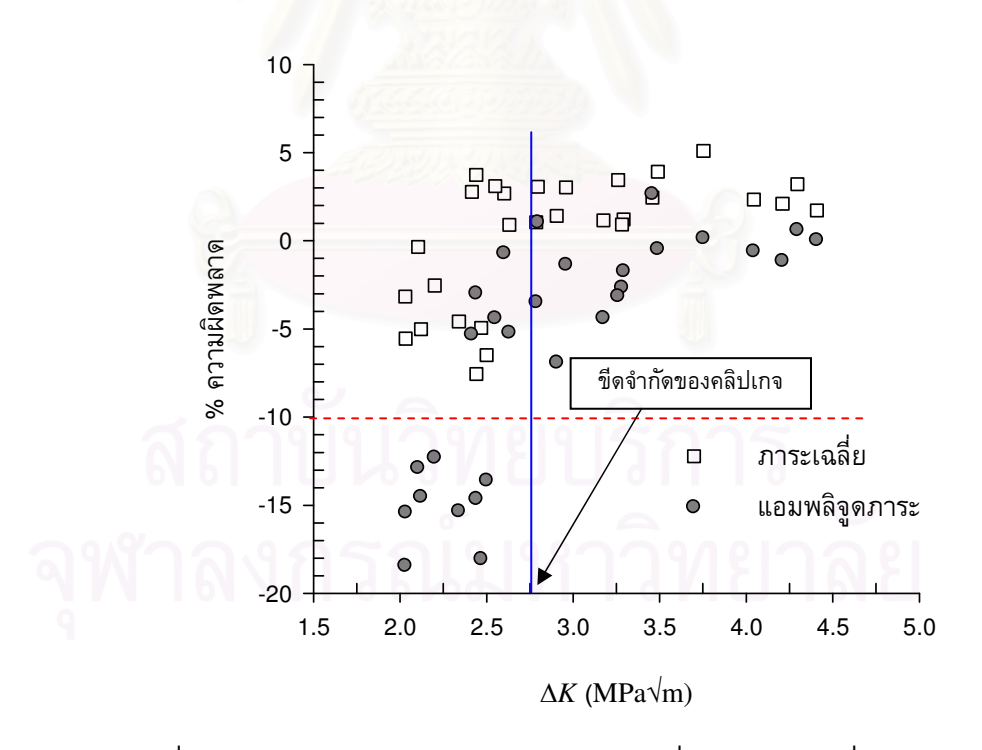

รูปที่ 6.10 เปอร์เซ็นต์ความผิดพลาดของภาระที่  $\Delta K\;$  ต่าง ๆ ที่  $R$  เท่ากับ 0.5

#### 6.1.3 การทดสอบแบบควบคุม  $\Delta K$

การประเมินความถูกต้องของการควบคุมภาระในการทดสอบแบบควบคุม  $\Delta K$ พิจารณาจากเปอร์เซ็นต์ความผิดพลาดของภาระเฉลี่ยและแอมพลิจูดภาระที่คอมพลายแอนซ์ ี่ ต่าง ๆ เช่นเดียวกับหัวข้อก่อนหน้า การคำนวณเปอร์เซ็นต์ความผิดพลาดของภาระเฉลี่ยและ ี แอมพลิจูดภาระ จะเทียบกับภาระเฉลี่ยและแอมพลิจูดภาระที่ได้จากการคำนวณด้วยสมการที่ (2.17) ถึง (2.20) ขอบเขตความผิดพลาดในการควบคุมภาระกำหนดไว้ที่ ±10 เปอร์เซ็นต์ กราฟเปอร์เซ็นต์ความผิดพลาดของภาระเฉลี่ยและแอมพลิจูดภาระ ที่  $R$  เท่ากับ 0.1 และ  $\Delta K$ ู้ เท่ากับ 4, 7 และ 10 MPa√m แสดงอยู่ในรูปที่ 6.11 ถึง 6.12 ตามลำดับ

จากรูปที่ 6.11 พบว่าเปอร์เซ็นต์ความผิดพลาดของภาระเฉลี่ยที่  $\Delta K$  เท่ากับ 4, 7 ี และ 10 MPa√m อยู่ในขอบเขตที่กำหนด แต่เปอร์เซ็นต์ความผิดพลาดของแอมพลิจูดภาระที่  $\Delta K$  เท่ากับ 10 MPa $\sqrt{\mathsf{m}}$  อยู่นอกขอบเขตที่กำหนด เพราะคอมพลาย์แอนซ์มีค่าถึงขีดจำกัด ี แสดงให้เห็นว่า ขีดจำกัดของคอมพลายแอนซ์ไม่ขึ้นกับชนิดการทดสอบ กล่าวคือ เมื่อคอม ี พลายแอนซ์มีค่าถึงขีดจำกัดนี้แล้ว โมดูล Load compensation ไม่สามารถปรับแก้ภาระได้ ็ตามที่กำหนด

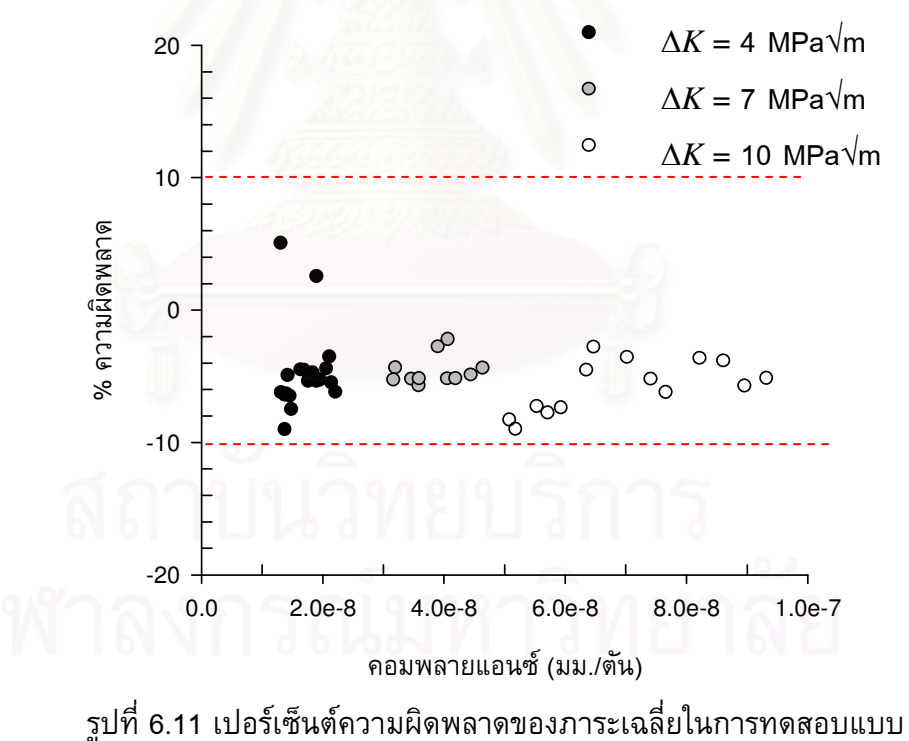

ควบคุม  $\Delta K$  ที่คอมพลายแอนซ์ต่าง ๆ ของทุกอัตราส่วนภาระ

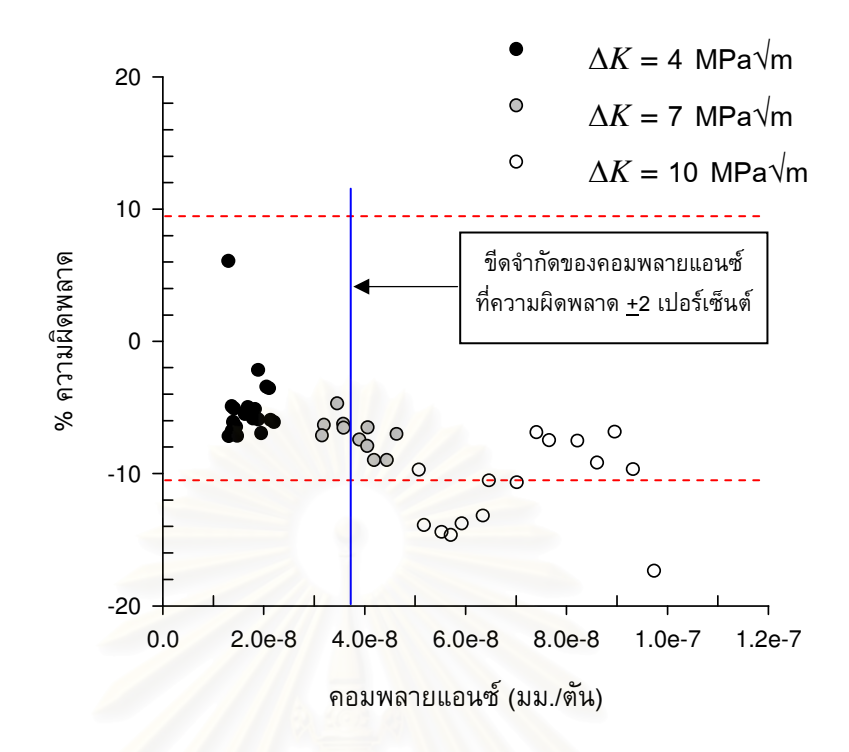

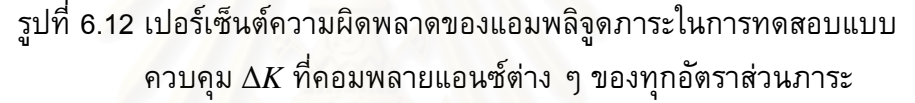

#### 6.2 การเปรียบเทียบอัตราการเติบโตของรอยร้าวล้า

หัวข้อนี้แบ่งการอภิปรายผลออกเป็นสองส่วนตามชนิดการทดสอบ ส่วนแรกคภิปรายการ เปรียบเทียบผลการทดสอบในการทดสอบแบบควบคุมภาระและแบบลด  $\Delta K$  ที่ได้จากการใช้ โปรแกรมที่พัฒนาขึ้น กับผลการทดสอบที่ได้จากเครื่องทดสอบอื่นซึ่งใช้โปรแกรมทดสอบสำเร็จ ูรูป (ชื่อ Gluon) ของบริษัท Shimudzu นอกจากนี้ยังเปรียบเทียบกับผลการทดสอบที่ได้จาก งานวิจัยอื่น [26] ส่วนที่สองอภิปรายการเปรียบเทียบผลการทดสอบในการทดสอบแบบควบคม ้ที่ได้จากการใช้โปรแกรมที่พัฒนาขึ้น กับผลการทดสอบที่ได้จากเครื่องทดสอบอื่นซึ่ง  $\Lambda K$ ทำงานภายใต้โปรแกรม Gluon

#### 6.2.1 การทดสอบแบบควบคุมภาระ และแบบลด  $\Delta K$

ี สภาวะทดสอบกรณีที่ใช้โปรแกรมสำเร็จรูป และโปรแกรมที่พัฒนาขึ้น คือ ภาระรูป ไซน์ ความถี่ภาระ 10 เฮิร์ทซ์ ในสภาพแวดล้อมอากาศ

การประเมินความถูกต้องพิจารณาโดยการเปรียบเทียบกราฟอัตราการเติบโตของรอย ้ร้าวล้า ที่อัตราส่วนภาระเท่ากับ 0.1 กราฟเปรียบเทียบดังกล่าวแสดงอยู่ในรูปที่ 6.13 จากรูปจะ ้เห็นว่าอัตราการเติบโตของรอยร้าวล้าจากโปรแกรมและเครื่องทดสอบทั้งสองซ้อนทับกัน จึงสรุป ี ว่าการทำงานของโมดูล Compensation โมดูล Analysis โมดูล Waveform generation โมดูล Conversion และโมดูล Sampling & Save มีความน่าเชื่อถือ

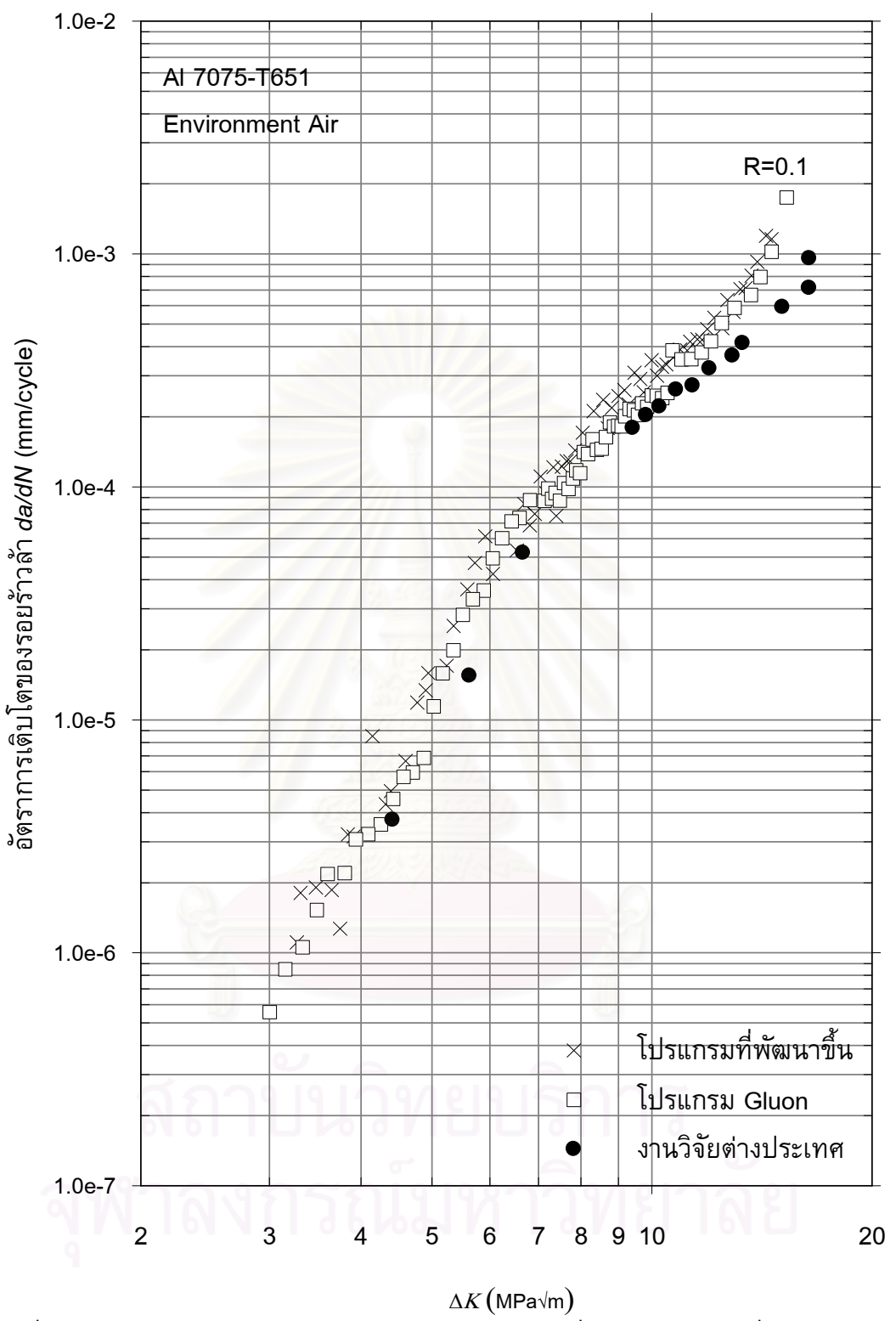

รูปที่ 6.13 การเปรียบเทียบอัตราการเติบโตของรอยร้าวที่ได้จากโปรแกรมที่พัฒนา โปรแกรม สำเร็จรูป และงานวิจัยอื่น  $^2$  ที่  $R$  เท่ากับ 0.1

<sup>ึ</sup> ใช้ชิ้นงานทดสอบแบบ CT หนา 5 มม. กว้าง 76.2 มม. และทดสอบที่ความถี่ภาระ 30 เฮิร์ทซ์ ใน ิสภาพแวดล้อมอากาศ

#### 6.2.2 การทดสอบแบบควบคุม  $\Delta K$

การประเมินความถูกต้องของผลอัตราการเติบโตของรอยร้าวล้าในการทดสอบแบบ ควบคุม  $\Delta K$  พิจารณาจากกราฟความยาวรอยร้าวกับจำนวนรอบภาระ โดยกราฟจะต้องเป็น เส้นตรง (ความชันคงที่) เพราะอัตราการเติบโตของรอยร้าวล้าที่อัตราส่วนภาระที่กำหนดจะ ขึ้นกับค่า  $\Delta K$  ดังนั้นถ้าควบคุม  $\Delta K$  แล้วอัตราการเติบโตของรอยร้าวต้องคงที่

ผลการทดสอบจากโปรแกรมที่พัฒนาและจากโปรแกรม Gluon ที่อัตราส่วนภาระเท่ากับ 0.1 และ  $\Delta K$  เท่ากับ 4, 7 และ 10 MPa $\sqrt{\mathsf{m}}$  แสดงอยู่ในรูปที่ 6.14 ถึง 6.16 ตามลำดับ จากรูป ที่ 6.14 ถึง รูปที่ 6.16 กราฟมีแนวโน้มเป็นเส้นตรง (ความชันคงที่) ความชันของกราฟที่ได้จาก โปรแกรมที่พัฒนามีค่ามากกว่าความชันของกราฟที่ได้จากโปรแกรมสำเร็จรูปเล็กน้อย เพราะค่า  $\Delta K$  ที่ควบคุมได้ในระหว่างการทดสอบมีค่าสูงกว่า ดังแสดงในตารางที่ 6.1

ตารางที่ 6.1  $\Delta K$  เฉลี่ยและอัตราการเติบโตของรอยร้าวในการทดสอบแบบควบคุม  $\Delta K$ 

| $\Delta K$ (MPa $\sqrt{m}$ ) | $\Delta K$ เฉลีย (MPa $\sqrt{m}$ ) |                   | $da/dN$ (mm/cycle)    |                       |
|------------------------------|------------------------------------|-------------------|-----------------------|-----------------------|
| (ค่าระบุ)                    | LabVIEW                            | Gluon             | LabVIEW               | Gluon                 |
|                              | $4.12 \pm 0.02$                    | $4.00 \pm 0.004$  | $5.72 \times 10^{-6}$ | $4.72 \times 10^{-6}$ |
|                              | $7.27 \pm 0.02$                    | $7.01 \pm 0.003$  | $1.86 \times 10^{-7}$ | $1.00 \times 10^{-4}$ |
| 10                           | 10.55 $\pm$ 0.04                   | $10.04 \pm 0.001$ | $4.15 \times 10^{-7}$ | $2.51 \times 10^{-4}$ |

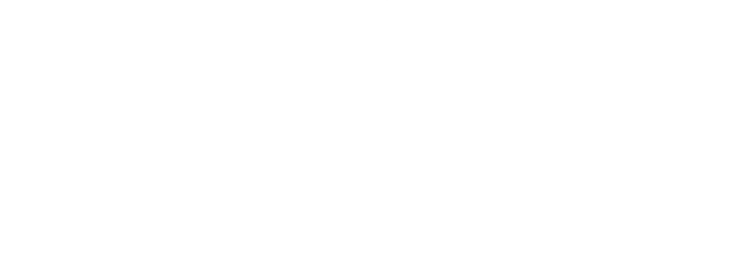

 $^3$  ตัวเลขหลังเครื่องหมาย  $\pm\,$  คือ ส่วนเบี่ยงเบนมาตรฐานของค่าเฉลี่ย (standard deviation of mean)

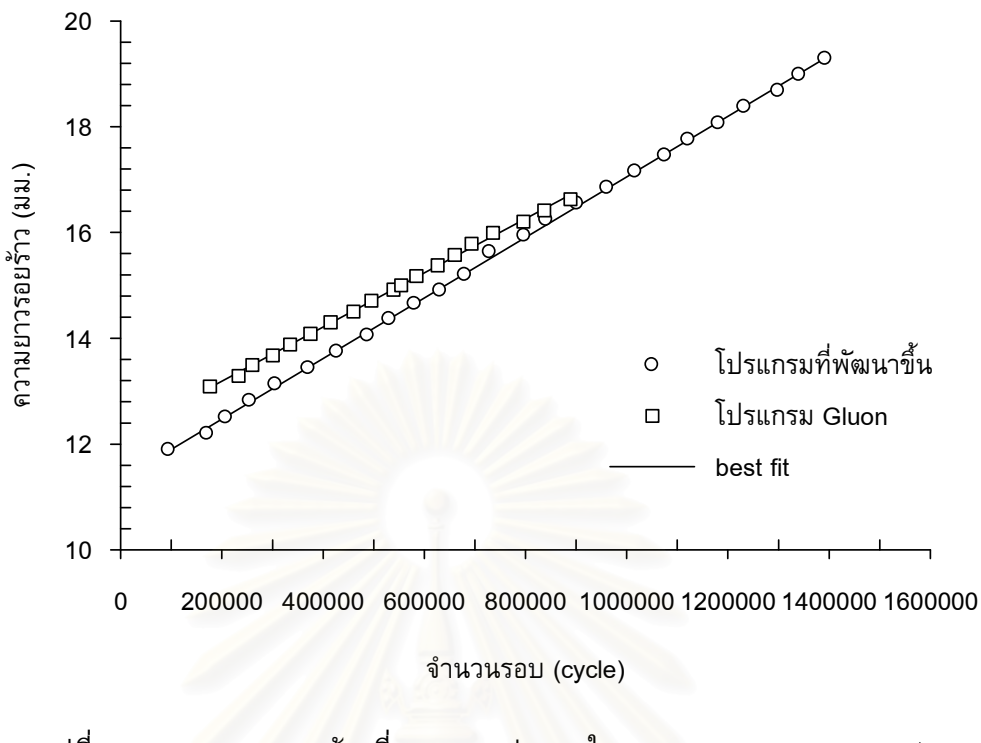

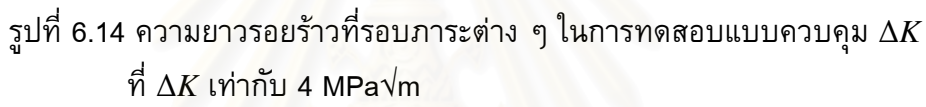

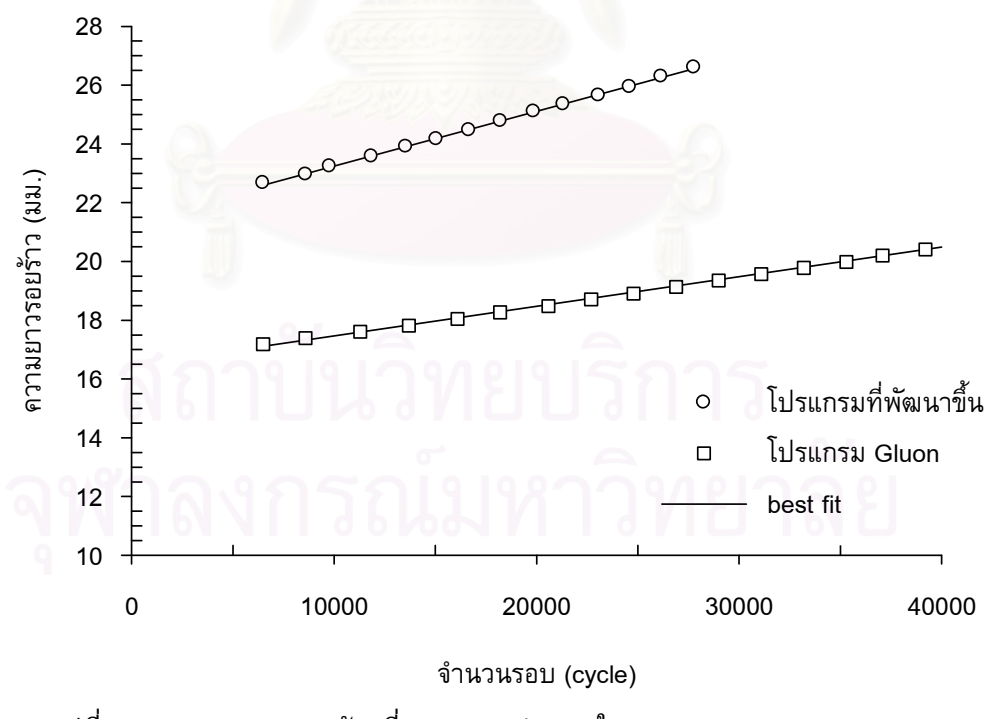

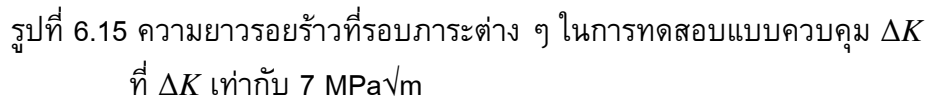

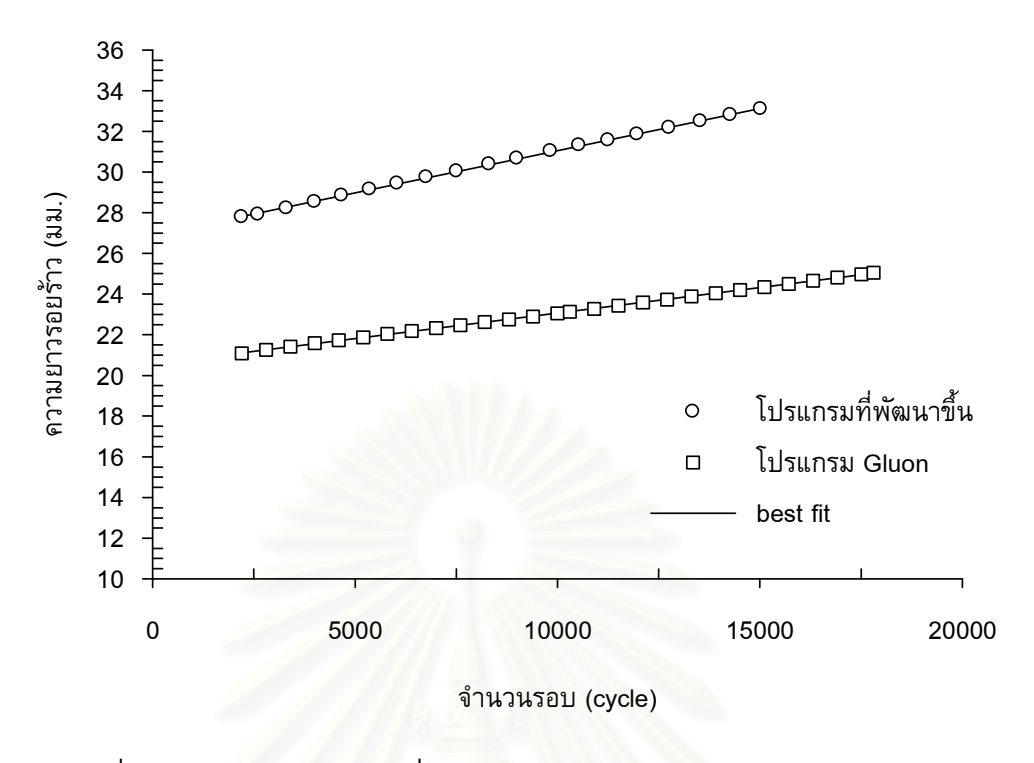

รูปที่ 6.16 ความยาวรอยร้าวที่รอบภาระต่าง ๆ ในการทดสอบแบบควบคุม  $\Delta K$ ที่  $\Delta K$  เท่ากับ 10 MPa $\sqrt{m}$ 

## 6.3 พฤติกรรมการเติบโตของรอยร้าวล้า

การประเมินพฤติกรรมอัตราการเติบโตของรอยร้าวล้า พิจารณาจาก 1) การซ้อนทับของผล การทดสอบที่ได้จากการทดสอบแบบควบคุมภาระและแบบลด  $\Delta K$  และ 2) แนวโน้มของ ี พฤติกรรมการเติบโตของรอยร้าวล้าเมื่ออัตราส่วนภาระเปลี่ยนไป การประเมินทั้งสองกรณีช่วย ตรวจสอบว่าโปรแกรมสามารถทำงานได้ถูกต้องหรือไม่

รูปที่ 6.17 ถึง 6.20 แสดงอัตราการเติบโตของรอยร้าวล้าในการทดสอบทั้งสองแบบ ที่ ้อัตราส่วนภาระเท่ากับ 0.1, 0.3, 0.5 และ 0.7 จากรูปที่ 6.17 ถึง 6.20 พบว่าข้อมูลอัตราการ เติบโตของรอยร้าวล้าที่ได้จากการทดสอบแบบควบคุมภาระและแบบลด  $\Delta K$  มีแนวโน้มเป็นเส้น ้เดียวกัน (มีพฤติกรรมการเติบโตอยู่ในช่วงที่ 2 เหมือนกัน) กล่าวคือ พฤติกรรมการเติบโตของ รอยร้าวล้าไม่ขึ้นอยู่กับชนิดการทดสอบ ดังนั้นผู้ทดสอบสามารถเลือกวิธีทดสอบให้เหมาะสม กับช่วงของข้อมูลอัตราการเติบโตที่ต้องการได้อย่างอิสระ

รูปที่ 6.21 และรูปที่ 6.22 แสดงอัตราการเติบโตของรอยร้าวล้าที่อัตราส่วนภาระต่าง ๆ ที่ได้ จากโปรแกรมที่พัฒนาขึ้น และอัตราการเติบโตที่ได้จากงานวิจัยของ R.G. Forman [26] จากรูป ี พบว่า เส้นกราฟที่อัตราส่วนภาระต่ำ ๆ จะอยู่ทางด้านขวามือสุด เมื่ออัตราส่วนภาระเพิ่มขึ้น แนวโน้มของเส้นกราฟจะเลื่อนไปทางซ้าย ี แนวโน้มนี้สอดคล้องกับผลงานวิจัยอื่นที่ศึกษา วัสดุนี้ [26]

เนื่องจากข้อมูลอัตราการเติบโตของรอยร้าวในรูปที่ 6.21 อยู่ในช่วงการเติบโตอย่างมี ้<br>เสถียรภาพ (ช่วงที่ 2) ดังนั้นจึงเลือกสมการของ Walker [2] เพื่อแทนข้อมูลการทดสอบ โดย การวิเคราะห์การถดถอยกำลังสองน้อยที่สุด (ภาคผนวก ฉ) จะได้

$$
\frac{da}{dN} = \left[\frac{2.31 \times 10^{-8}}{(1 - R)^{1.422}}\right] \Delta K^{4.072}
$$
\n(6.2)

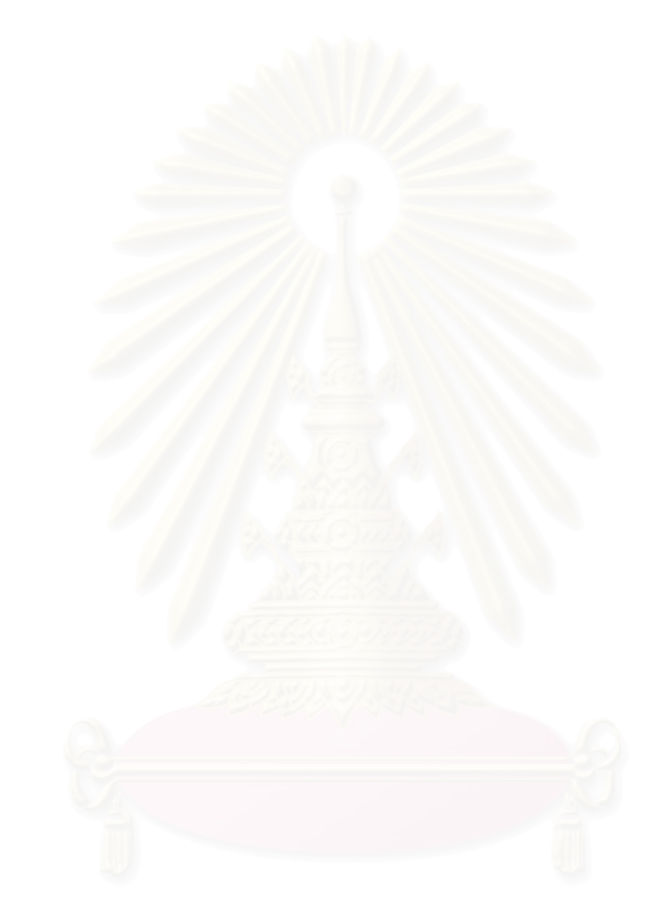

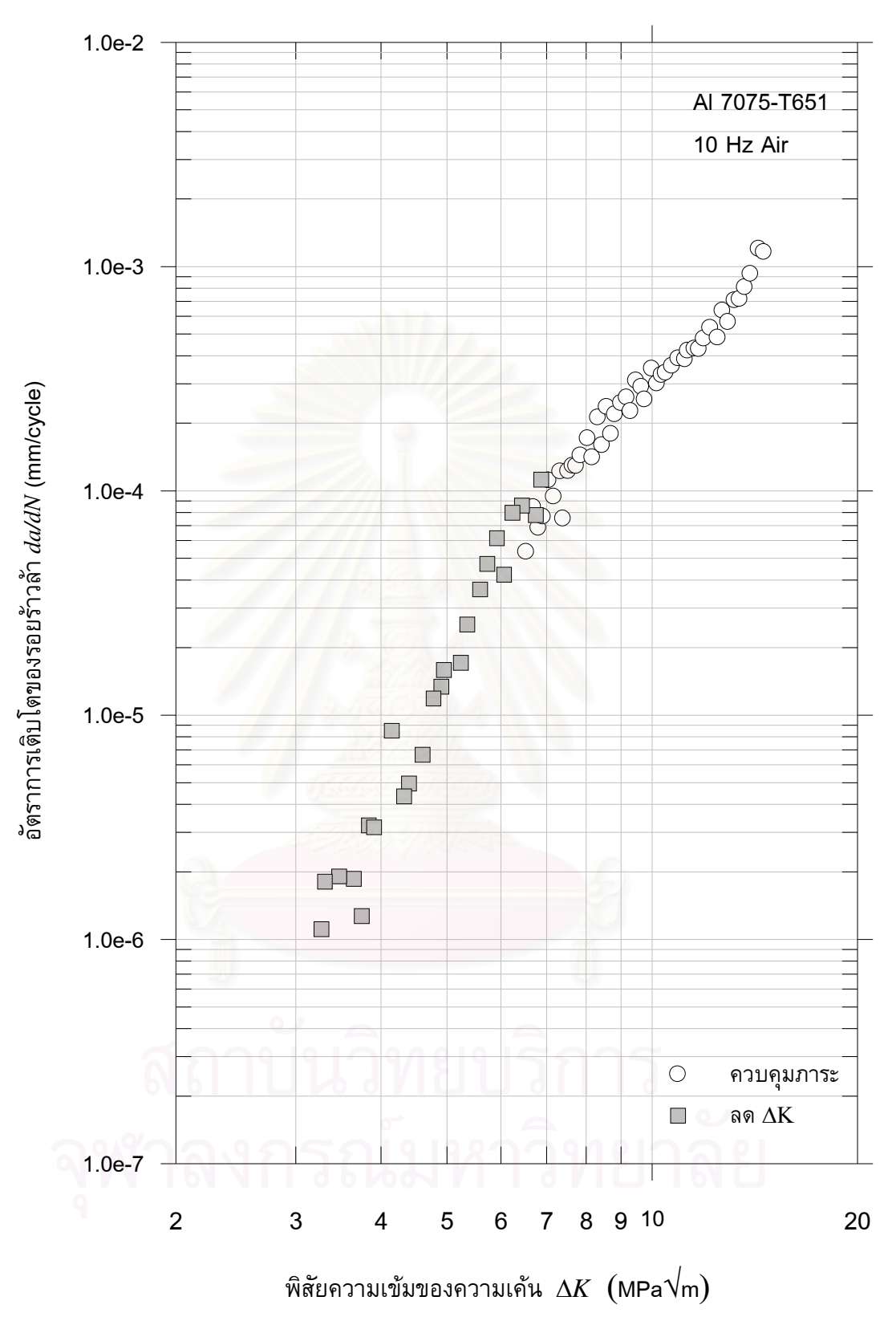

รูปที่ 6.17 อัตราการเติบโตของรอยร้าวล้าที่อัตราส่วนภาระเท่ากับ 0.1

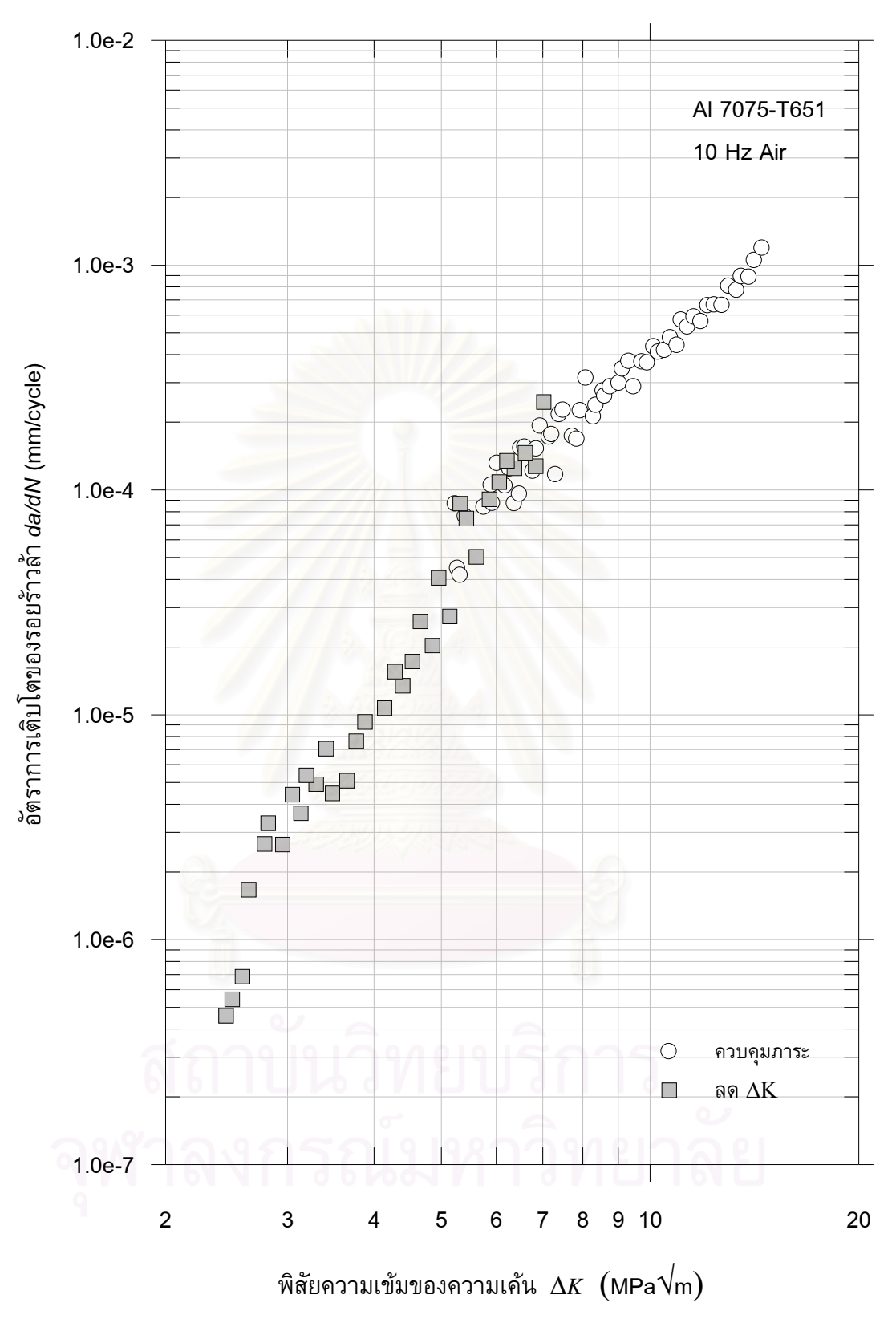

รูปที่ 6.18 อัตราการเติบโตของรอยร้าวล้าที่อัตราส่วนภาระเท่ากับ 0.3

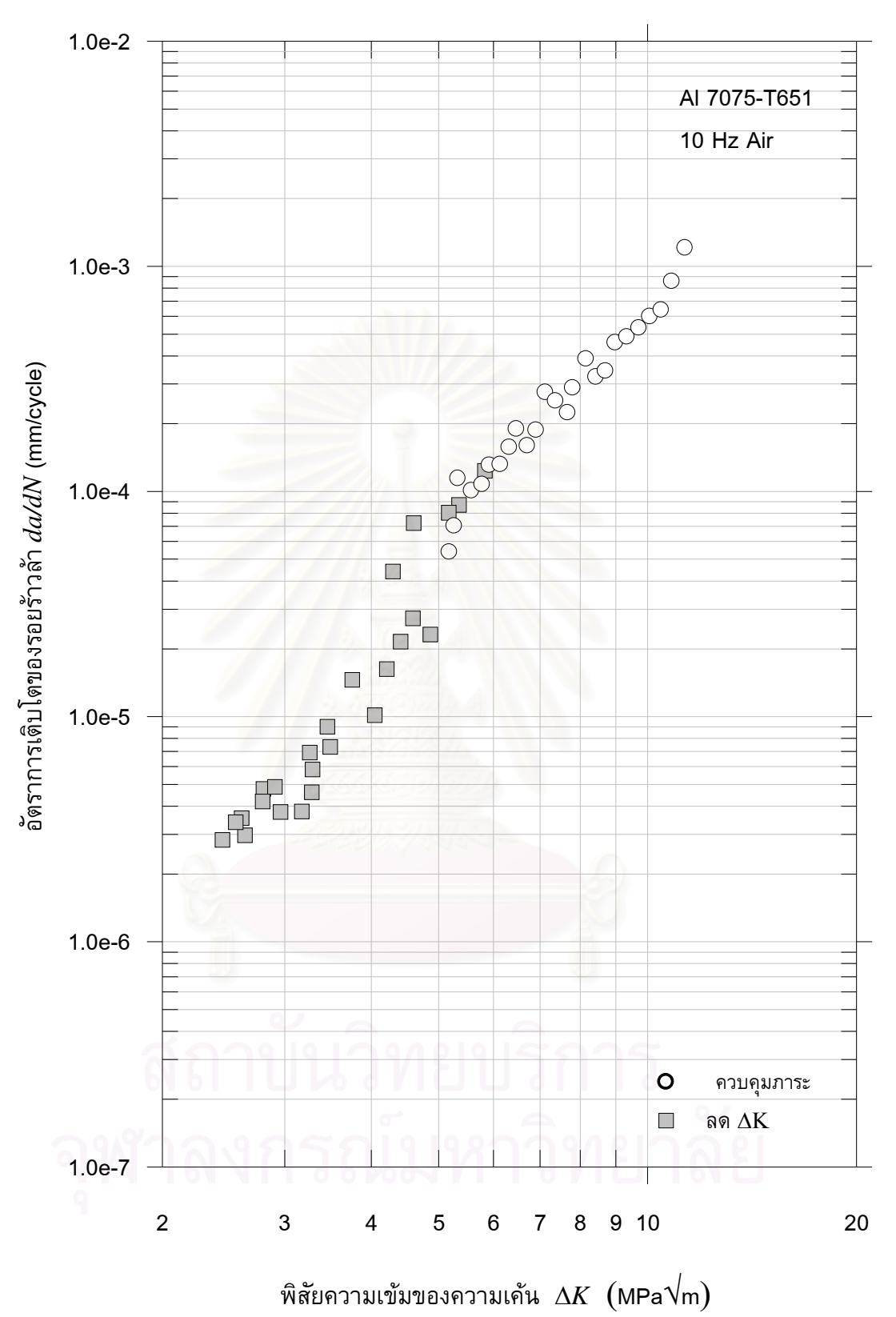

รูปที่ 6.19 อัตราการเติบโตของรอยร้าวล้าที่อัตราส่วนภาระเท่ากับ 0.5

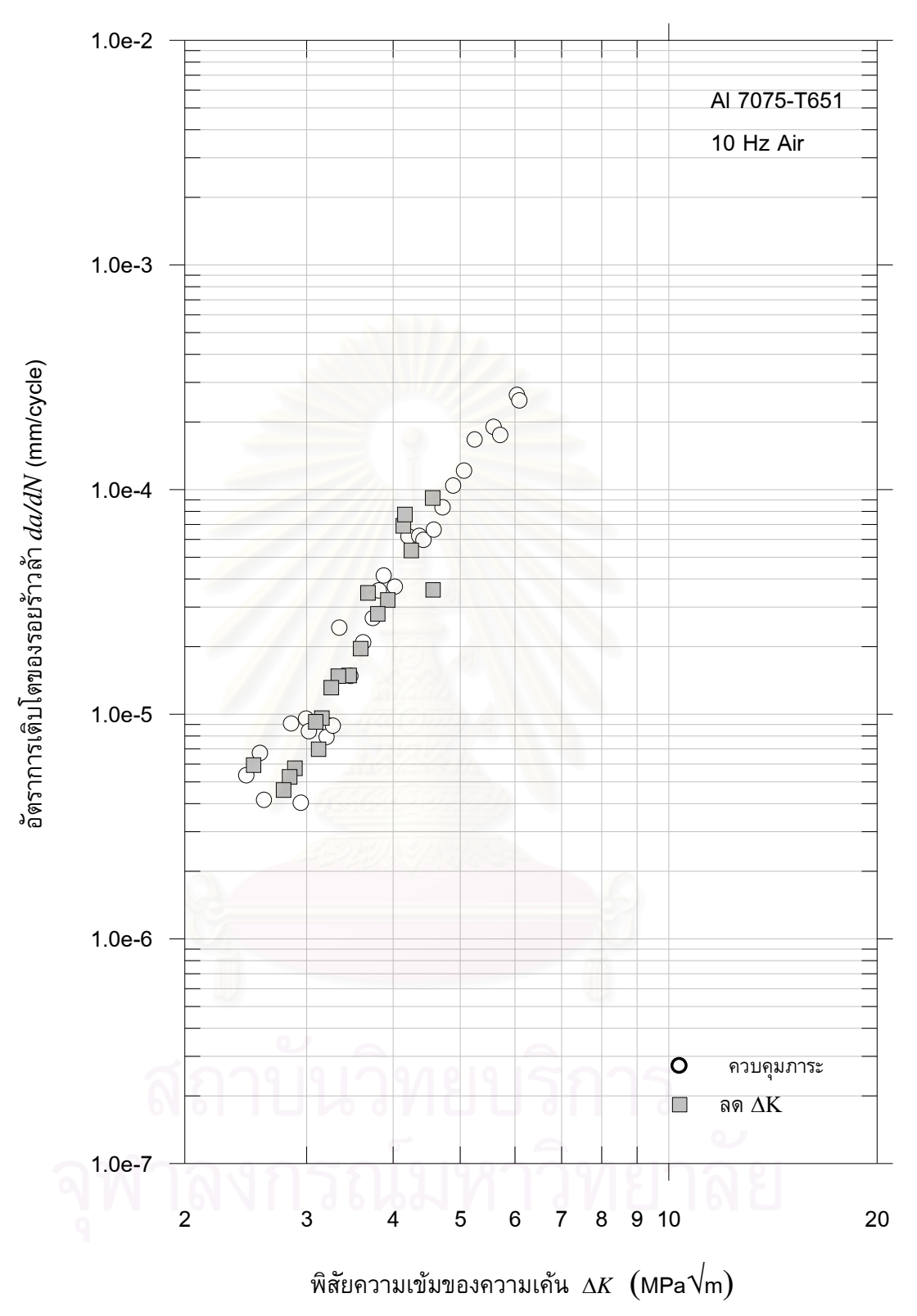

รูปที่ 6.20 อัตราการเติบโตของรอยร้าวล้าที่อัตราส่วนภาระเท่ากับ 0.7

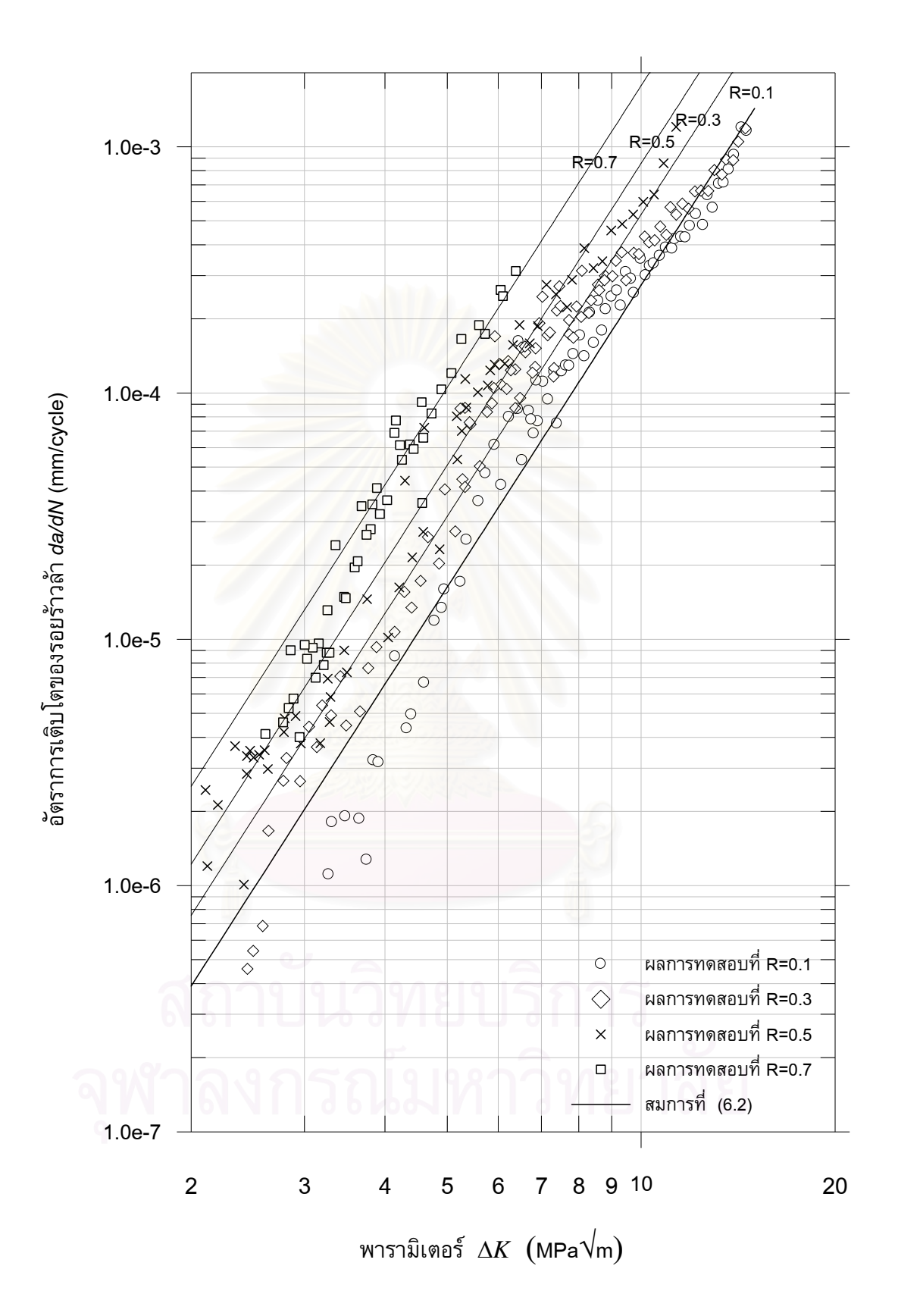

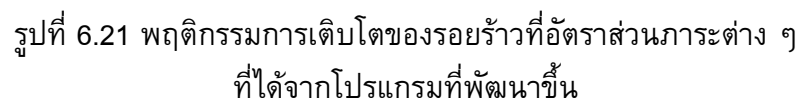

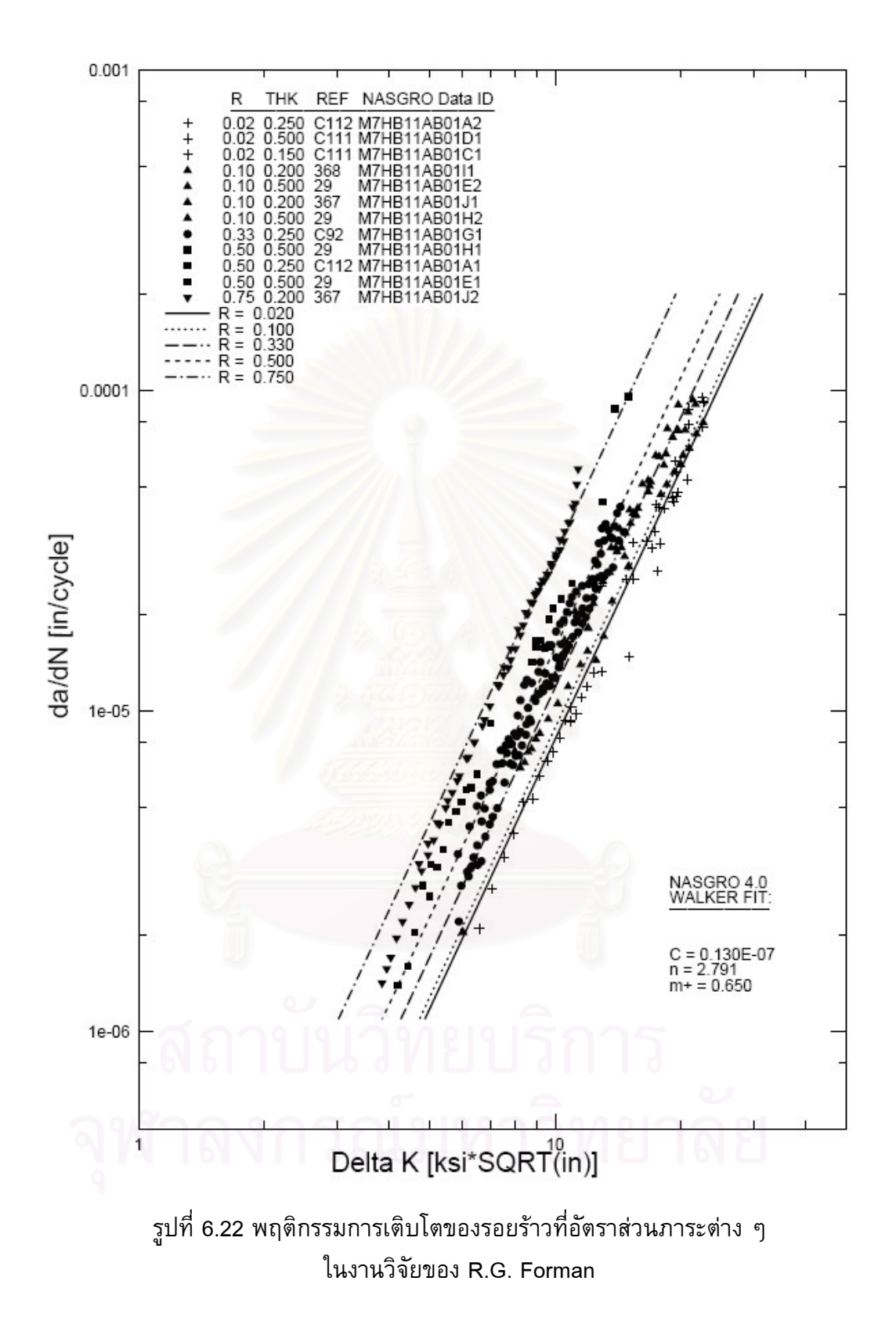

## 6.4 การประเมินผลการประยุกต์ใช้โปรแกรมกับงานทดสอบโซ่ <sup>4</sup>

นอกจากการทดสอบหาอัตราการเติบโตของรอยร้าวล้าในชิ้นงาน แล้วโปรแกรมที่  $CT$ พัฒนาขึ้นยังถูกนำไปใช้ในการทดสอบความล้าของโซ่ รูปที่ 6.26 แสดงเปอร์เซ็นต์ความ ผิดพลาดของภาระเฉลี่ยและแอมพลิจูดภาระที่ความยาวรอยร้าวต่าง จากรูปจะเห็นว่า ๆ เปอร์เซ็นต์ความผิดพลาดอยู่ในขอบเขตที่กำหนดคือ 2 เปอร์เซ็นต์ ดังนั้นโปรแกรมมีความ ้ยืดหยุ่นและมีประสิทธิภาพเพียงพอสำหรับการทดสอบชิ้นงานประเภทต่าง ๆ

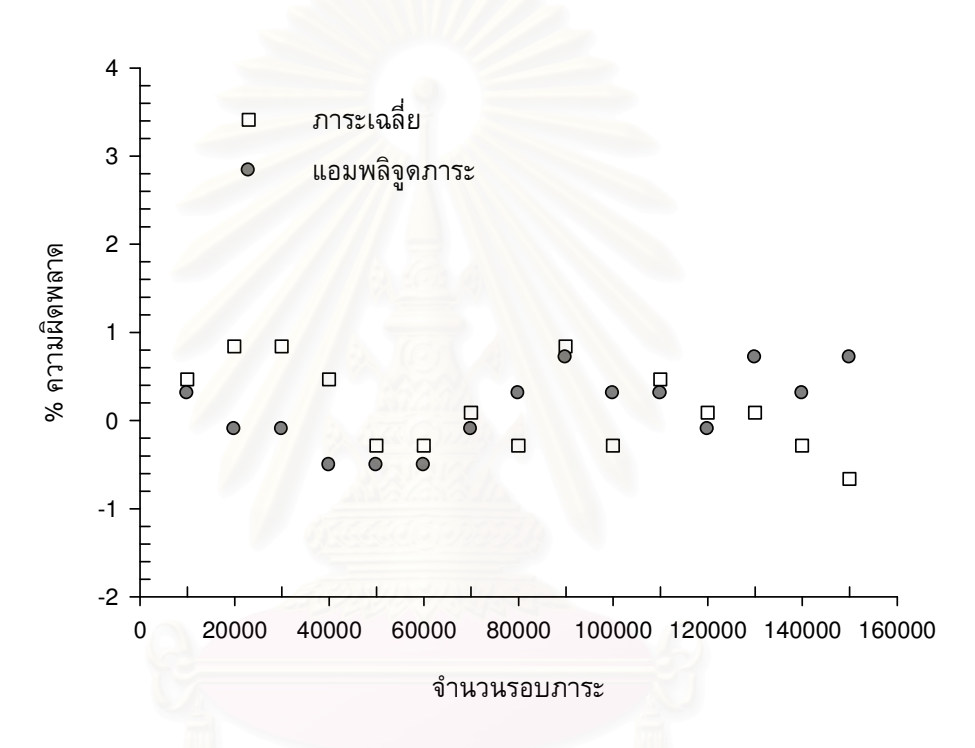

รูปที่ 6.23 เปอร์เซ็นต์ความผิดพลาดของภาระในการทดสอบความล้าของโซ่

การทดสอบนี้ไม่ได้อยู่ในวัตถุประสงค์ของวิทยานิพนธ์นี้

#### สรุปผลการวิจัย

ในบทนี้จะกล่าวถึงการสรุปผลการวิจัยในหัวข้อที่ 7.1 หัวข้อที่ 7.1.1 จะสรุปเกี่ยวกับการ หัวข้อที่ ออกแบบและการตรวจสอบโปรแกรม จะสรุปเกี่ยวกับการประยุกต์ใช้งาน  $7.1.2$ หัวข้อที่  $7.2$ โปรแกรมกับการทดสอบอัตราการเติบโตของรอยร้าวล้า แนะนำเกี่ยวกับ ข้อเสนอแนะต่าง ๆและหัวข้อที่ 7.3 แนะนำงานวิจัยต่อเนื่อง

#### 7.1 สรุปผลการวิจัย

## 7.1.1 การออกแบบโปรแกรม และการตรวจสอบโปรแกรม

้วิทยานิพนธ์นี้ประยุกต์ซอฟท์แวร์แล็บวิวในการพัฒนาโปรแกรมควบคุมการทดสอบ อัตราการเติบโตของรอยร้าวล้าแบบต่าง ๆ ดังนี้ 1) แบบควบคุมภาระ 2) แบบลด  $\Delta K$  และ 3) แบบควบคุม  $\Delta K$  การทำงานของโปรแกรมใช้ข้อแนะนำในมาตรฐาน ASTM E647 โครงสร้าง ของโปรแกรมประกอบด้วยโปรแกรมย่อย 7 โมดูล คือ 1) User interface 2) Analysis 3) Conversion 4) Test type 5) Waveform generator  $\text{Uax } 6$ ) Load compensation 7) Sampling & Save

ี จากนั้นตรวจสอบความถูกต้องของการทำงานโดย 1) การตรวจสอบเฟสของสัญญาณ 2) การตรวจสอบความถูกต้องของภาระที่ความถี่ต่าง ๆ 3) การตรวจสอบความถูกต้องของภาระ ี่ ที่ความยาวรอยร้าวต่าง ๆ 4) การตรวจสอบความถูกต้องของรูปร่างคลื่นภาระ และ 5) การ ้ตรวจสอบความถูกต้องของความถี่ภาระ จากการวิเคราะห์สามารถสรุปได้ดังนี้

1) โปรแกรมสามารถจัดเรียงเฟสที่ต่างกันของสัญญาณรูปไซน์ให้ตรงกันได้ โดยใช้ การทำงานของซับวีไอ File\_sort signal.vi

2) โปรแกรมสามารถควบคุมภาระได้ในขอบเขตที่กำหนด การควบคุมภาระจะอยู่ใน ขอบเขต ±2 เปอร์เซ็นต์ เมื่อคอมพลายแอนซ์ของชิ้นงานมีค่าน้อยกว่า 3.5 x 10  $^{\circ}$  มม./ตัน และ  $\Delta K$  มีค่ามากกว่า 2.5  $MPa\sqrt{m}$  เพราะการทำงานของโมดูล Load compensation

่ 3) โปรแกรมสามารถควบคุมความถี่ภาระได้แม่นยำตามที่กำหนด เพราะการสร้าง สัญญาณของซับวีไอ WG\_config\_waveform\_signal\_output.vi

4) โปรแกรมควบคุมรูปร่างของภาระรูปสี่เหลี่ยม สามเหลี่ยม ฟันเลื่อย ที่มีความถี่ ภาระสูงกว่า 1 เฮิร์ทซ์ ได้ไม่ดีนัก เพราะโมดูล Load compensation มีข้อจำกัดตรงปรับชดเชย ภาระเฉลี่ยและแอมพลิจูดภาระได้เท่านั้น นอกจากนี้ฟังก์ชันปรับค่าเกนอัตโนมัติได้ (Automatic Gain Control, AGC) ของคอนโทรลเลอร์จะไม่ทำงานในกรณีที่คอนโทรลเลอร์รับสัญญาณที่ ส่งไปควบคุมเครื่องทดสอบ ซึ่งไม่ได้สร้างจากคอนโทรลเลอร์

5) โปรแกรมไม่สามารถคำนวณความยาวรอยร้าวในกรณีภาระรูปสี่เหลี่ยมได้ เพราะ อัลกอลิทึมการคำนวณความยาวรอยร้าวในซับวีไอ Ana\_unloading waveform.vi ไม่ สามารถใช้กับรูปคลื่นที่มีจุดสูงสุดมากกว่าหนึ่งจุด

#### 7.1.2 การประยุกต์ใช้งานโปรแกรมกับการทดสอบอัตราการเติบโตของรอยร้าวล้า

โปรแกรมที่พัฒนาขึ้นถูกนำไปประยุกต์กับการทดสอบหาอัตราการเติบโตของรอยร้าว ี ล้าของอะลูมิเนียมผสม 7075-T651 โดยใช้ชิ้นงานทดสอบแบบ  ${\it CT}$  ขนาดกว้าง 2 นิ้ว หนา 1 นิ้ว ในสภาพแวดล้อมอากาศ การทดสอบทั้งหมดใช้ภาระรูปไซน์ ความถี่ 10 เฮิร์ทซ์ ส่วนการ ทดสอบแบบควบคุมภาระ และแบบลด  $\Delta K$  ทดสอบที่อัตราส่วนภาระเท่ากับ 0.1, 0.3, 0.5 และ 0.7 ใช้ชิ้นงานทดสอบ 8 ชิ้น ส่วนการทดสอบแบบควบคุม  $\Delta K$  ทดสอบที่อัตราส่วนภาระเท่ากับ 0.1 และควบคุม  $\Delta K$  ที่ 4, 7 และ 10 MPa $\sqrt{m}$  ใช้ชิ้นงานทดสอบ 1 ชิ้น  $\,$  การประเมิน ิ ความสามารถของโปรแกรมพิจารณาจากเปอร์เซ็นต์ความผิดพลาด และการเปรียบเทียบอัตรา การเติบโตของรอยร้าวล้าจากการทดสอบกับข้อมูลที่ได้จากการทดสอบที่ใช้เครื่องทดสอบเครื่อง ้อื่นและโปรแกรมสำเร็จรูป และยังเปรียบเทียบกับผลงานวิจัยอื่น จากการประเมินการทดสอบ ทั้งหมดสรุปได้ดังนี้

1) โปรแกรมสามารถควบคุมภาระเฉลี่ยและแอมพลิจูดภาระได้ตามเกณฑ์ที่กำหนด ้สำหรับการทดสอบแบบควบคุมภาระความผิดพลาดอยู่ในขอบเขต 2 เปอร์เซ็นต์ สำหรับการ ทดสอบแบบลด  $\Delta K$  และแบบควบคุม  $\Delta K$  ความผิดพลาดอยู่ในขอบเขต 10 เปอร์เซ็นต์ โมดูล ิชดเชยภาระจะควบคุมภาระได้ดี ก็ต่อเมื่อคอมพลายแอนซ์ของชิ้นงานมีค่าน้อยกว่า 3.5 x 10 $^{\text{-}8}$ มม./ตัน และพารามิเตอร์  $\Delta K$  มีค่าสูงกว่า 2.5 MPa $\sqrt{\mathsf{m}}$ 

่ 2) จากผลการเปรียบเทียบกราฟอัตราการเติบโตที่ได้จากทดสอบของ โปรแกรมที่ พัฒนา โปรแกรมสำเร็จรูป Gluon และงานวิจัยอื่น พบว่ากราฟอัตราการเติบโตซ้อนทับกัน จึง ี่ สรุปได้ว่า การทำงานของโมดูลต่าง ๆ ในโปรแกรมมีความถูกต้อง เชื่อถือได้

3) ผลการทดสอบที่ได้จากการประยุกต์ใช้งานโปรแกรมพบว่า ข้อมูลอัตราการเติบโต ของรอยร้าวล้าที่ได้จากการทดสอบแบบควบคุมภาระ และแบบลด  $\Delta K$  ซ้อนทับกันในช่วงที่  $\Delta K$ เท่ากัน และพฤติกรรมการเติบโตของรอยร้าวล้าขึ้นอยู่กับอัตราส่วนภาระ

#### 7.2 ข้อเสนอแนะ

จากประสบการณ์ที่ได้จากการพัฒนาโปรแกรมและทำการทดสอบในวิทยานิพนธ์นี้ ผู้วิจัยขอ ้<br>เสนอแนะแนวทางสำหรับผู้ที่ต้องการสร้างงานวิจัยต่อเนื่องดังต่อไปนี้

ไม่ควรทำการทดสอบในช่วงที่มีโอกาสเกิดไฟฟ้าดับ เช่น การเกิดพายุฝน เนื่องจาก  $1)$ ้ เมื่อเกิดไฟฟ้าดับในช่วงที่กำลังทดสอบ จะทำให้เกิดการกระชากของตัวจับชิ้นงานทดสอบเป็น ผลให้ชิ้นงานเกิดความเสียหาย

การสร้างความยาวรอยร้าวเริ่มต้นสำหรับชิ้นงาน  $\emph{CT}$  ที่ทำจากวัสดุอัลลูมิเนียม 7075  $2)$ – T651 ที่ภาระสูงสุดเท่ากับ 0.8 ภาระต่ำสุดเท่ากับ 0.08 จะต้องรอประมาณ 800,000 รอบ

ี ควรหลีกเลียงการทดสอบในขณะที่มีการเชื่อมไฟฟ้าอยู่ในบริเวณห้องทดสอบ เพราะ  $3)$ อาจมีสัญญาณการรบกวนสัญญาณของคลิปเกจ

ควรเพิ่มประสิทธิภาพของสเตรนมิเตอร์ในการขยายสัญญาณ  $\emph{CMOD}$  ของคลิปเกจ  $4)$ เพื่อให้สามารถทดสอบหา  $\Delta K_{th}$  ของวัสดุที่มีค่าต่ำค่าขีดจำกัดได้

# 7.3 งานวิจัยต่อเนื่อง

้เพิ่มฟังก์ชันการคำนวณ ชนิดของชิ้นงานทดสอบ รูปคลื่นภาระ และชนิดของการ  $1)$ ทดสอบอื่นๆ

- ้ พัฒนาโมดุลคำนวณความยาวรอยร้าวในกรณีใช้รูปคลื่นภาระสี่เหลี่ยม  $2)$
- พัฒนาโมดูลสำหรับการควบคุมและการปรับแก้ภาระให้มีรูปร่างถูกต้องขึ้น  $3)$
- ี พัฒนาโมดูล Load compensation ให้สามารถชดเชยภาระ ในกรณีที่คอมพลายแอนซ์  $4)$ ของชิ้นงานทดสอบมีค่าสูงกว่าที่งานวิจัยนี้ทำได้

#### **รายการอางอิง**

- 1. Belsak,A., Flasker, J. Detecting cracks in the tooth root of gears. Engineering Failure Analysis. 14 (2007): 1466-1475.
- 2. Asi, O. Fatigue failure of a rear axle shaft of an automobile. Engineering Failure Analysis. 13 (2006): 1293-1302.
- 3. Alegre, J.M., Bravo, P., Preciado, M. Fatigue behaviour of an autofrettaged highpressure vessel. Engineering Failure Analysis. 14 (2007): 396-407.
- 4. Pizzo, P.P. Aircraft Accident Investigation. available from : <http://www.engr.sjsu.edu/> WofMatE/AAI.html [2007 , October 3]
- 5. Anderson, T.L. Fracture mechanics fundamentals and application. CRC Press, 1991.
- 6. S.Suresh. Micromechanisms of variable amplitude load effects during fatigue crack growth in metal and ceramics. In Petit et al. (ed.), Fatigue crack growth under variable amplitude loading, pp. 146-161. New York : Elsevier Science, 1988.
- 7. H. Nowadh,K .schulte .Microscopical and mechanical contributions to the cycle by cycle crack growth under variable amplitude loading. In Petit et al. (ed.), Fatigue crack growth under variable amplitude loading, New York: Elsevier Science, 1988.
- 8 .Forth,S.C. ,Jame, M.A. Fatigue crack growth thresholds in D6AC steel . available from [http://www.hallf.kth.se/forskning/ecf15/ECF-proceedings/](http://www.hallf.kth.se/forskning/ecf15/ECF-proceedings/%20Forth%20%20S%20et%20al.pdf)  [Forth%20%20S%20et%20al.pdf](http://www.hallf.kth.se/forskning/ecf15/ECF-proceedings/%20Forth%20%20S%20et%20al.pdf) [2007, October 3]
- 9. ZHENG, Z., and POWELL, B.E. The characterization of fatigue crack growth behaviour by constant dK testing .Fatigue Fract. Engng. Mater. Struct. 22 (1999): pp. 383-392.
- 10. Kaisand, L.R. Digital computer controlled treshold stress intensity factor fatigue testing. In H.Mindlin, H. and R.W. Landgraf (eds.), Use of computers in the fatigue laboratory, ASTM STP 613, pp.142-159. 1976.
- 11. Saxena, A. and Hudak, S.J..Computer-Controlled Decreasing Stress Intensity Technical for Low Rate Fatigue Fatigue Crack Growth Testing.Journal of Testing and Evaluation. 6 (1978): pp.167-174.
- 12. Patrick M. Sooley, and David W.Hoeppner.A Low-Cost Microprocessor-Based Data Acquisition and Control System forFatigue Crack Growth Testing, W.H. Cullen et

al. (eds.), Automated Test Methods for fracture and fatigue crack growth, ASTM STP 877, pp.101-117. 1985.

- 13. instron corporation, fasttrack software. available from : <http://www.instron.co.uk/wa/> product/solfware/fasttrack/dadnaspx [2007, JUNE 3]
- 14. MTS System Corporation,Material Testing Software,Fatigue Crack Growth. Available from : <http://www.mts.com/stellent/groups/public/documents/library/> dev\_002072.pdf [2007, JUNE 3]
- 15. Kalluri, S., and Bonacuse, P. J. A Data Acquisition and Control Program for Axial- Torsional Fatigue Testing. NASA TM-102041, 1989.
- 16. TestResources Inc 680 Industrial Circle South Available from : http://www.testresources.com/docs/systems/Dynamic/800L.pdf [2007, October 3]
- 17. National instrument. LabVIEW quickstart guide.1998.
- 18 .National Instrument. Making pH Measurements with NI Tool. national instrument, 2005.
- 19. Peterson, L. Aerospace Structural Dynamics Test System, Center for Aerospace Structures, 2005.
- 20. Yandt, S.A. Development of a thermal-mechanical fatigue testing facility, Carleton University, 1998.
- 21 .ASTM E647 -95a. Standard test method for measurement of fatigue crack growth rate . American Society for Test Material, Philadelphia, 1995.
- 22. ยอดยิ่ง หมวกงาม. การพัฒนาและ การประยุกตคล ิปเกจทดสอบการแตกหัก ,วิทยานิพนธ ปริญญามหาบัณฑิต. ภาควิชาวิศวกรรมเครื่องกล จุฬาลงกรณ์มหาวิทยาลัย, 2545.
- ่ 23 .จิรพงศ์ กสิวิทย์อำนวย. การศึกษาผลของภาระเฉลี่ย และแอมพลิจูดภาระที่มีต่ออัตราการ <u>เติบโตของรอยร้าวล้า สำหรับวัสดุ เอ.ไอ.เอส.ไอ 4140</u>, วิทยานิพนธ์ปริญญา มหาบัณฑิต. ภาควิชาวิศวกรรมเครื่องกล จุฬาลงกรณ์มหาวิทยาลัย, 2539. ื่
- 24 .จิรพงศ์ กสิวิทย์อำนวย. เอกสารประกอบคำสอนวิชากลศาสตร์การแตกหัก. ภาควิชา วิศวกรรมเครื่องกล จุฬาลงกรณ์มหาวิทยาลัย, 2006.
- 25 Maiya, P.S., and Majumdar, S.. Effects of waveshape on crack initiation in lowcycle fatigue. Scripta. Metall. 13 (1979), pp. 485-490.
- 26 R.G. Forman, V. Shivakumar, J.W. Cardinal, L.C. Williams, and P.C. McKeighan ,Fatigue crack growth database for damage tolerance analysis. DOT/FAA/AR-05/15, 2005.

ภาคผนวก

#### **ภาคผนวก ก**

## **ภาพรวมของโปรแกรม**

<u>ก.1 โปรแกรมหลักส่วนกำหนดค่า</u>

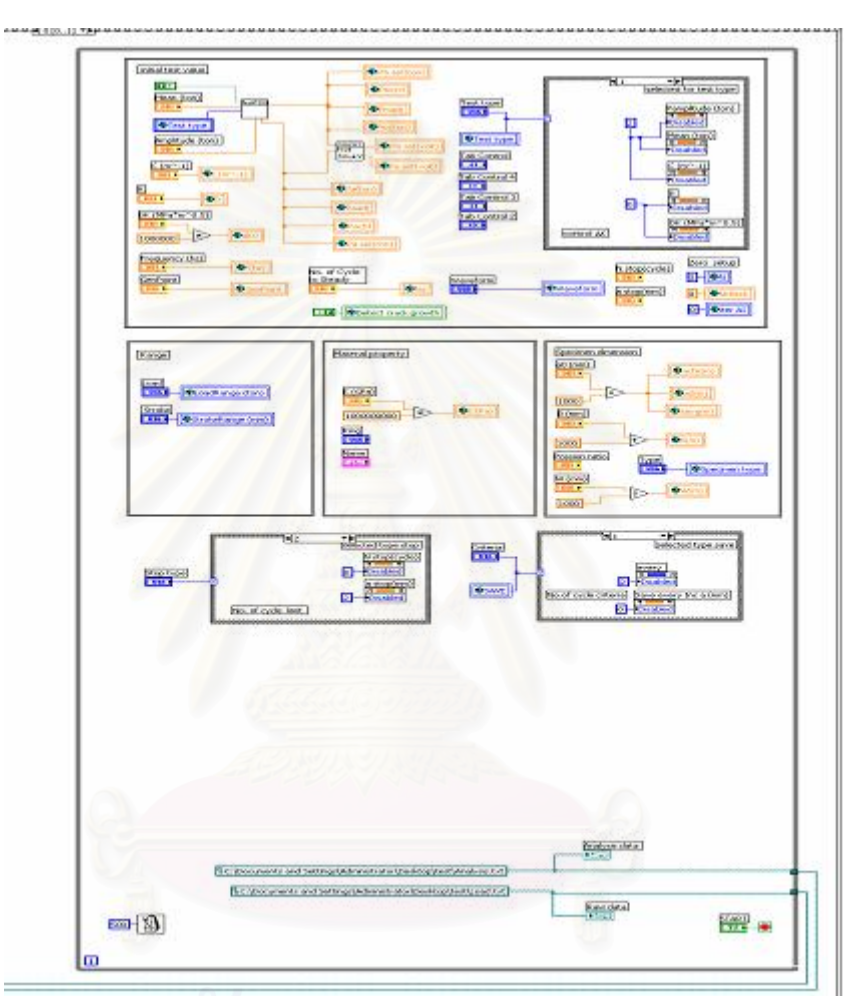

,,,,,,,,,,,

รูปที่ ก.1 โครงสรางโปรแกรมหลักสวนการกําหนดคา

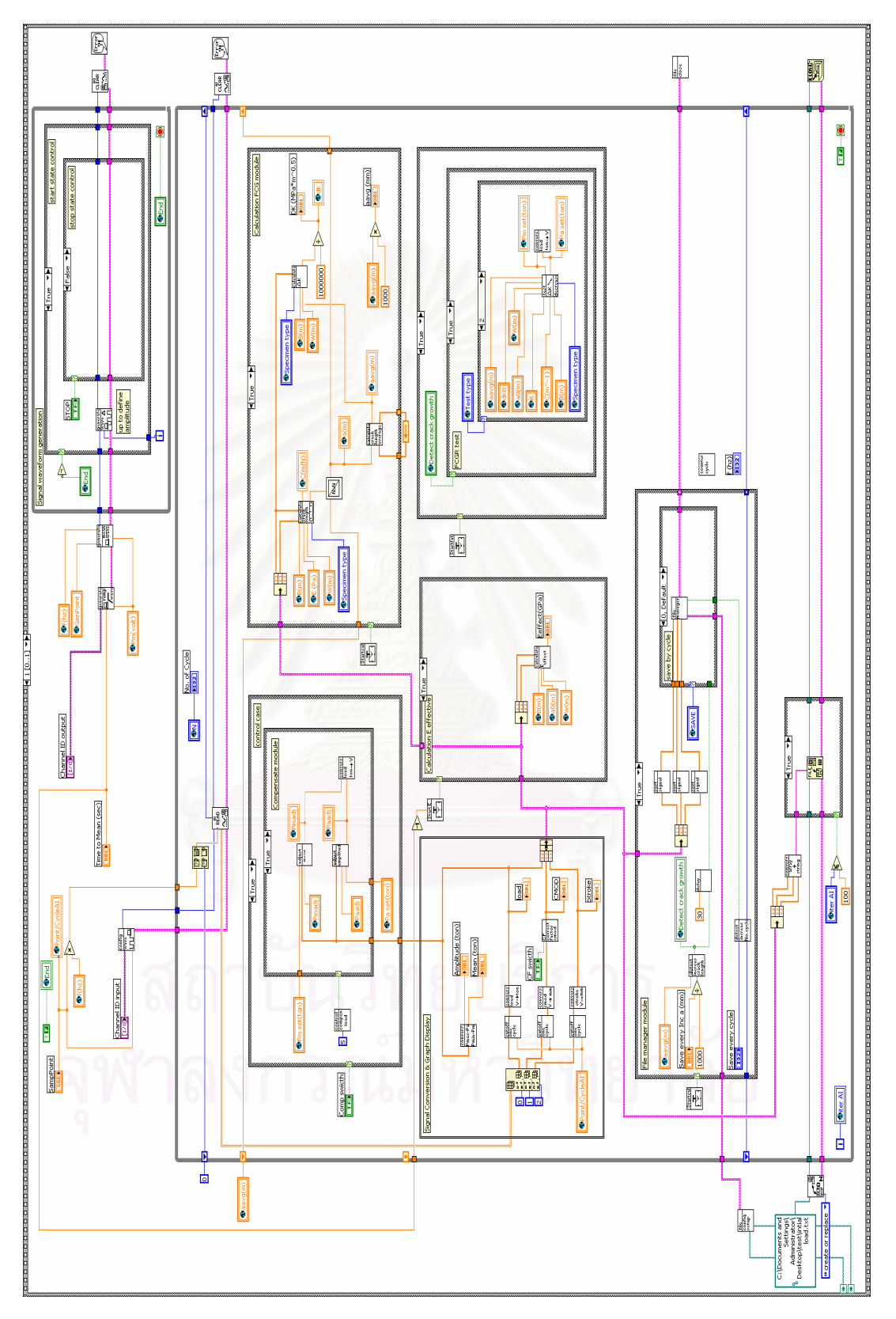

รูปที่ ก.2 โครงสรางโปรแกรมหลักสวนการทดสอบ

#### **ภาคผนวก ข**

# **ซอรสโคดของโปรแกรมยอย**

#### **ข. 1 ซับวีไอ WG\_generation\_ramp up.vi**

#### **หนาท** สร้างสัญญาณขาออก เพื่อดึงชิ้นงานด้วยอัตราเร็วคงที่จากภาระเริ่มต้น (เท่ากับ ิ้ ศูนย์) ถึงภาระเฉลี่ยที่กำหนด

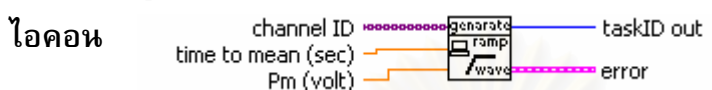

**ขอมูลปอนเขา**

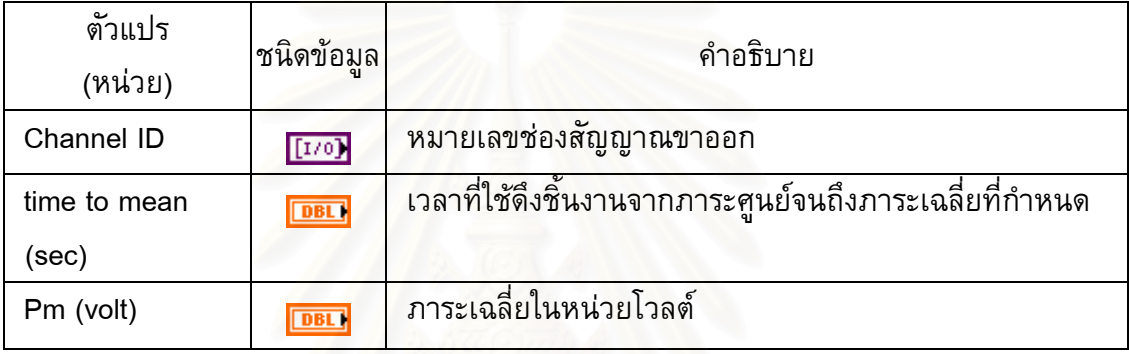

# **ขอมูลขาออก**

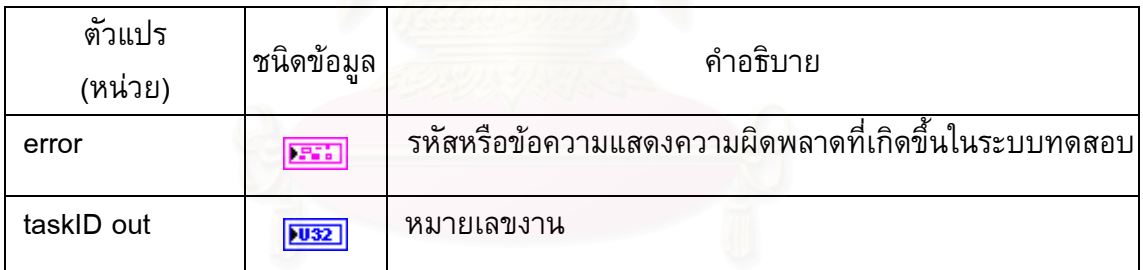

**แผนภาพของซับวีไอ**

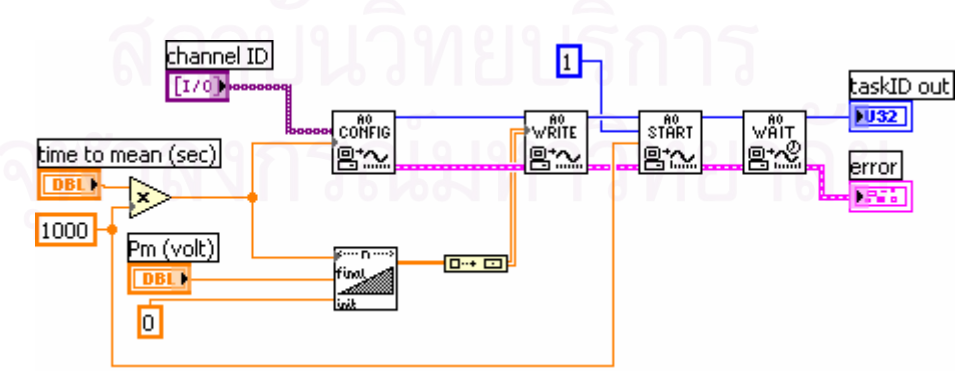

รูปที่ ข.1 แผนภาพของซับวีไอ WG\_generation\_ramp up.vi

#### **ข. 2 ซับวีไอ WG\_config\_waveform\_signal\_output.vi**

#### **หนาท ี่** กําหนดสภาวะทดสอบสําหรับสัญญาณขาออก ซึ่งประกอบดวย รูปรางของภาระ

ความถ ภาระ และภาระเฉลี่ย ี่

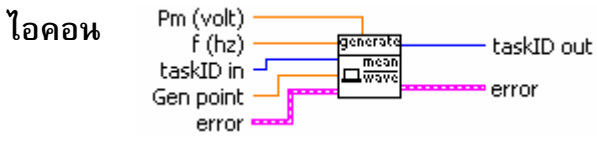

## **ขอมูลปอนเขา**

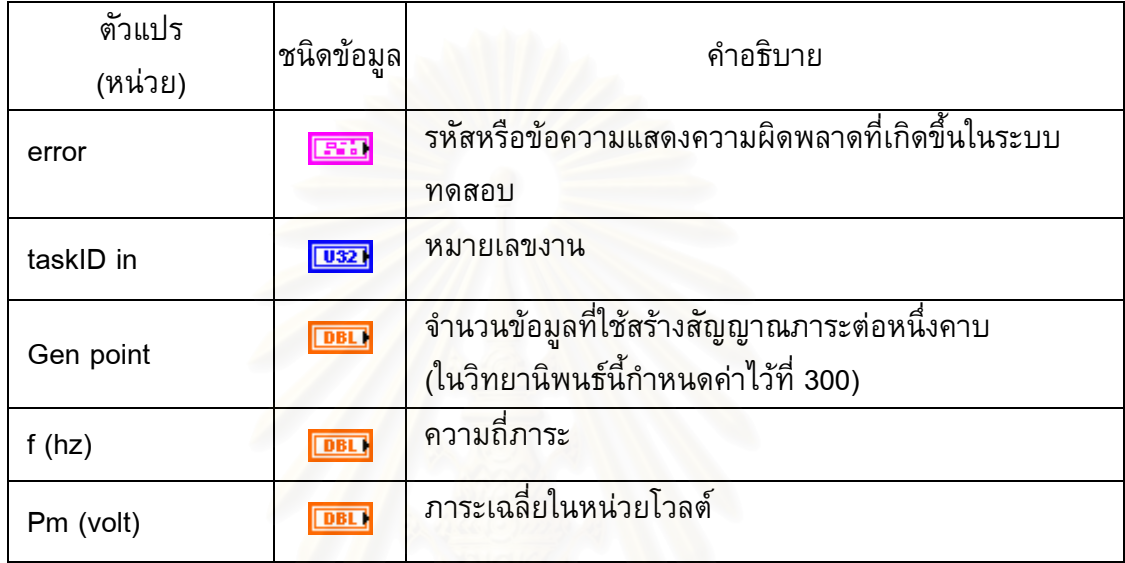

# **ขอมูลขาออก**

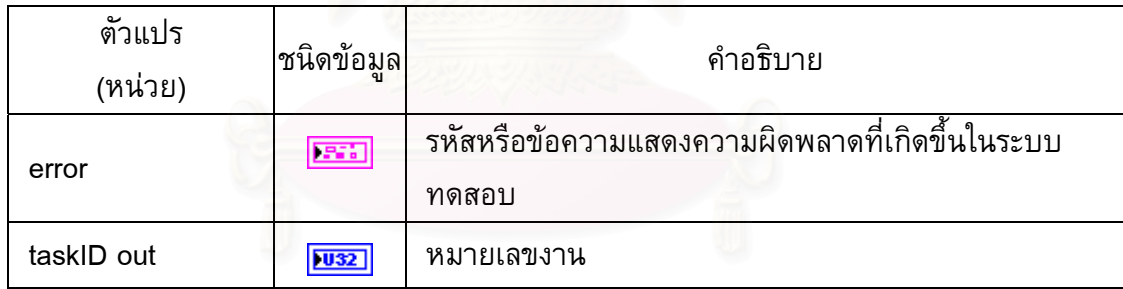

#### **แผนภาพของซับวีไอ**

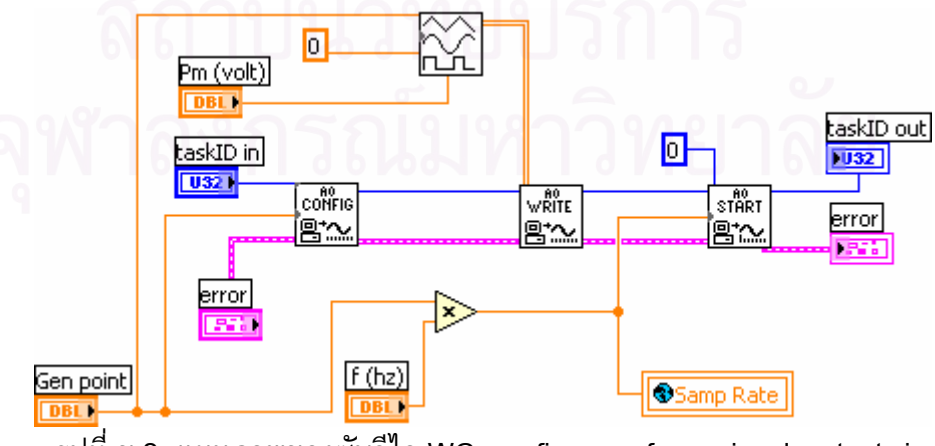

รูปที่ ข.2 แผนภาพของซับวีไอ WG\_config\_waveform\_signal\_output.vi

# **ข. 3 ซับวีไอ WG\_compute Waveform.vi**

**หนาท ี่** สรางสัญญาณภาระขาออกใหมีลักษณะตามที่กําหนด ซึ่งประกอบดวย ภาระเฉลี่ย แอมพลิจูดภาระ ความถ ภาระ จํานวนการสุมคาสัญญาณในหนึ่ งคาบ และรูปราง ี่ ภาระ โปรแกรมนี้สามารถเลือกรูปร่างของสัญญาณภาระ (ขาออก) ได้ 4 แบบ คือ รูปไซน์ รูปสามเหลี่ยม รูปสี่เหลี่ยม และรูปฟันเลื่อย

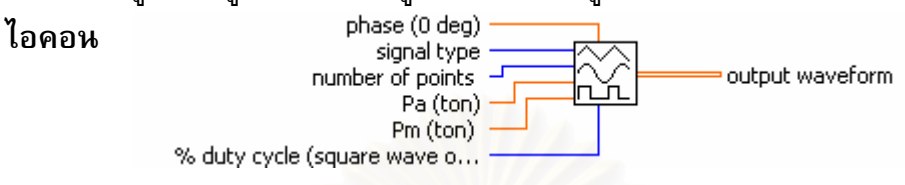

## **ขอมูลปอนเขา**

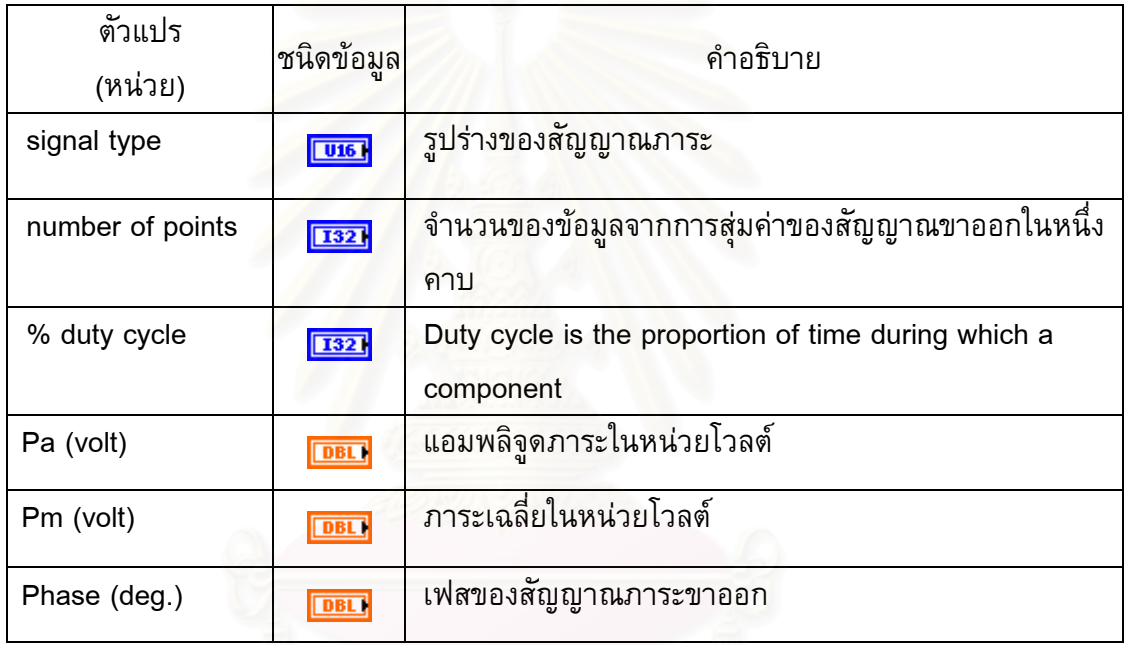

## **ขอมูลขาออก**

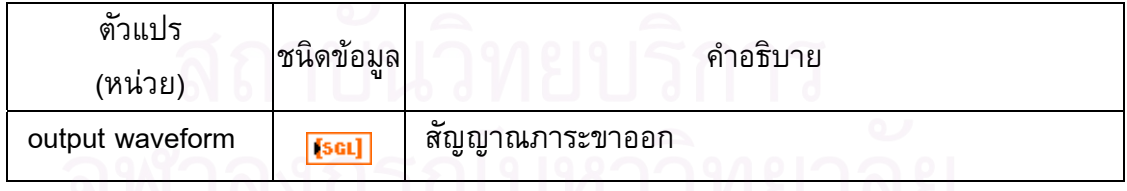

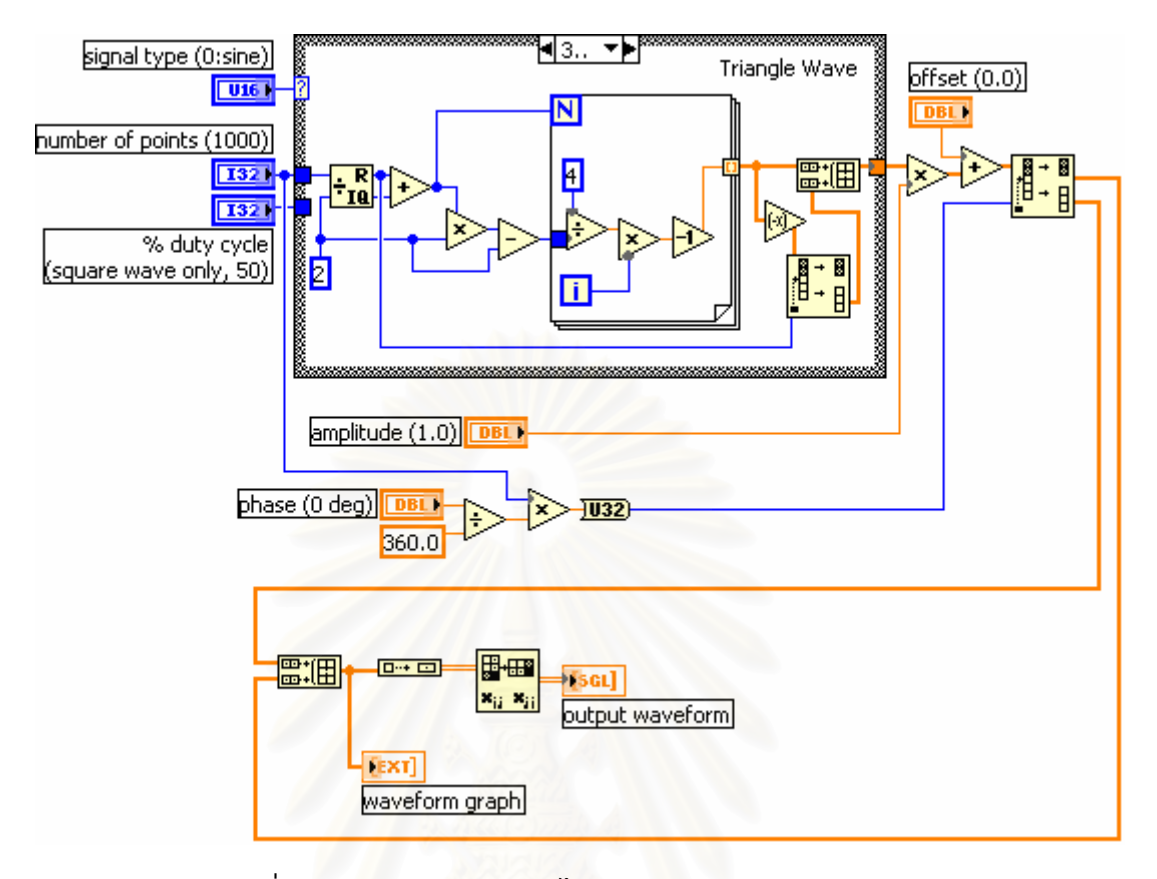

รูปที่ ข.3 แผนภาพของซับวีไอ WG\_compute Waveform.vi

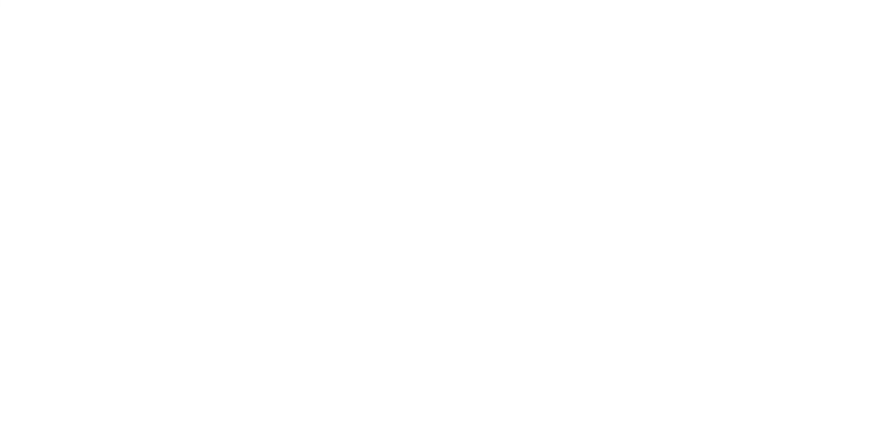

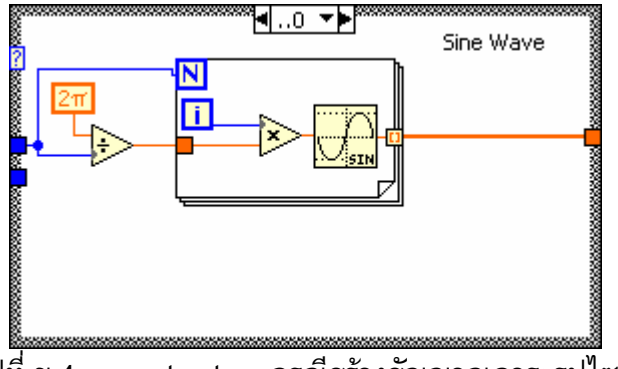

รูปที่ ข.4 case structure กรณีสรางสัญญาณภาระรูปไซน

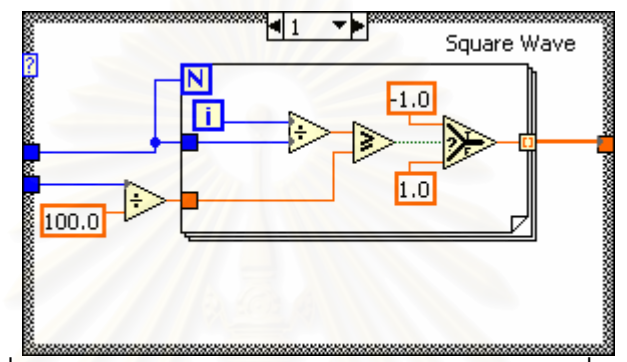

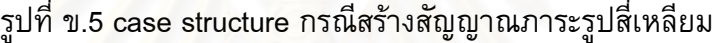

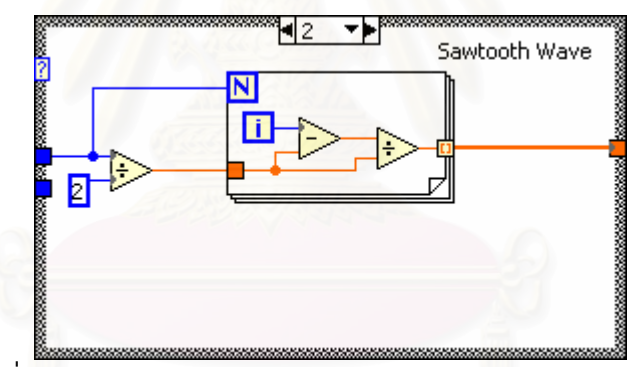

รูปที่ ข.6 case structure กรณีสรางสัญญาณภาระรูปฟนเลื่อย

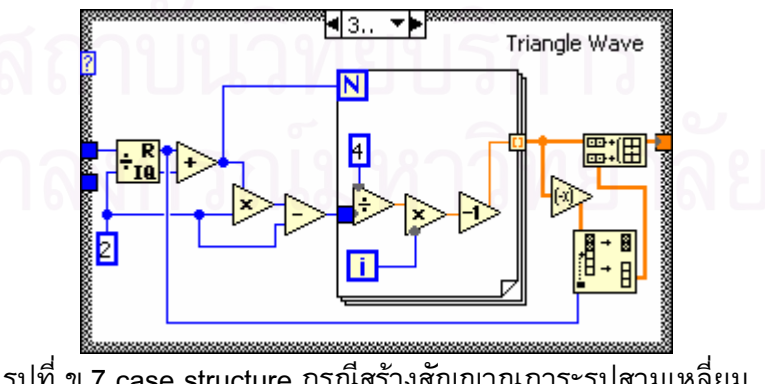

รูปที่ ข.7 case structure กรณีสรางสัญญาณภาระรูปสามเหลี่ยม

## **ข. 4 ซับวีไอ Ana\_Conversion\_Stroke range.vi**

stroke (volt)

#### **หนาท** ี่ แปลงข้อมูลแรงดันไฟฟ้าของ LVDT เป็นระยะเคลื่อนตัวของลูกสูบ

**ไอคอน**

convers<br>|stroke<br>|V→mm stroke (mm)

# **ขอมูลปอนเขา**

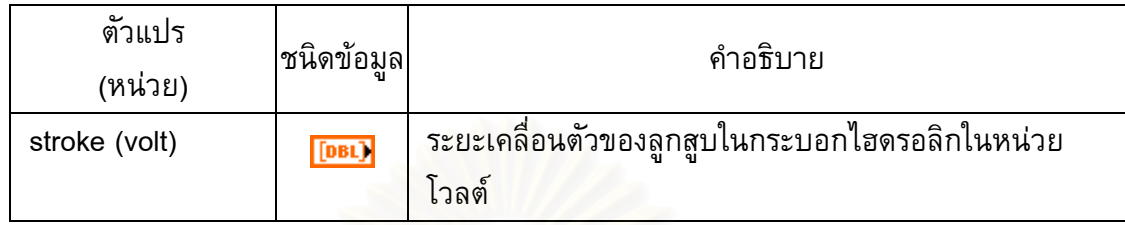

# **ขอมูลขาออก**

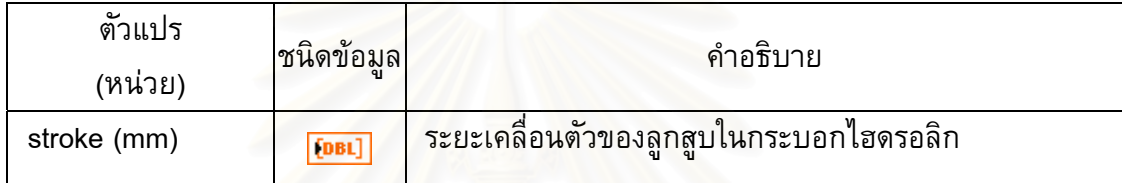

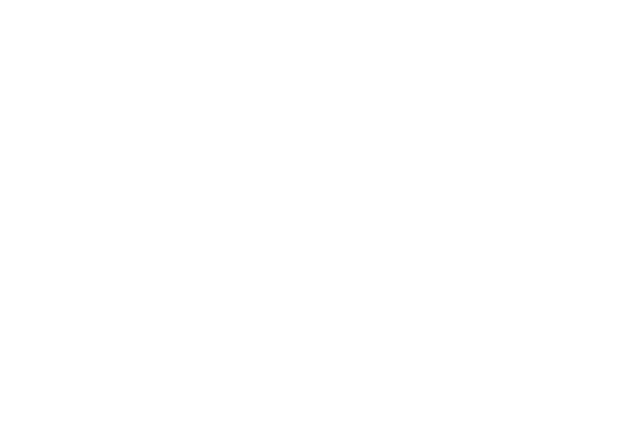

## **แผนภาพของซับวีไอ**

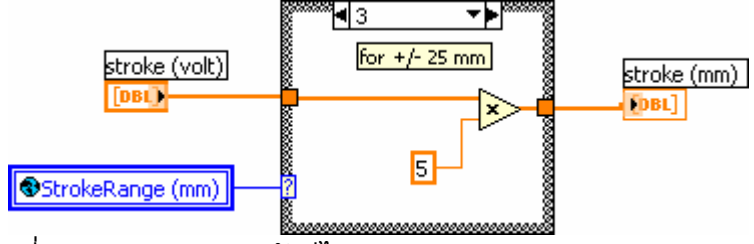

รูปที่ ข.8 แผนภาพของซับวีไอ Ana\_Conversion\_Stroke range.vi

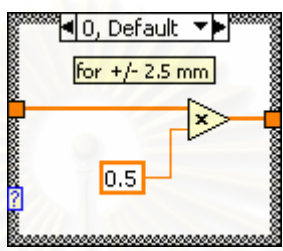

รูปที่ ข.9 case structure บรรจุฟงกชันแปลงสัญญาณ สําหรับพิสัย ±2.5 mm

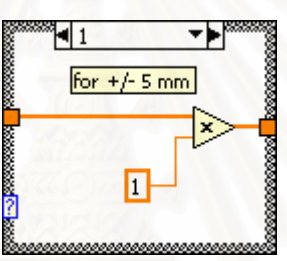

รูปที่ ข.10 case structure บรรจุฟังก์ชันแปลงสัญญาณ สำหรับพิสัย ±5 mm

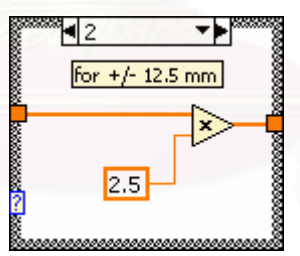

รูปที่ ข.11 case structure บรรจุฟงกชันแปลงสัญญาณ สําหรับพิสัย ±12.5 mm

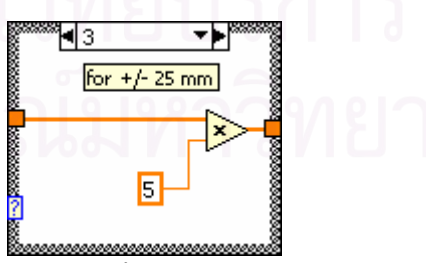

รูปที่ ข.12 case structure บรรจุฟงกชันแปลงสัญญาณ สําหรับพิสัย ± 25 mm

# **ข. 5 ซับวีไอ WG\_waveform\_start.vi**

- **หนาท** ควบคุมการเพิ่มแอมพลิจูดภาระจากศูนย์จนถึงแอมพลิจูดภาระที่กำหนด ภายใน จำนวนรอบภาระที่กำหนด<br>• No. of cycle\_to\_required …
- No. of cycle **ไอคอน** ז ר taskID in
	- generate<br>Wave A<br>EDD task ID out error error

# **ขอมูลปอนเขา**

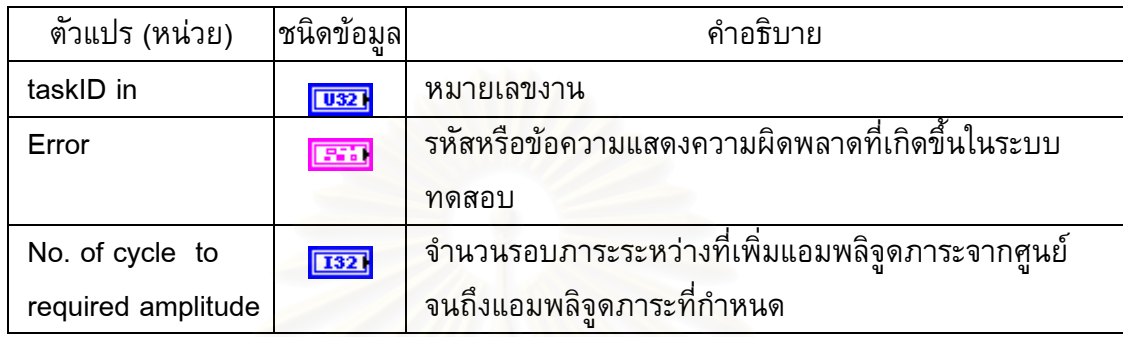

#### **ขอมูลขาออก**

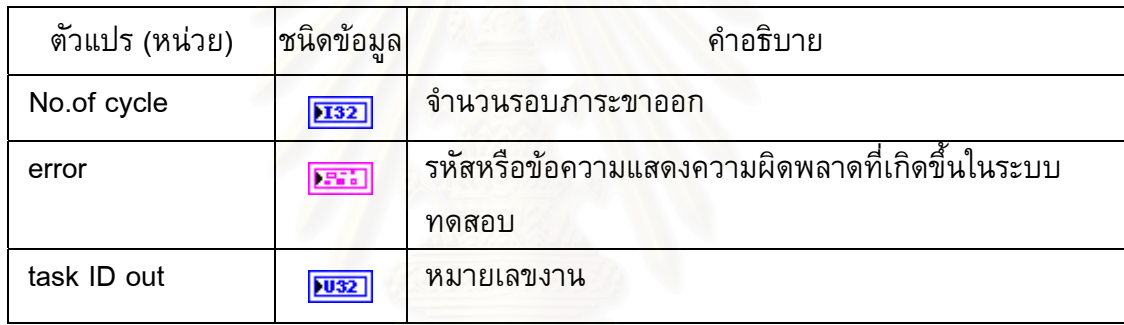

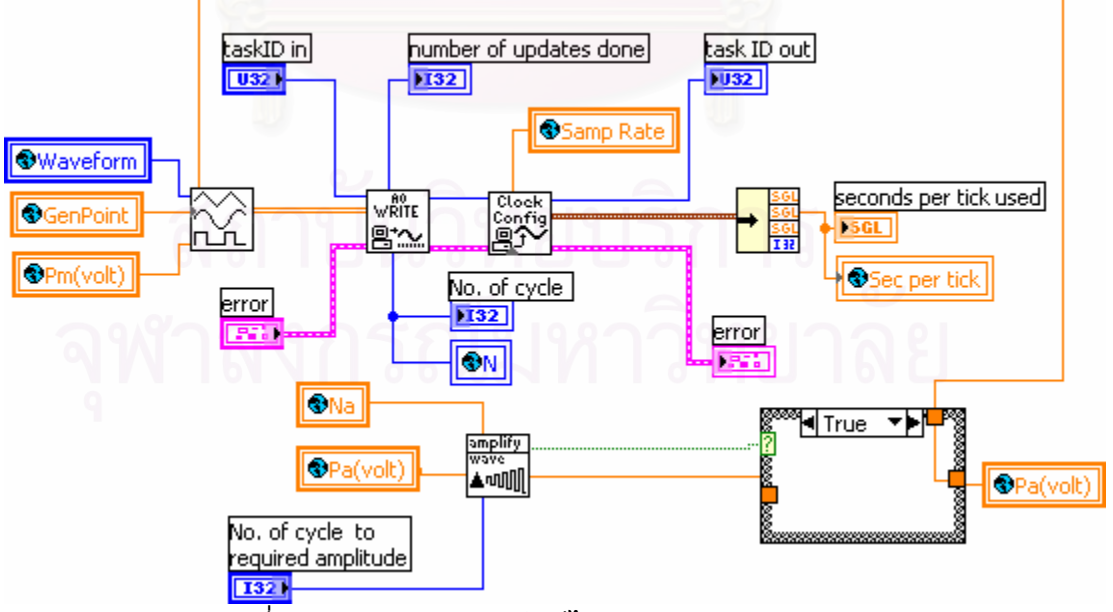

รูปที่ ข.13 แผนภาพของซับวีไอ WG\_waveform\_start.vi

# **ข. 6 ซับวีไอ WG\_Calculation\_waveform\_start.vi**

#### **หนาท** คำนวณแอมพลิจูดภาระ ที่ต้องปรับเพิ่มจากศูนย์จนถึงแอมพลิจูดภาระที่กำหนด ตามจํานวนรอบภาระท ระบุ ี่

amplify<br>wave Pa status **ไอคอน** - No. of cycle | to required ...<br>- Pa (volt)<br>- cycle No. Pa (volt) **L**™

# **ขอมูลปอนเขา**

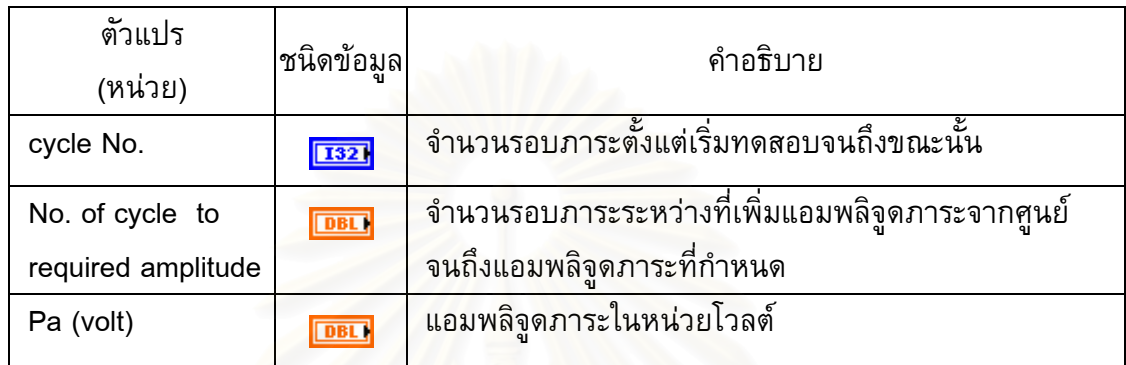

# **ขอมูลขาออก**

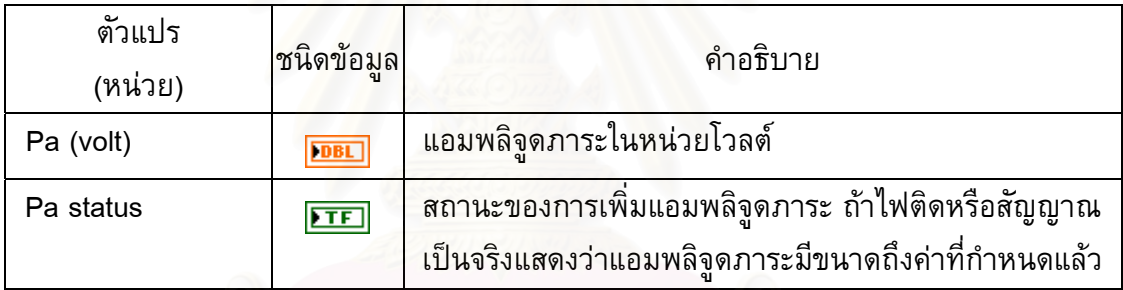

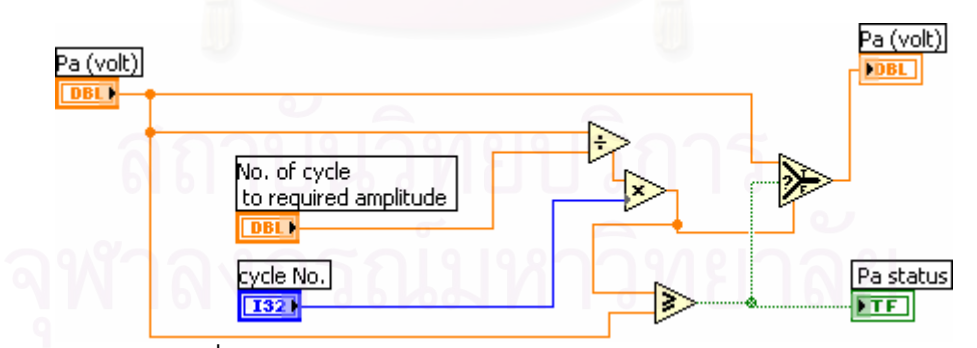

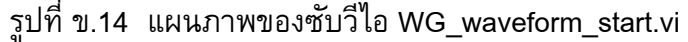

### **ข. 7 ซับวีไอ WG\_waveform\_stop.vi**

#### **หนาท** ควบคุมการลดแอมพลิจูดภาระจากแอมพลิจูดภาระที่กำหนดจนถึงค่าศูนย์ ตาม จํานวนรอบภาระท ระบุ ี่

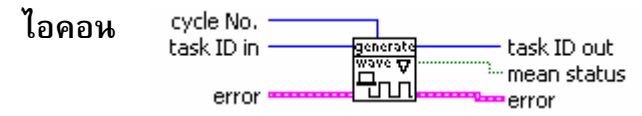

# **ขอมูลปอนเขา**

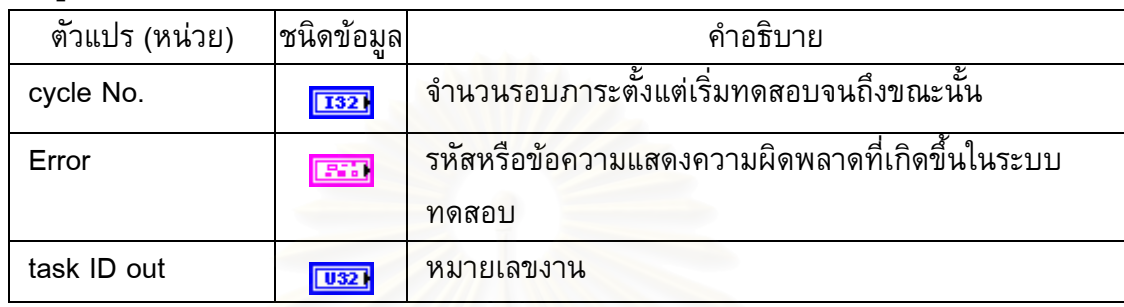

## **ขอมูลขาออก**

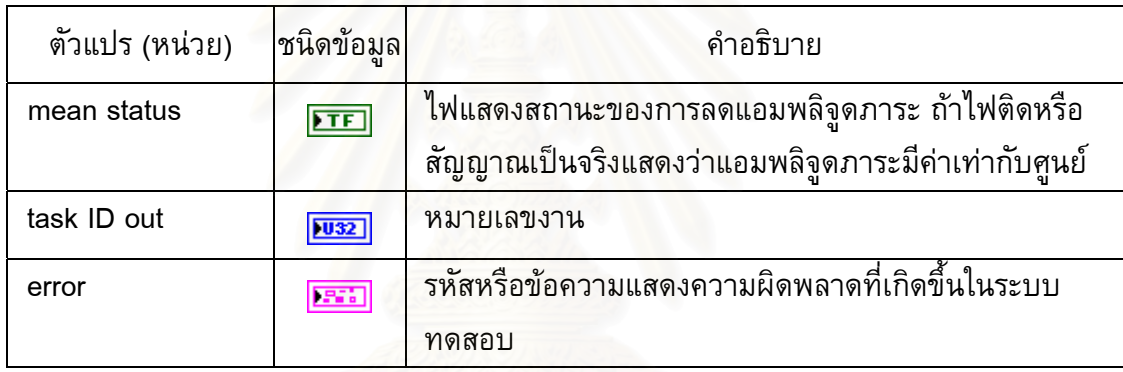

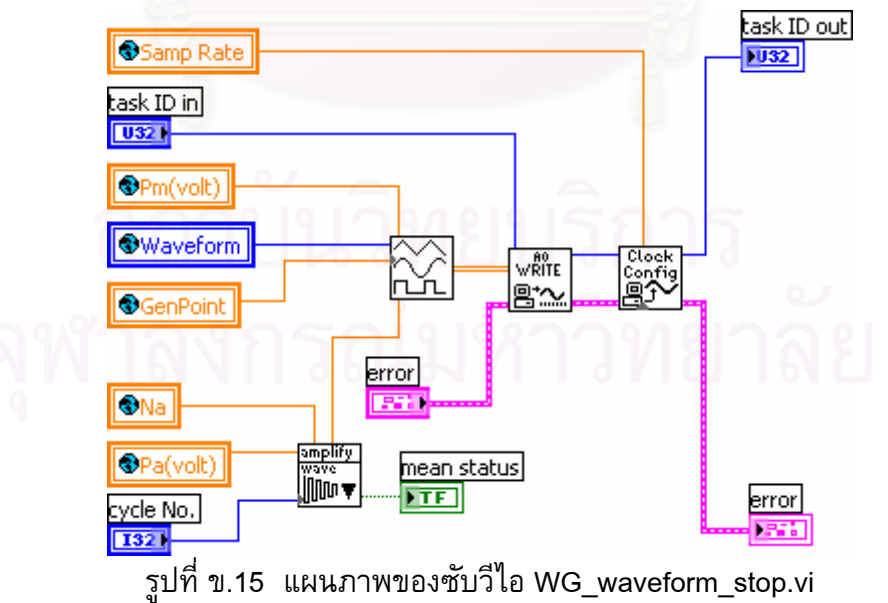

#### **ข. 8 ซับวีไอ WG\_Calculation\_waveform\_stop.vi**

#### **หนาท** ี คำนวณแอมพลิจูดภาระที่จะปรับลดจากแอมพลิจูดภาระที่กำหนดจนถึงค่าศูนย์ ตามจํานวนรอบภาระท ระบุ ี่

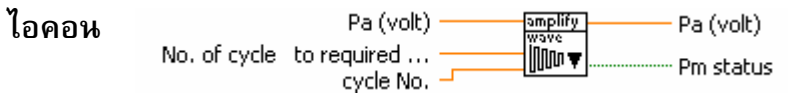

# **ขอมูลปอนเขา**

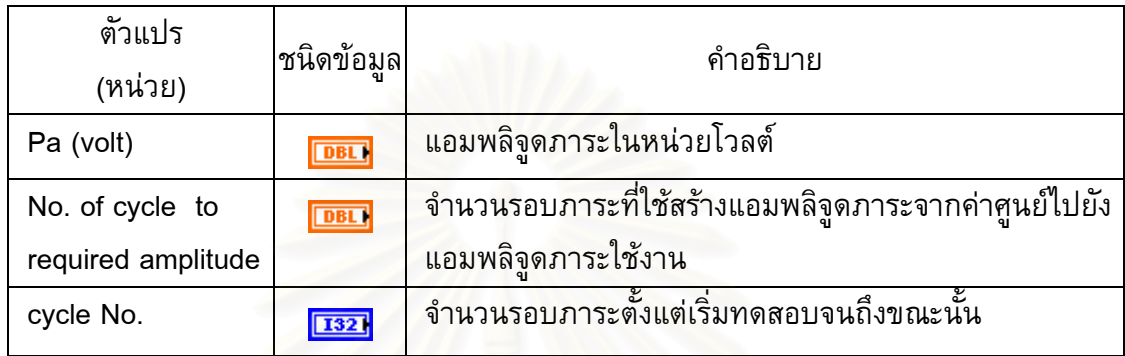

# **ขอมูลขาออก**

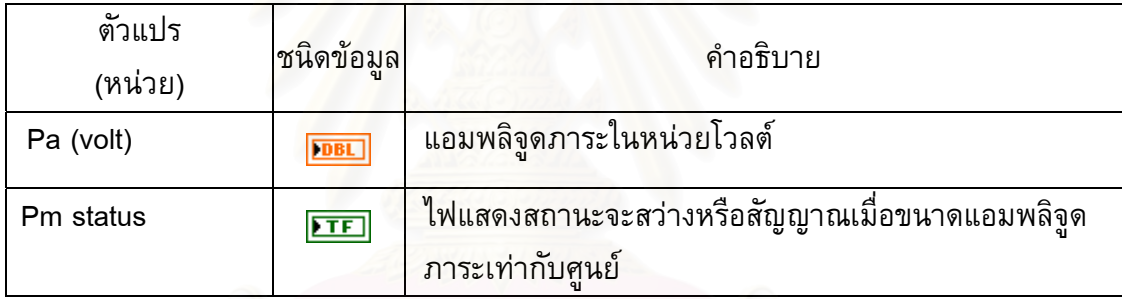

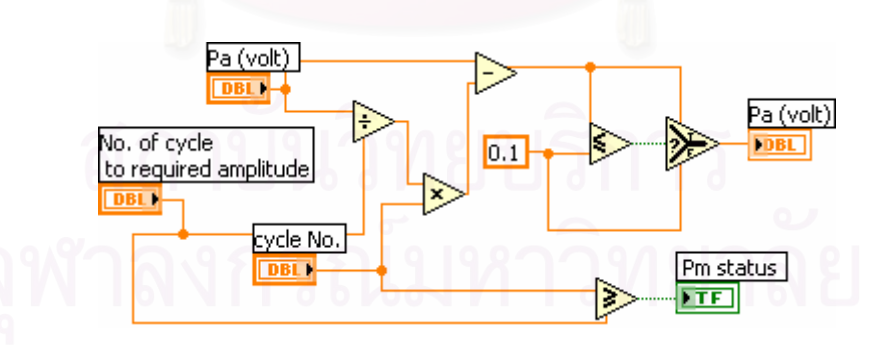

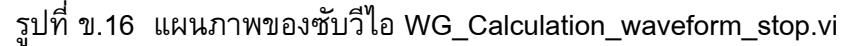
### **ข. 9 ซับวีไอ WG\_ramp down.vi**

- **หนาท** สร้างสัญญาณขาออก เพื่อลดภาระที่กระทำกับชิ้นงานด้วยอัตราเร็วคงที่จากภาระ ิ้ เฉล ยที่กําหนด จนภาระมีคาเทากับศูนย  $\mathcal{L}^{\mathcal{L}}(\mathcal{L}^{\mathcal{L}})$  and  $\mathcal{L}^{\mathcal{L}}(\mathcal{L}^{\mathcal{L}})$  and  $\mathcal{L}^{\mathcal{L}}(\mathcal{L}^{\mathcal{L}})$
- **ไอคอน** taskID in rampgen taskID out error error

# **ขอมูลปอนเขา**

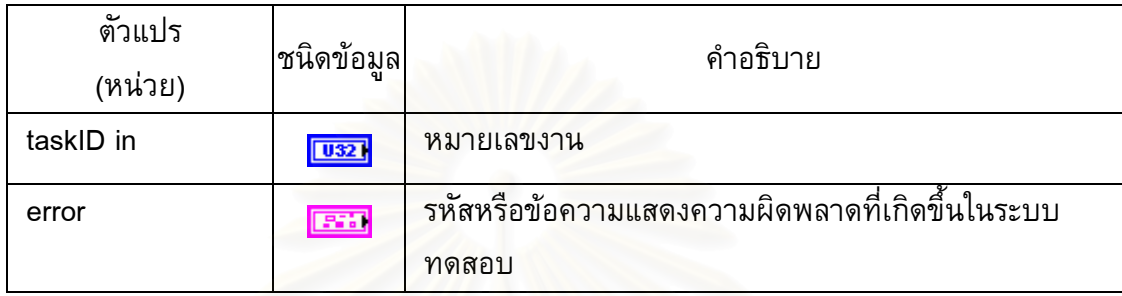

# **ขอมูลขาออก**

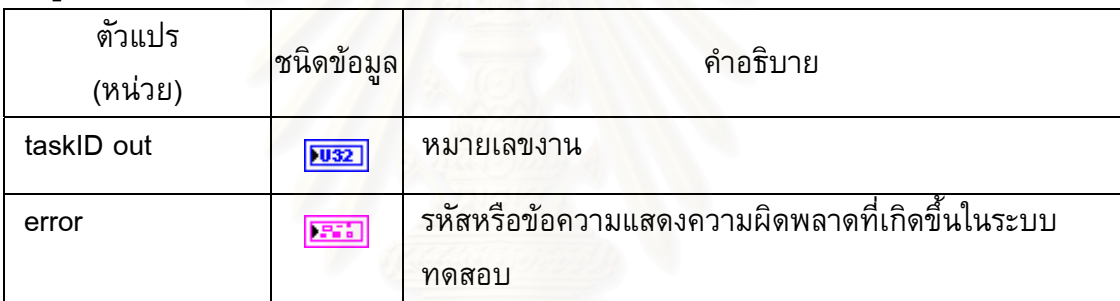

### **แผนภาพของซับวีไอ**

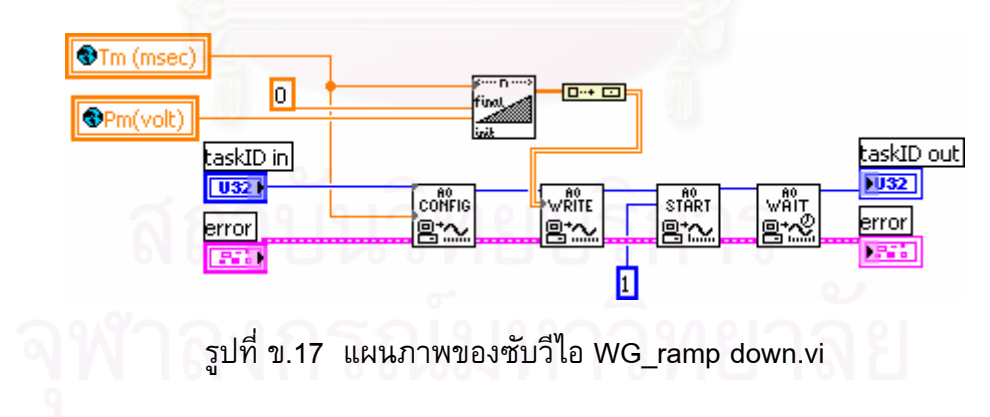

# **ข. 10 ซับวีไอ WG\_start config input.vi**

**หนาท** กำหนดค่าเริ่มต้นที่เกี่ยวข้องกับการทำงานของส่วนรับสัญญาณแอนาล็อก ิ่

> ประกอบ ดวย จํานวนที่พักขอมูล หมายเลขชองสัญญาณ และขีดจํากัดของ สัญญาณปอนเขา (ในวิทยานิพนธนี้มีสัญญาณปอนเขา 3 ชองสัญญาณ คือ สัญญาณภาระ สัญญาณระยะเคลื่อนตัวที่ปากรอยร้าว และสัญญาณระยะเคลื่อนตัว

**ไอคอน**

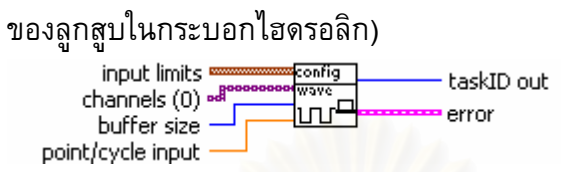

## **ขอมูลปอนเขา**

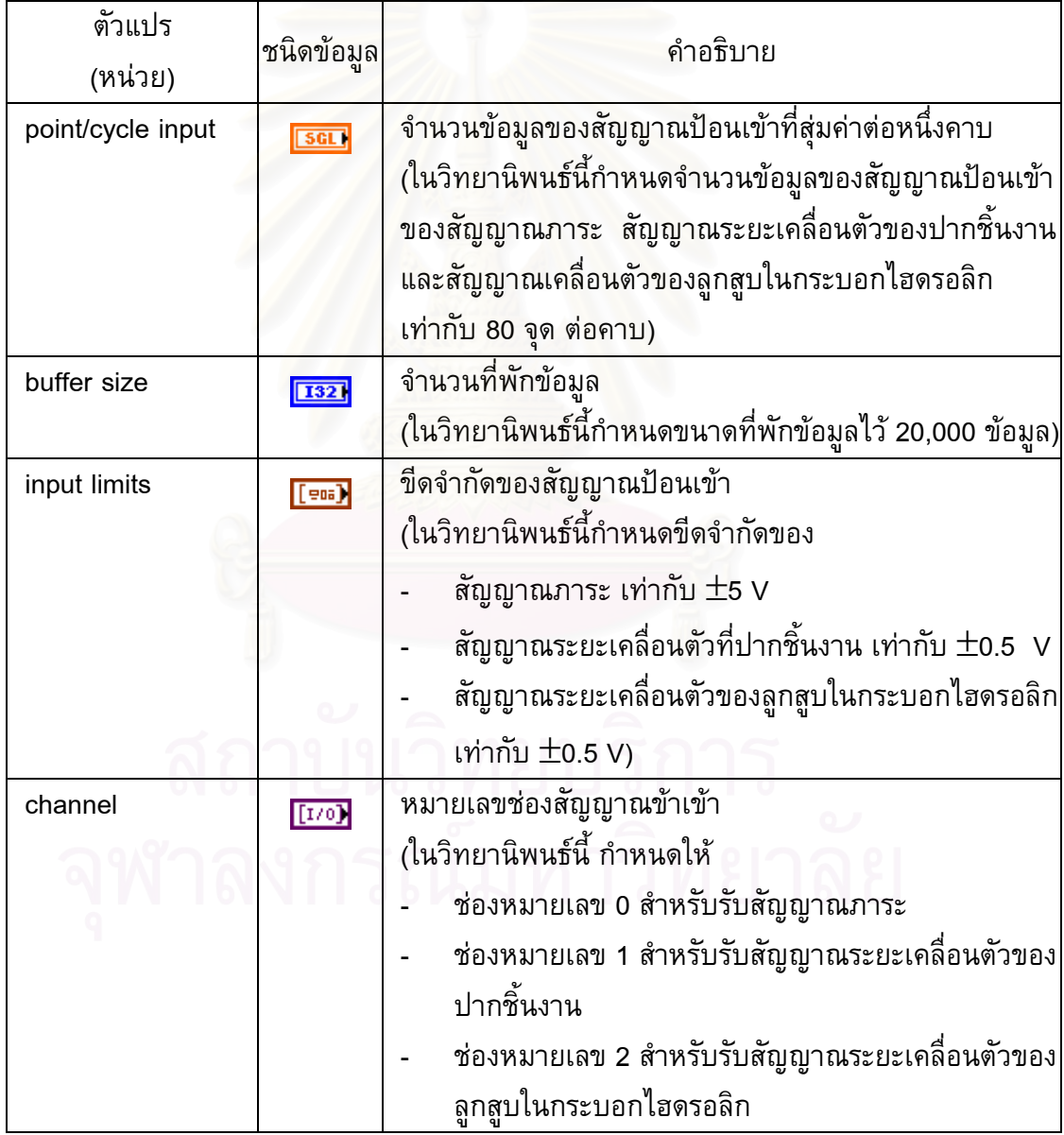

# **ขอมูลขาออก**

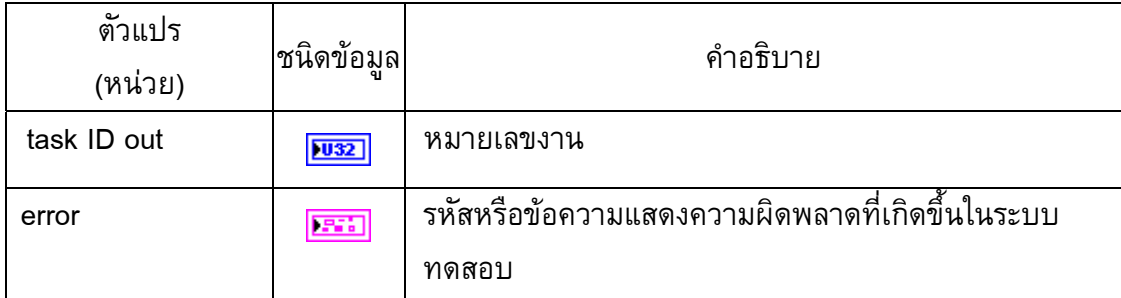

### **แผนภาพของซับวีไอ**

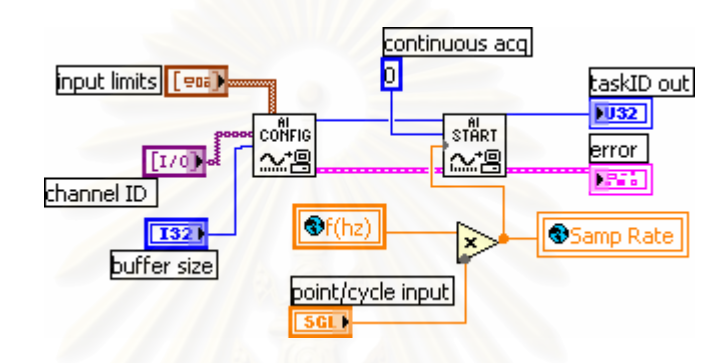

รูปที่ ข.18 แผนภาพของซับวีไอ WG\_start config input.vi

#### **ข. 11 ซับวีไอ Ana\_calculation\_compliance.vi**

#### **หนาท** คำนวณคอมพลายแอนซ์และความยาวรอยร้าว จากภาระและระยะเคลื่อนตัวที่ปาก

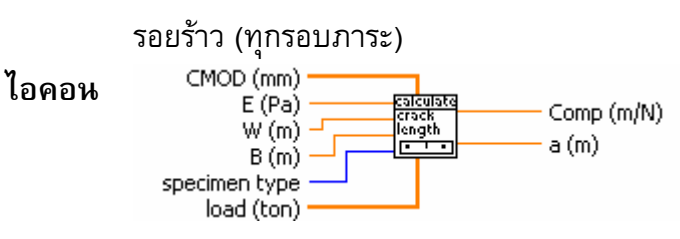

#### **ขอมูลปอนเขา**

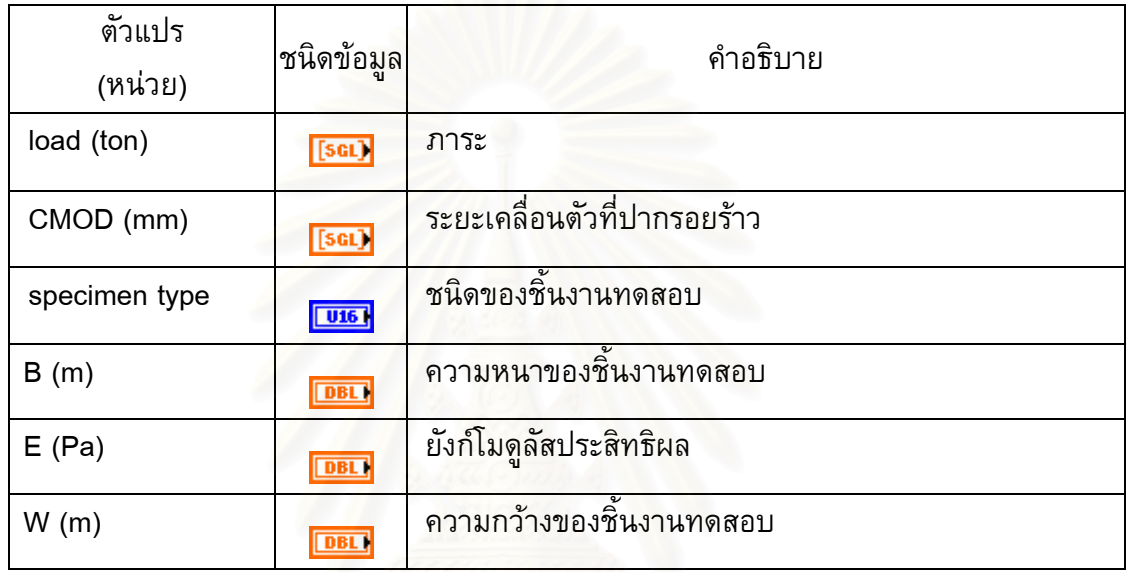

#### **ขอมูลขาออก**

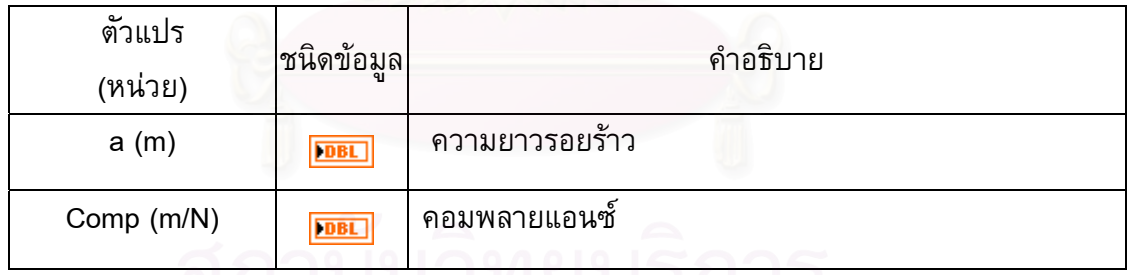

**แผนภาพของซับวีไอ**

ก) ซับวีไอคํานวณความยาวรอยราว

ภายในกรอบสีเหล ยมที่มีขอบหนาแสดง case structure ดังรูปที่ ข.19 ภายใน case structureบรรจุฟังก์ชันสำหรับการคำนวณความยาวรอยร้าวของชิ้นงานชนิดต่าง ๆ ิ้

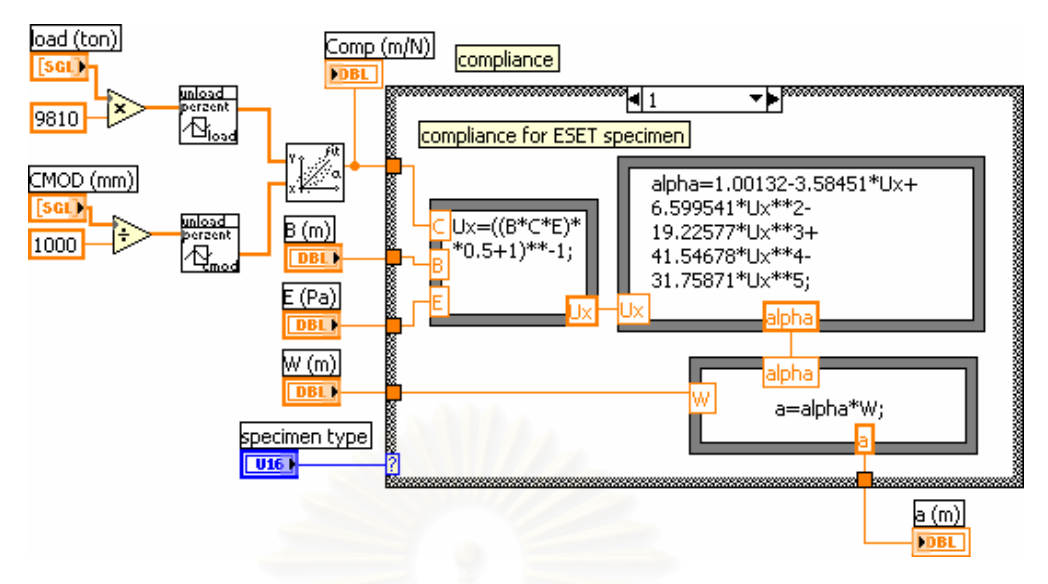

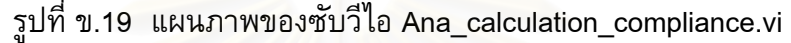

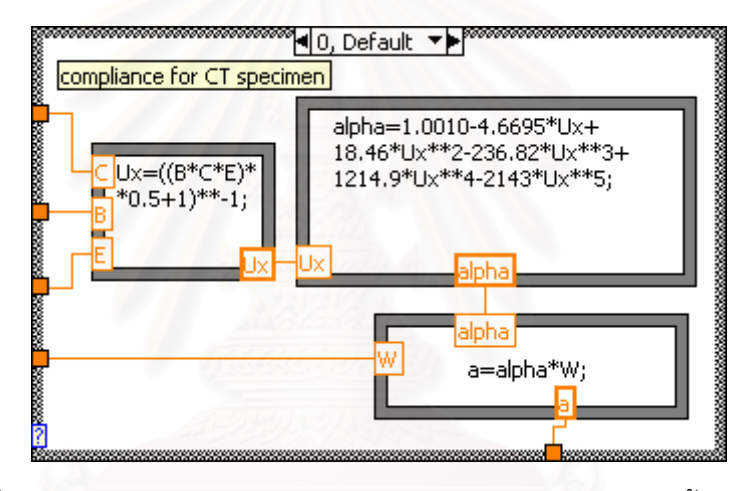

รูปที่ ข.20 case structure กรณีคํานวณความยาวรอยราวของช นงาน CT ิ้

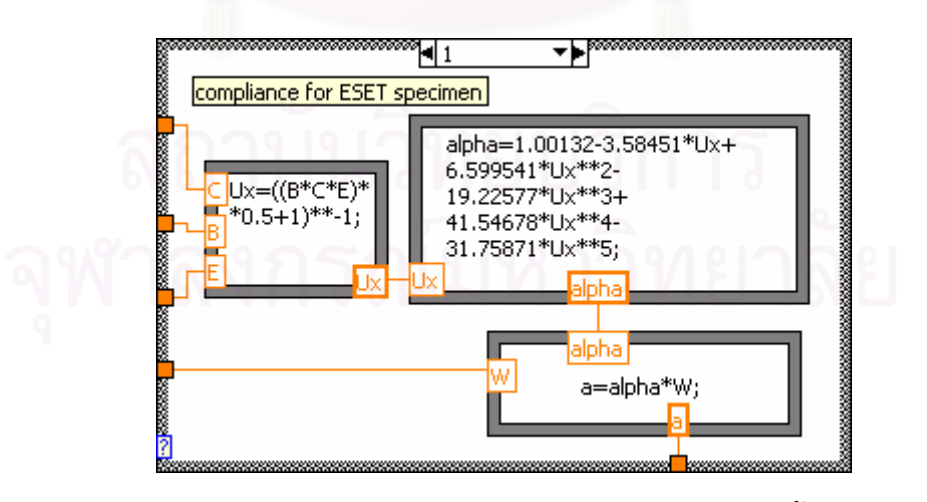

รูปที่ ข.21 case structure กรณีคํานวณความยาวรอยราวของช นงาน ESET ิ้

#### **ข. 12 ซับวีไอ Ana\_unloading waveform for CMOD.vi**

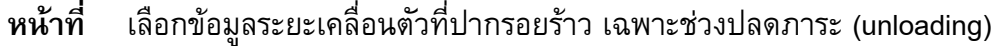

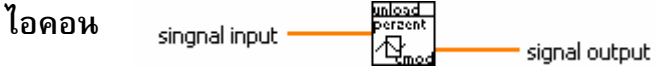

# **ขอมูลปอนเขา**

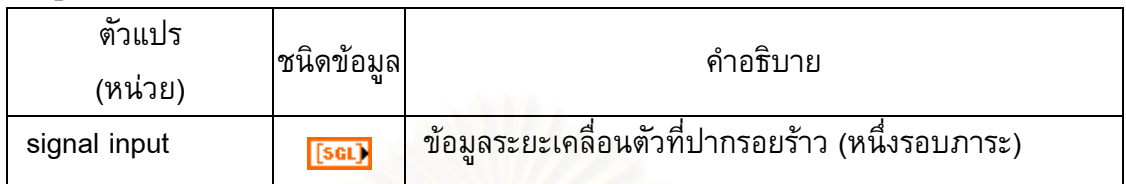

# **ขอมูลขาออก**

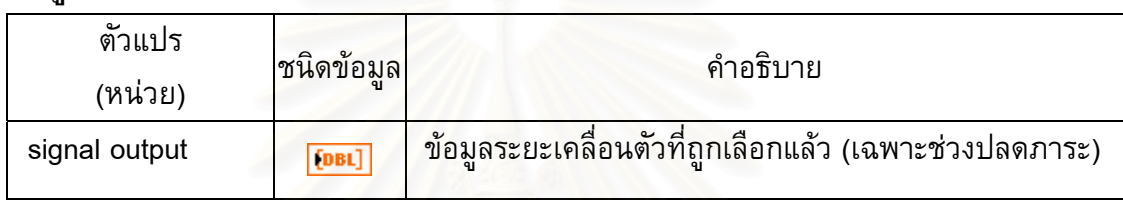

# **แผนภาพของซับวีไอ**

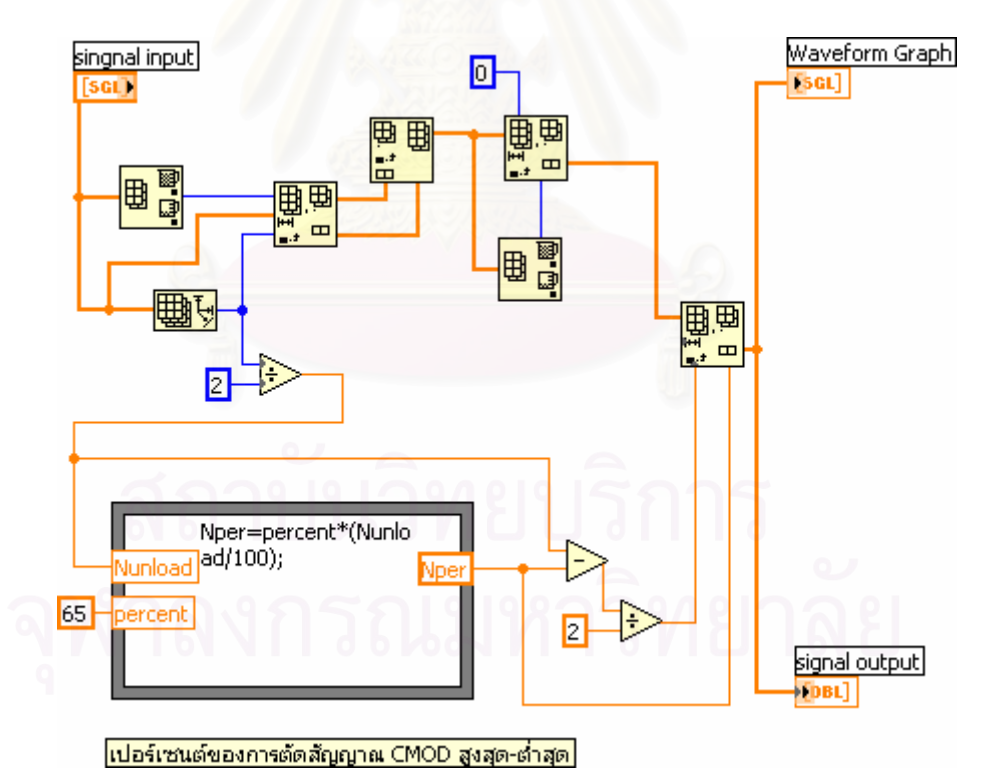

รูปที่ ข.22 แผนภาพของซับวีไอ Ana\_unloading waveform for CMOD.vi

# **ข. 13 ซับวีไอ FCGRtest\_fatigue\_test.vi**

## **หนาท** คำนวณภาระเฉลี่ย และแอมพลิจูดภาระ เมื่อความยาวรอยร้าวเพิ่มขึ้น

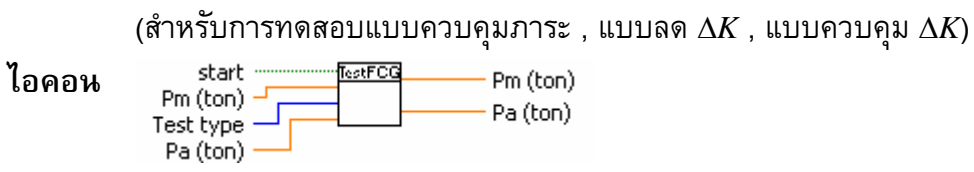

# **ขอมูลปอนเขา**

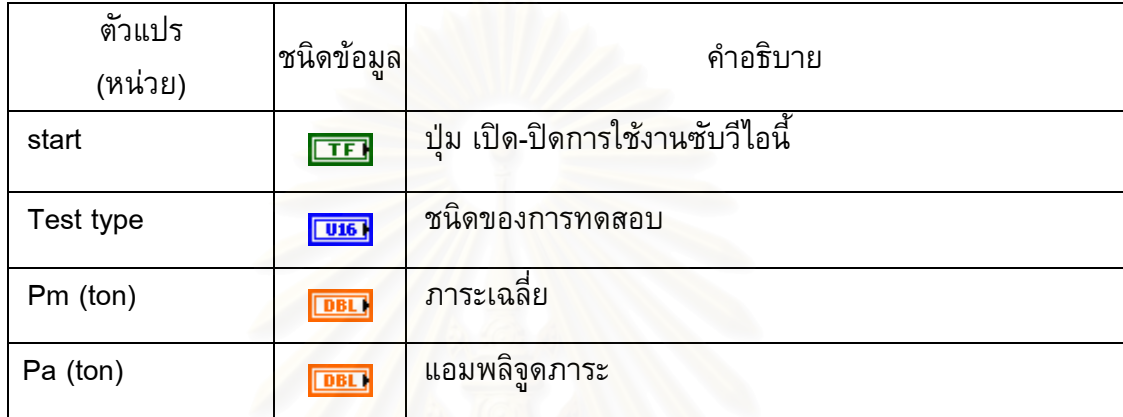

# **ขอมูลขาออก**

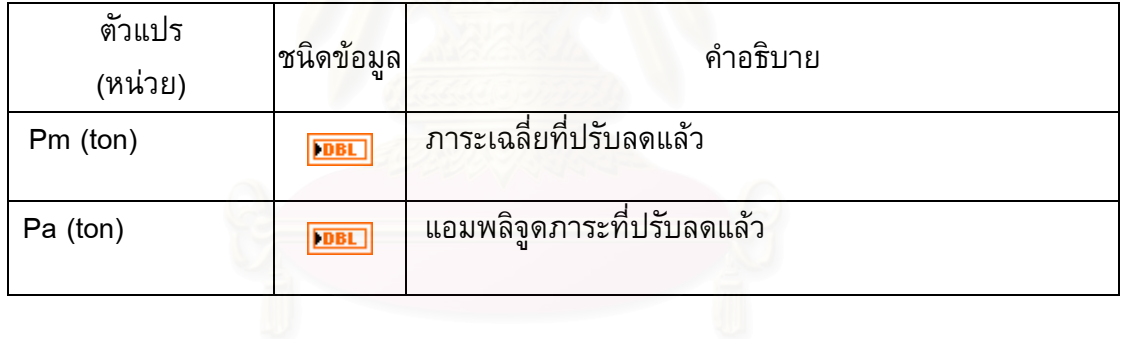

#### **แผนภาพของซับวีไอ**

กรอบสี่เหลี่ยมขอบหนาแสดง case structure ซึ่งภายในบรรจุฟังก์ชันสำหรับการ ี่ คํานวณแอมพลิจูดภาระ และภาระเฉล ยของการทดสอบแตละชนิด ซับวีไอนี้ จะทางาน ํ เมื่อ สัญญาณของตัวแปร start เป็นจริง (รูปที่ ข.23) และจะรอคำสั่งหากสัญญาณของตัวแปร start ั่ เป็นเท็จ (รูปที่ ข.24) เมื่อซับวีไอนี้ทำงานแล้ว ภายในจะมี case structure อีก 3 กรณี สำหรับ ื่ การทดสอบแตละชนิด คือ การทดสอบแบบควบคุมภาระ (รูปที่ ข.25) การทดสอบแบบควบคุม  $\Delta K$ . การทดสอบแบบลด  $\Delta K$  (รูปที่ ข.26)

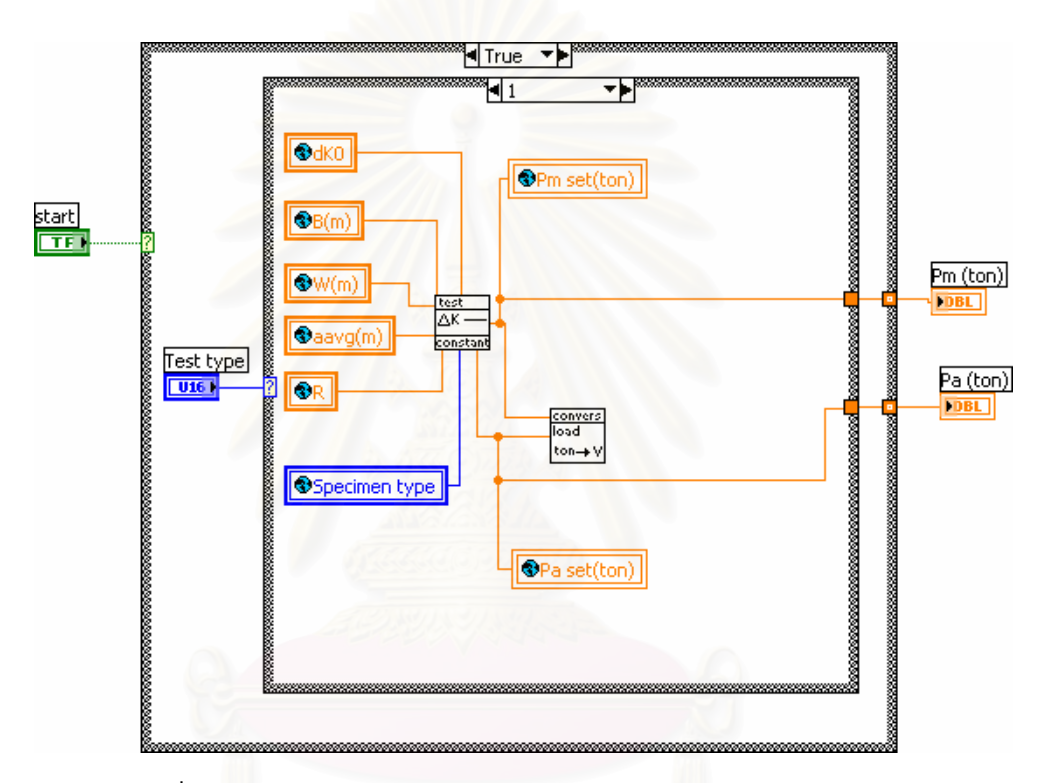

รูปที่ ข.23 case structure กรณีสัญญาณของตัวแปร start เปนจริง

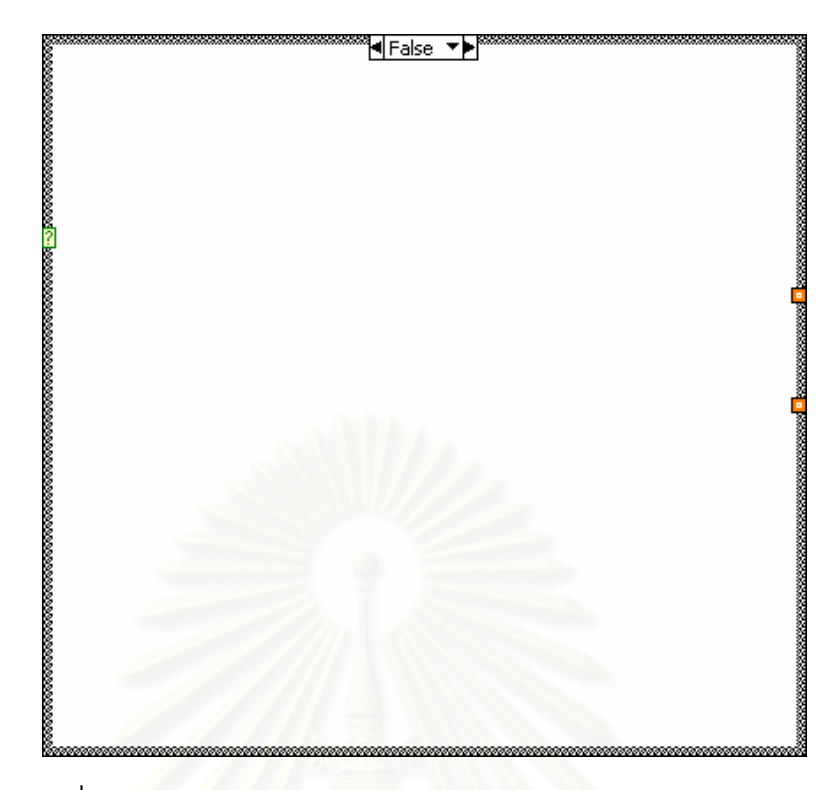

รูปที่ ข.24 case structure กรณีสัญญาณของตัวแปร start เปนเท็จ

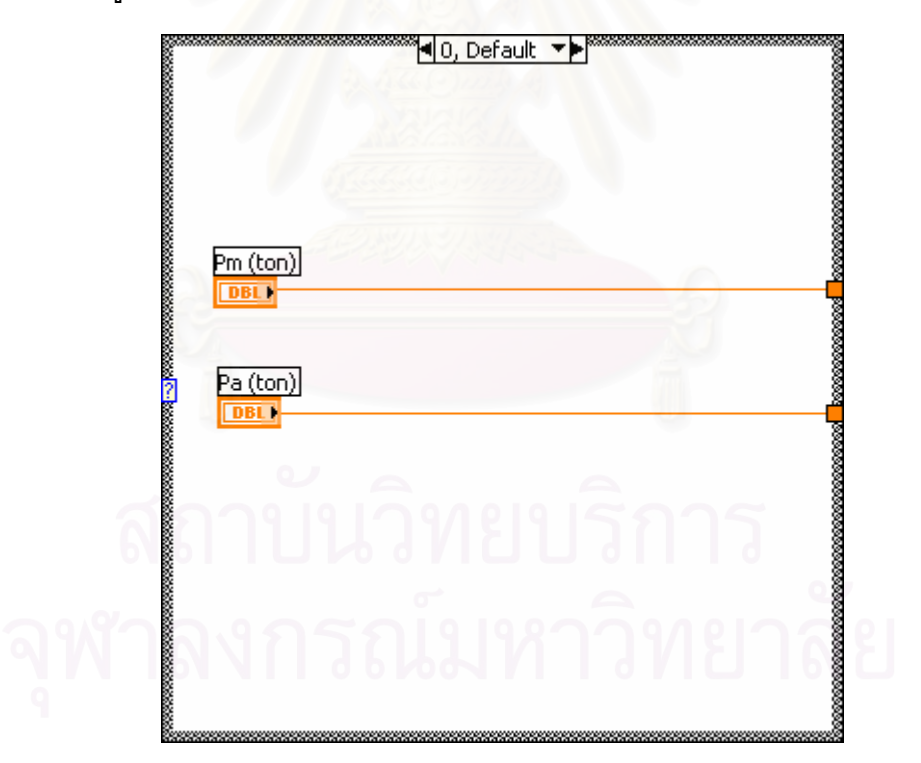

รูปที่ ข.25 case structure กรณีเลือกการทดสอบแบบควบคุมภาระ (กรณีนี้ไม่มีการปรับลดภาระจึงใช้ค่าภาระเดิมตลอดการทดสอบ)

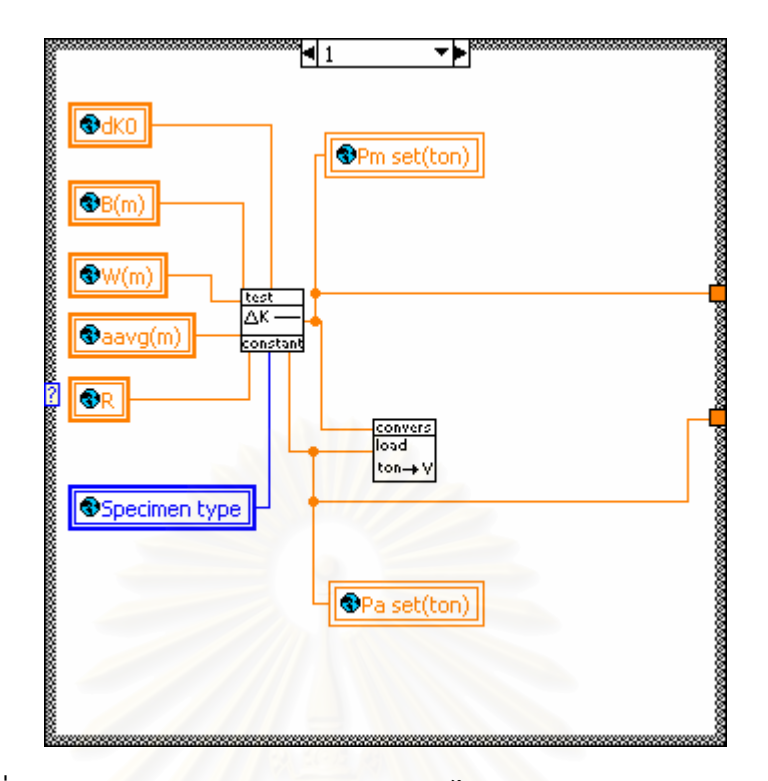

รูปที่ ข.26 case structure กรณีเลือกซับวีไอการทดสอบแบบควบคุม Δ*K*

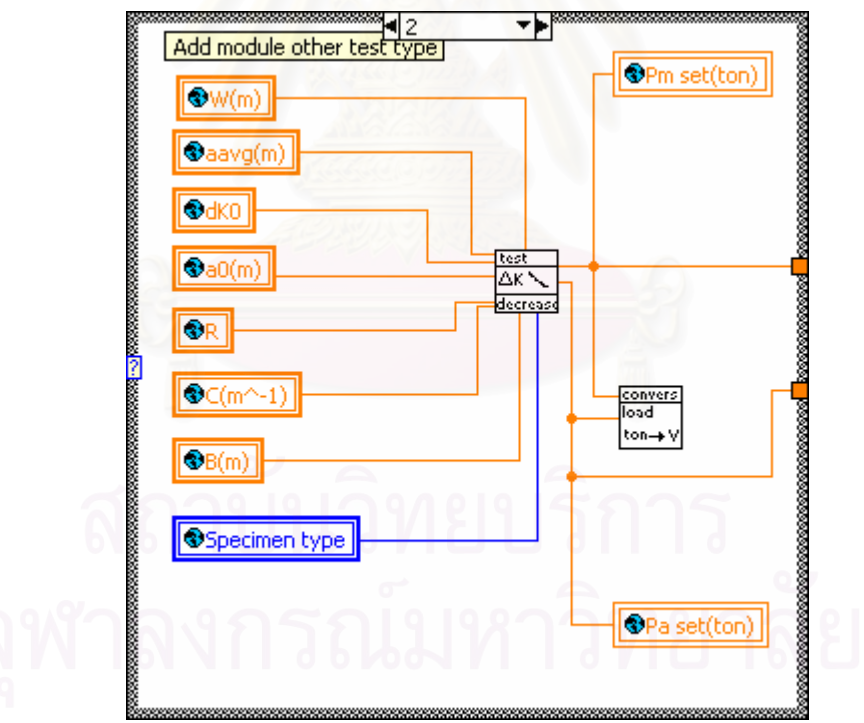

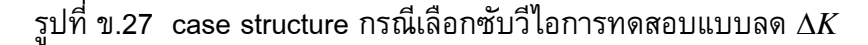

#### **ข. 14 ซับวีไอ FCGRtest\_Kdecreasing.vi**

**หนาท**

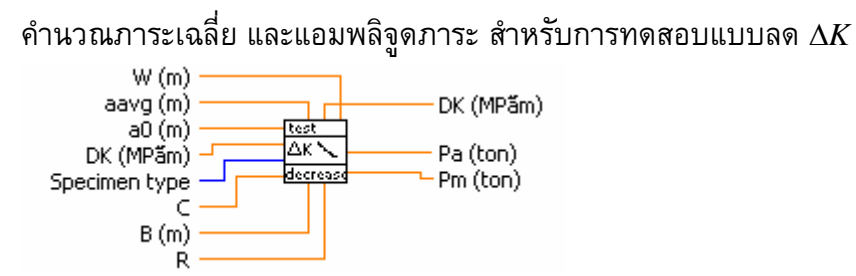

# **ขอมูลปอนเขา**

**ไอคอน**

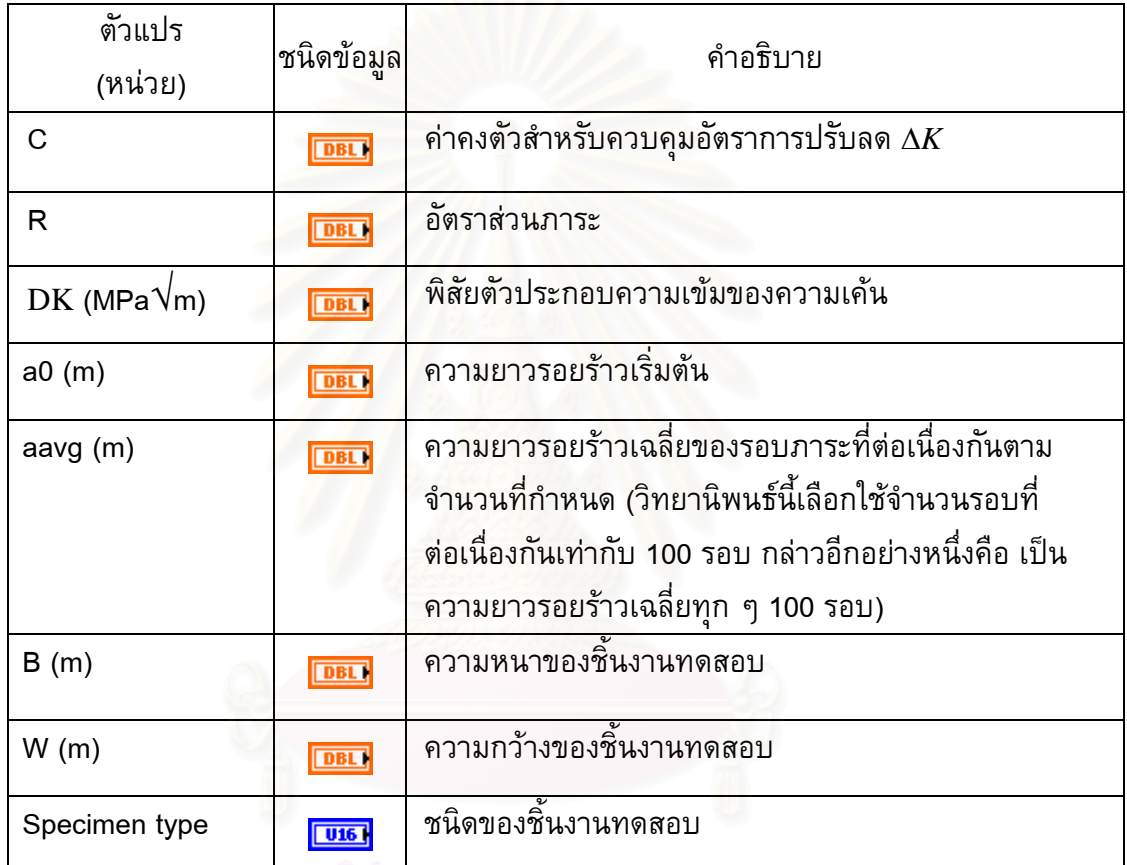

# **ขอมูลขาออก**

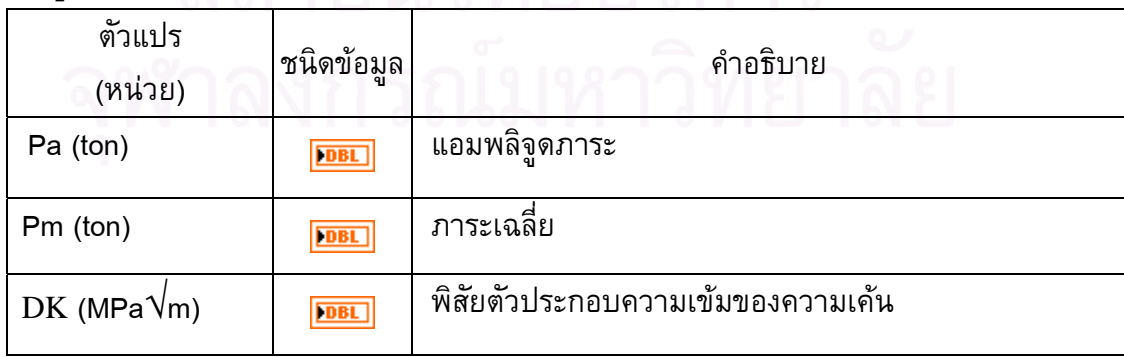

#### **แผนภาพของซับวีไอ**

แสดงฟงกชันการคํานวณปรับลดภาระของการทดสอบแบบลด Δ*K* ทั้งหมดดังรูปที่ ข.28 โดยแตละ case structure จะบรรจุดวยฟงกชันการปรับลดภาระของช นงาน CT ดังรูปที่ ิ้ ข.29 และ ชิ้นงาน ESET ดังรูปที่ ข.30

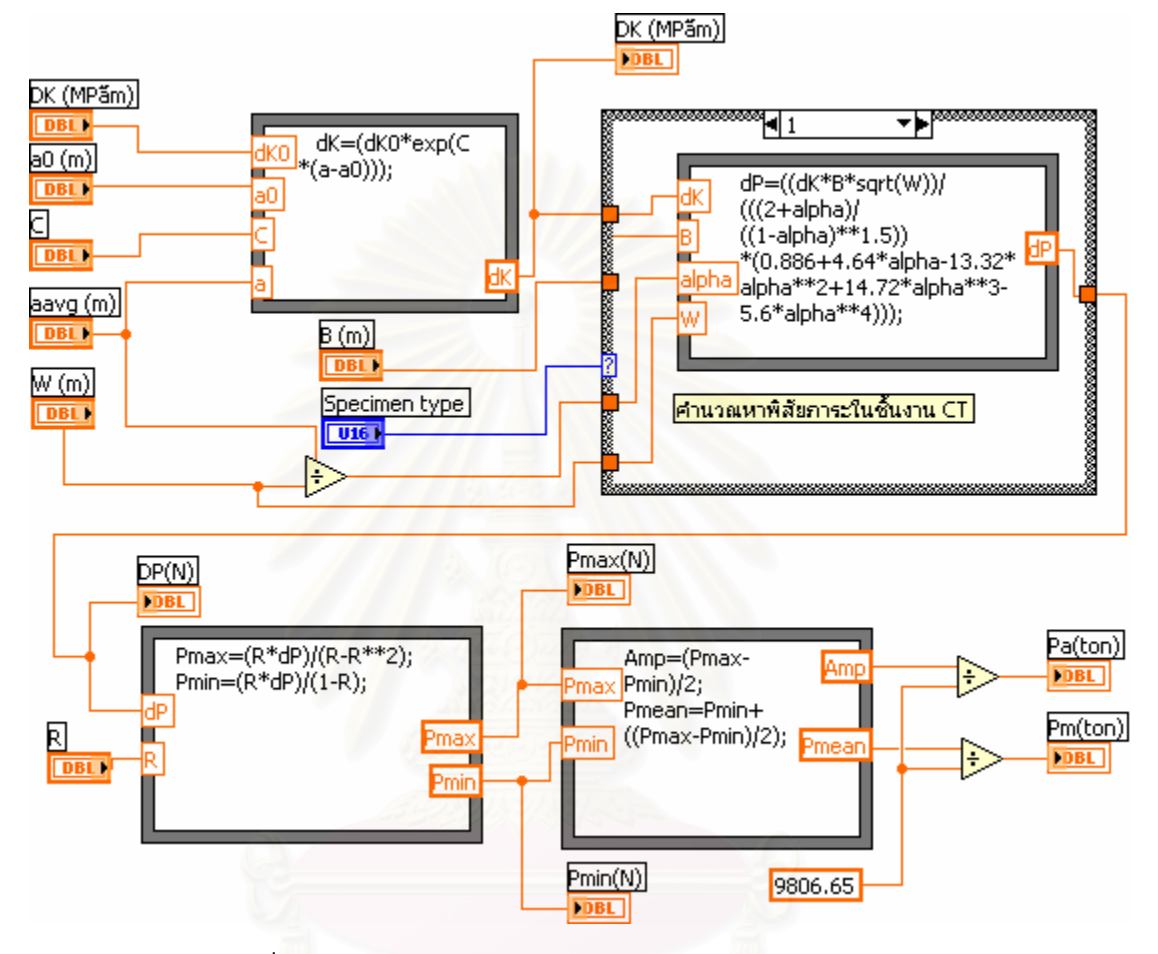

รูปที่ ข.28 แผนภาพของซับวีไอ FCGRtest\_Kdecreasing.vi

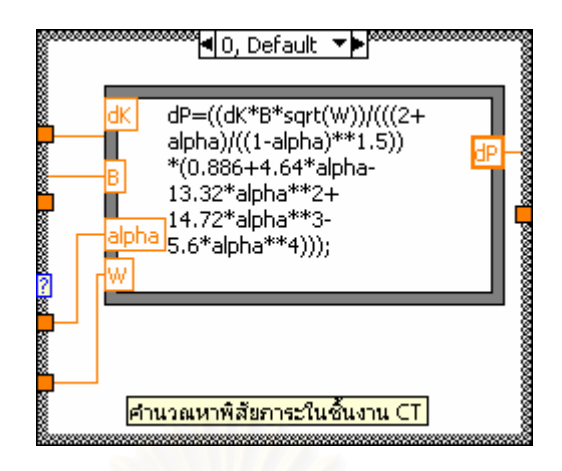

รูปที่ ข.29 case structure กรณีการคำนวณหาพิสัยภาระของชิ้นงาน CT ิ้

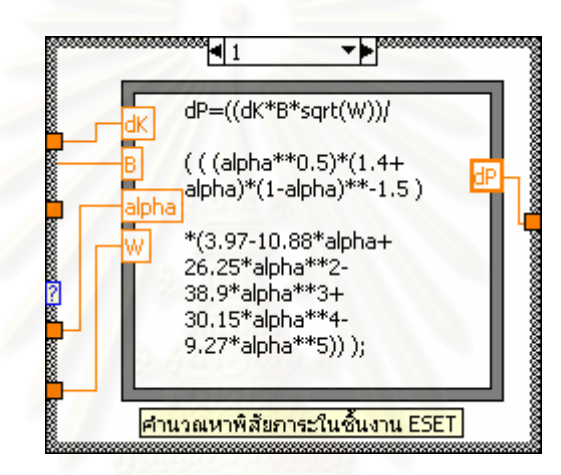

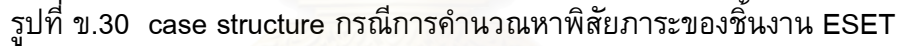

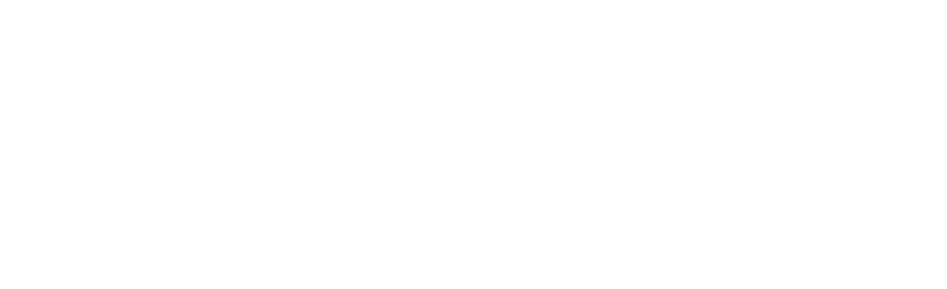

#### **ข. 15 ซับวีไอ Ana\_conversion output load signal.vi**

Ana\_conversion output load signal.vi

**หนาท ี่** แปลงภาระเฉลี่ย และแอมพลิจูดภาระ จากหนวยแรง (ตัน) ใหเปนหนวย แรงดันไฟฟา(โวลต)

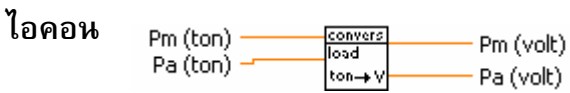

# **ขอมูลปอนเขา**

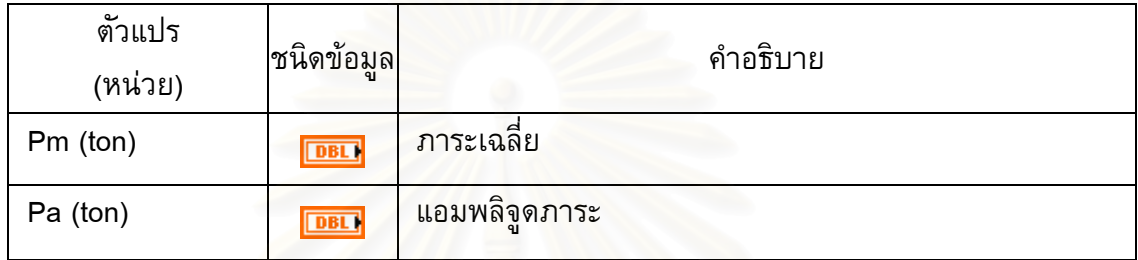

# **ขอมูลขาออก**

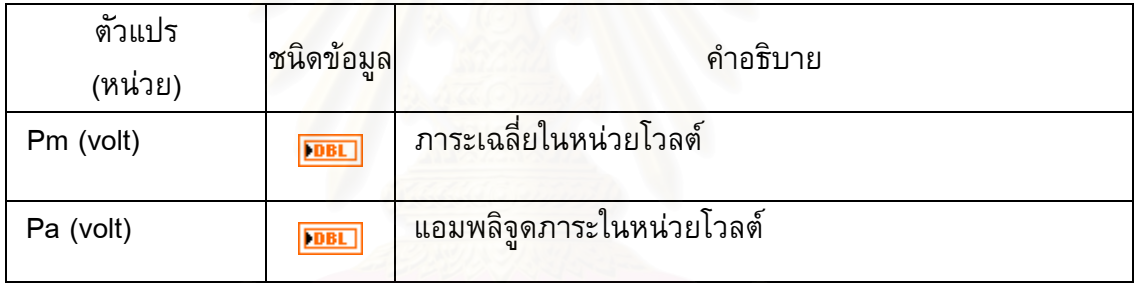

### **แผนภาพของซับวีไอ**

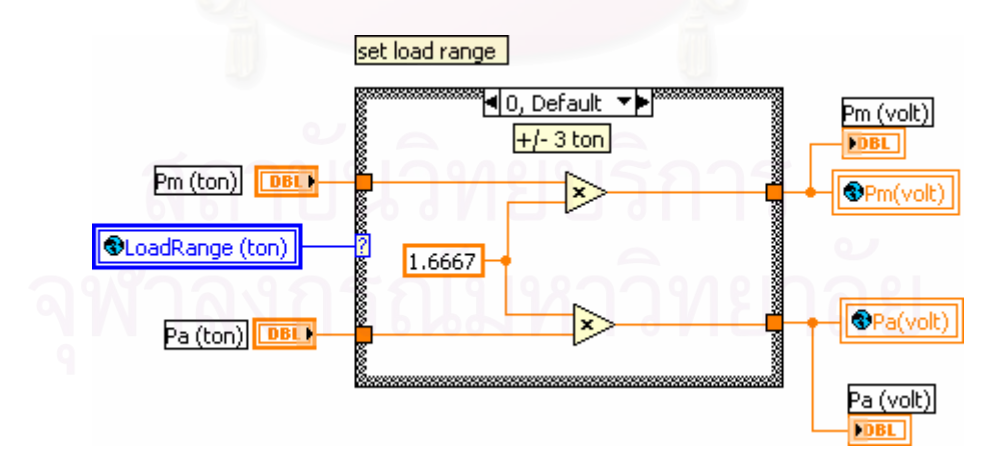

รูปที่ ข.31 แผนภาพของซับวีไอ Ana\_conversion output load signal.vi

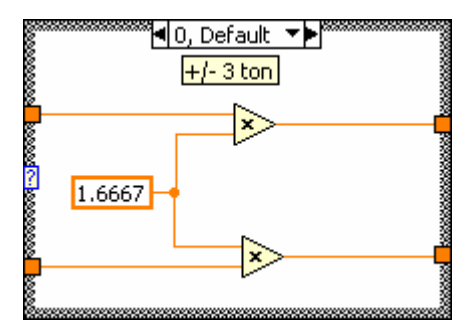

รูปที่ ข.32 case structure ของฟังก์ชันการแปลงหน่วยสำหรับพิสัย ±3 ตัน

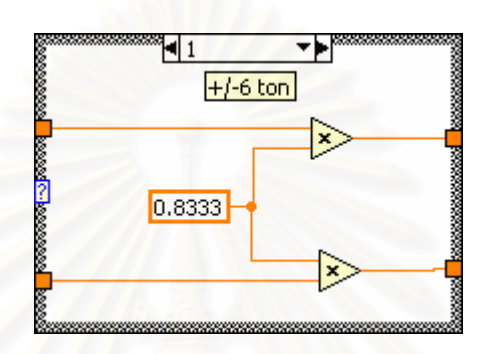

รูปที่ ข.33 case structure ของฟังก์ชันการแปลงหน่วยสำหรับพิสัย ±6 ตัน

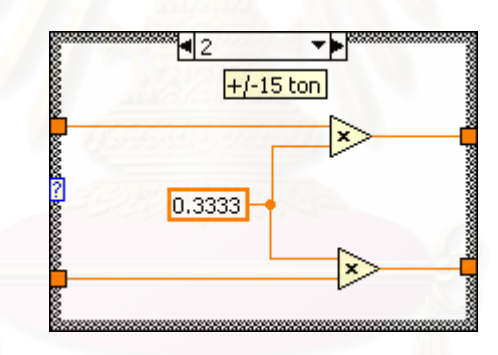

รูปที่ ข.34 case structure ของฟังก์ชันการแปลงหน่วยสำหรับพิสัย ±15 ตัน

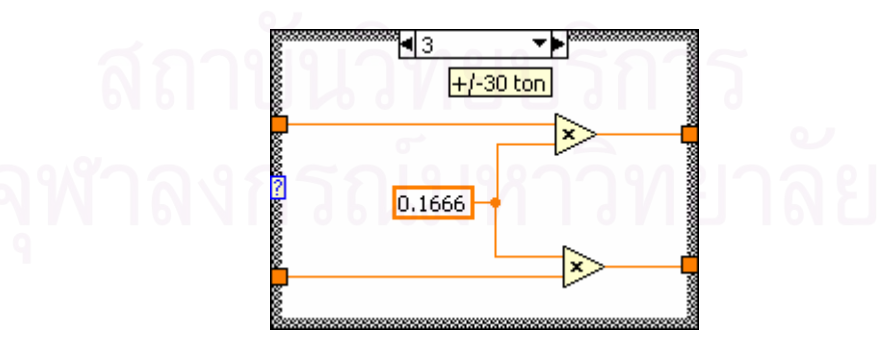

รูปที่ ข.35 case structure ของฟังก์ชันการแปลงหน่วยสำหรับพิสัย ±30 ตัน

#### **ข. 16 ซับวีไอ FCGRtest\_Kconstant.vi**

**หนาท**

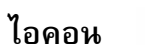

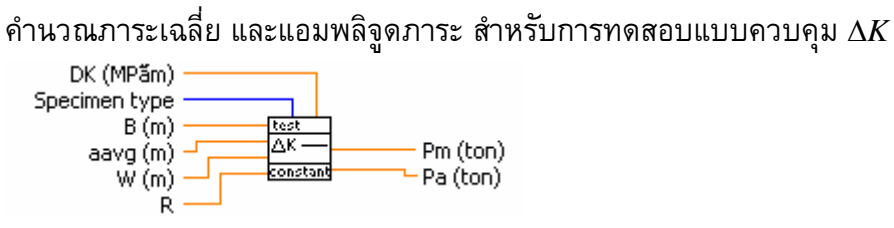

# **ขอมูลปอนเขา**

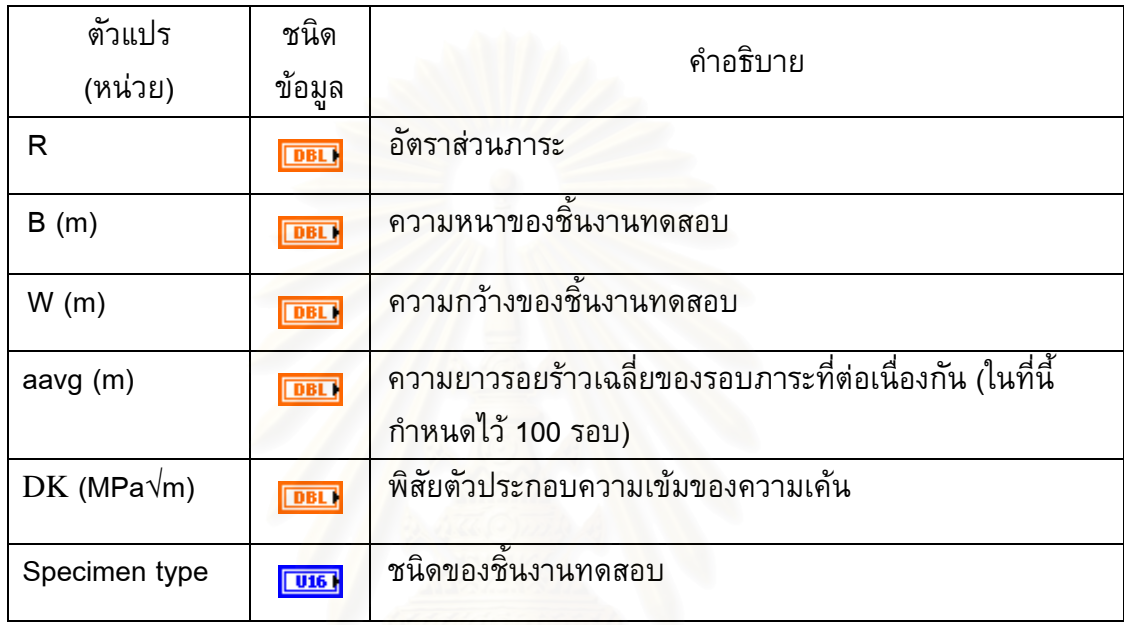

#### **ขอมูลขาออก**

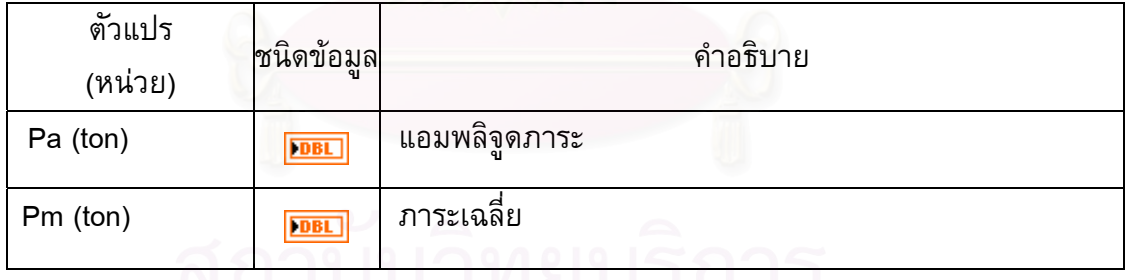

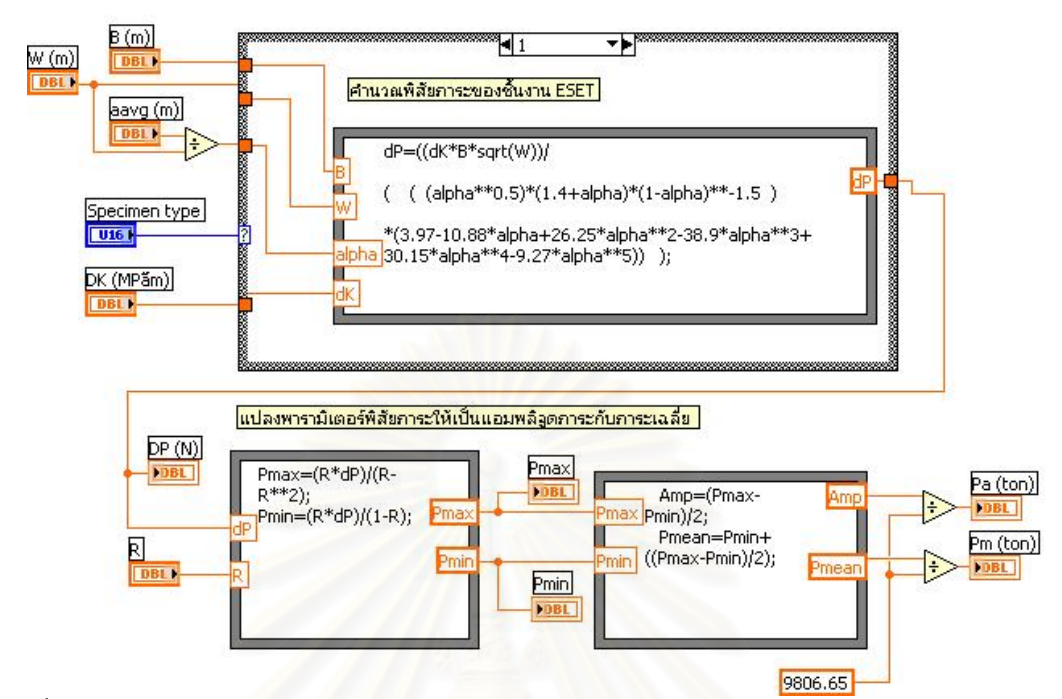

รูปที่ ข.36 แผนภาพของซับวีไอคํานวณการปรับลดภาระ ของชนิดการทดสอบแบบควบคุมΔ*K*

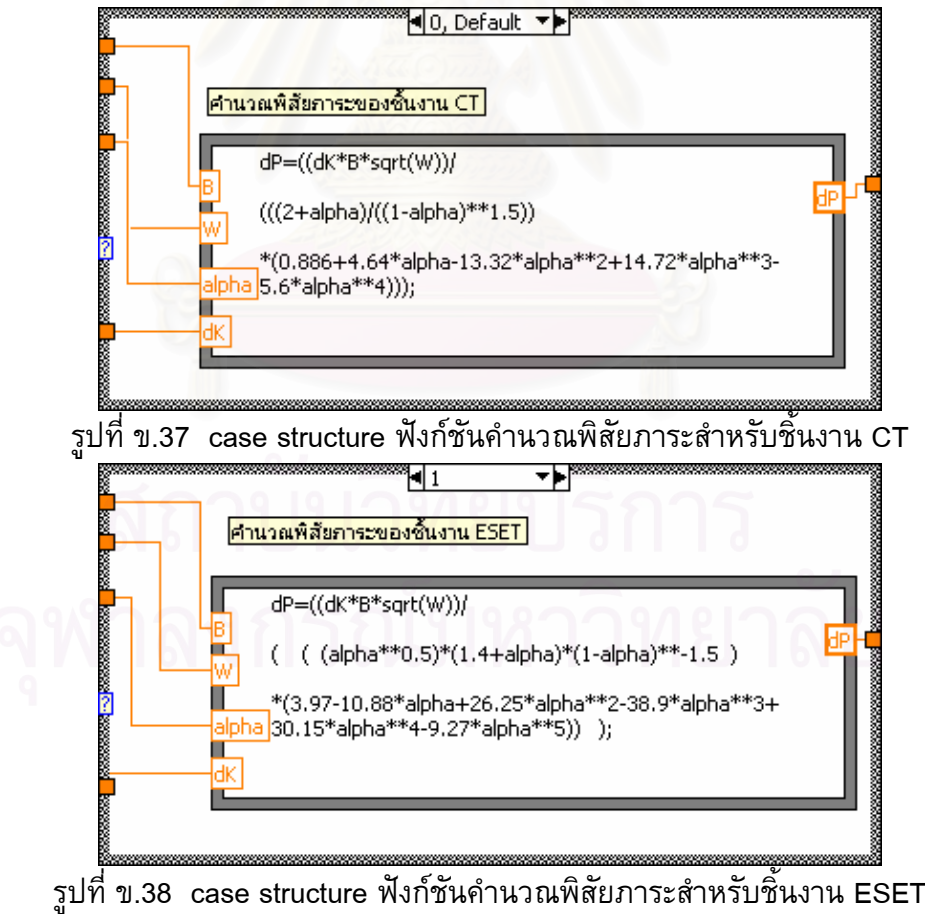

#### **ข. 17 ซับวีไอ Ana\_conversion\_load signal input.vi**

**หนาท ี่** แปลงสัญญาณแรงดันไฟฟาของโหลดเซลลจากหนวยแรงดันไฟฟา(โวลต)ใหเปน หน่วยแรง (ตัน)<br>—— load (volt)

**ไอคอน** <mark>convers</mark><br>|load<br>|∨→ton load (ton)

# **ขอมูลปอนเขา**

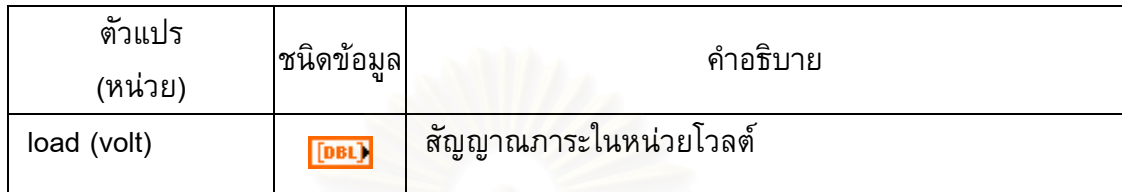

# **ขอมูลขาออก**

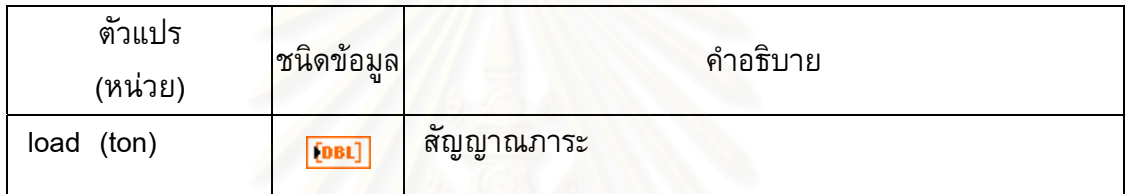

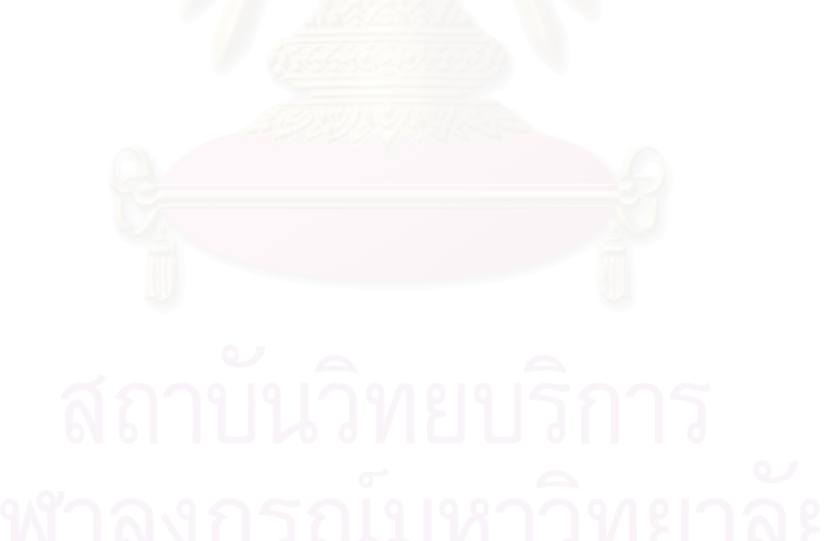

#### **แผนภาพของซับวีไอ**

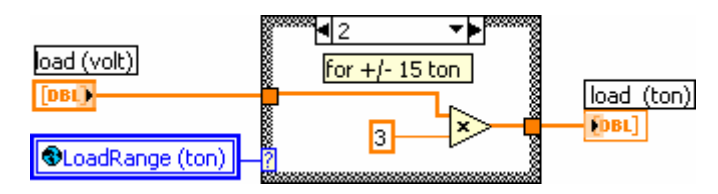

รูปที่ ข.39 แผนภาพการแปลงหน่วยจากแรงดันไฟฟ้าของโหลดเซลล์เป็นภาระทดสอบ

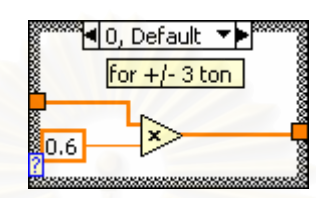

รูปที่ ข.40 case structure ของฟังก์ชันการแปลงหน่วย สำหรับพิสัย ±3 ตัน

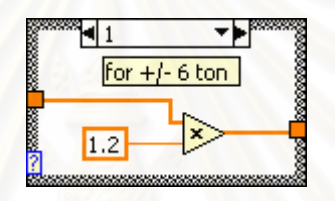

รูปที่ ข.41 case structure ของฟังก์ชันการแปลงหน่วย สำหรับพิสัย ±6 ตัน

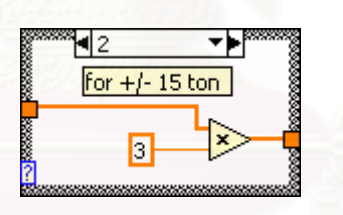

รูปที่ ข.42 case structure ของฟงกชันการแปลงหนวย สําหรับพิสัย ±15 ตัน

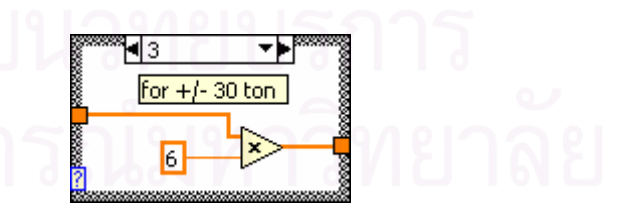

รูปที่ ข.43 case structure ของฟังก์ชันการแปลงหน่วย สำหรับพิสัย ±30 ตัน

# **ข. 18 ซับวีไอ Ana\_conversion\_CMOD signal input.vi**

#### **หนาท ี่** แปลงสัญญาณแรงดันไฟฟาของคลิปเกจจากหนวยแรงดันไฟฟา(โวลต) ใหเปน

หนวยระยะทาง (มม.) **ไอคอน**  $CMOD(V)$ 

CMOD(mm)

# **ขอมูลปอนเขา**

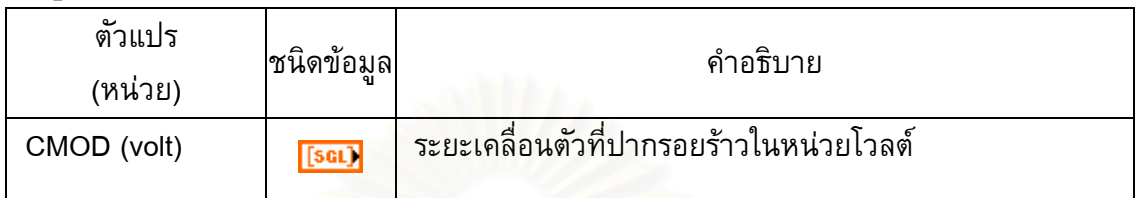

# **ขอมูลขาออก**

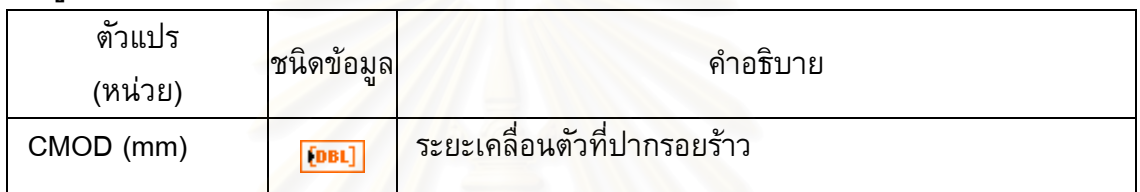

### **แผนภาพของซับวีไอ**

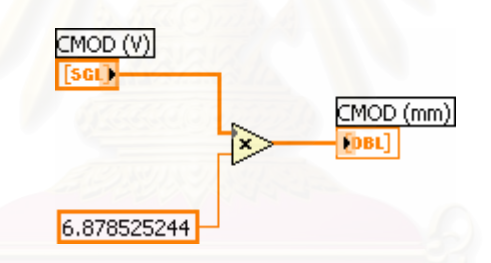

รูปที่ ข.44 แผนภาพของซับวีไอ Ana\_conversion\_CMOD signal input.vi

#### **ข. 19 ซับวีไอ Ana\_start E effective.vi**

**หนาท** ้ควบคุมการ เริ่ม-หยุด การทำงานของโมดูลคำนวณค่ายังก์โมดูลัสประสิทธิผล (ซับวีไอนี้ให้ค่าเป็นจริงเมื่อเครื่องทดสอบเริ่มดึงชิ้นงานด้วยอัตราเร็วคงที่) ิ่ ิ้

 $\frac{\frac{\text{StartE}}{\text{StartE}}}{\left|\frac{\sum_{i=1}^{T} \text{ln} \mathbf{E}}{\text{ln} \mathbf{E}}\right|}$ **ไอคอน** time to mean(sec)  $\overline{\phantom{a}}$ 

# **ขอมูลปอนเขา**

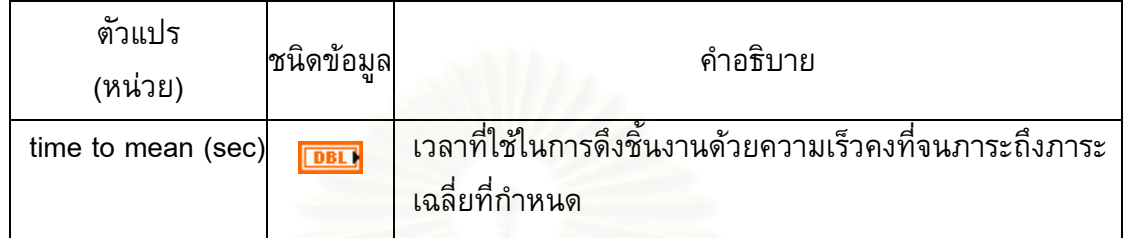

#### **ขอมูลขาออก**

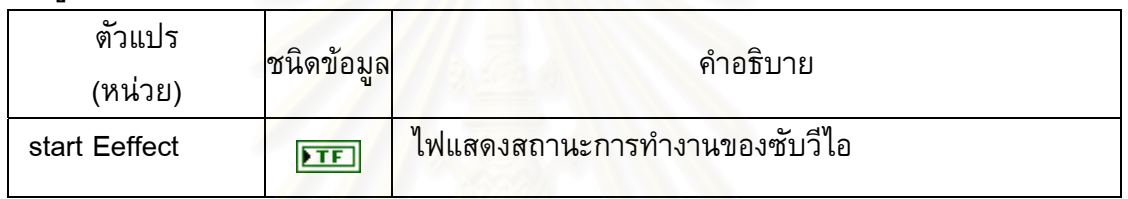

## **แผนภาพของซับวีไอ**

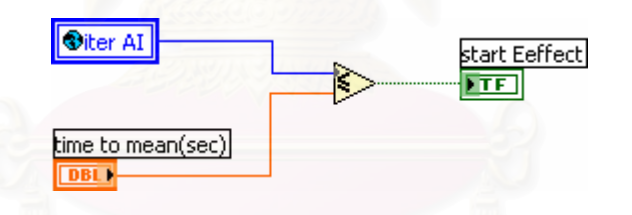

รูปที่ ข.45 แผนภาพของซับวีไอ Ana\_start E effective.vi

# **ข. 20 ซับวีไอ Ana\_calculation\_SIF.vi**

**หนาท ี่** คํานวณคาพิสัยตัวประกอบความเขมของความเคน

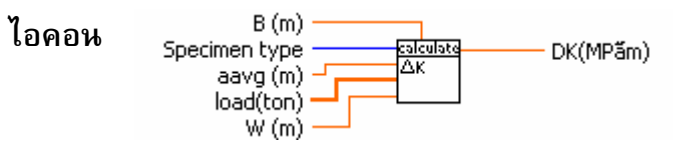

# **ขอมูลปอนเขา**

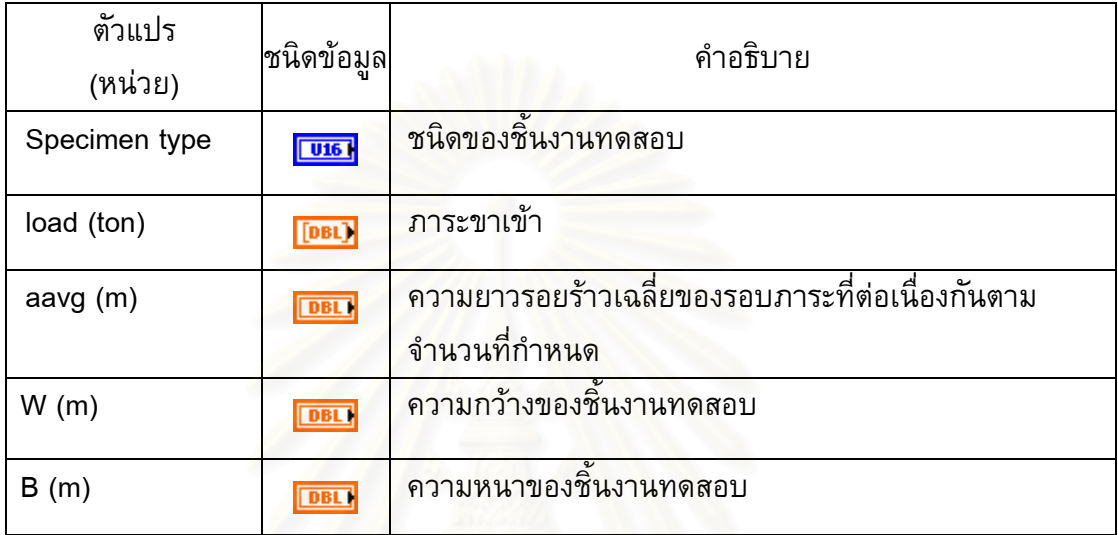

# **ขอมูลขาออก**

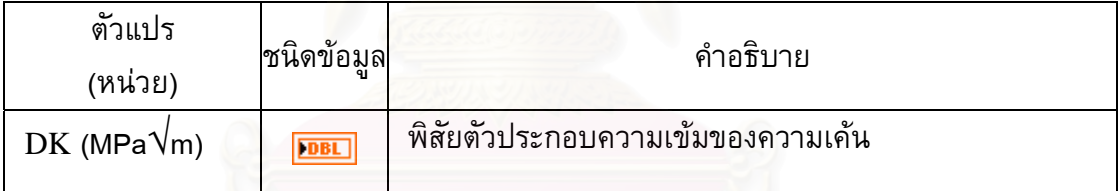

#### **แผนภาพของซับวีไอ**

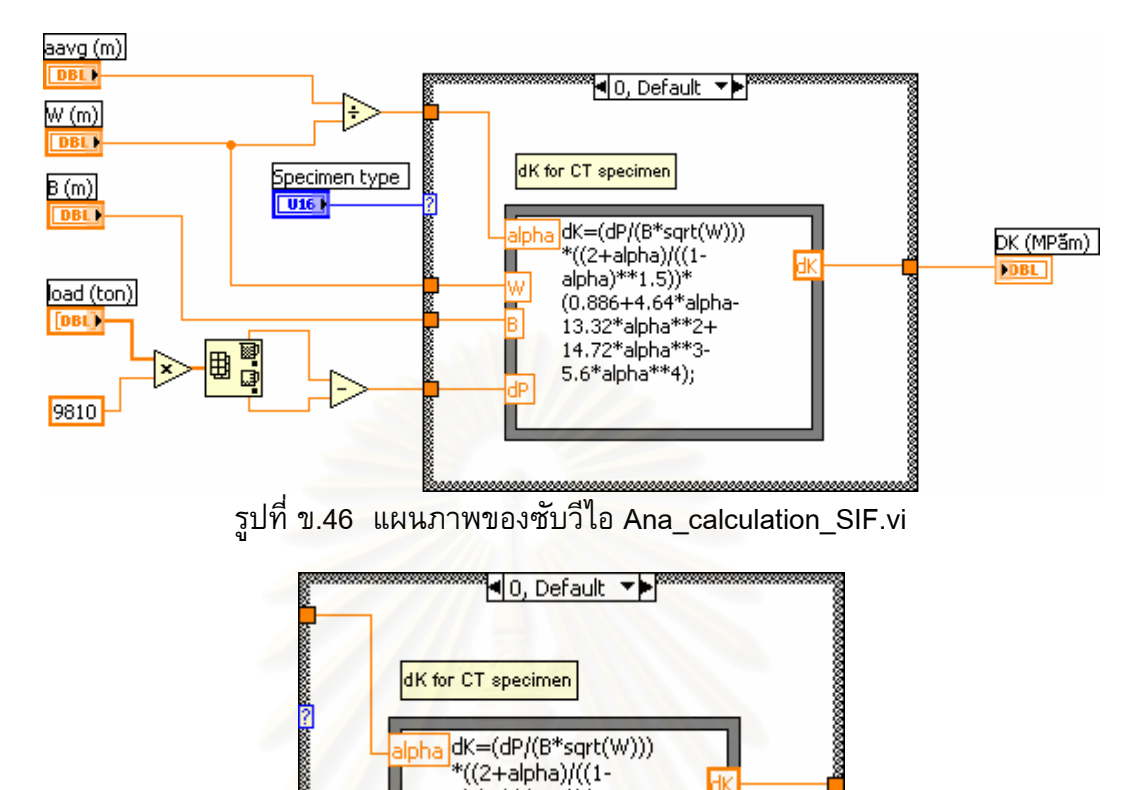

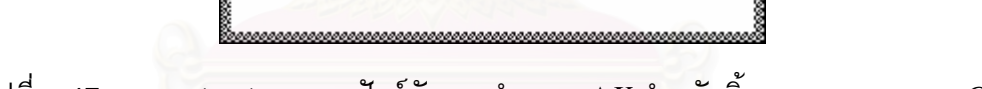

 $alpha$ <sup>\*\*</sup>1.5))\*

5.6\*alpha\*\*4);

 $(0.886 + 4.64*alpha 13.32*alpha**2+$ <br> $14.72*alpha**3-$  ИK

Ш

W

I

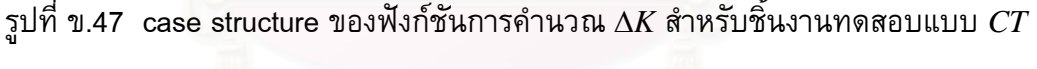

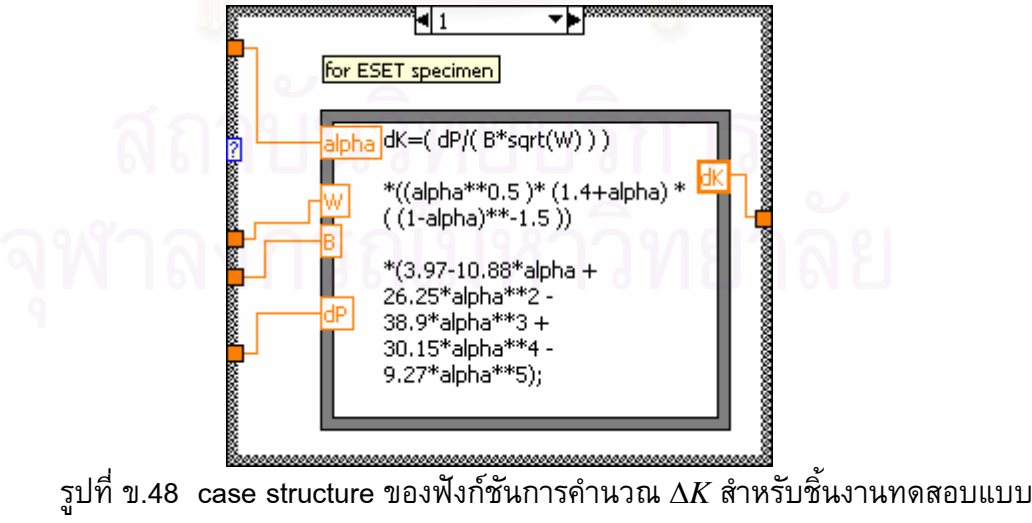

ESET

#### **ข. 21 ซับวีไอ Com\_compensateCMOD.vi**

**หน้าที่** ปรับแก้ผลตอบสนองเชิงความถี่ของคลิปเกจ ี่

$$
\begin{array}{c}\n\text{1}\n\text{0}\n\text{0}\n\text{1}\n\text{0}\n\text{1}\n\text{1}\n\text{1}\n\text{1}\n\text{2}\n\text{2}\n\text{3}\n\text{3}\n\text{4}\n\text{4}\n\text{5}\n\text{6}\n\text{6}\n\text
$$

# **ขอมูลปอนเขา**

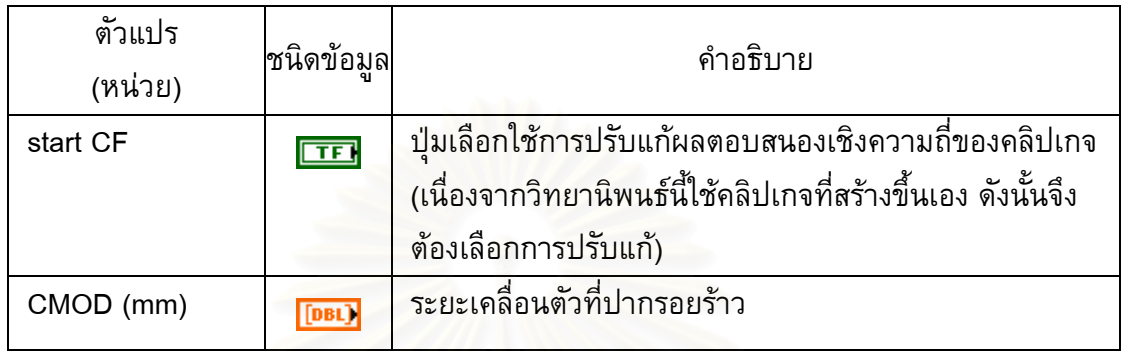

# **ขอมูลขาออก**

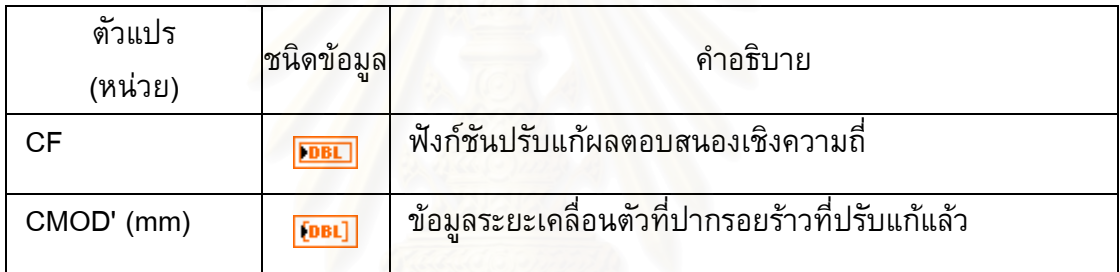

### **แผนภาพของซับวีไอ**

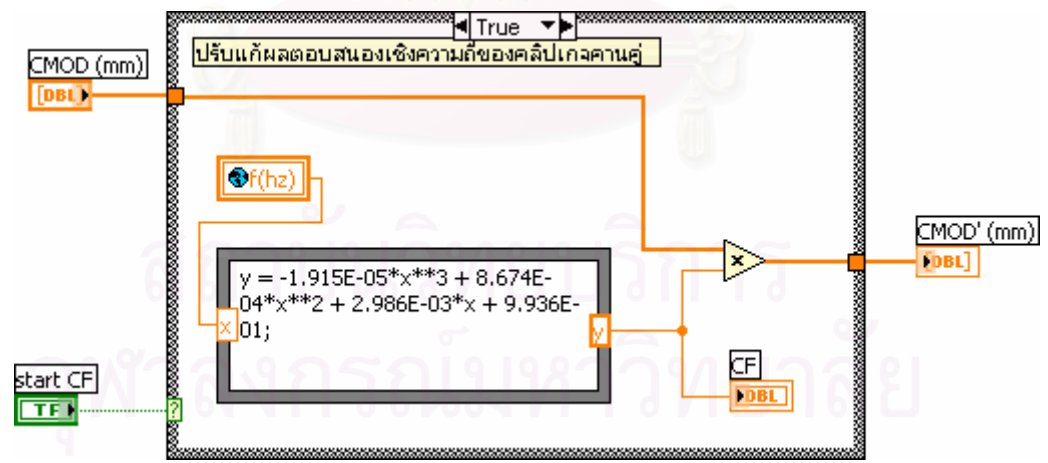

รูปที่ ข.49 แผนภาพของซับวีไอ Com\_compensateCMOD.vi

#### **ข. 22 ซับวีไอ Ana\_Moving average crack length.vi**

#### **หนาท** คำนวณความยาวรอยร้าวเฉลี่ยเคลื่อนที่ของรอบภาระที่ต่อเนื่องกันตามจำนวน ื่ รอบที่กําหนด

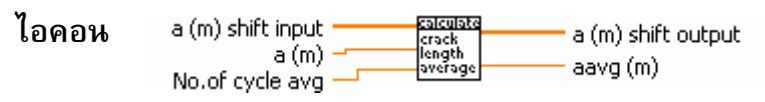

#### **ขอมูลปอนเขา**

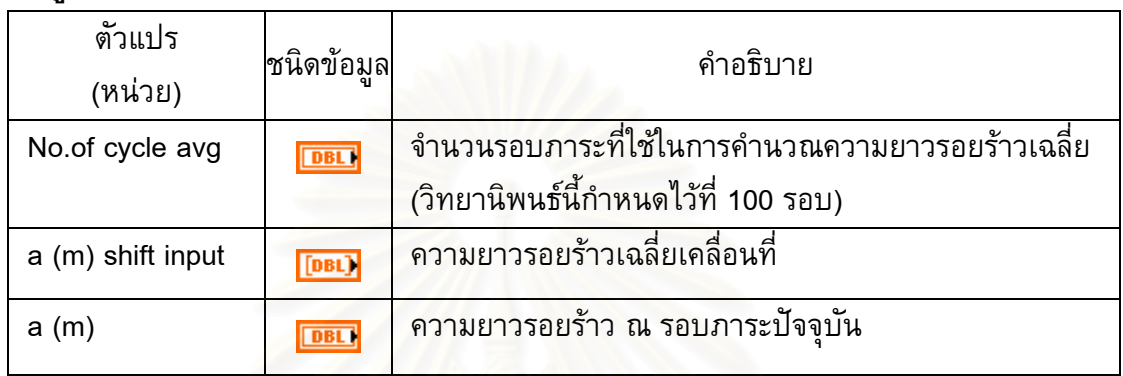

# **ขอมูลขาออก**

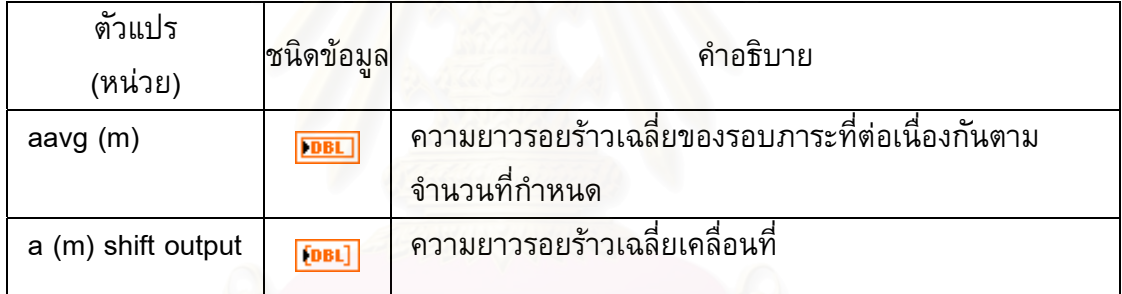

#### **แผนภาพของซับวีไอ**

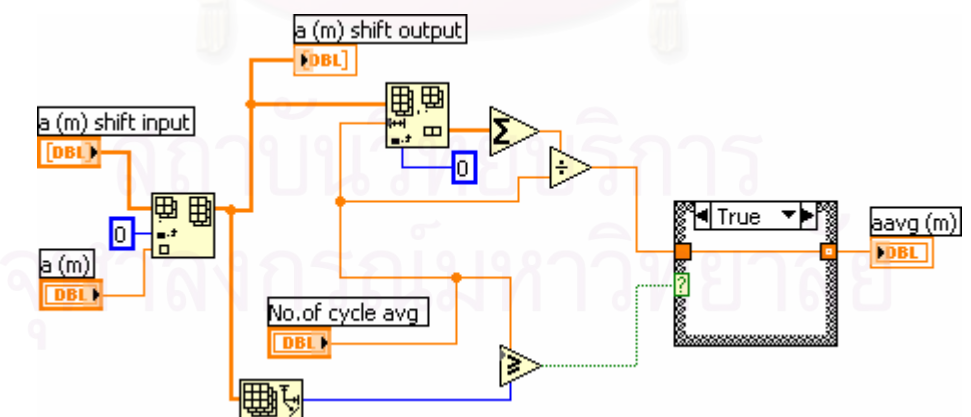

รูปที่ ข.50 แผนภาพของซับวีไอ Ana\_Moving average crack length.vi

#### **ข. 23 ซับวีไอ File\_detect\_crack length.vi**

**หนาท** ตรวจสอบผลต่างระหว่างความยาวรอยร้าวปัจจุบันกับรอยร้าวที่บันทึกไว้ล่าสุด มี ผลต่างเกินค่าที่กำหนดหรือไม่ ถ้าผลต่างเกินค่าที่กำหนดโปรแกรมจะสั่งให้บันทึก ขอมูลการทดสอบ

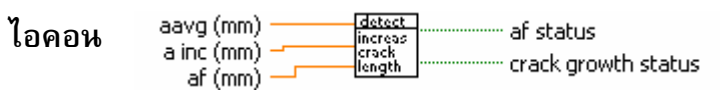

# **ขอมูลปอนเขา**

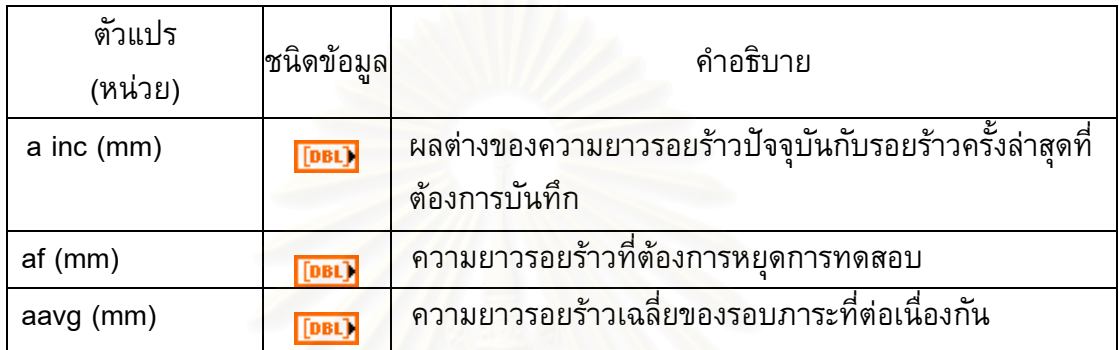

#### **ขอมูลขาออก**

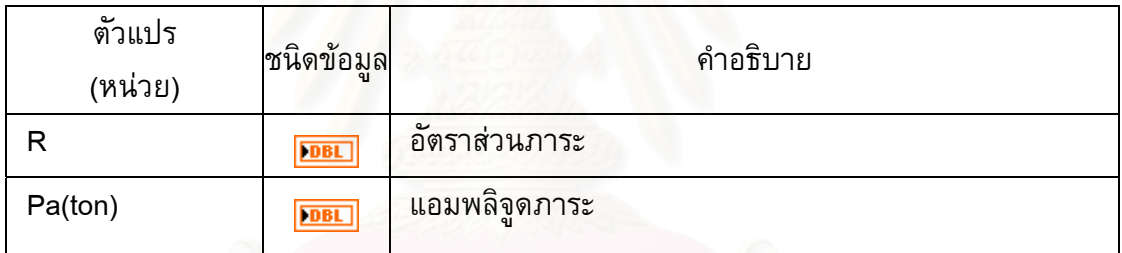

#### **แผนภาพของซับวีไอ**

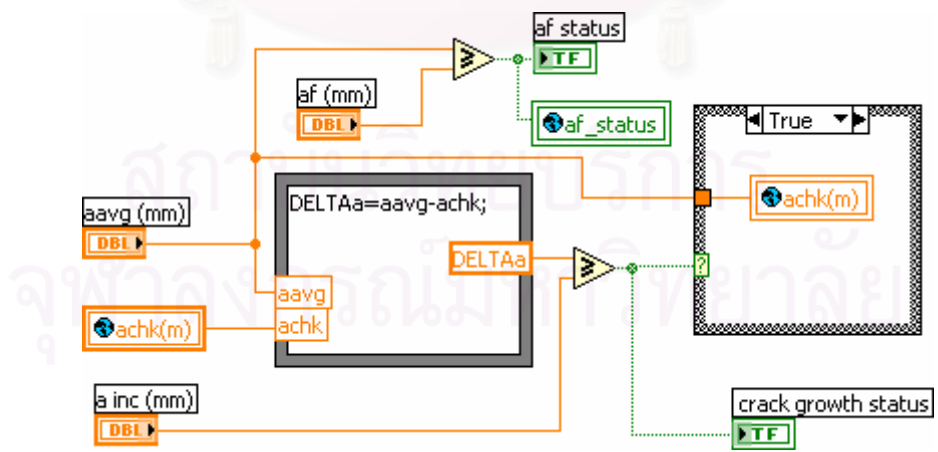

รูปที่ ข.51 แผนภาพของซับวีไอ File\_detect\_crack length.vi

#### **ข. 24 ซับวีไอ Ana\_conversion mean amp R.vi**

**หนาท ี่** คํานวณภาระเฉลี่ย แอมพลิจูดภาระ และอัตราสวนภาระ

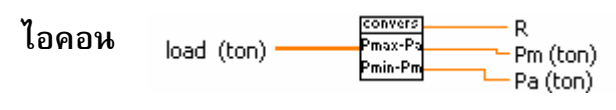

# **ขอมูลปอนเขา**

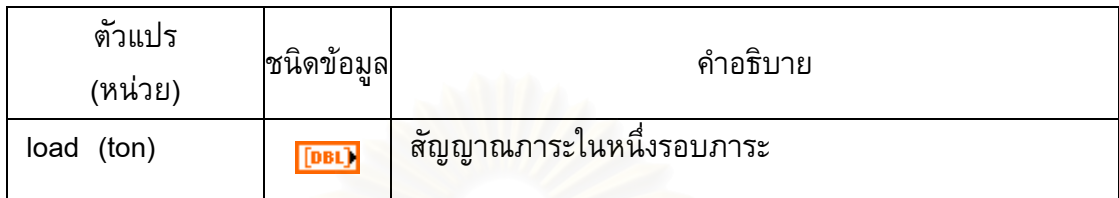

# **ขอมูลขาออก**

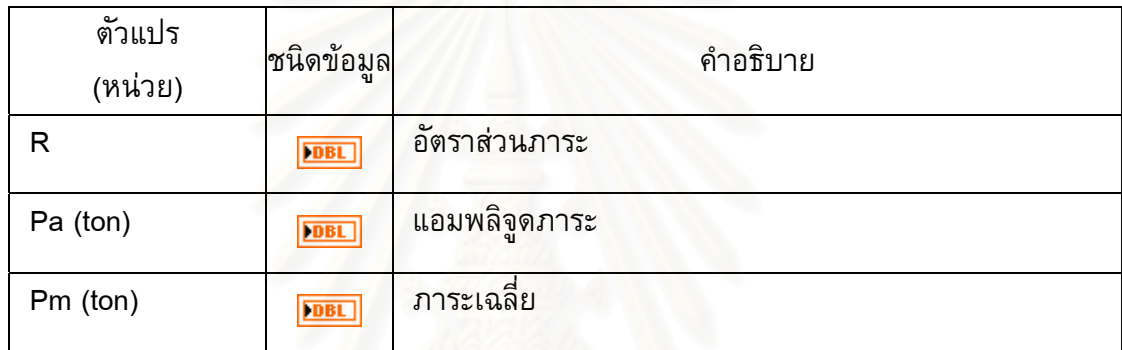

### **แผนภาพของซับวีไอ**

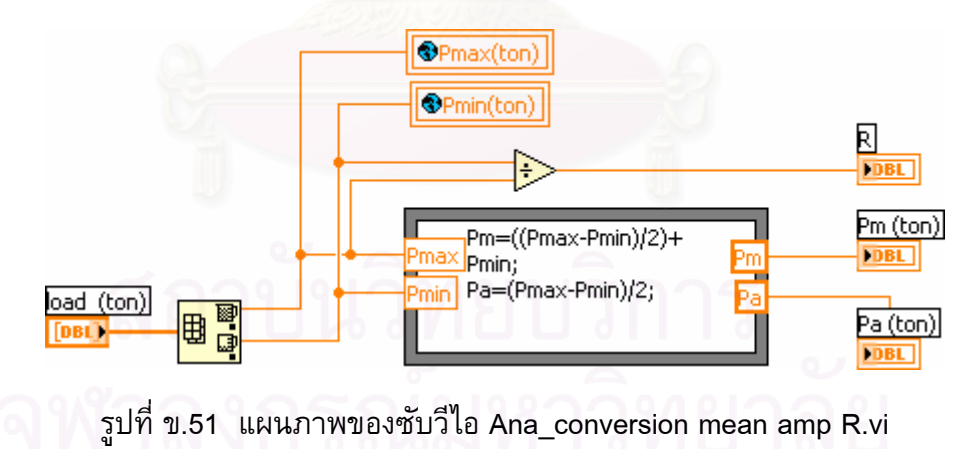

### **ข. 25 ซับวีไอ File\_config file.vi**

**หนาท** กำหนดค่าเริ่มต้นที่เกี่ยวข้องกับการทำงานของระบบบันทึกสัญญาณ ์<br>เ

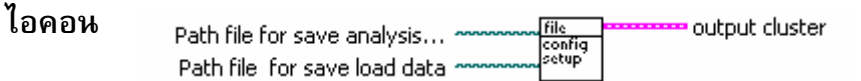

# **ขอมูลปอนเขา**

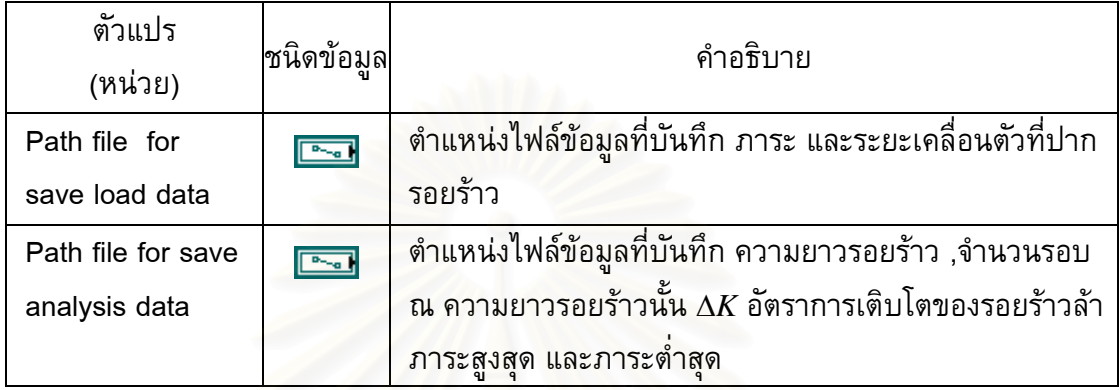

# **ขอมูลขาออก**

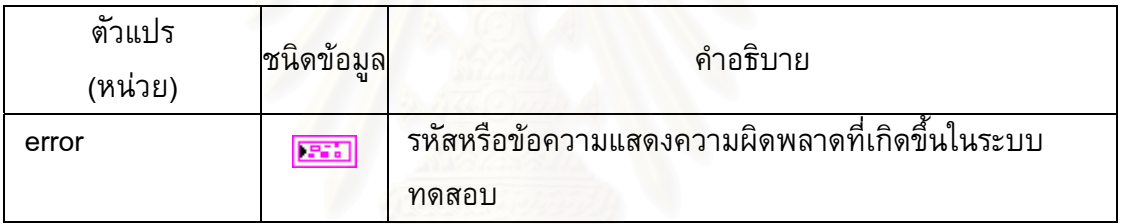

# **แผนภาพของซับวีไอ**

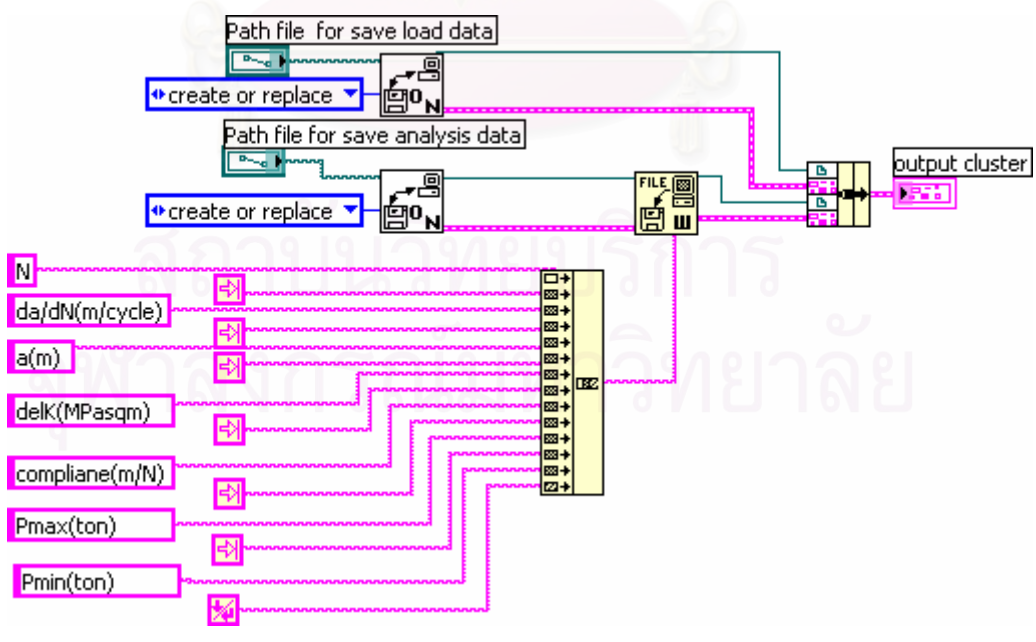

รูปที่ ข.52 แผนภาพของซับวีไอ File\_config file.vi

#### **ข. 26 ซับวีไอ File\_manager.vi**

**หนาท** จัดการไฟล์ข้อมูล เช่น การสร้างตำแหน่งที่จะบันทึกบนฮาร์ดดิสก์ การตั้งชื่อข้อมูล ี่ ั้ ื่ การสรางรูปแบบของขอมูลที่ตองการจัดเก็บ

**ไอคอน**

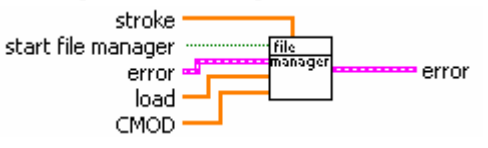

### **ขอมูลปอนเขา**

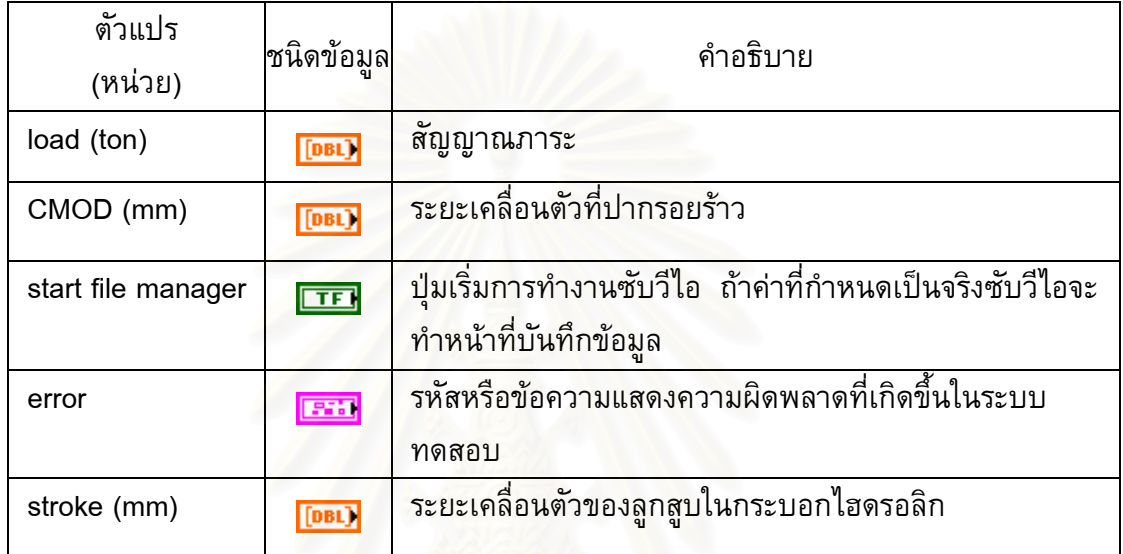

# **ขอมูลขาออก**

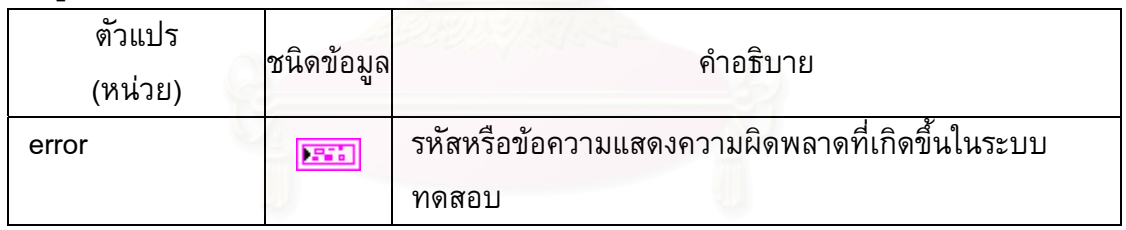

### **แผนภาพของซับวีไอ**

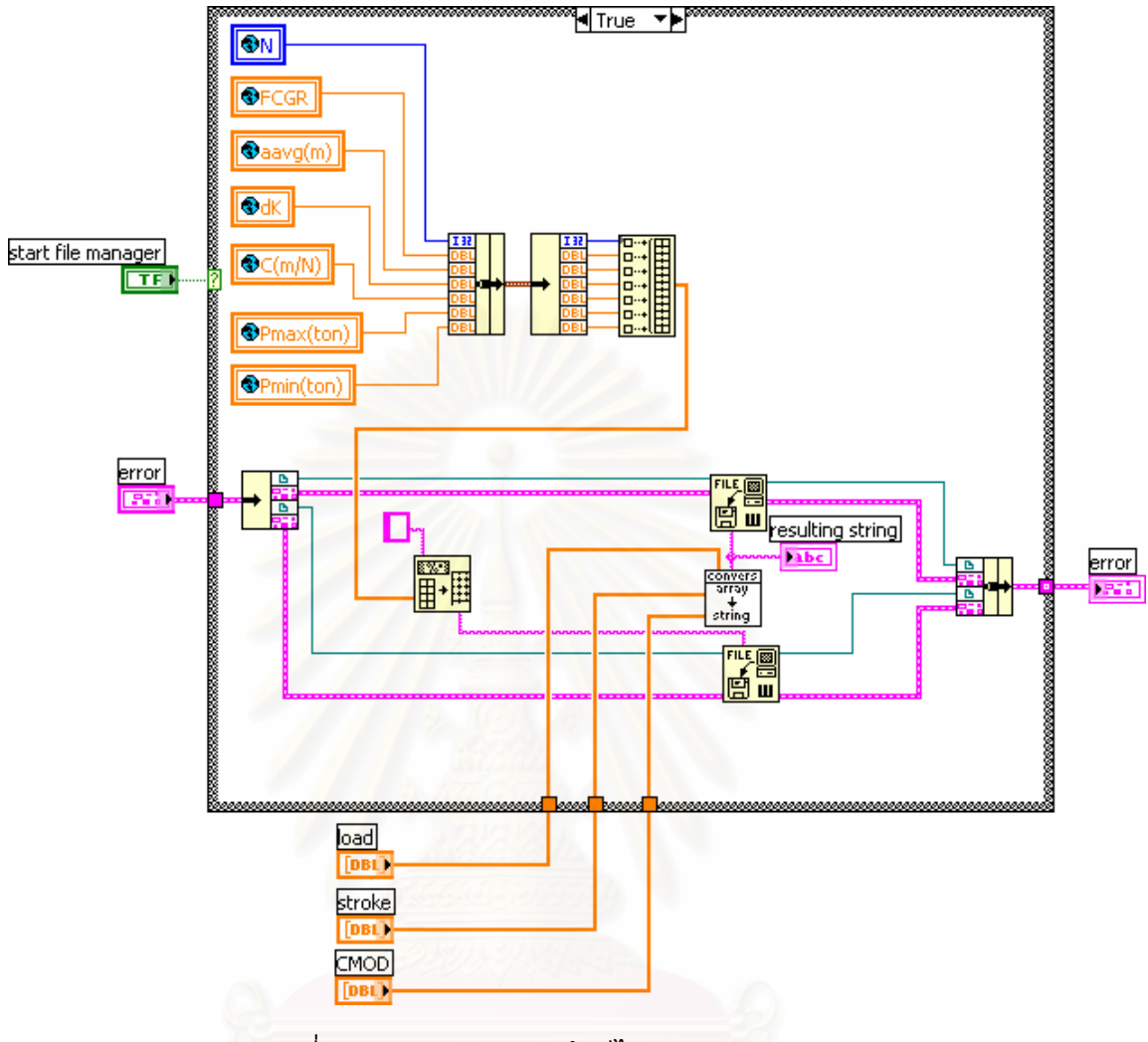

รูปที่ ข.53 แผนภาพของซับวีไอ File\_manager.vi

# **ข. 27 ซับวีไอ File\_conversion array to string.vi**

#### **หนาท ี่** แปลงขอมูลสญญาณภาระ ั สัญญาณระยะเคล อนตัวของปากชิ้ นงานทดสอบ สัญญาณระยะเคลื่อนตัวของกระบอกสูบ ซึ่งเป็นข้อมูลหลัก ให้เป็นข้อมูลสายอักขระ แทนขอมูลตัวเลข เพ ื่อประหยัดหนวยความจํา

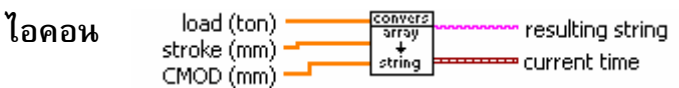

### **ขอมูลปอนเขา**

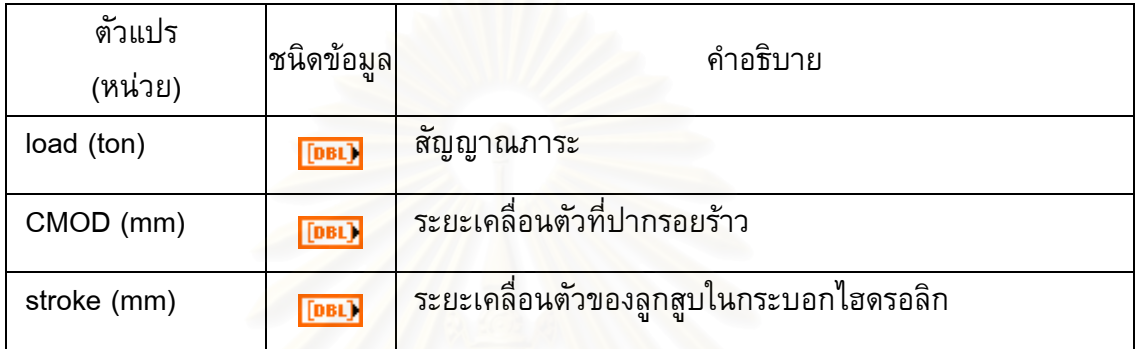

#### **ขอมูลขาออก**

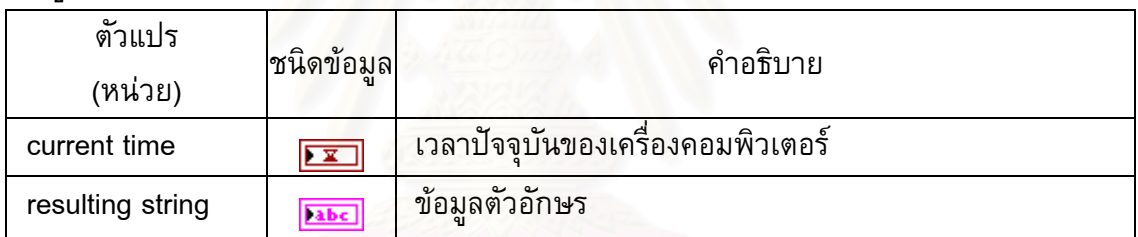

# **แผนภาพของซับวีไอ**

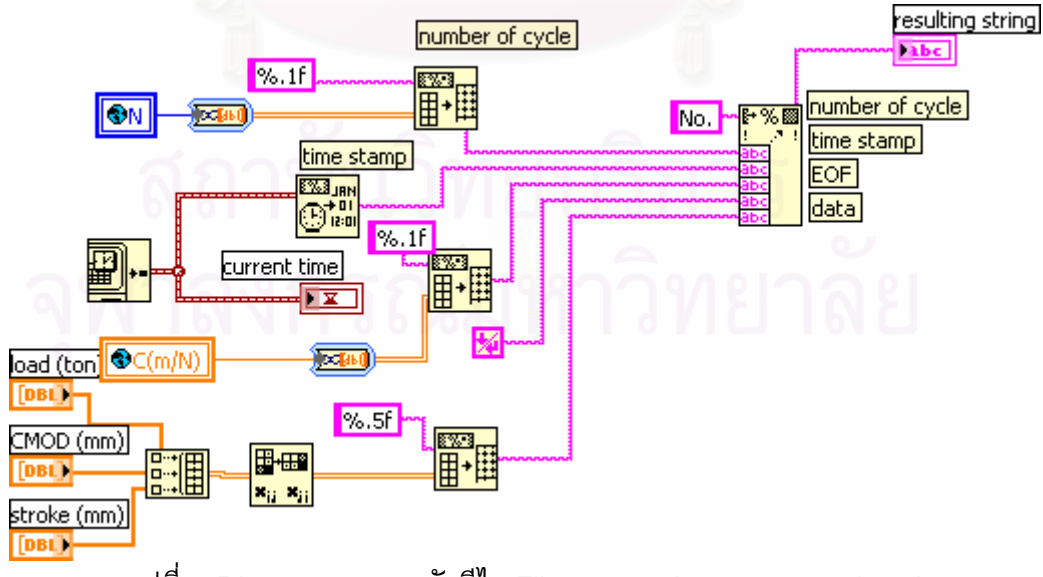

รูปที่ ข.54 แผนภาพของซับวีไอ File\_conversion array to string.vi

#### **ข. 28 ซับวีไอ File\_detect\_No. cycle.vi**

**หนาท** สร้างสัญญาณบูลีน เพื่อสั่งให้โปรแกรมบันทึกข้อมูลการทดสอบ เมื่อจำนวนรอบ ภาระถึงจำนวนรอบที่กำหนด หลังจากนั้นจำนวนรอบจะปรับค่าให้เป็นศูนย์ ั้ (เช่น กำหนดจำนวนรอบการบันทึกไว้ที่ 10000 รอบ โปรแกรมจะทำการบันทึก เม อจํานวนรอบถึง 10001 , 20001 ...รอบ) ื่

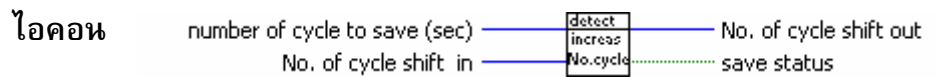

### **ขอมูลปอนเขา**

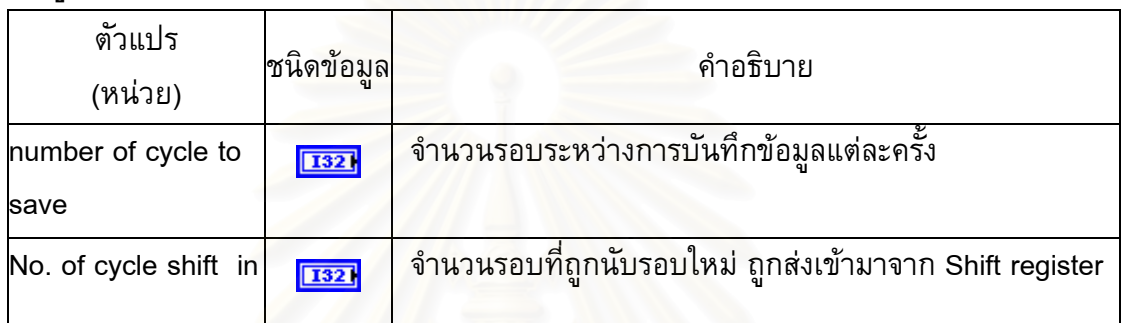

#### **ขอมูลขาออก**

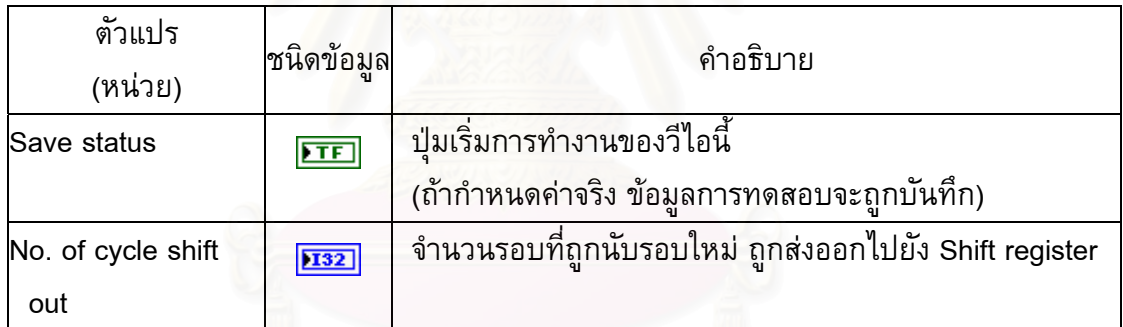

# **แผนภาพของซับวีไอ**

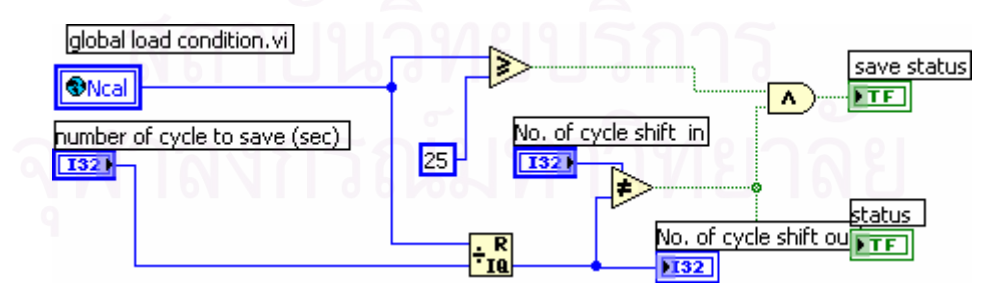

รูปที่ ข.55 แผนภาพของซับวีไอ File\_detect\_No. cycle.vi

#### **ข. 29 ซับวีไอ File\_close write file.vi**

**หนาท** ปิดไฟล์ข้อมูล เมื่อการทดสอบสิ้นสุด ิ้

**ไอคอน** file<br>close Cluster  $\equiv$ 

**ขอมูลปอนเขา**

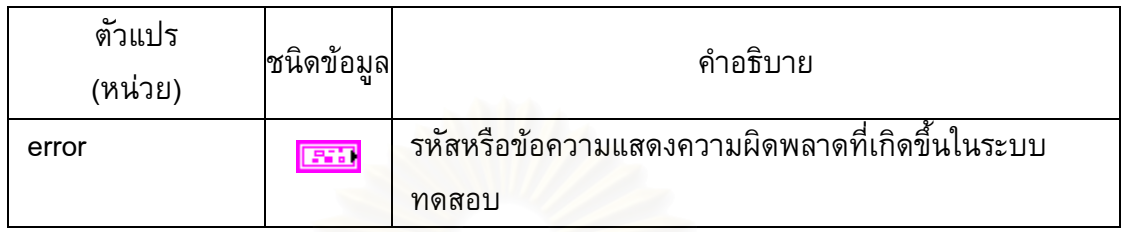

## **แผนภาพของซับวีไอ**

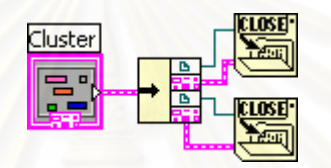

รูปที่ ข.56 แผนภาพของซับวีไอ File\_close write file.vi

#### **ข. 30 ซับวีไอ File\_sort signal.vi**

**หนาท** จัดเรียงลำดับของข้อมูลใหม่ โดยเริ่มต้นที่ข้อมูลซึ่งมีเฟสเท่ากับ 90 องศา ึ่

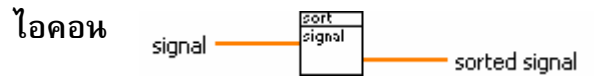

# **ขอมูลปอนเขา**

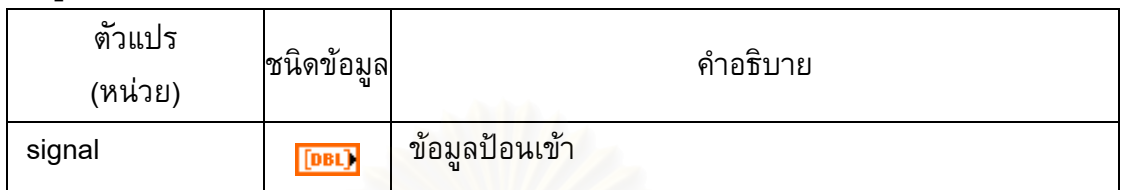

### **ขอมูลขาออก**

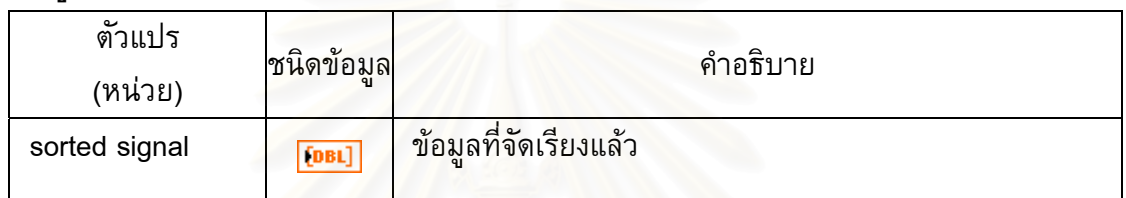

# **แผนภาพของซับวีไอ**

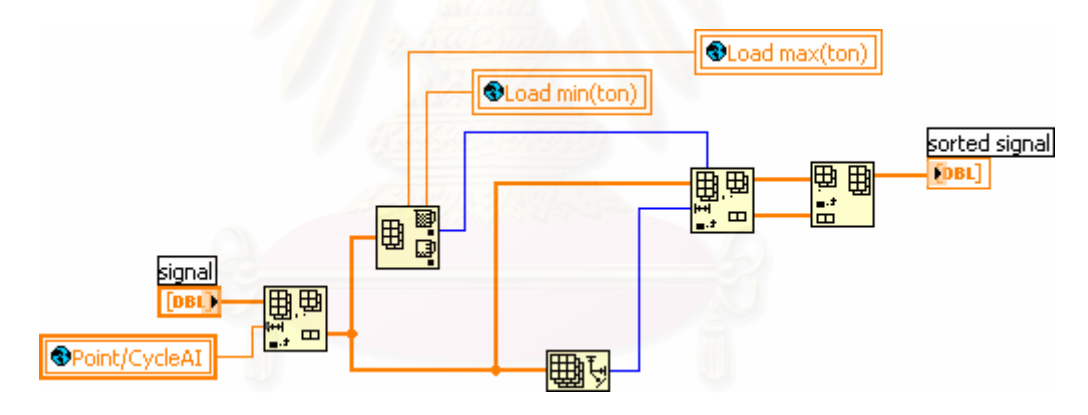

รูปที่ ข.57 แผนภาพของซับวีไอ File\_sort signal.vi

# **ข. 31 ซับวีไอ Ana\_cutoff.vi**

**หนาท** เลือกข้อมูลของสัญญาณป้อนเข้าตามจำนวนที่กำหนด ซับวีไอนี้ถูกเขียนขึ้นให้ใช้ ึกับสัญญาณป้อนเข้าได้ทุกชนิด ( ในวิทยานิพนธ์นี้เลือกข้อมูลสัญญาณป้อนเข้า 3 ชนิดคือ สัญญาณภาระ สัญญาณระยะเคล อนตัวท ี่ปากชิ้ นงาน และ สัญญาณ ระยะเคลื่อนตัวของกระบอกไฮดรอลิก)

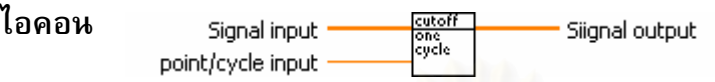

## **ขอมูลปอนเขา**

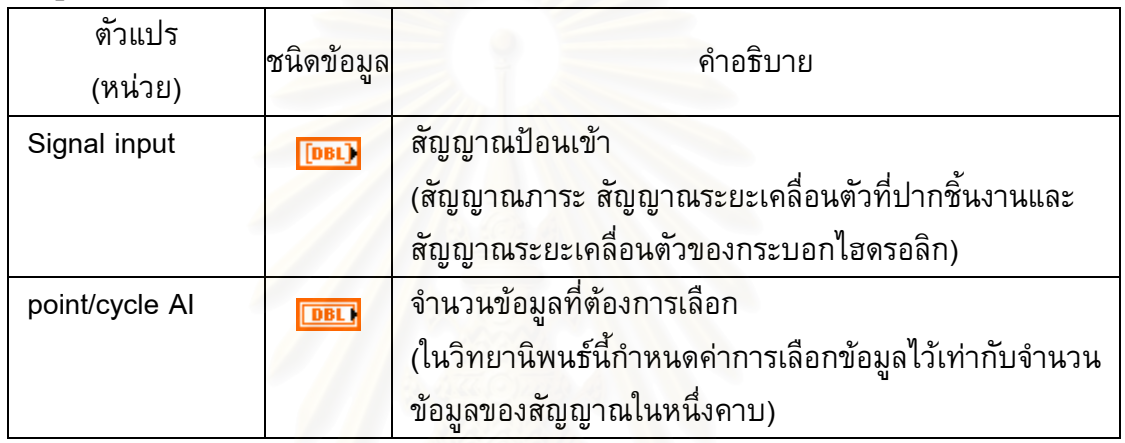

### **ขอมูลขาออก**

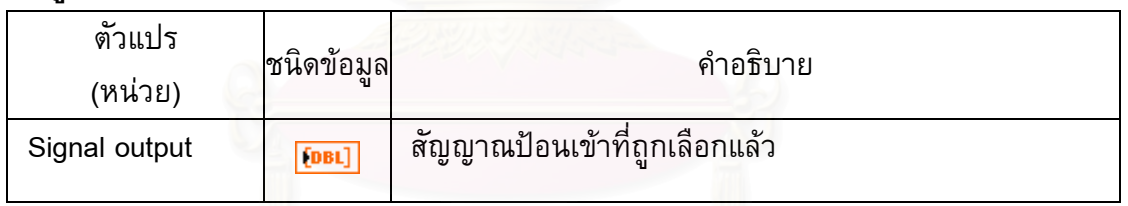

## **แผนภาพของซับวีไอ**

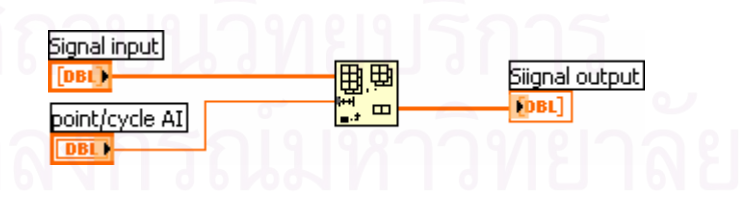

รูปที่ ข.58 แผนภาพของซับวีไอ Ana\_cutoff.vi

#### **ข. 32 ซับวีไอ Ana\_calculation\_Eeffective.vi**

#### **หนาท** คำนวณค่ายังก์โมดูลัสประสิทธิ์ผล

**ไอคอน**

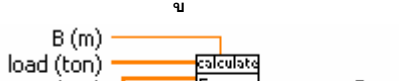

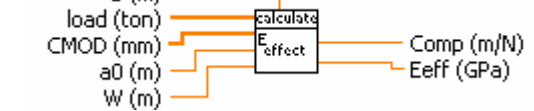

# **ขอมูลปอนเขา**

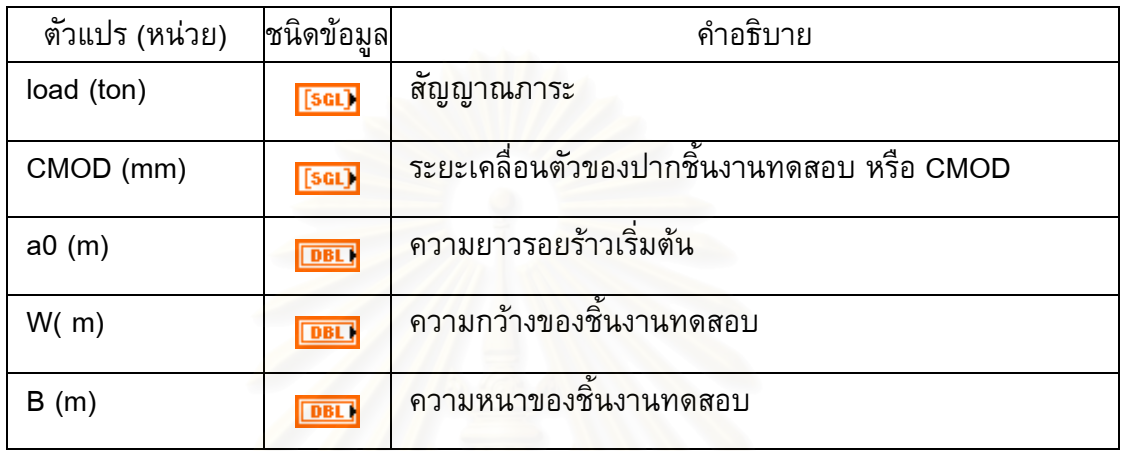

# **ขอมูลขาออก**

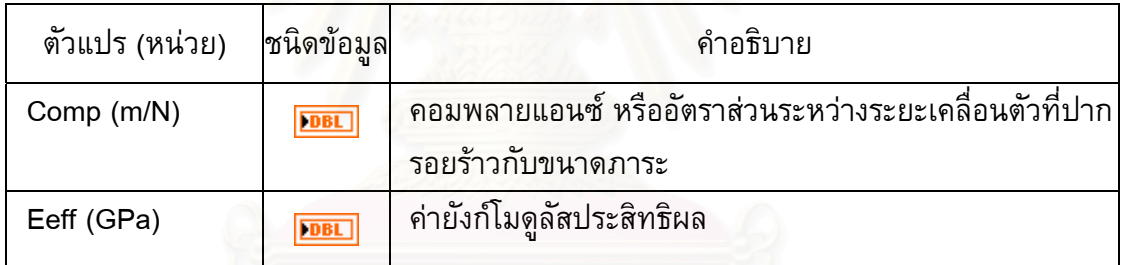

# **แผนภาพของซับวีไอ**

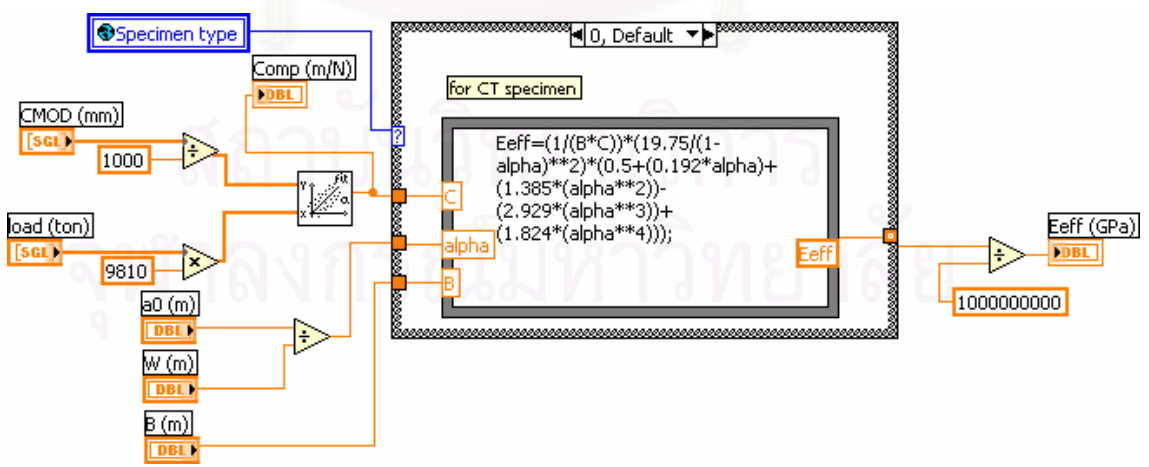

รูปที่ ข.59 แผนภาพของซับวีไอ Ana\_calculation\_Eeffective.vi
## **ข. 33 ซับวีไอ File\_delay.vi**

**หนาท** หน่วงเวลาด้วยจำนวนรอบภาระ เพื่อปรับเข้าสู่สภาวะที่กำหนดก่อนเริ่มการบันทึก ิ่ (เม อซับวีไอนี้ไดรับสัญญาณปรับลดภาระจาก ซับวีไอ File\_detect\_No. cycle.vi ซับวี ไอนี้ จะรอรอบภาระตามจํานวนที่กําหนด แลวจึงสงสัญญาณไปยังโมดูลบันทึกคา)

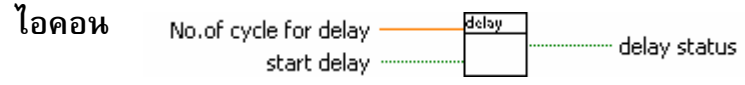

## **ขอมูลปอนเขา**

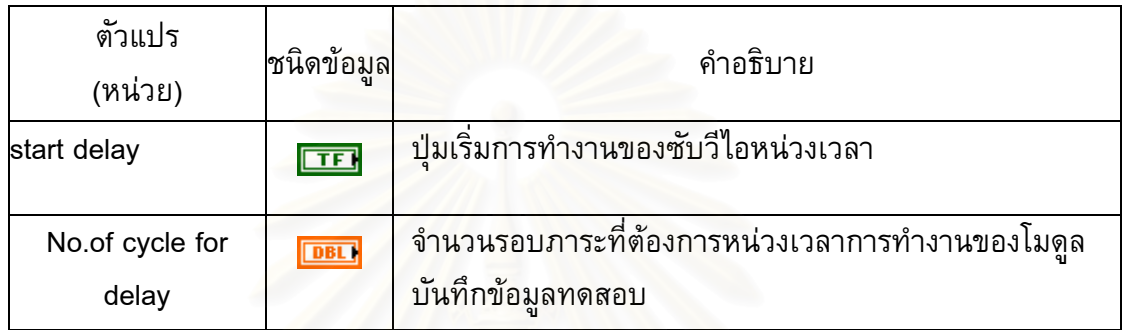

## **ขอมูลขาออก**

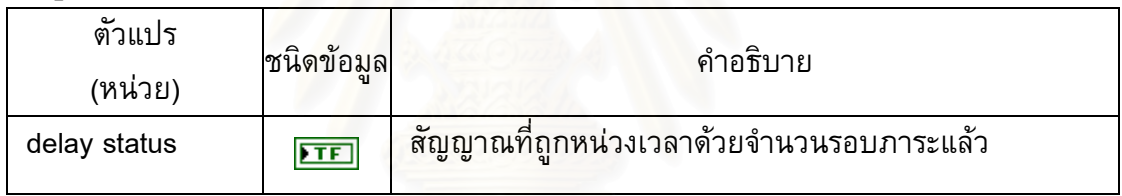

## **แผนภาพของซับวีไอ**

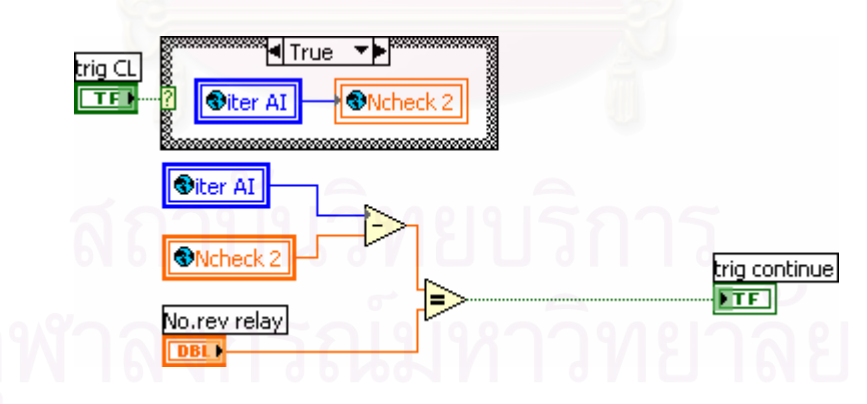

## รูปที่ ข.60 แผนภาพของซับวีไอ File\_delay.vi

## **ข. 34 ซับวีไอ Ana\_anti not a number.vi**

**หนาท** ตรวจสอบความผิดพลาดของซับวีไอคํานวณความยาวรอยราว ถาคาความยาวรอย ร้าวที่คำนวณได้มีค่าเป็นจำนวนอนันต์ ไฟแสดงผลความผิดพลาดจะแสดงขึ้น

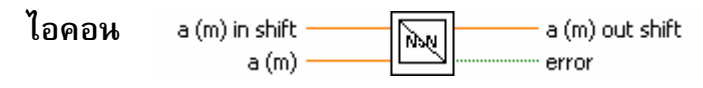

## **ขอมูลปอนเขา**

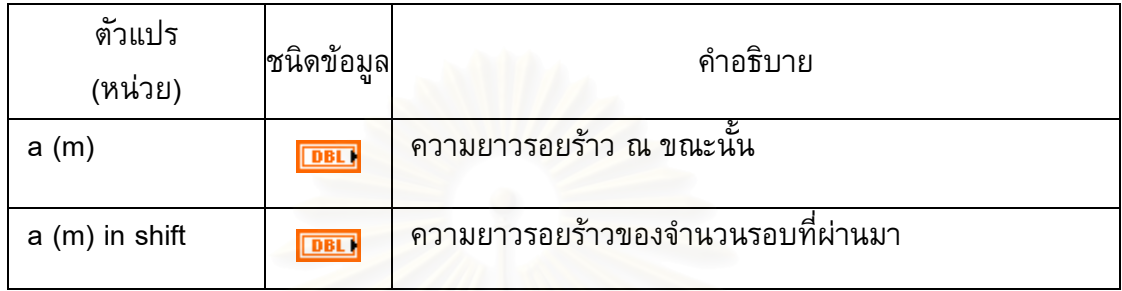

### **ขอมูลขาออก**

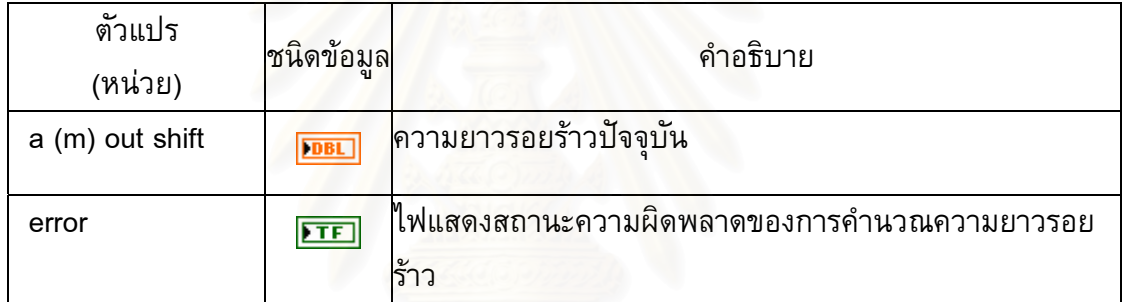

## **แผนภาพของซับวีไอ**

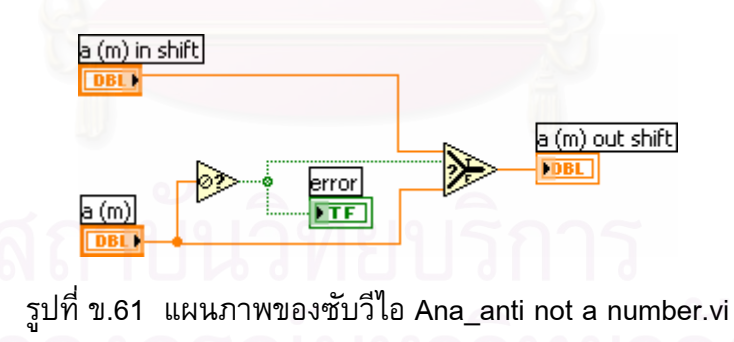

### **ข. 35 ซับวีไอ Ana\_start fatigue calculation.vi**

**หนาท** ควบคุมการเริ่มการทำงานของโมดูลคำนวณค่า การทำงานของวีไอนี้เริ่ม เมื่อขนาดภาระมีสภาวะตามที่กำหนด โมดูลนี้จะส่งสัญญาณสั่งให้ ซับวีไอการ ื่ ี้ คํานวณความยาวรอยราว ซับวีไอคํานวณ Δ*<sup>K</sup>* ซับวีไอคํานวณอัตราการเติบโต ของรอยร้าวล้า เริ่มการคำนวณ ิ่

**ไอคอน** Startcal  $\overline{\mathfrak{F}}$ start calculation module

## **ขอมูลขาออก**

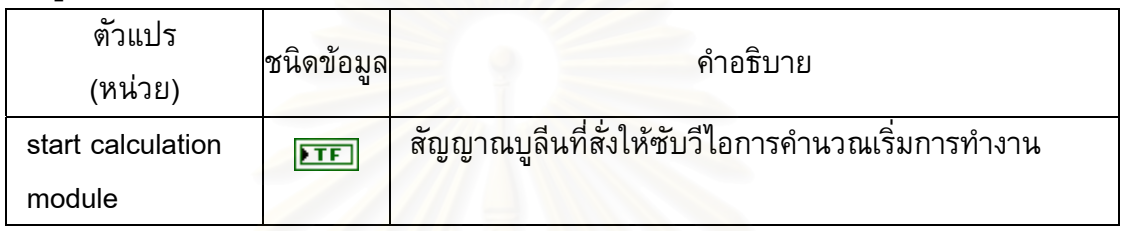

## **แผนภาพของซับวีไอ**

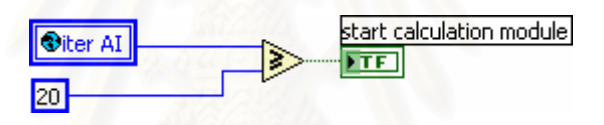

รูปที่ ข.62 แผนภาพของซับวีไอ Ana\_start fatigue calculation.vi

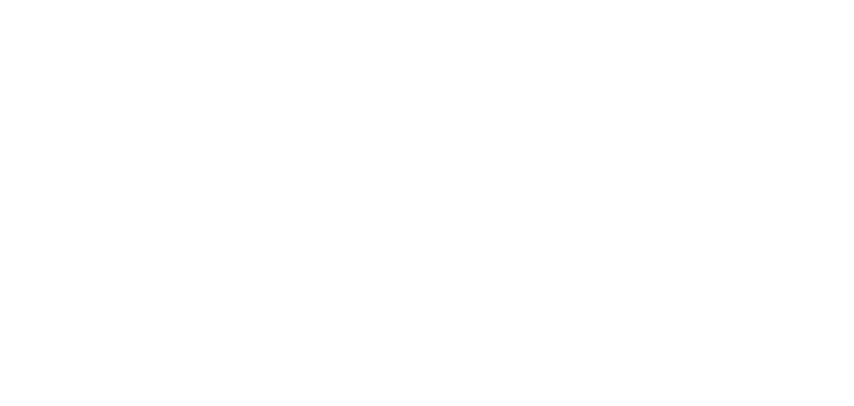

## **ข. 36 ซับวีไอ Ana\_start FCGRt.vi**

 $\begin{array}{c} \frac{\text{Startfat}}{\text{Vert}} \\ \hline \end{array}$ 

**หนาท** ควบคุมการเริ่มการทำงานของโมดูล Fatigue test การทำงานของวีไอนี้เริ่ม เมื่อขนาดภาระมีสภาวะตามที่กำหนด โมดูลนี้จะส่งสัญญาณสั่งโมดูล Fatigue test ี้ เริ่มการท<mark>ำ</mark>งาน ิ่

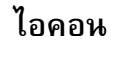

start fatigue test

## **ขอมูลขาออก**

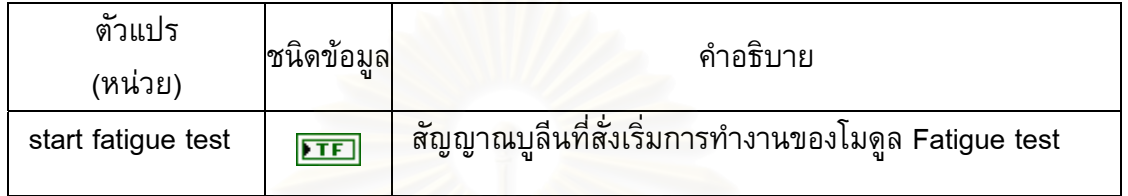

## **แผนภาพของซับวีไอ**

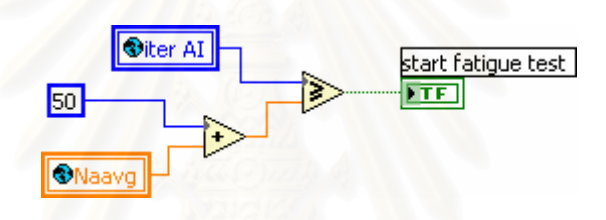

## รูปที่ ข.63 แผนภาพของซับวีไอ Ana\_start FCGRt.vi

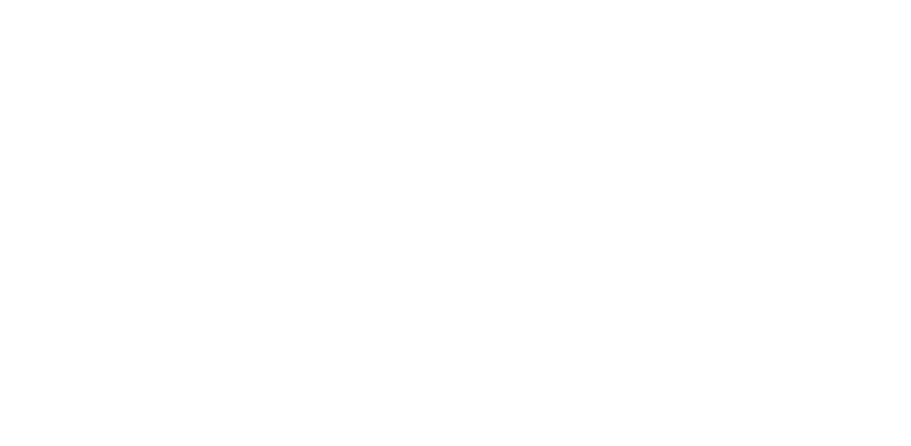

## **ข. 37 ซับวีไอ Com\_ control load.vi**

**หนาท** ้ ควบคุมการทำงานของโมดูลชดเชยภาระ การควบคุมถูกกำหนดโดยจำนวนรอบ ภาระ เช่น กำหนดจำนวนรอบภาระไว้ที่ 10 รอบภาระ ซับวีไอนี้จะสั่งให้โมดูล ชดเชยภาระทำงานที่รอบภาระที่ 11 จากนั้นซับวีไอนี้จะเริ่มนับรอบใหม่ จนกระทั่ง ั้ รอบที่ 21 ซับวีไอนี้จะสั่งให้โมดูลชดเชยภาระทำงานอีกครั้ง

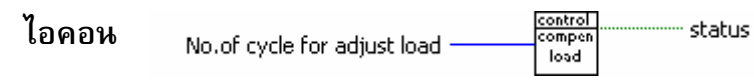

### **ขอมูลปอนเขา**

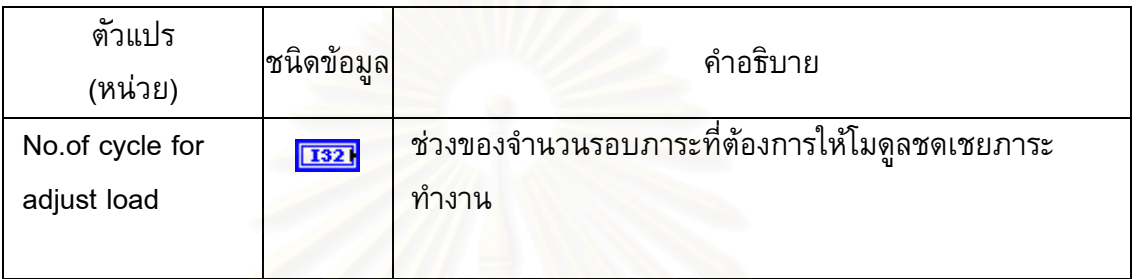

### **ขอมูลขาออก**

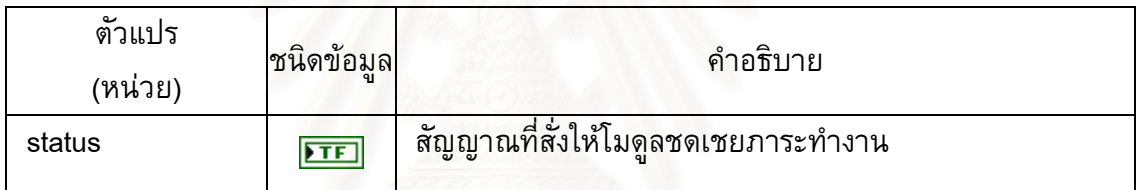

### **แผนภาพของซับวีไอ**

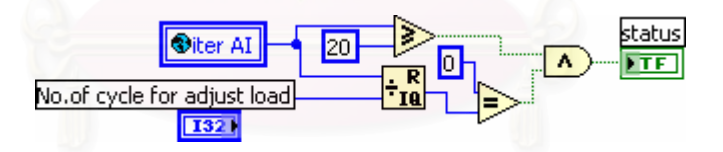

รูปที่ ข.64 แผนภาพของซับวีไอ Com\_ control load.vi

### 165

## **ข. 38 ซับวีไอ Com\_adjust amplitude load.vi**

## **หนาท ี่** ชดเชยแอมพลิจูดภาระใหถูกตองตามที่กําหนด โดยการลดสวนตางระหวาง

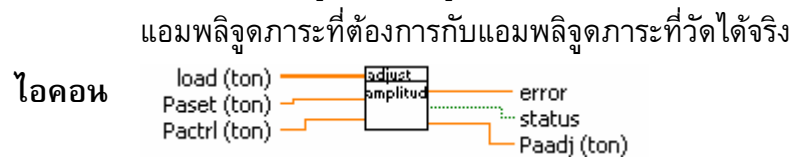

## **ขอมูลปอนเขา**

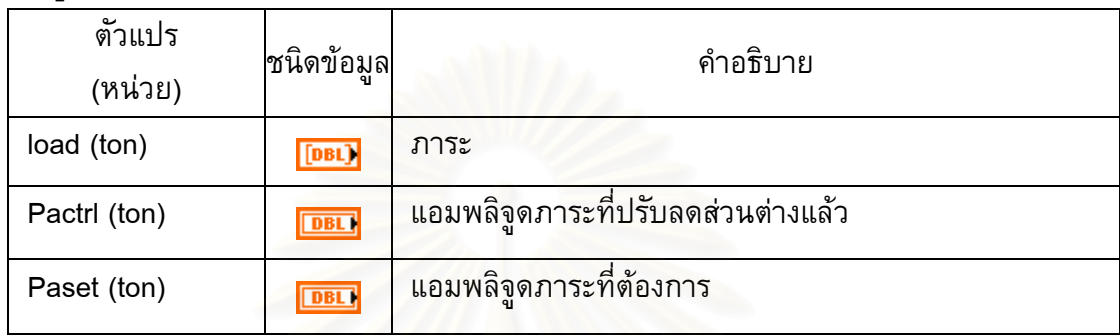

## **ขอมูลขาออก**

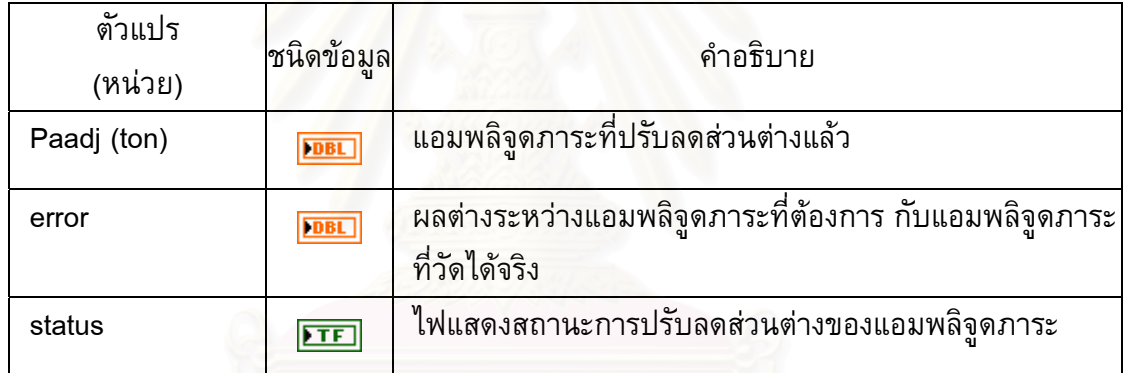

## **แผนภาพของซับวีไอ**

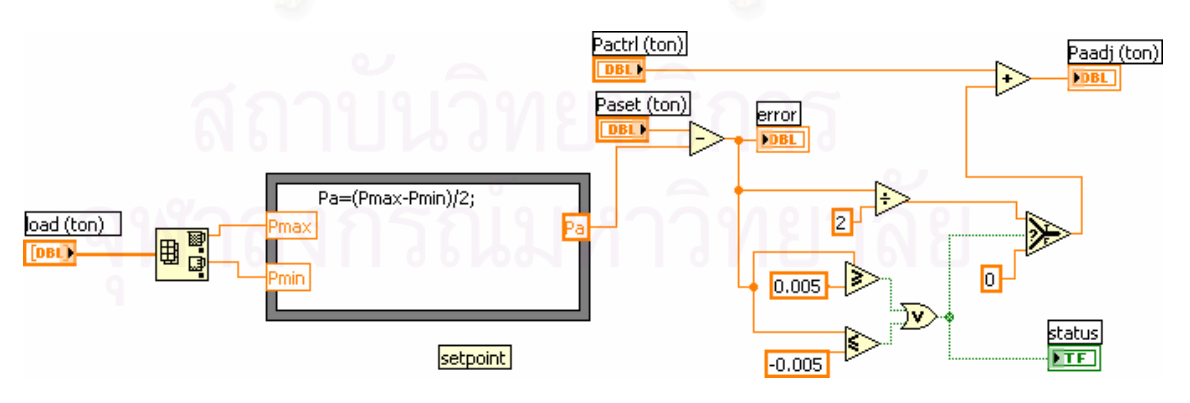

รูปที่ ข.65 แผนภาพของซับวีไอ Com\_adjust amplitude load.vi

## **ข. 39 ซับวีไอ Com\_adjust mean load.vi**

### **หนาท** ชดเชยภาระเฉลี่ยให้ถูกต้องตามที่กำหนด โดยการลดส่วนต่างระหว่างภาระเฉลี่ยที่ ตองการกับภาระเฉลี่ยที่วัดไดจริง

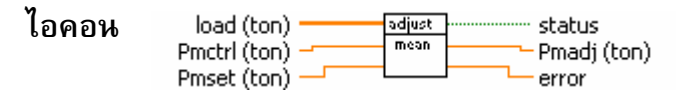

## **ขอมูลปอนเขา**

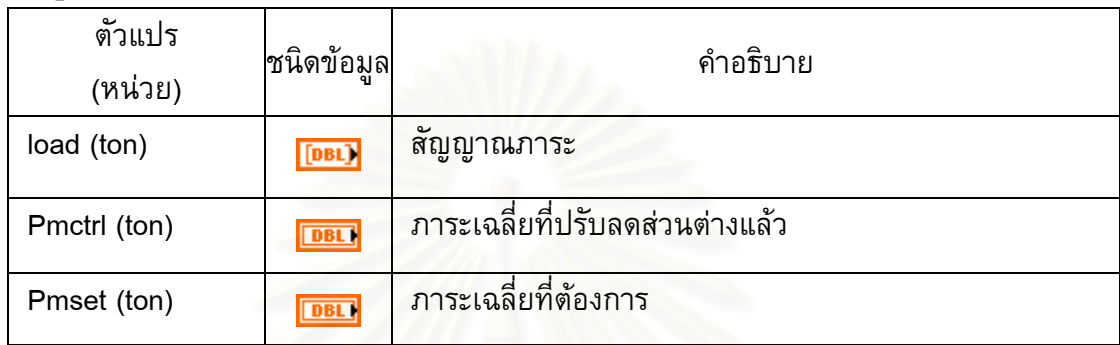

## **ขอมูลขาออก**

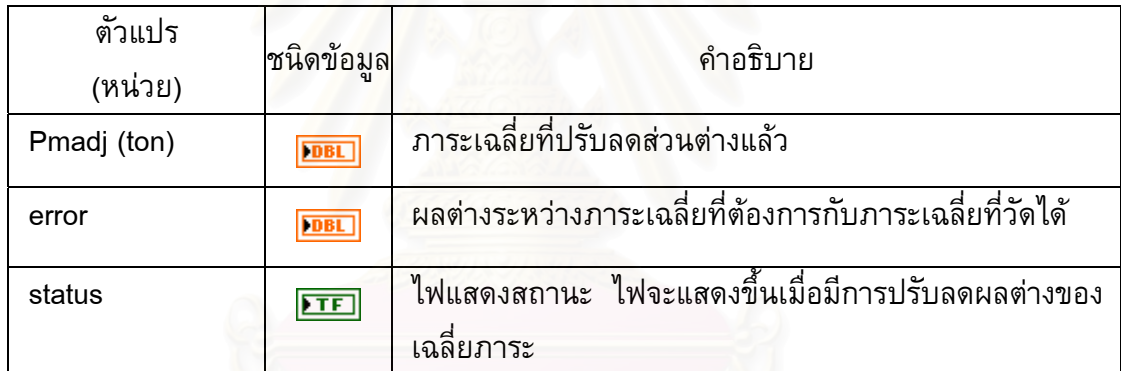

## **แผนภาพของซับวีไอ**

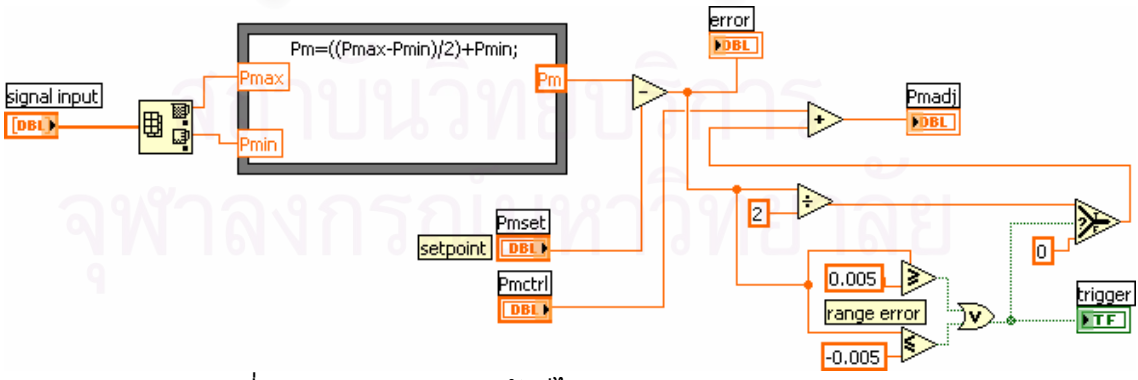

รูปที่ ข.66 แผนภาพของซับวีไอ Com\_adjust mean load.vi

### **ภาคผนวก ค**

# **ขอมูลการทดสอบหาอัตราการเติบโตของรอยราวลา**

# ค.1 ผลการทดสอบจากโปรแกรมที่พัฒนาขึ้น

#### ตารางท ค.1 ผลการทดสอบแบบควบคุมภาระ ที่ *R* เทากับ 0.1 ี่

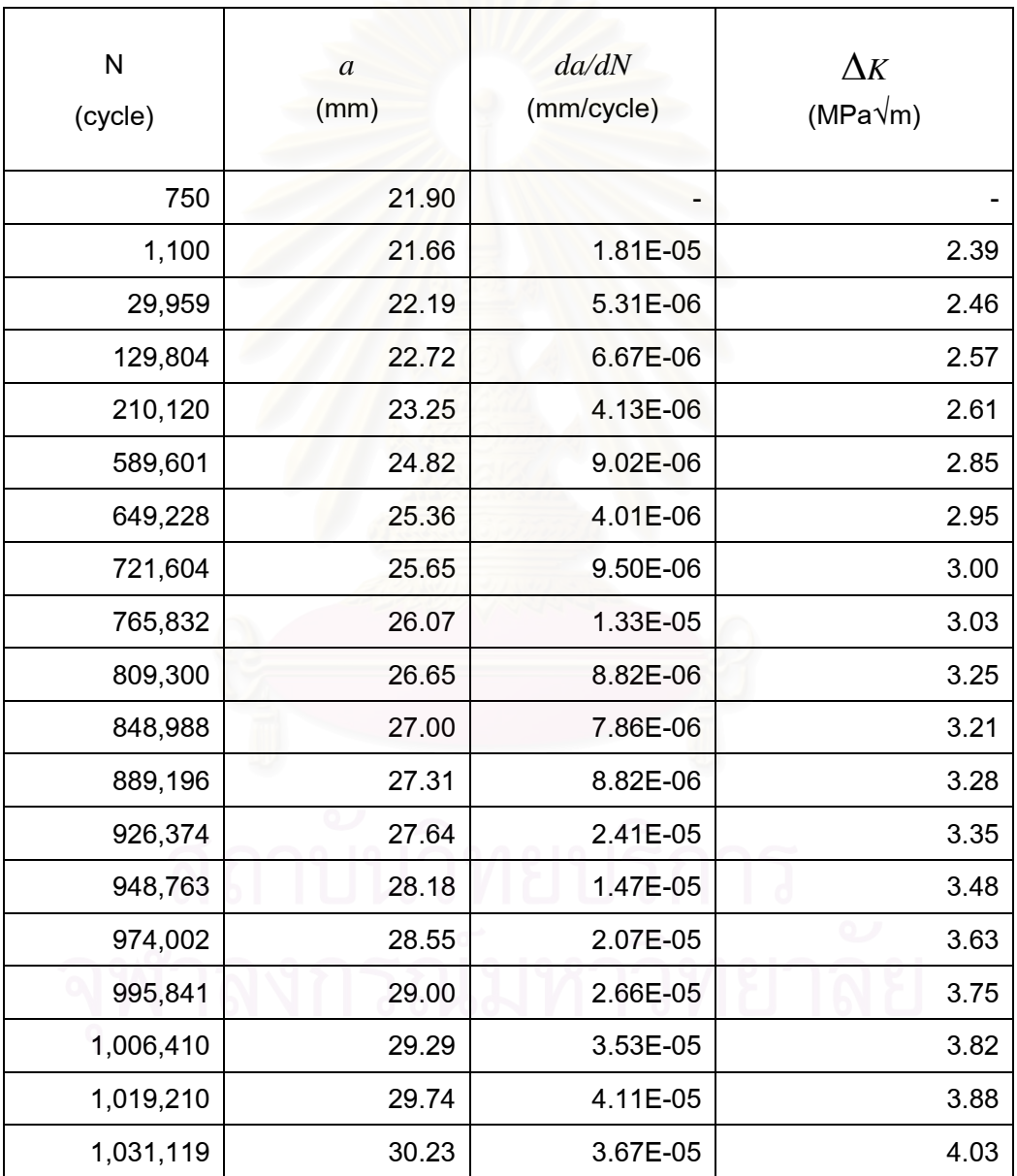

#### ตารางท ี่ ค.1 ผลการทดสอบแบบควบคุมภาระ ที่ *R* เทากับ 0.1 (ตอ)

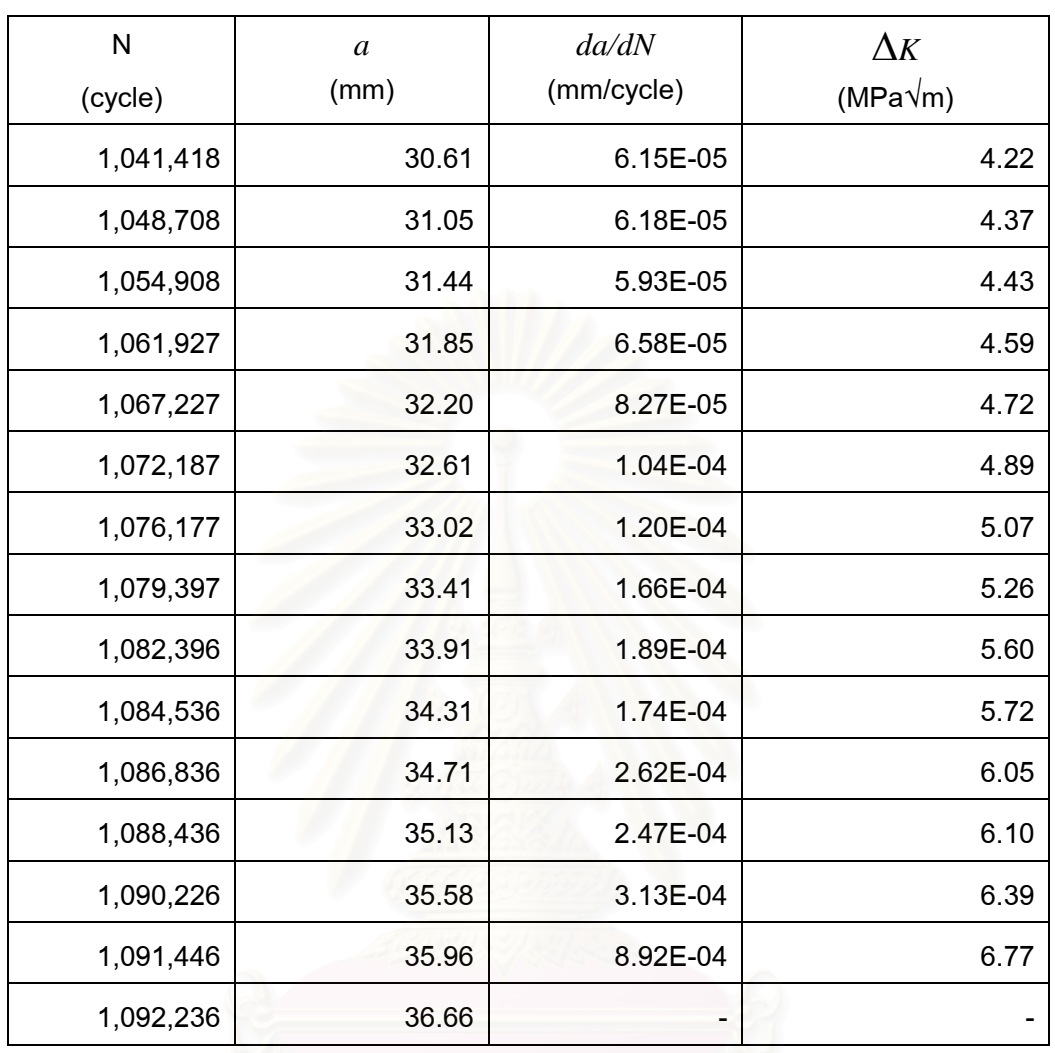

#### ตารางท ค.2 ผลการทดสอบแบบควบคุมภาระ ที่ *R* เทากับ 0.3 ี่

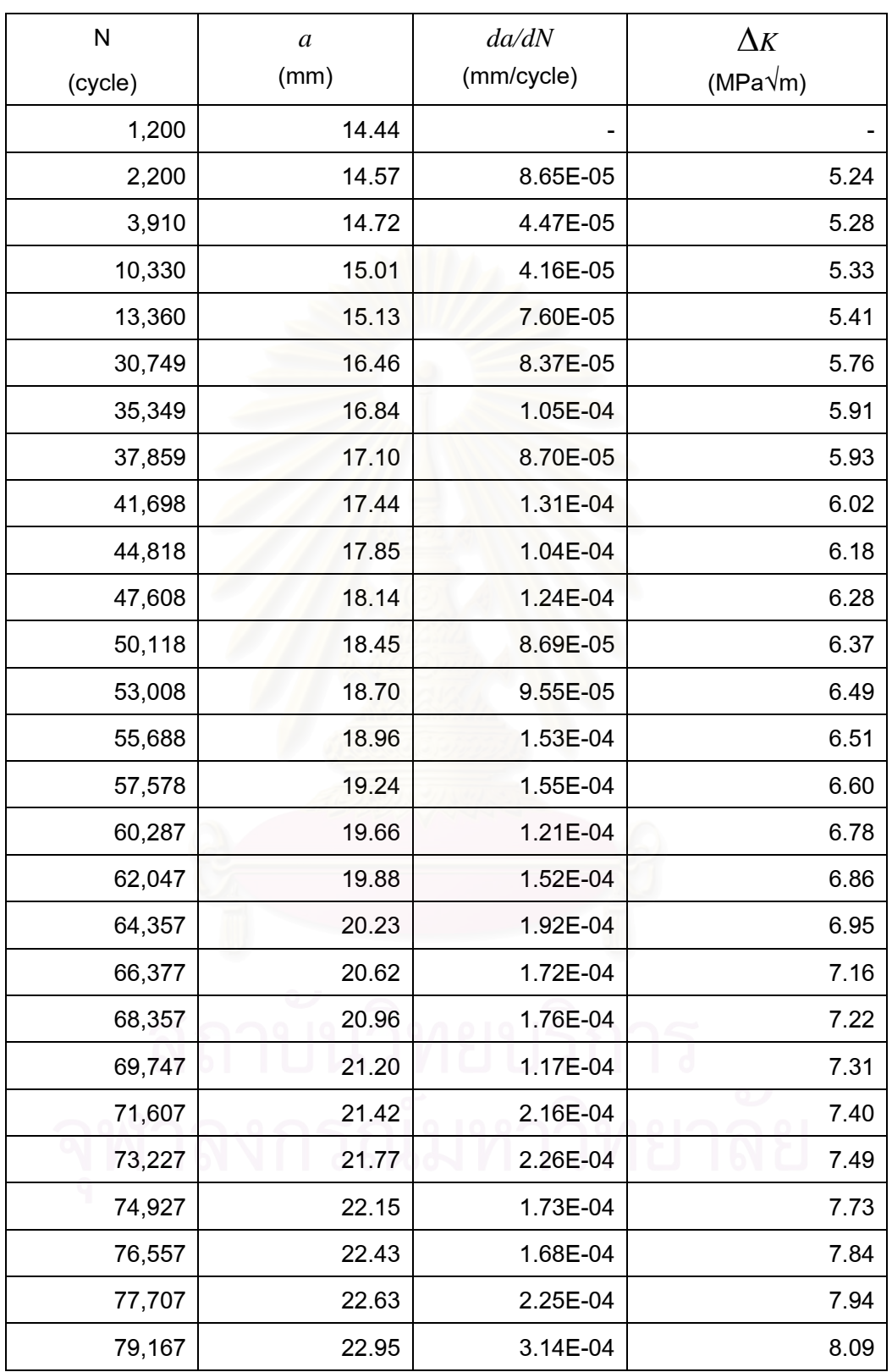

#### ตารางท ค.2 ผลการทดสอบแบบควบคุมภาระ ที่ *R* เทากับ 0.3 (ตอ) ี่

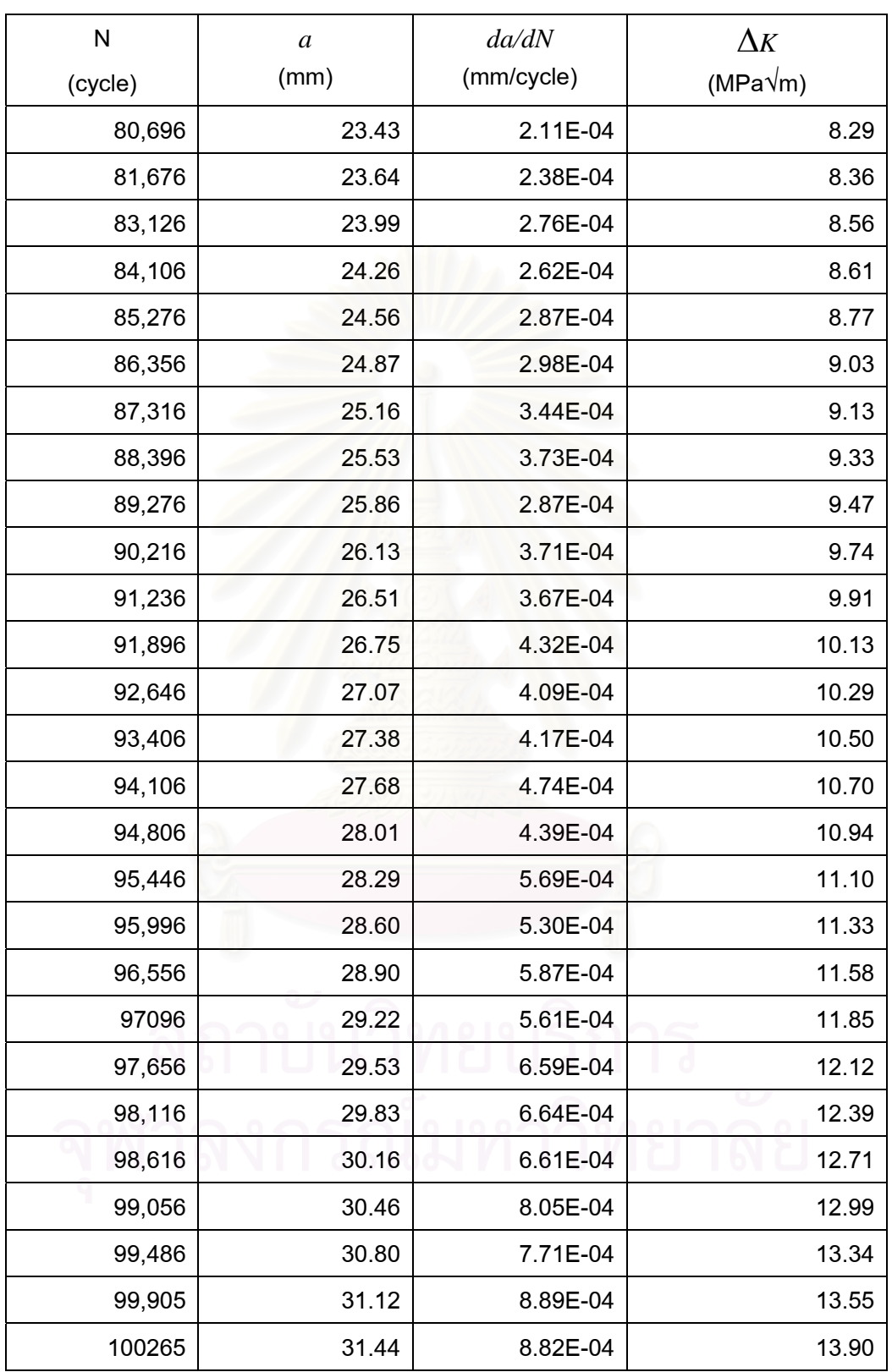

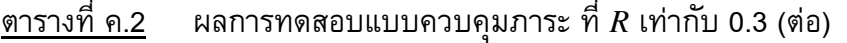

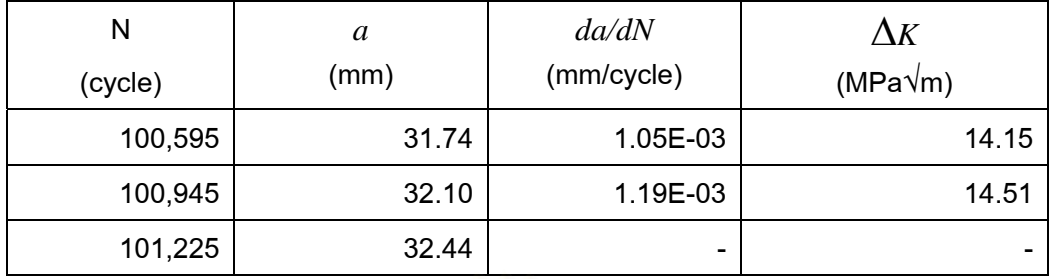

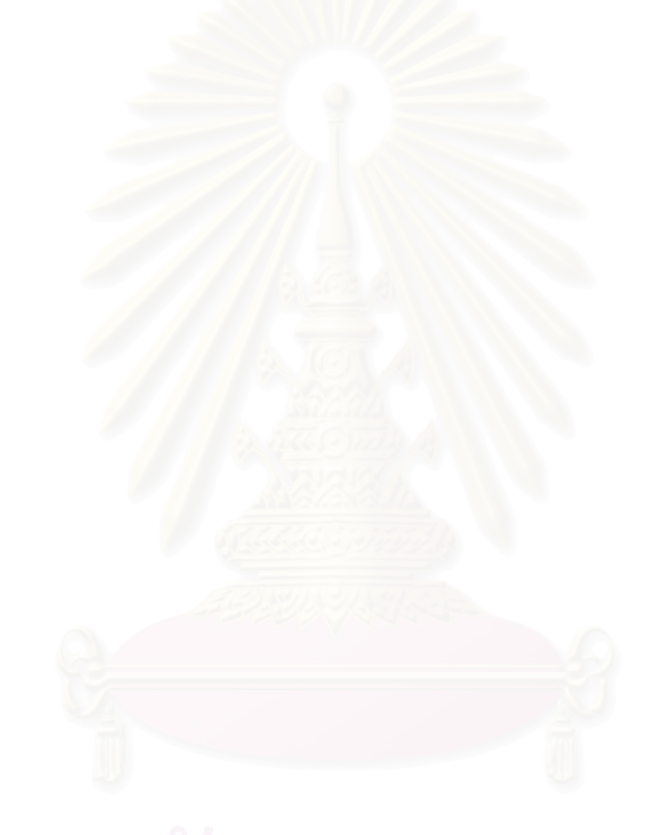

#### ตารางท ค.3 ผลการทดสอบแบบควบคุมภาระ ที่ *R* เทากับ 0.5 ี่

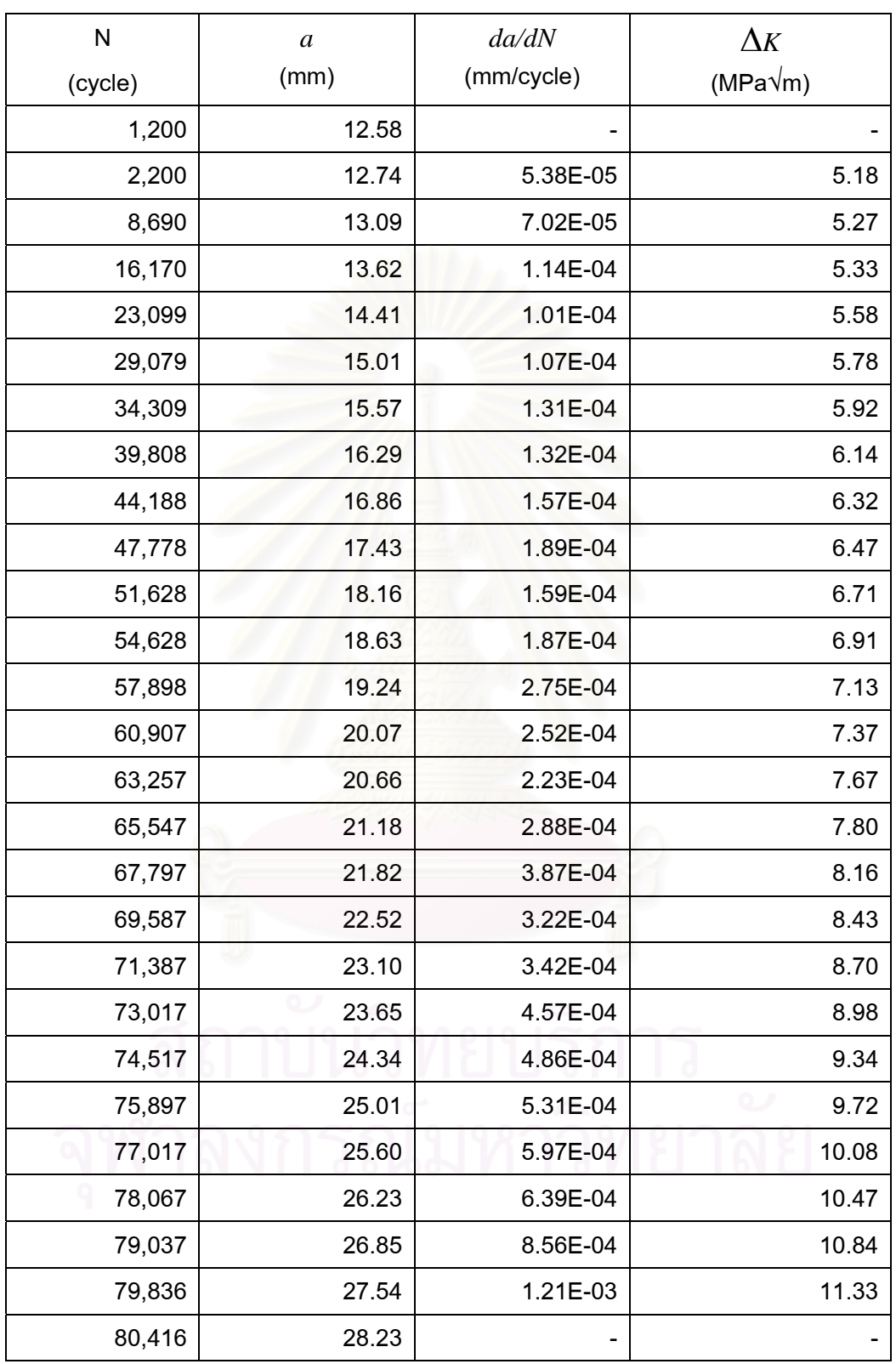

#### ตารางท ค.4 ผลการทดสอบแบบควบคุมภาระ ที่ *R* เทากับ 0.7 ี่

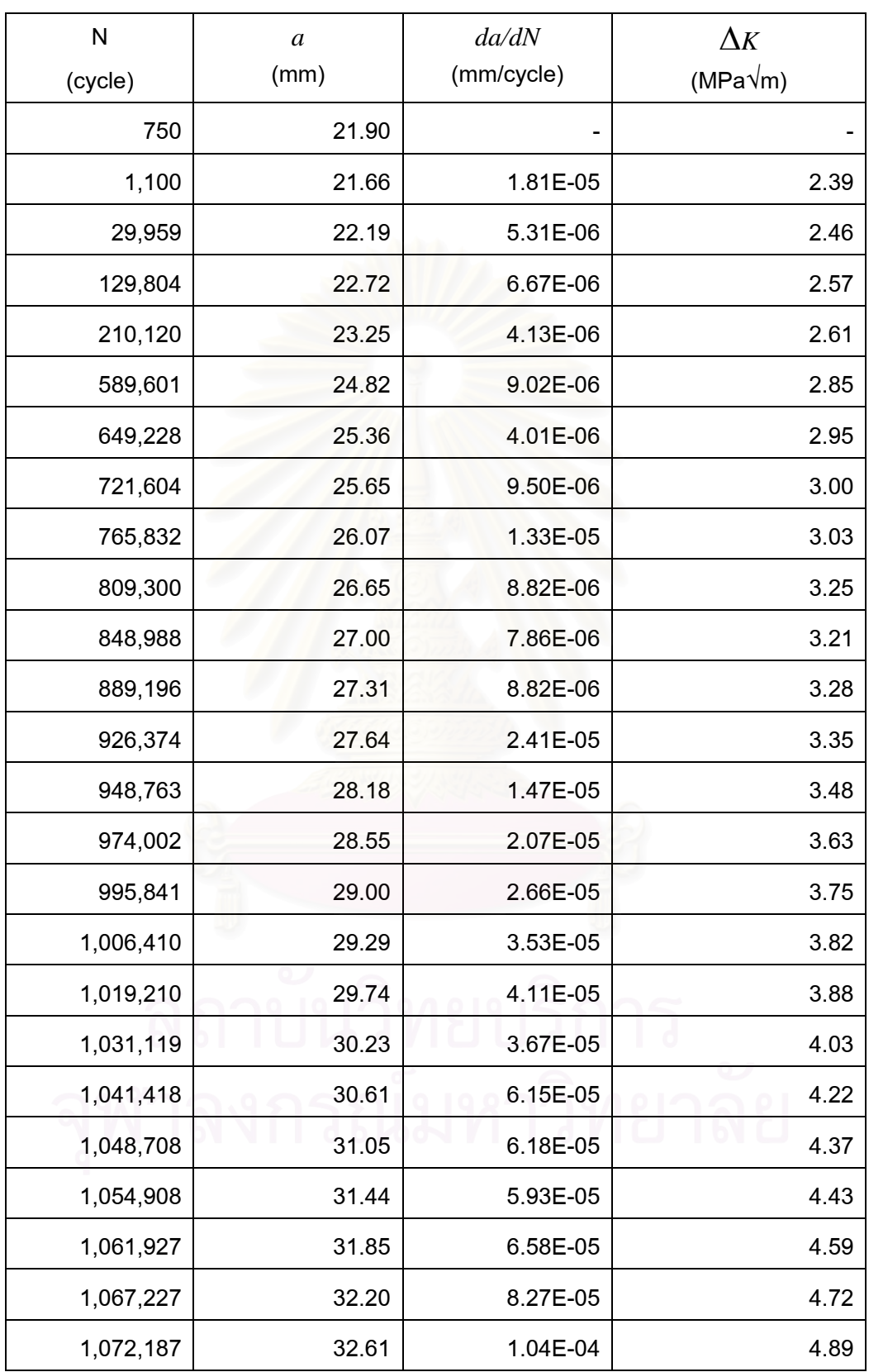

#### ตารางท ี่ ค.4 ผลการทดสอบแบบควบคุมภาระ ที่ *R* เทากับ 0.7 (ตอ)

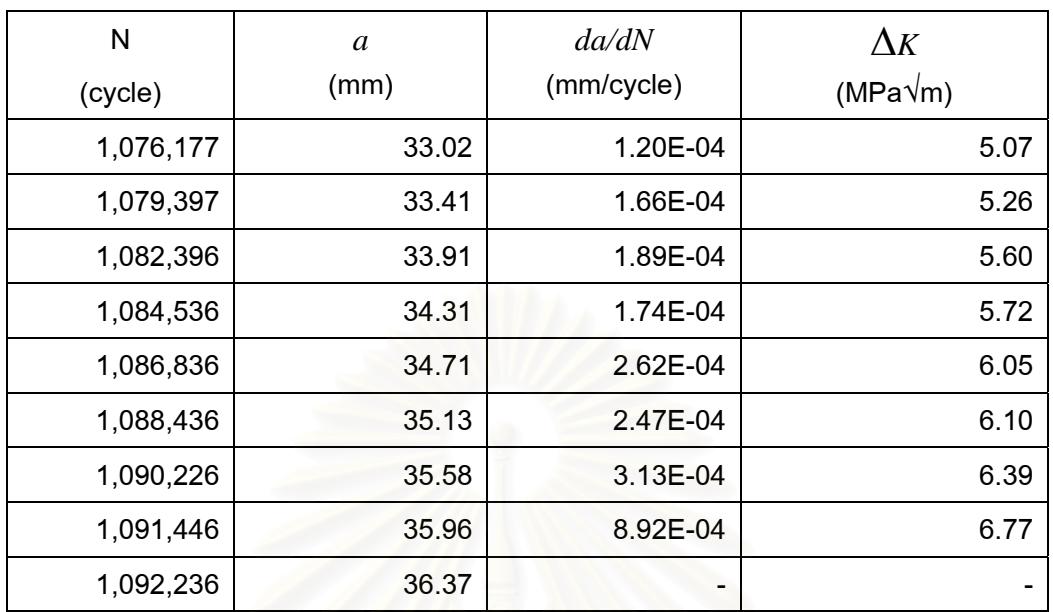

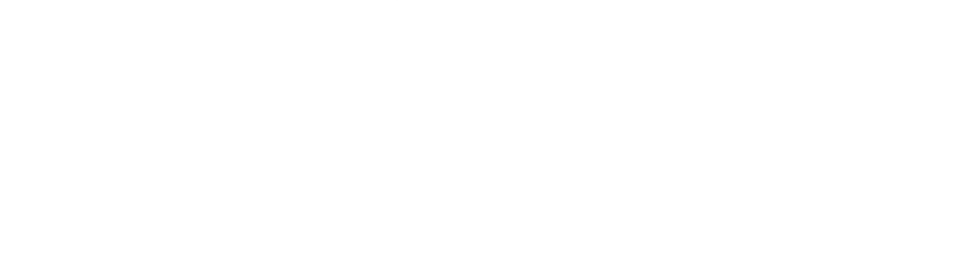

#### ตารางท ค.5 ผลการทดสอบแบบลด Δ*K* ที่ *R* เทากับ 0.1 ี่

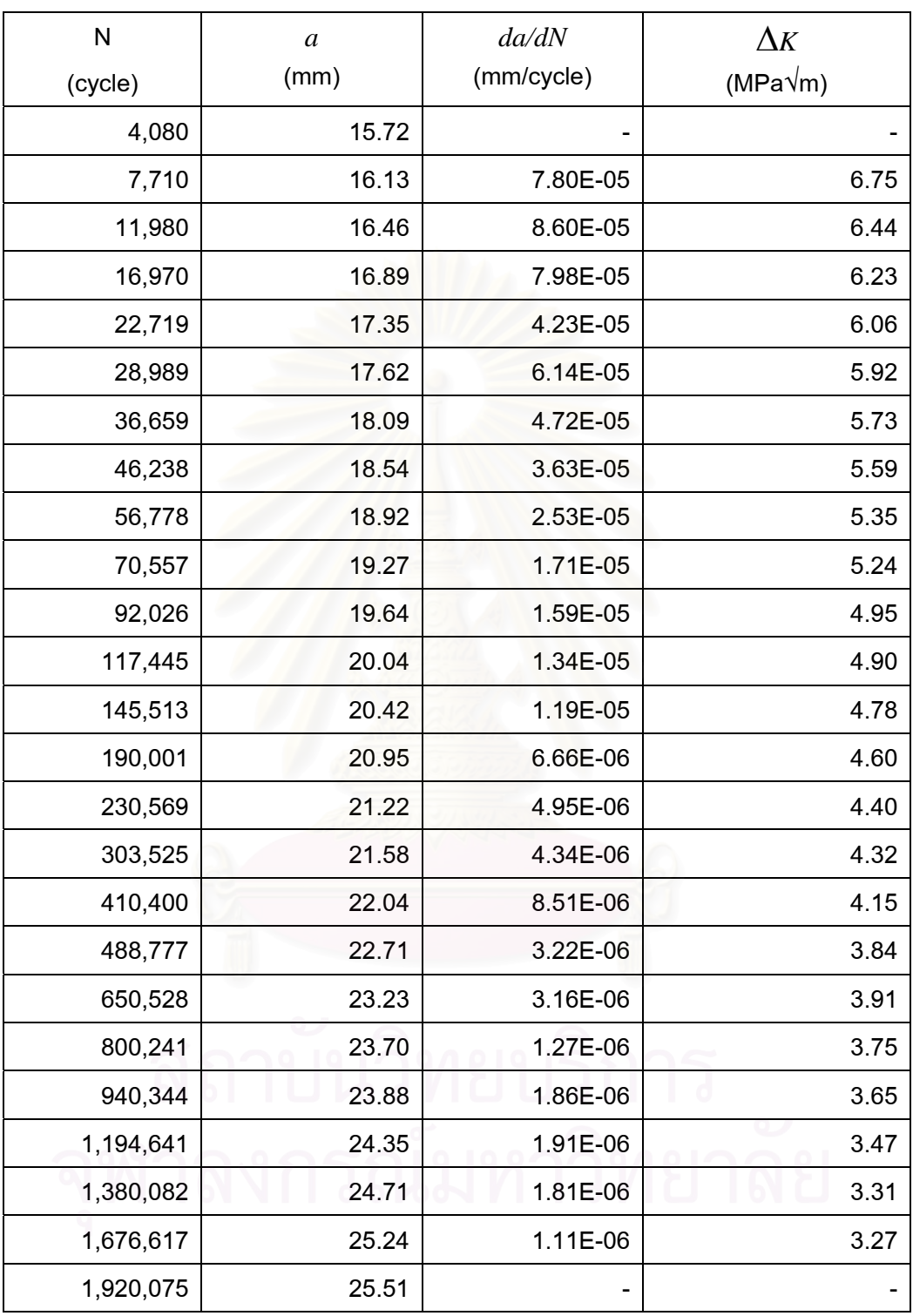

#### ตารางท ค.6 ผลการทดสอบแบบลด Δ*K* ที่ *R* เทากับ 0.3 ี่

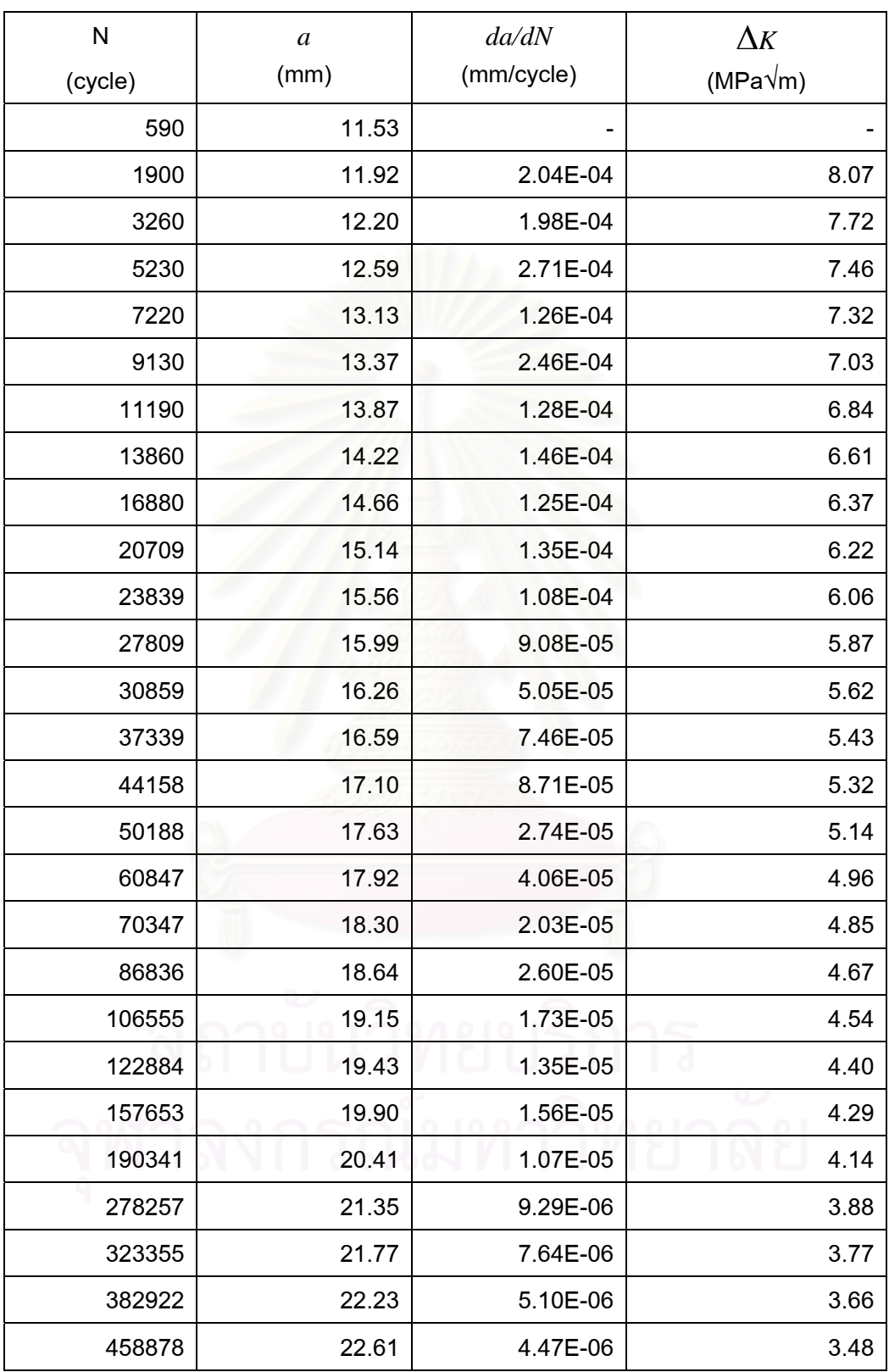

#### ตารางท ี่  $\kappa$ ลการทดสอบแบบลด  $\Delta K$  ที่  $R$  เท่ากับ 0.3 (ต่อ)

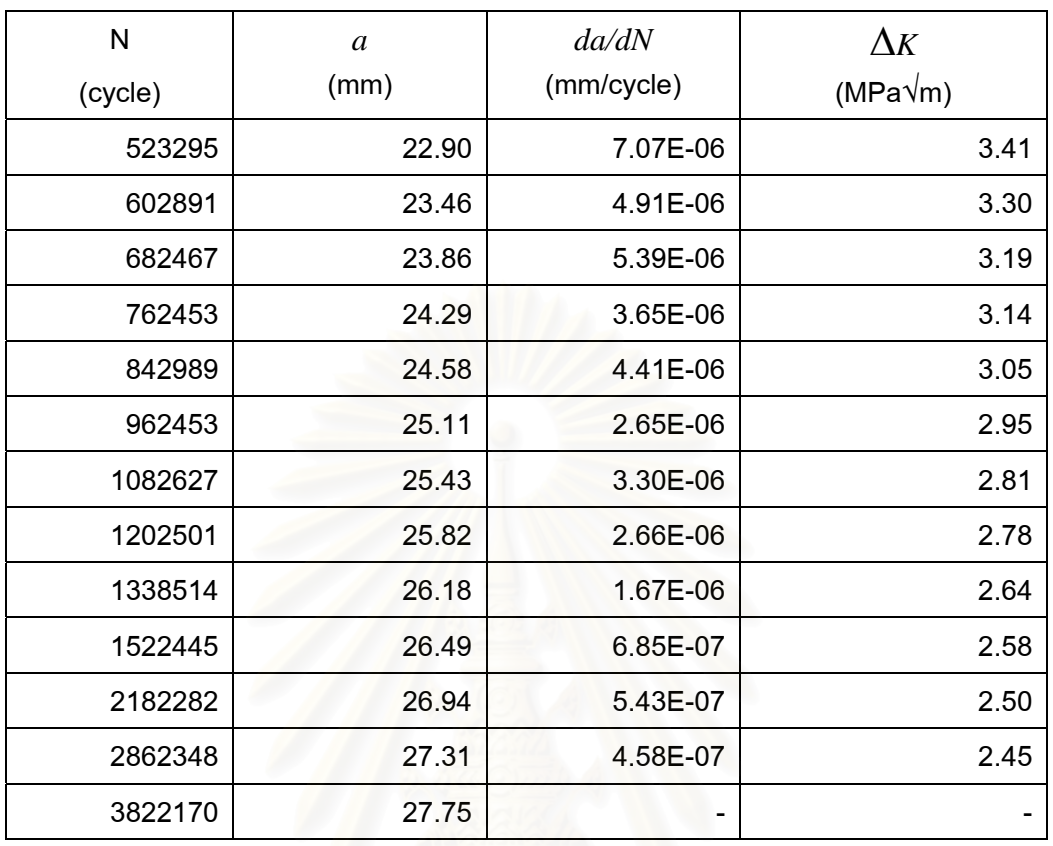

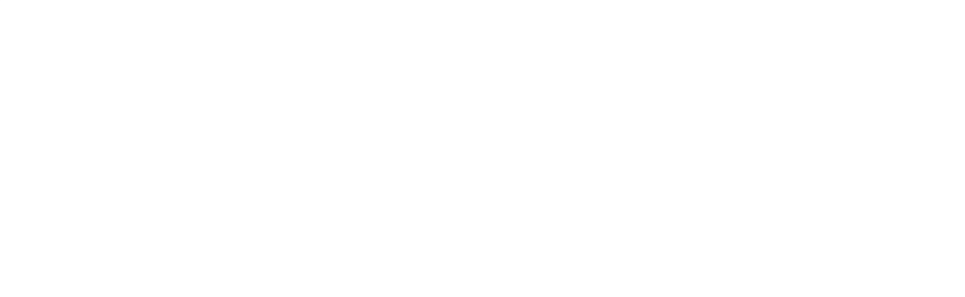

#### ตารางท ค.7 ผลการทดสอบแบบลด Δ*K* ที่ *R* เทากับ 0.5 ี่

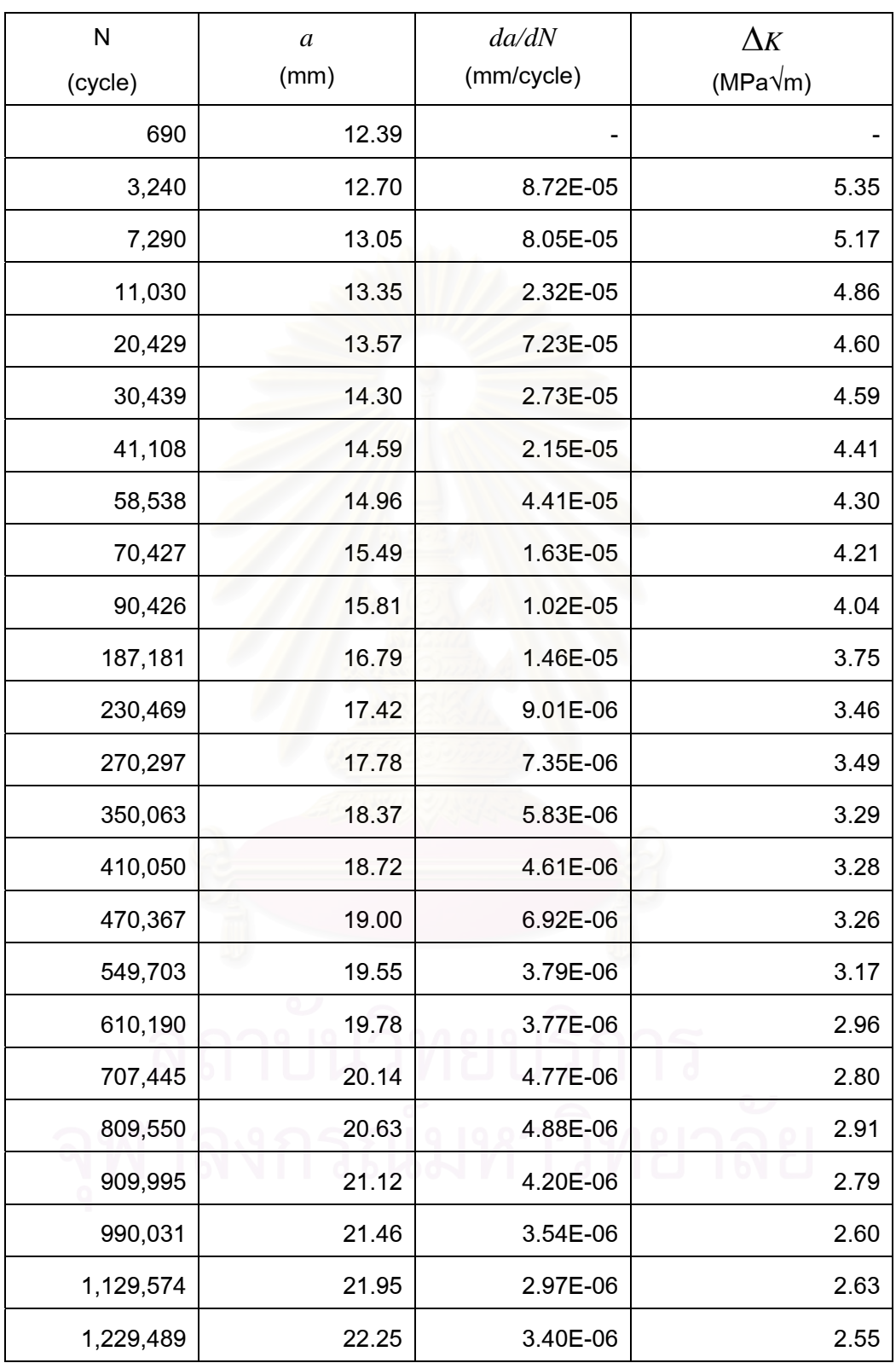

#### ตารางท ี่  $\kappa$ ลการทดสอบแบบลด  $\Delta K$  ที่  $R$  เท่ากับ 0.5 (ต่อ)

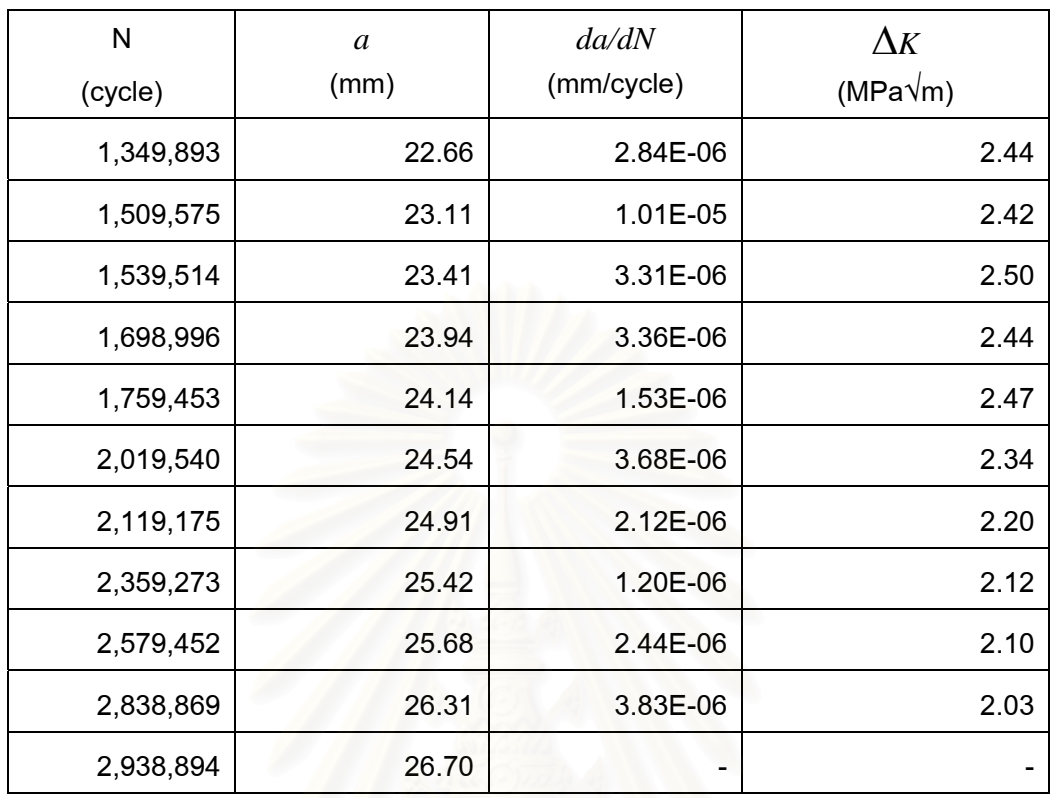

#### ตารางท ค.8 ผลการทดสอบแบบลด Δ*K* ที่ *R* เทากับ 0.7 ี่

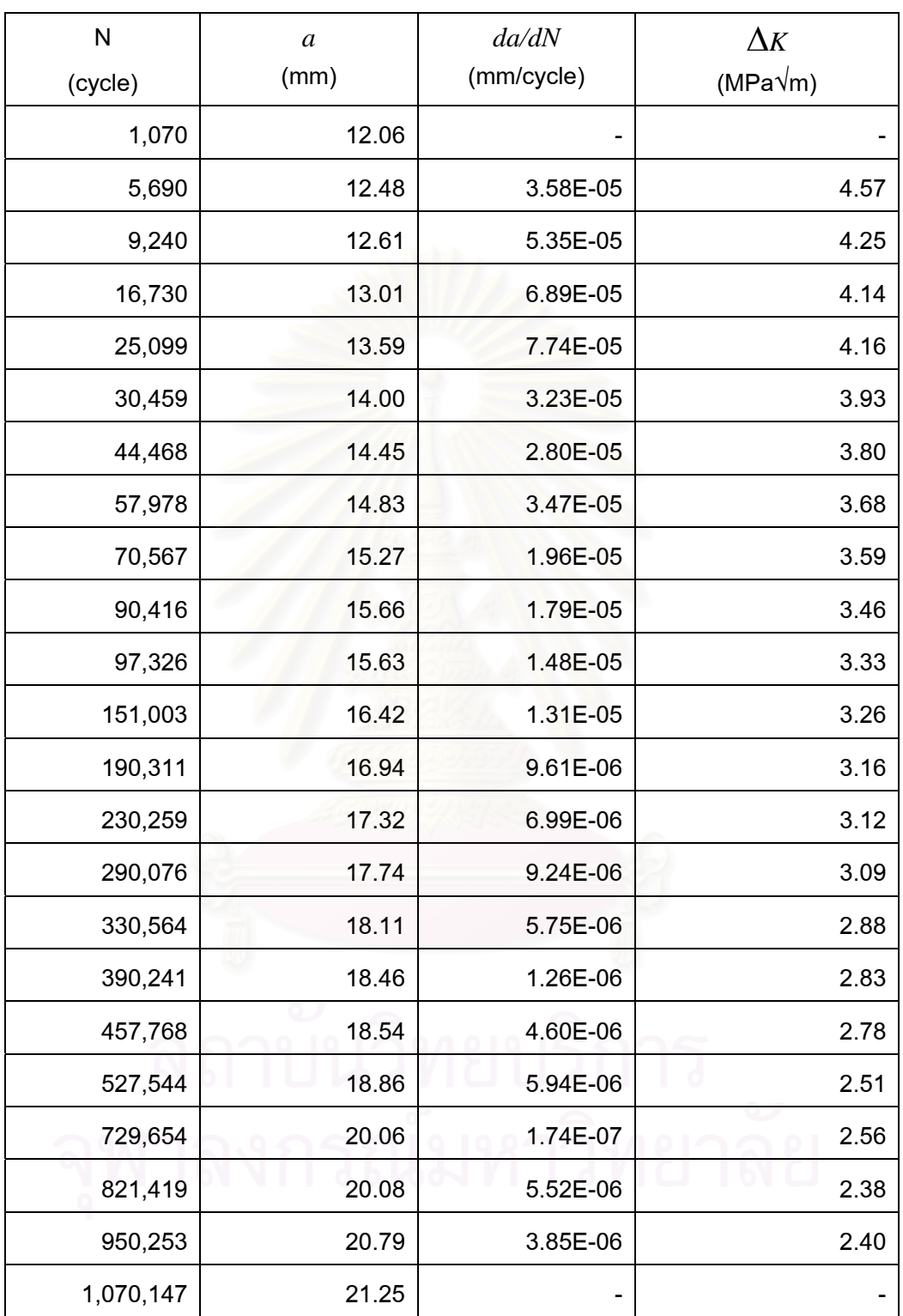

### ตารางท ี่  $\epsilon$ ผลการทดสอบแบบควบคุม  $\Delta K$  กรณี $\Delta K$  เท่ากับ 4 MPa $\sqrt{\mathsf{m}}$

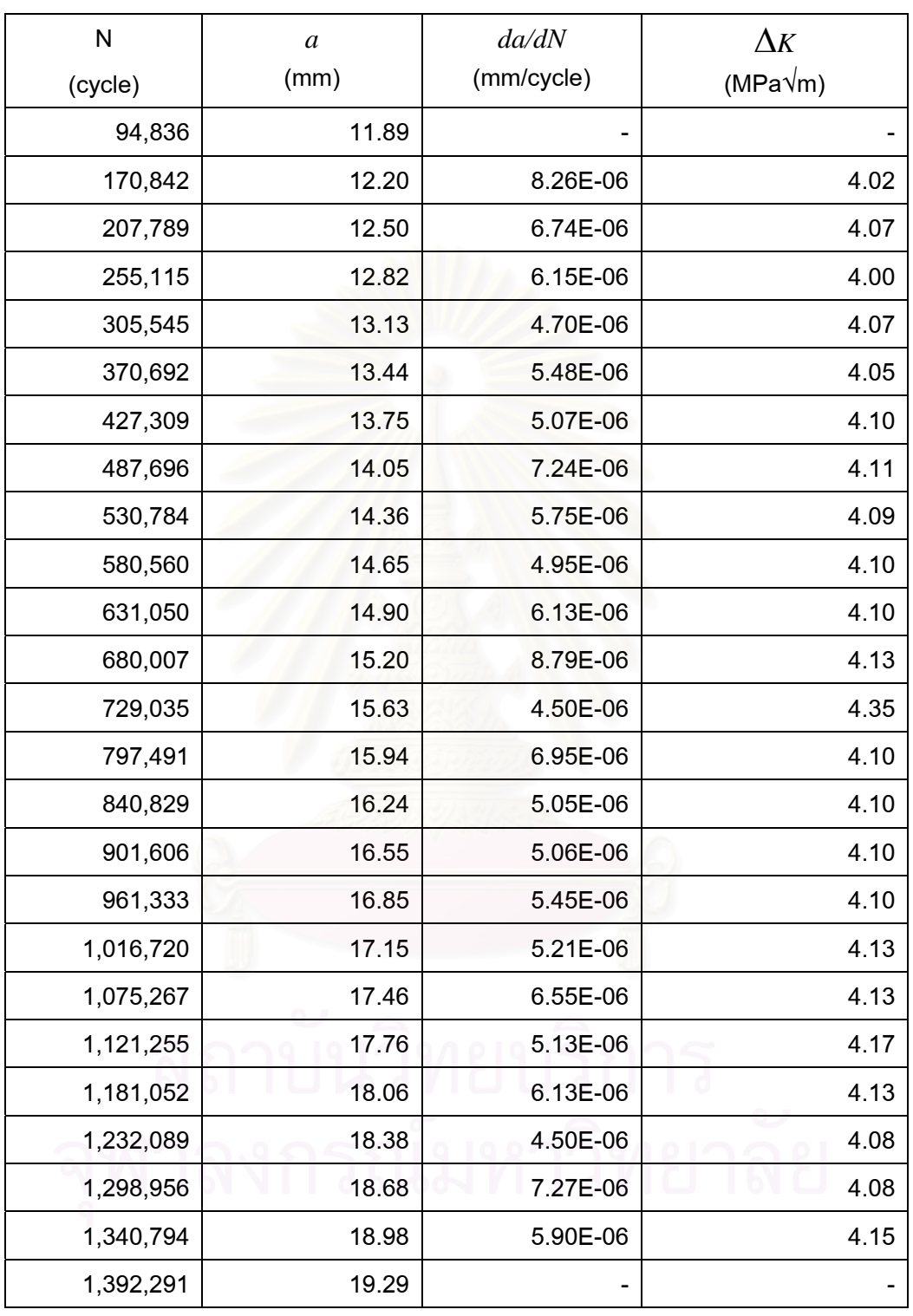

| N<br>(cycle) | $\boldsymbol{a}$<br>(mm) | da/dN<br>(mm/cycle) | $\Delta K$<br>(MPa $\sqrt{m}$ ) |
|--------------|--------------------------|---------------------|---------------------------------|
| 6,490        | 22.67                    | -                   |                                 |
| 8,600        | 22.96                    | 2.35E-04            | 7.26                            |
| 9,780        | 23.24                    | 1.65E-04            | 7.24                            |
| 11,850       | 23.58                    | 1.92E-04            | 7.30                            |
| 13,550       | 23.90                    | 1.74E-04            | 7.22                            |
| 15,050       | 24.16                    | 1.90E-04            | 7.38                            |
| 16,660       | 24.47                    | 2.01E-04            | 7.22                            |
| 18,220       | 24.78                    | 1.96E-04            | 7.27                            |
| 19,849       | 25.10                    | 1.70E-04            | 7.21                            |
| 21,309       | 25.35                    | 1.70E-04            | 7.24                            |
| 23,059       | 25.65                    | 1.91E-04            | 7.28                            |
| 24,589       | 25.94                    | 2.28E-04            | 7.20                            |
| 26,149       | 26.30                    | 1.91E-04            | 7.36                            |
| 27,769       | 26.61                    |                     |                                 |

<u>ตารางที่ ค.10</u> ผลการทดสอบแบบควบคุม ∆*K* กรณีี ∆*K* เท่ากับ 7 MPa $\sqrt{\mathsf{m}}$ ี่

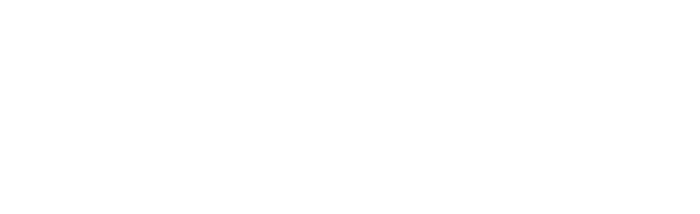

| N       | $\boldsymbol{a}$ | da/dN<br>(mm/cycle) | $\Delta$ K        |
|---------|------------------|---------------------|-------------------|
| (cycle) | (mm)             |                     | (MPa $\sqrt{m}$ ) |
| 2,200   | 27.78            |                     |                   |
| 2,600   | 27.91            | 4.35E-04            | 10.41             |
| 3,310   | 28.22            | 4.52E-04            | 10.45             |
| 4,000   | 28.53            | 4.75E-04            | 10.65             |
| 4,670   | 28.85            | 4.36E-04            | 10.64             |
| 5,360   | 29.15            | 4.21E-04            | 10.53             |
| 6,040   | 29.43            | 4.32E-04            | 10.78             |
| 6,760   | 29.74            | 3.87E-04            | 10.70             |
| 7,510   | 30.03            | 4.27E-04            | 10.66             |
| 8,310   | 30.38            | 4.06E-04            | 10.65             |
| 9,000   | 30.66            | 4.52E-04            | 10.69             |
| 9,830   | 31.03            | 4.00E-04            | 10.35             |
| 10,530  | 31.31            | 3.42E-04            | 10.37             |
| 11,250  | 31.56            | 4.06E-04            | 10.52             |
| 11,970  | 31.85            | 4.10E-04            | 10.54             |
| 12,760  | 32.17            | 4.17E-04            | 10.69             |
| 13,530  | 32.49            | 4.15E-04            | 10.45             |
| 14,270  | 32.80            | 3.85E-04            | 10.68             |
| 15,020  | 33.09            |                     |                   |

<u>ตารางที่ ค.11</u> ผลการทดสอบแบบควบคุม ∆*K* กรณีี ∆*K* เท่ากับ 10 MPa $\sqrtm$ ี่

ี่สถาบันวิทยบริการ

| ${\sf N}$ | $\boldsymbol{a}$ | da/dN      | $\Delta K$        |
|-----------|------------------|------------|-------------------|
| (cycle)   | (mm)             | (mm/cycle) | (MPa $\sqrt{m}$ ) |
| 310       | 13.71            | 8.72E-05   | 7.13              |
| 1,813     | 13.84            | 6.47E-05   | 7.18              |
| 3,312     | 13.94            | 9.84E-05   | 7.22              |
| 4,511     | 14.06            | 8.78E-05   | 7.25              |
| 5,707     | 14.16            | 8.89E-05   | 7.30              |
| 6,910     | 14.27            | 8.82E-05   | 7.35              |
| 8,112     | 14.38            | 9.43E-05   | 7.39              |
| 9,310     | 14.49            | 9.77E-05   | 7.43              |
| 10,507    | 14.61            | 8.73E-05   | 7.48              |
| 11,710    | 14.71            | 1.14E-04   | 7.51              |
| 12,909    | 14.85            | 1.04E-04   | 7.58              |
| 14,112    | 14.97            | 1.21E-04   | 7.63              |
| 15,309    | 15.12            | 9.82E-05   | 7.69              |
| 16,511    | 15.24            | 1.19E-04   | 7.74              |
| 17,708    | 15.38            | 1.09E-04   | 7.80              |
| 18,609    | 15.48            | 1.22E-04   | 7.85              |
| 19,511    | 15.59            | 1.18E-04   | 7.88              |
| 20,411    | 15.69            | 1.29E-04   | 7.93              |
| 21,312    | 15.81            | 1.15E-04   | 7.98              |
| 22,211    | 15.91            | 1.36E-04   | 8.02              |
| 23,110    | 16.04            | 1.41E-04   | 8.07              |
| 24,009    | 16.16            | 1.31E-04   | 8.13              |
| 24,911    | 16.28            | 1.38E-04   | 8.18              |
| 25,807    | 16.40            | 1.40E-04   | 8.24              |
| 26,713    | 16.53            | 1.60E-04   | 8.30              |
| 27,612    | 16.68            | 1.43E-04   | 8.36              |
| 28,513    | 16.80            | 1.44E-04   | 8.41              |

ตารางท ค.12 ผลการทดสอบแบบควบคุมภาระดวยโปรแกรม GLUON ที่ *R* เทากับ 0.1 ี่

ตารางท ค.12 ผลการทดสอบแบบควบคุมภาระดวยโปรแกรม GLUON ที่ *R* เทากับ 0.1 ี่ (ต่อ)

| $\mathsf{N}$ | $\boldsymbol{a}$ | da/dN      | $\Delta K$        |
|--------------|------------------|------------|-------------------|
| (cycle)      | (mm)             | (mm/cycle) | (MPa $\sqrt{m}$ ) |
| 29,413       | 16.93            | 1.66E-04   | 8.46              |
| 30,310       | 17.08            | 1.46E-04   | 8.53              |
| 31,208       | 17.21            | 1.66E-04   | 8.60              |
| 31,811       | 17.31            | 1.64E-04   | 8.65              |
| 32,710       | 17.46            | 1.53E-04   | 8.71              |
| 33,306       | 17.55            | 1.89E-04   | 8.76              |
| 33,908       | 17.67            | 1.59E-04   | 8.82              |
| 34,809       | 17.81            | 1.82E-04   | 8.88              |
| 35,408       | 17.92            | 1.89E-04   | 8.93              |
| 36,010       | 18.03            | 1.83E-04   | 8.99              |
| 36,610       | 18.14            | 2.08E-04   | 9.04              |
| 37,211       | 18.27            | 1.82E-04   | 9.09              |
| 37,809       | 18.38            | 1.65E-04   | 9.15              |
| 38,410       | 18.48            | 2.01E-04   | 9.19              |
| 39,007       | 18.60            | 1.91E-04   | 9.26              |
| 39,610       | 18.71            | 2.16E-04   | 9.32              |
| 40,211       | 18.84            | 1.81E-04   | 9.37              |
| 40,812       | 18.95            | 2.13E-04   | 9.44              |
| 41,407       | 19.08            | 2.09E-04   | 9.49              |
| 42,009       | 19.20            | 2.04E-04   | 9.57              |
| 42,608       | 19.32            | 2.07E-04   | 9.63              |
| 43,208       | 19.45            | 2.28E-04   | 9.69              |
| 43,808       | 19.59            | 2.04E-04   | 9.77              |
| 44,412       | 19.71            | 2.21E-04   | 9.85              |
| 45,010       | 19.84            | 2.42E-04   | 9.91              |

| N         | $\boldsymbol{a}$ | da/dN      | $\Delta K$        |
|-----------|------------------|------------|-------------------|
| (cycle)   | (mm)             | (mm/cycle) | (MPa $\sqrt{m}$ ) |
| 1,099,587 | 29.60            | 1.38E-04   | 6.98              |
| 1,100,781 | 29.74            | 8.78E-05   | 6.81              |
| 1,102,583 | 29.86            | 7.36E-05   | 6.59              |
| 1,104,082 | 29.98            | 7.12E-05   | 6.43              |
| 1,106,181 | 30.11            | 6.02E-05   | 6.24              |
| 1,108,284 | 30.24            | 4.94E-05   | 6.06              |
| 1,111,282 | 30.37            | 3.59E-05   | 5.89              |
| 1,114,885 | 30.47            | 3.30E-05   | 5.69              |
| 1,117,586 | 30.57            | 2.82E-05   | 5.51              |
| 1,122,683 | 30.69            | 1.99E-05   | 5.35              |
| 1,128,682 | 30.80            | 1.58E-05   | 5.18              |
| 1,135,883 | 30.90            | 1.14E-05   | 5.03              |
| 1,146,986 | 31.00            | 6.87E-06   | 4.88              |
| 1,165,582 | 31.11            | 5.94E-06   | 4.71              |
| 1,181,484 | 31.21            | 5.70E-06   | 4.58              |
| 1,202,783 | 31.32            | 4.58E-06   | 4.43              |
| 1,229,781 | 31.43            | 3.56E-06   | 4.26              |
| 1,263,688 | 31.53            | 3.23E-06   | 4.09              |
| 1,297,884 | 31.65            | 3.07E-06   | 3.94              |
| 1,335,086 | 31.75            | 2.20E-06   | 3.80              |
| 1,390,585 | 31.85            | 2.18E-06   | 3.60              |
| 1,429,583 | 31.96            | 1.53E-06   | 3.48              |
| 1,528,888 | 32.07            | 1.06E-06   | 3.33              |
| 1,629,386 | 32.17            | 8.50E-07   | 3.15              |
| 1,779,384 | 32.28            | 5.56E-07   | 3.00              |

ตารางท ค.13 ผลการทดสอบแบบลด Δ*K* ดวยโปรแกรม GLUON ที่ *R* เทากับ 0.1 ี่

ตารางท ค.14 ผลการทดสอบแบบควบคุม Δ*K* ดวยโปรแกรม GLUON ที่ *R* เทากับ 0.1 ี่ และ Δ*K* เทากับ 4 MPa√m

| N       | $\boldsymbol{a}$ | da/dN      | $\Delta K$ |
|---------|------------------|------------|------------|
| (cycle) | (mm)             | (mm/cycle) | (MPa√m)    |
| 310     | 12.88            |            | 4.02       |
| 176,409 | 13.09            | 1.75E-06   | 4.00       |
| 232,810 | 13.29            | 4.86E-06   | 4.00       |
| 260,409 | 13.50            | 5.76E-06   | 4.00       |
| 300,308 | 13.68            | 5.17E-06   | 4.00       |
| 334,810 | 13.88            | 5.44E-06   | 4.00       |
| 375,008 | 14.09            | 5.27E-06   | 4.00       |
| 414,912 | 14.30            | 4.96E-06   | 4.00       |
| 460,208 | 14.51            | 5.11E-06   | 4.00       |
| 495,308 | 14.71            | 5.22E-06   | 4.00       |
| 538,812 | 14.92            | 4.95E-06   | 4.00       |
| 554,113 | 15.00            | 5.70E-06   | 4.00       |
| 584,423 | 15.18            | 5.21E-06   | 4.00       |
| 626,124 | 15.38            | 5.28E-06   | 4.00       |
| 660,326 | 15.58            | 6.13E-06   | 4.00       |
| 693,323 | 15.79            | 5.46E-06   | 4.00       |
| 735,925 | 15.99            | 4.10E-06   | 4.00       |
| 795,621 | 16.21            | 4.22E-06   | 4.01       |
| 837,026 | 16.42            | 4.48E-06   | 4.00       |
| 888,924 | 16.63            | 3.54E-06   | 4.00       |
| 952,825 | 16.83            | 3.60E-06   | 4.00       |
| 994,523 | 17.01            | 8.31E-06   | 4.00       |

ตารางท ค.15 ผลการทดสอบแบบควบคุม Δ*K* ดวยโปรแกรม GLUON ที่ *R* เทากับ 0.1 ี่ และ Δ*K* เทากับ 7 MPa√m

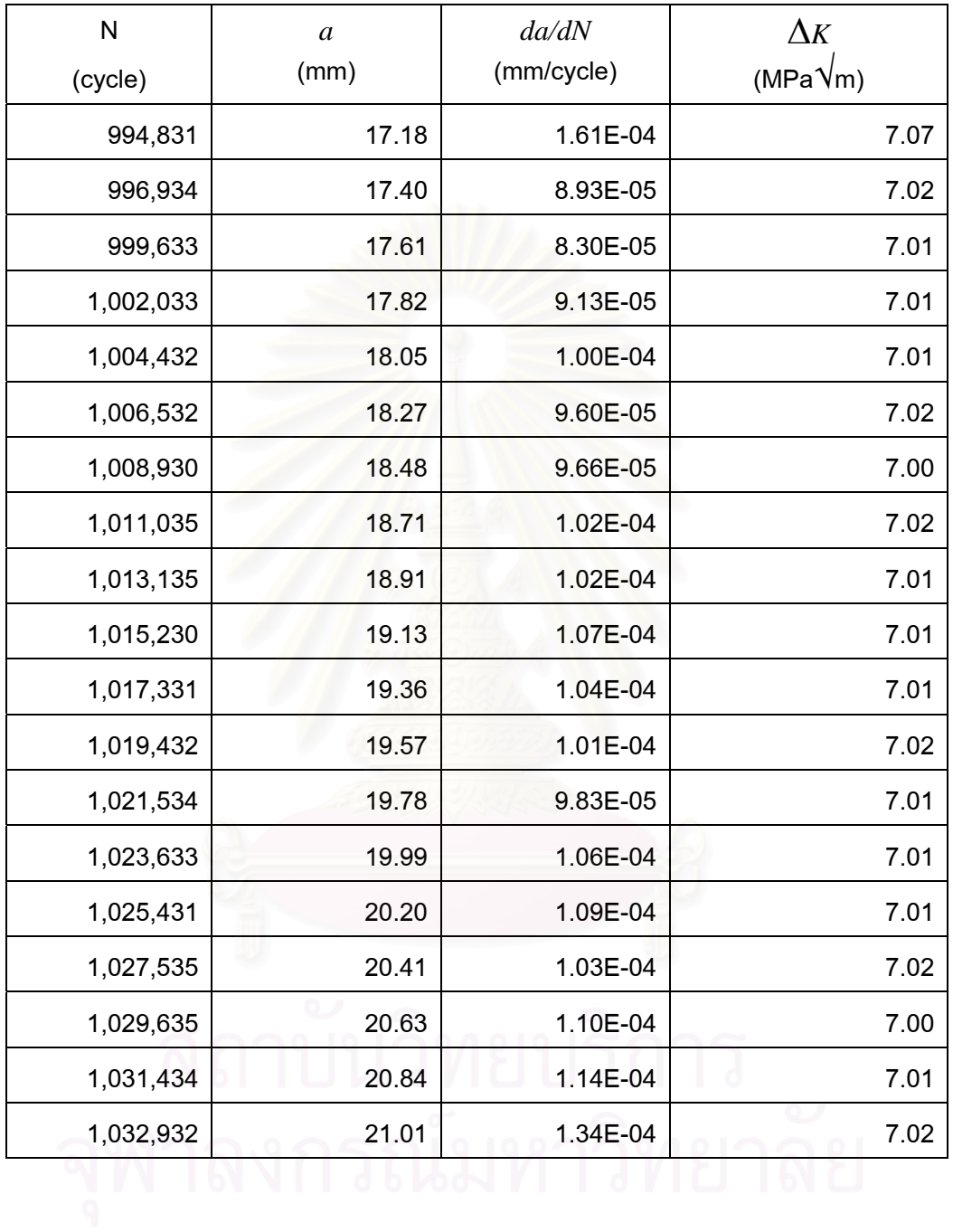

ตารางท ค.16 ผลการทดสอบแบบควบคุม Δ*K* ดวยโปรแกรม GLUON ที่ *R* เทากับ 0.1 ี่ และ Δ*K* เทากับ 10 MPa√m

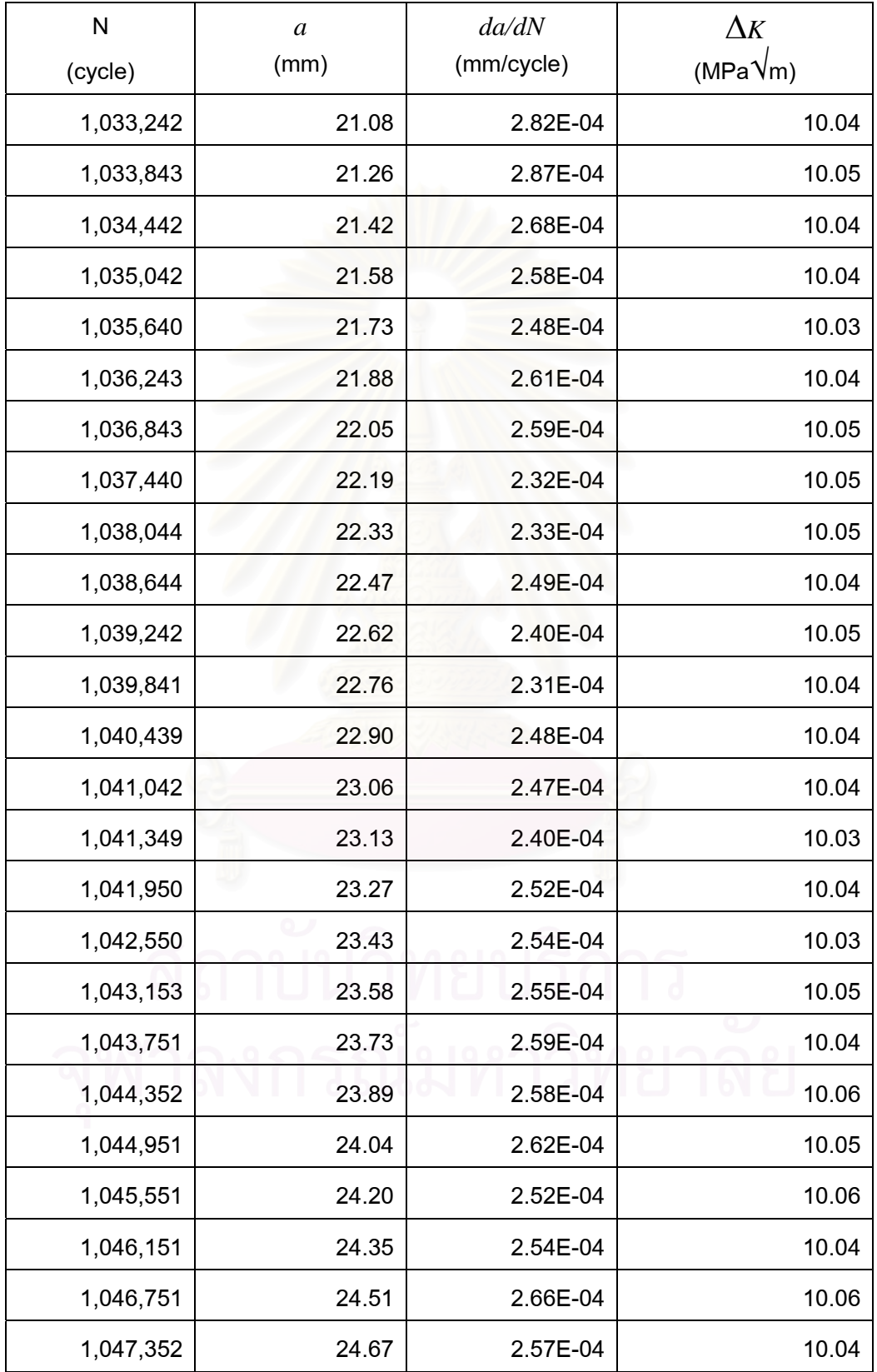

### **ภาคผนวก ง**

#### **การคํานวณจํานวนจุดการสุมสัญญาณ** *CMOD* **ของคล นรูปไซน ื่**

เนื่องจากคลิปเกจและ การขยายสัญญาณของสเตรนมิเตอร์มีขีดจำกัดในการจำแนก ื่ สัญญาณ *CMOD* ดังนั้นการกำหนดจำนวนจุดการสุ่มสัญญาณที่มาก หรือ น้อยเกินจะทำให้ ั้  $\mathcal{L}^{\text{max}}_{\text{max}}$ สัญญาณดังกล่าวไม่มีคุณภาพเพียงพอที่จะนำไปวิเคราะห์หาความยาวรอยร้าวได้ ี่

อย่างไรก็ดีภาคผนวกนี้แสดงการคำนวณหาจำนวนจุดการสุ่มข้อมูลสูงสุดของสัญญาณ ֺ֖֖֖֪֦֖֧֦֖֧ׅ֖֧֖֧֦֧֦֖֧֖֦֧֝֟֟֟֟֟֟֟֟֟֟֟֟֟֟֟֟֟֟֟֟֟֟֟֟֟֟֟֟֟֩֕֟֟֩֕֞֟֟֩֕֓֟֓֟֩֕֞֟֟֩֕֟֩֟֩֞֟֩֕֓֞֝֬֞֞֝֬֝֬֝֟ *CMOD* วิธีการคํานวณแสดงไดดังน

1) คํานวณหาขีดจํากัดความจําแนกชัดของสัญญาณ *CMOD* จากสมการ

$$
\Delta samp = \frac{range}{(resolution)^{12} - 1} \tag{3.1}
$$

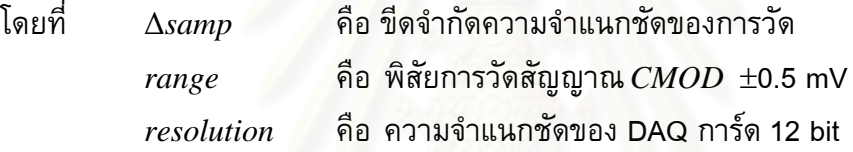

Δ*samp* = 0.024 mV

2) คำนวณผลต่างระหว่างจุดของสัญญาณ *CMOD ที่*จุดต่ำสุดของรูปคลื่น ดังรูปที่ ง.1 จาก ่ํ สมการ

$$
y = A\sin(2\pi f \Delta t) \tag{3.2}
$$

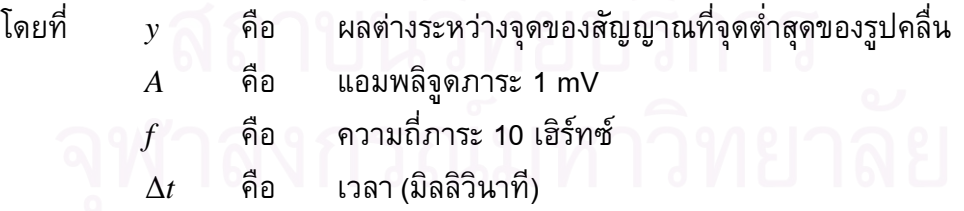

3) เนื่องจากผลต่างระหว่างจุดข้อมูลต้องมากกว่าหรือเท่ากับขีดจำกัดความจำแนกชัดของ ื่ การวัด ดังน นจึงแทนคา <sup>Δ</sup>*samp* ลงใน *<sup>y</sup>* ในสมการที่ (ง.2)จะไดคา <sup>Δ</sup>*<sup>t</sup>* เทากับ 2.18X10-4 ั้

4) คำนวณจำนวนจุดของการสุ่มข้อมูลจากแทนค่า  $\Delta t$  ลงในสมการที่ (ง.3) จะได้ค่า จํานวนจุดเทากับ 77 จุดในหนึ่ งคาบภาระ

$$
N = \frac{T}{\Delta t} \tag{3.3}
$$

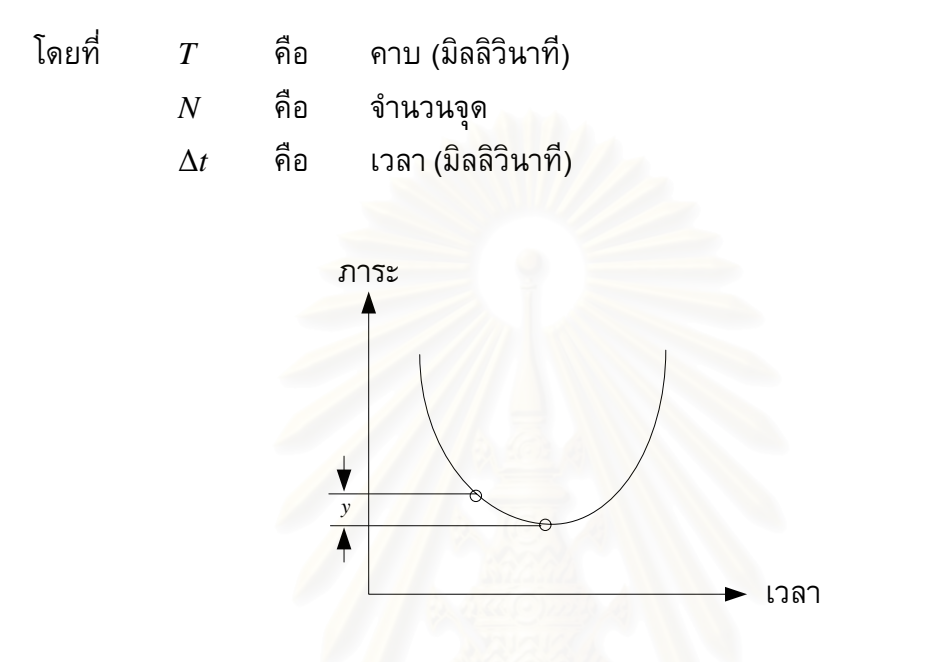

รูปที่ ง.1 ผลต่างระหว่างจุดของสัญญาณที่จุดต่ำสุดของรูปคลื่นไซน์ ่ํ

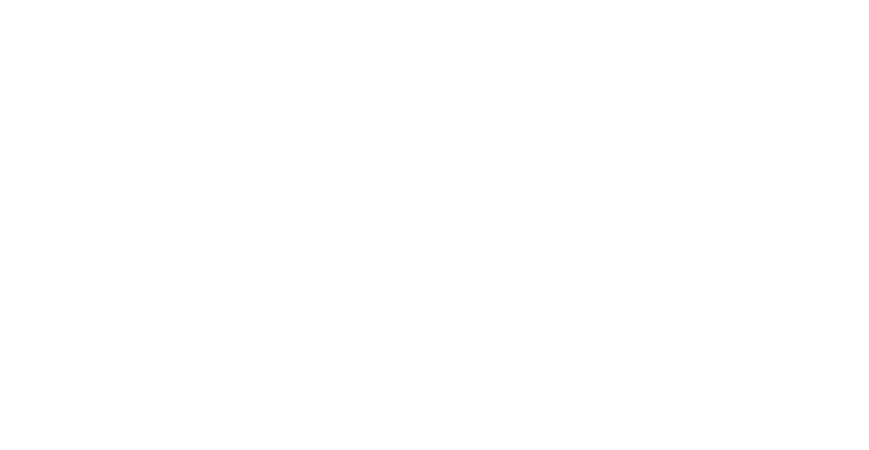

192

### **ภาคผนวก จ**

### **ผลการสอบเทียบคลิปเกจ**

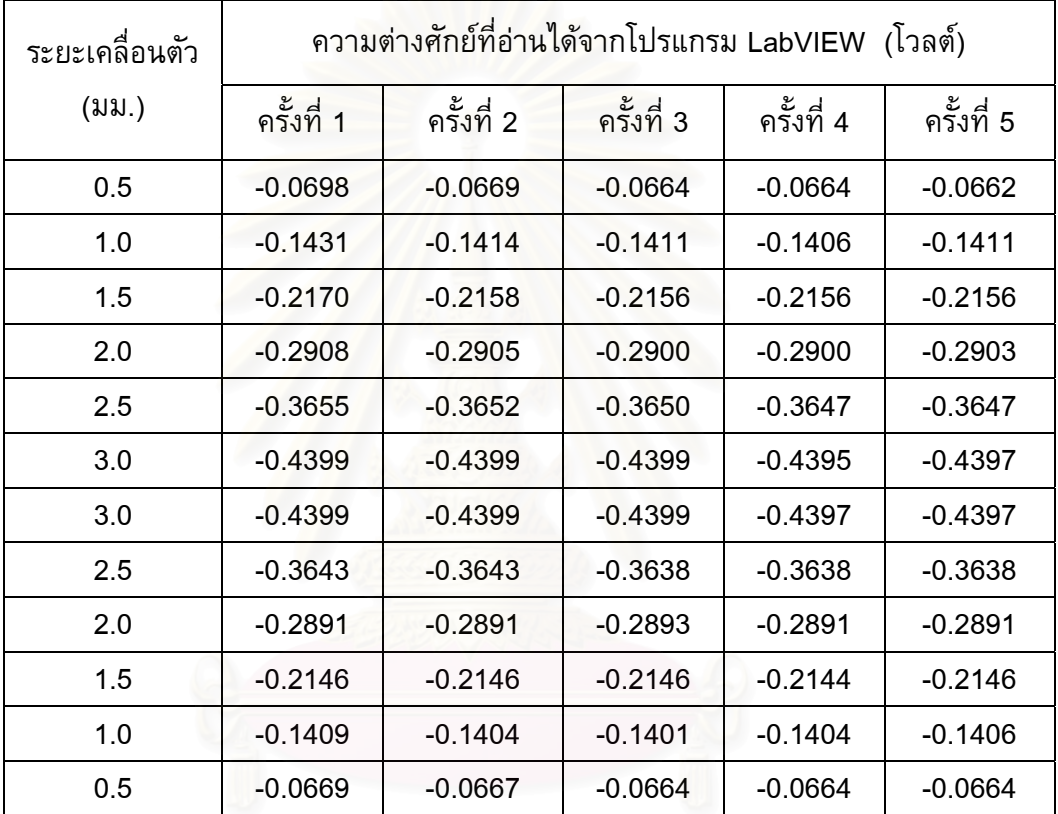

### ตาราง จ.1 ผลการสอบเทียบคลิปเกจ (การสอบเทียบสถิตย์)

### **ภาคผนวก ฉ**

### **การวิเคราะหการถดถอยเชิงเสนพหุตัวแปร (multiple linear regression)**

การสร้างสมการอัตราการเติบโตของรอยร้าวให้อยู่ในรูปของสมการ Walker ทำได้จาก การแทนคา log ทั้งสองดานของสมการ Walker ในสมการที่ (ฉ.1) จะไดเปนสมการท ี่ (ฉ.12)

$$
\frac{da}{dN} = \left[\frac{C_1}{\left(1 - R\right)^k}\right] \Delta K^m \tag{a.1}
$$

$$
\log \frac{da}{dN} = m \log \Delta K - k \log(1 - R) + m \log \Delta K \tag{a.2}
$$

จากนั้นแทนค่าตัวแปรเหล่านี้เพื่อความสะดวกต่อการคำนวณ ั้

$$
y = \log \frac{da}{dN} \tag{a.3}
$$

$$
m_1 = m \tag{a.4}
$$

$$
x_1 = \log \Delta K \tag{a.5}
$$

$$
m_2 = k \tag{a.6}
$$

$$
x_2 = \log(1 - R) \tag{a.7}
$$

$$
C = \log C_1 \tag{a.8}
$$

ตอมาแทนคา *dN da* และ Δ*K* ที่ไดจากการทดสอบทุกอัตราสวนภาระลงในสมการที่ (ฉ.3) ถึง (ฉ.8) ทุกข้อมูล แล้วหาผลบวกของตัวแปรดังกล่าวแล้วแทนค่าในสมการเมตริกซ์ที่ (ฉ.9)

$$
\begin{bmatrix} C_1 \\ m_1 \\ m_2 \end{bmatrix} = \begin{bmatrix} n & \sum x_1 \\ \sum x_1 & \sum x_1^2 \\ \sum x_2 & \sum x_1 x_2 \end{bmatrix} \begin{bmatrix} \sum x_1 \\ \sum x_1 x_2 \\ \sum x_2^2 \end{bmatrix}^{-1} \begin{bmatrix} \sum y \\ \sum x_1 y \\ \sum x_2 y \end{bmatrix}
$$
(a.9)

จากนั้นแก้สมการหาค่าคงที่  $C$ ,  $m_I$  และ  $m_2$  แล้วแทนค่ากลับเข้าไปในสมการ (ฉ.4) (ฉ.6) (ฉ.8) ั้ เพื่อคำนวณค่า *C, m* และ  $k$  แล้วแทนค่ากลับลงไปในสมการ (ฉ.1) ื่

### **ภาคผนวก ช**

## **การคํานวณคอมพลายแอนซดวยวิธีถดถอยกําลังสองนอยสุด**

เริ่มจากการคำนวณค่าเฉลี่ยของภาระ และ *CMOD* จากนั้นแทนข้อมูลดังกล่าวลงใน ิ่  $\mathcal{L}^{\text{max}}_{\text{max}}$ ั้  $\,$ สมการ (ช.1) เพื่อหาค่า  $\beta_I$  จากนั้นหาค่า  $\beta_2$  จากสมการ (ช.2) แล้วนำค่าคงที่ทั้งสองค่าแทนลง ื่ ั้ ในสมการ ช.3 จะไดสมการเสนตรงดังแสดงในรูปที่ 2.7 ความชันของสมการเสนตรงนี้ก็คือคา คอมพลายแอนซ

$$
\beta_I = \frac{\sum\limits_{i=1}^{n} (x_i - \overline{x}_n) y_i}{\sum\limits_{i=1}^{n} (x_i - \overline{x}_n)^2}
$$
\n(1)

$$
\beta_0 = \overline{y}_n + \beta_1 \overline{x}_n \tag{2.2}
$$

$$
CMOD = \beta_0 + \beta_1 Load \tag{1.3}
$$

โดยที่ <sup>β</sup>*0*, <sup>β</sup>*<sup>1</sup>* คือ คาคงท

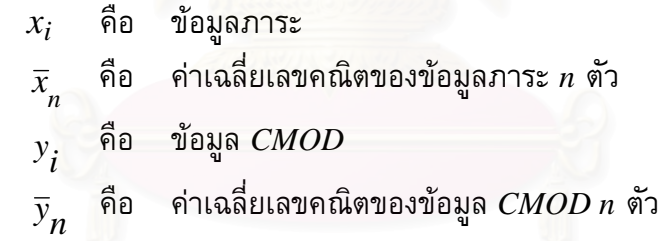

### **ภาคผนวก ซ**

## **ขอมูลการทดสอบโซ**

### <u>ตารางที่ ซ 1</u> ผลการทดสอบโซ่ ผลการทดสอบแบบควบคุมภาระ ี่ (อัตราสวนภาระเทากับ 0.04 และความถ ภาระเทากับ 5 เฮิรทซ) ี่

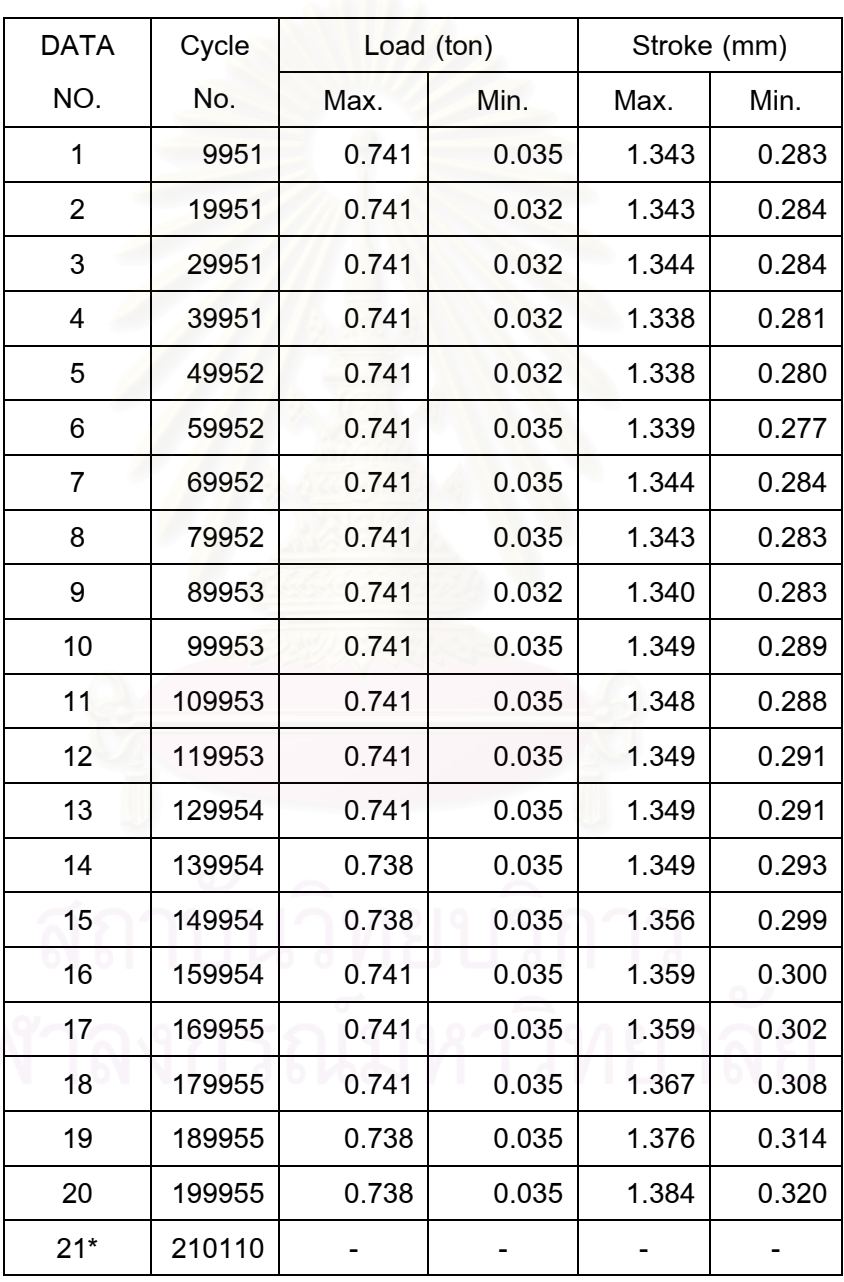

\* การทดสอบยุติเน ื่องจากโซขาด

196
## **ประวัติผูเขียนวิทยานิพนธ**

นาย ทรงพล เพิ่มทรัพย์ เกิดเมื่อวันที่ 20 กันยายน 2525 ที่จังหวัดชลบุรี สำเร็จ ิ่ ึ การศึกษาปริญญาวิศวกรรมศาสตรบัณฑิต สาขาวิศวกรรมเครื่องกล องกล จากภาควิชา วิศวกรรมเครื่องกล คณะวิศวกรรมศาสตร์ มหาวิทยาลัยบูรพา เมื่อปีการศึกษา 2546 และเข้า ื่ ศึกษาต่อในหลักสูตรวิศวกรรมศาสตรมหาบัณฑิต ื่ ภาควิชาวิศวกรรมเครื่องกล คณะ วิศวกรรมศาสตร์ จุฬาลงกรณ์มหาวิทยาลัย เมื่อปีการศึกษา 2547

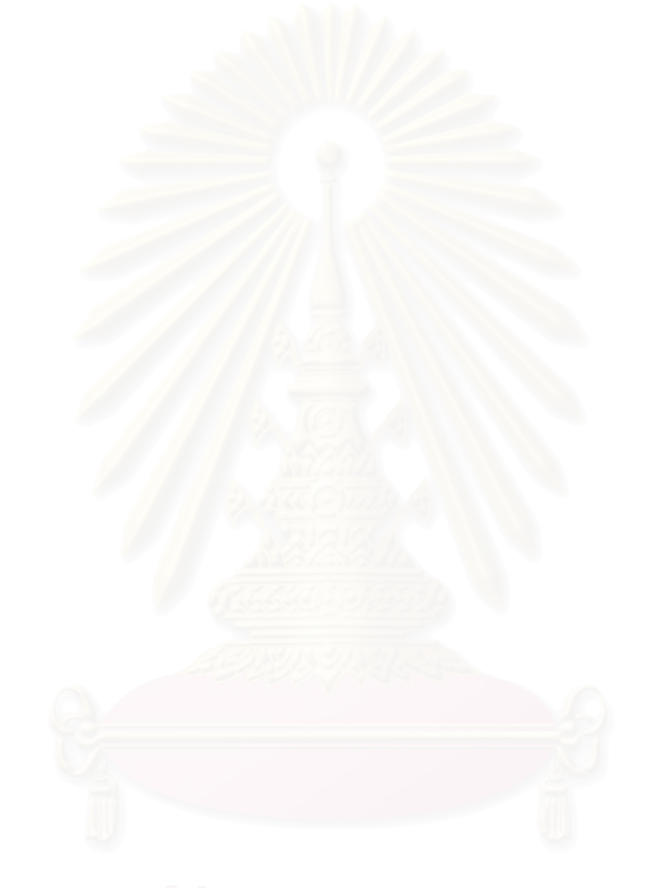